# **CUPRINS**

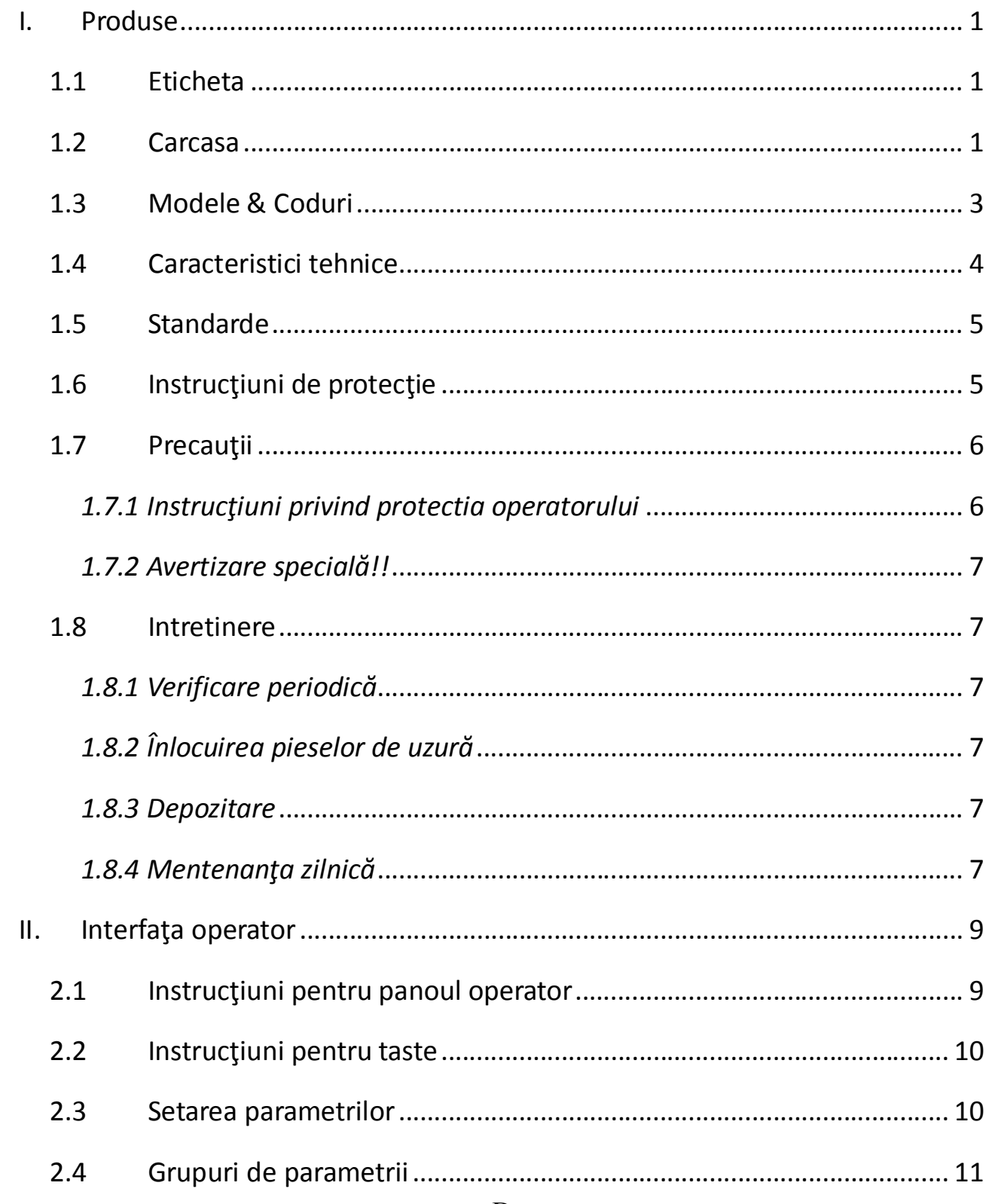

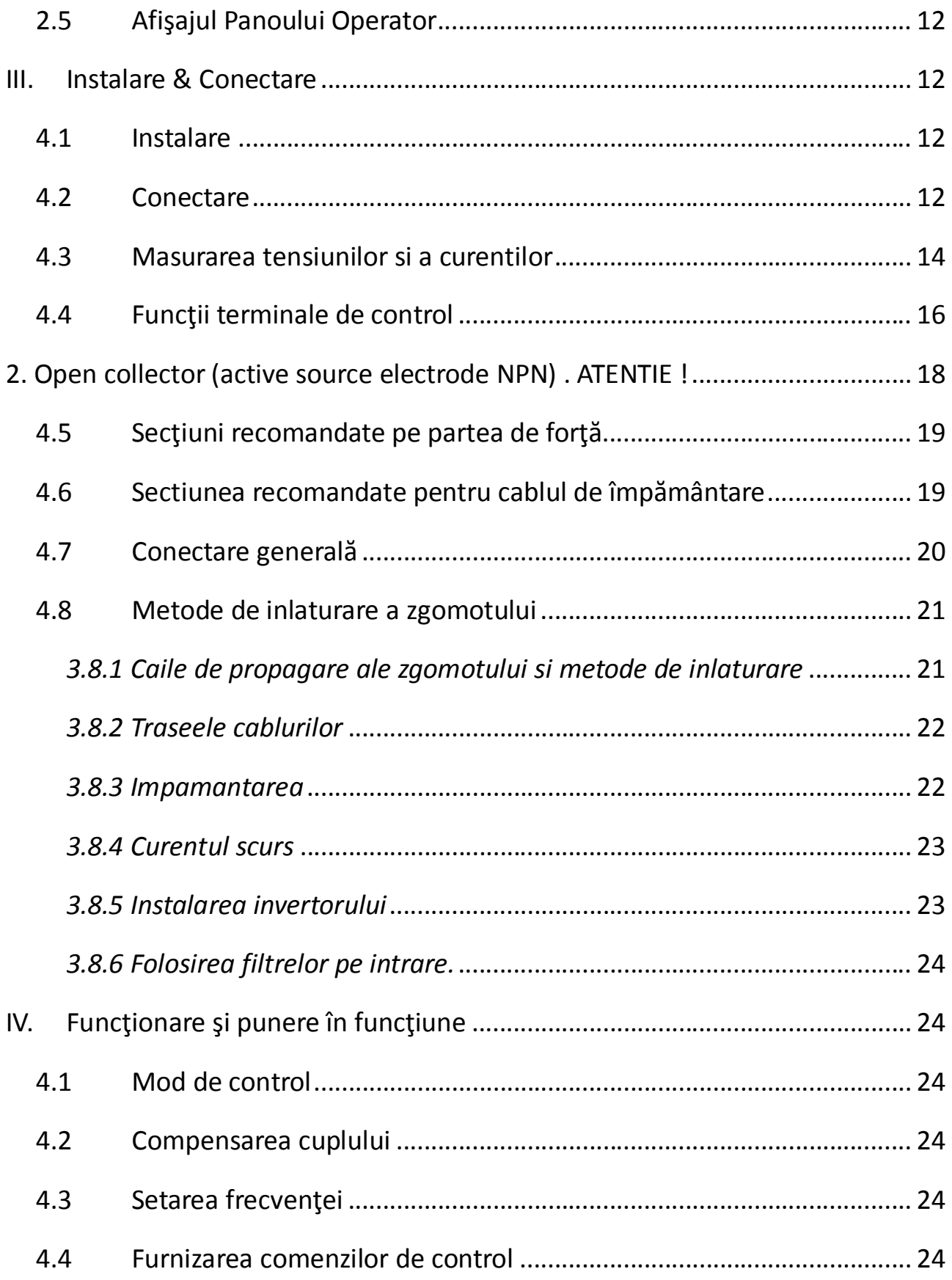

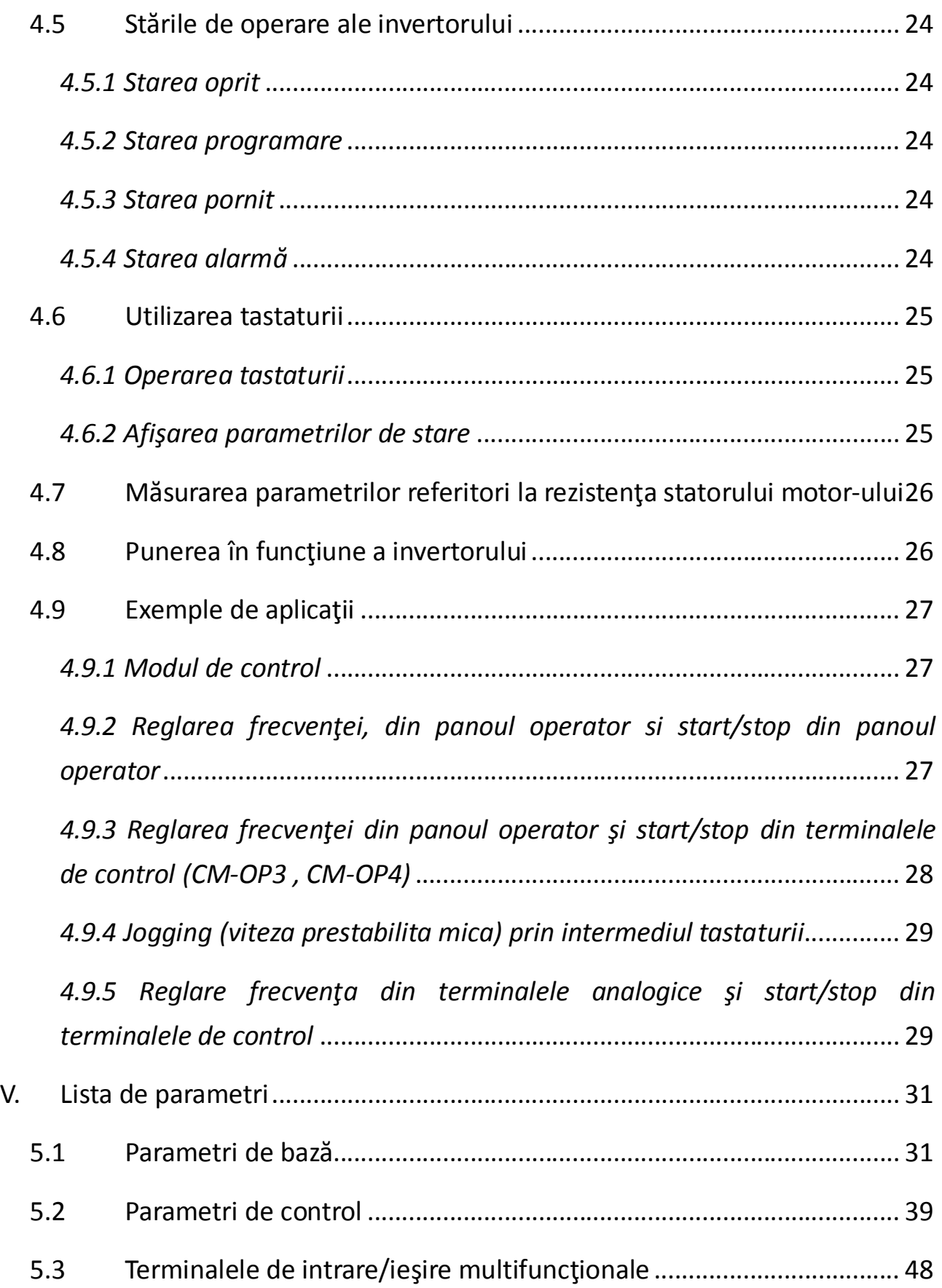

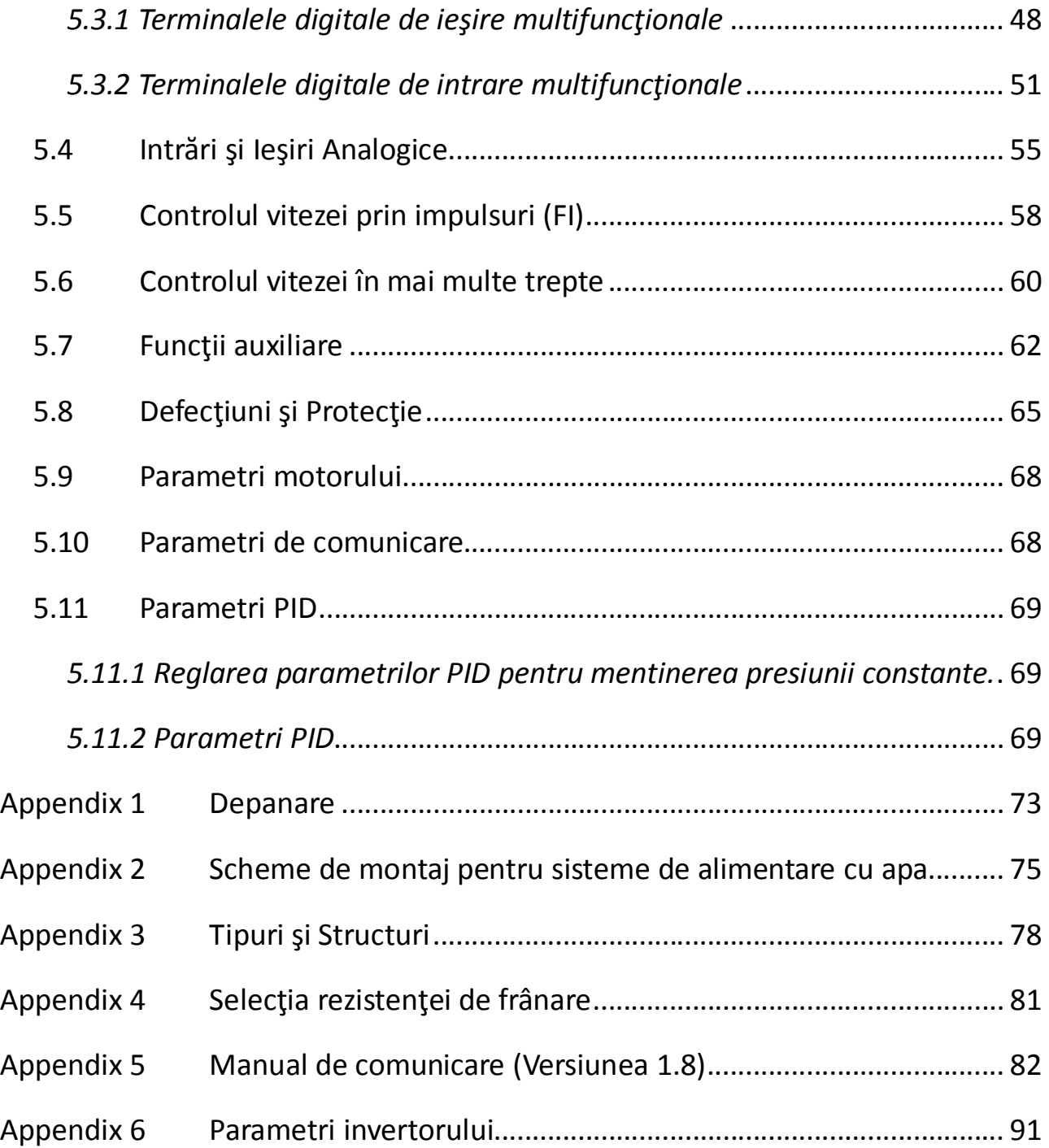

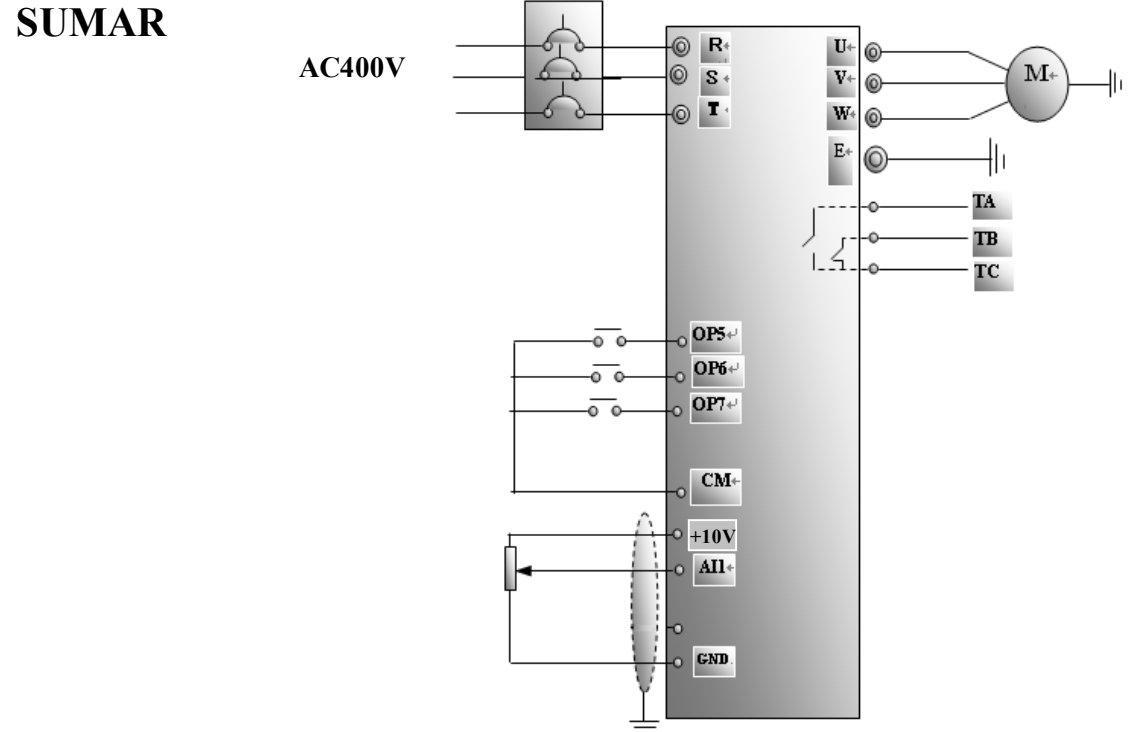

#### **Operarea tastaturii**

## **Exemplu – modificarea parametrului F804 = 2 ATATA TIMP CAT SE AFISEAZA FRECVENTA DE LUCRU:**

Apăsaţi tasta "**Fun**" pentru a accesa meniul de programare.

#### **F100**

Apasati tasta ▲ de mai multe ori pana se afiseaza

#### **F104**

Apasati tasta "**Stop/Reset**" pentru a modifica digitul sutelor (observati ca led-ul DGT se stinge)

Apasati tasta ▲ de mai multe ori pana se afiseaza

#### **F804**

Apasati tasta "**Set**" pentru a vedea valoarea functiei F804

#### **4**

Apasati tasta ▲ de mai multe ori pana se afiseaza

#### **2**

Apasati tasta "**Set**" pentru a vedea memora functiei **F804=2** Apasati tasta "**Fun**" de mai multe ori pentru a iesi din programare, pana se afiseaza frecventra (se aprinde led-ul **FRQ**)

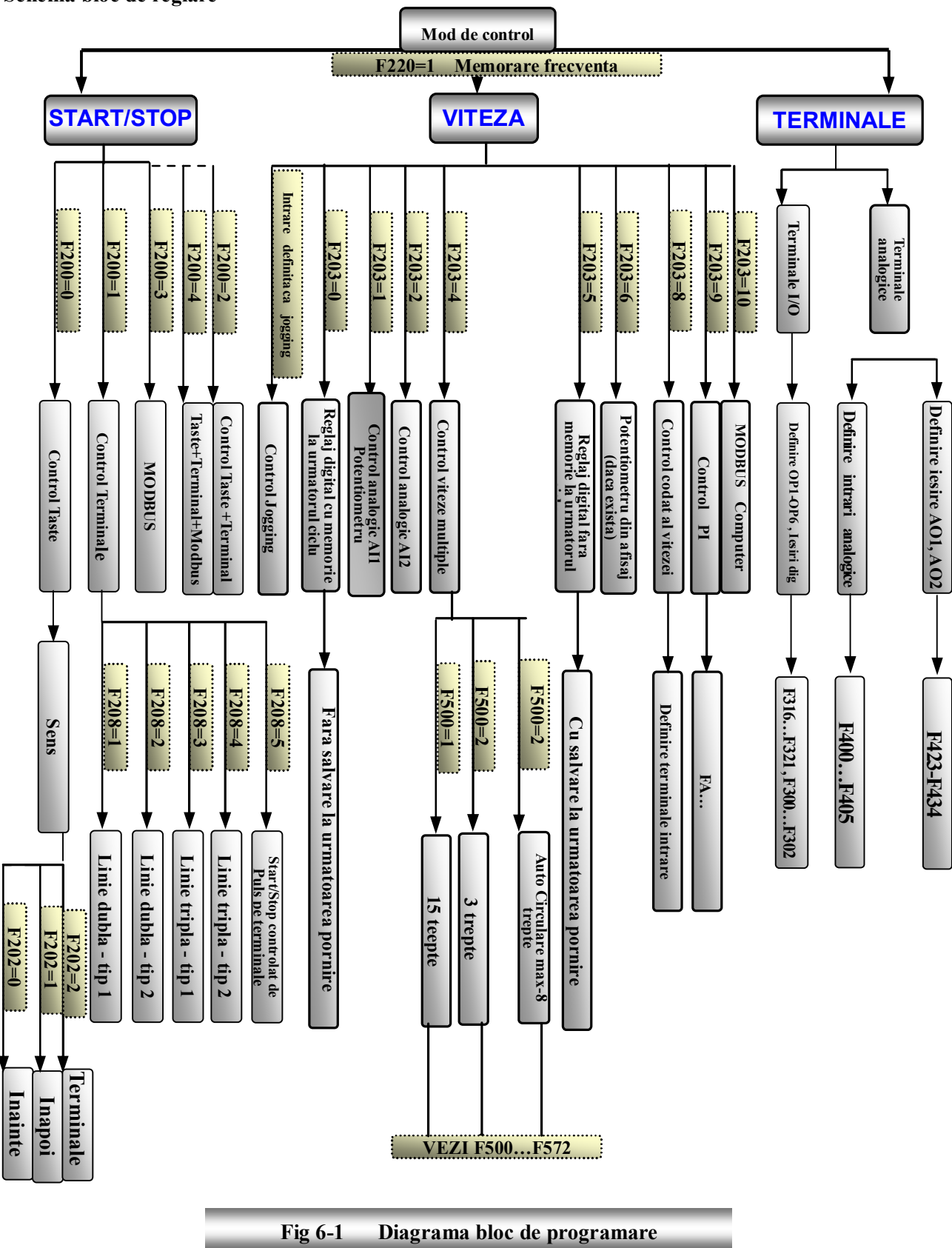

**Schema bloc de reglare**

# *I. Produse*

Acest manual oferă o scurtă introducere a conexiunilor invertoarelor E2000, setările parametrilor şi operaţiilor, şi de aceea trebuie păstrat lângă invertor. Contactaţi producătorul în cazul oricăror defecţiuni în timpul funcţionării.

# *1.1 Eticheta*

Eticheta a unui invertor E2000 de 0.75KW monofazic, este reprezentată în figura 1-1. 1Ph: intrare monofazată; 230V, 50/60Hz: tensiunea de intrare și frecvența estimată. 3Ph: ieşire tri-fazată; 4.5A, 0.75KW: curentul şi puterea de ieşire estimate; 0.00~650.0Hz: intervalul de variaţie a frecventei.

# *1.2 Carcasa*

Carcasa invertoarelor E2000 poate fi din plastic sau metal.

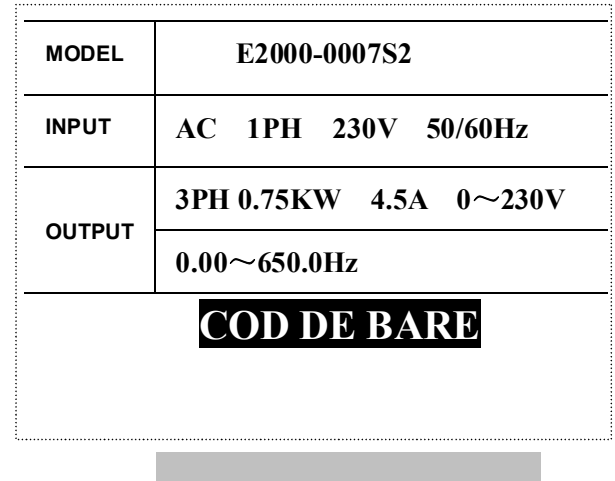

Fig 1-1 Eticheta invertorului

Carcasa de metal este obţinută din polimeri de carbon de înaltă calitate cu ajutorul unor prese cu matriţe, obţinându-se un material puternic şi rezistent.

Pentru E2000-0007S2B, forma şi structura exterioară sunt prezentate în figura următoare.

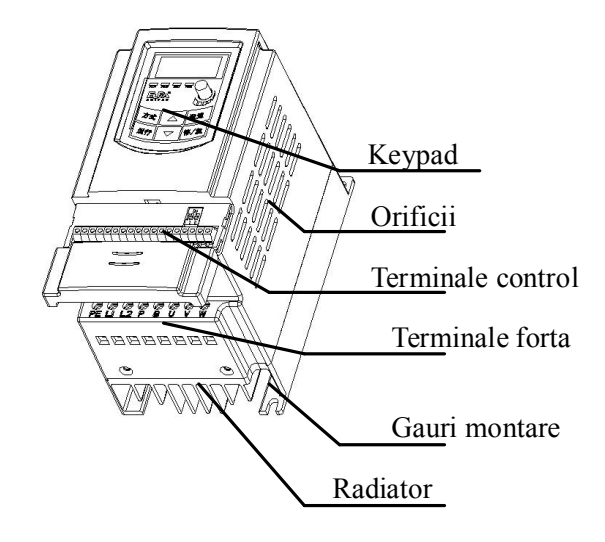

Carcasa de metal este acoperită cu un strat de plastic cu o culoare elegantă şi cu cu o uşă în balamale detaşabilă în partea frontală, foarte bună pentru conectarea firelor şi pentru mentenanţă. Pentru E2000-0185T3, structura exterioară este arătată în figura următoare.

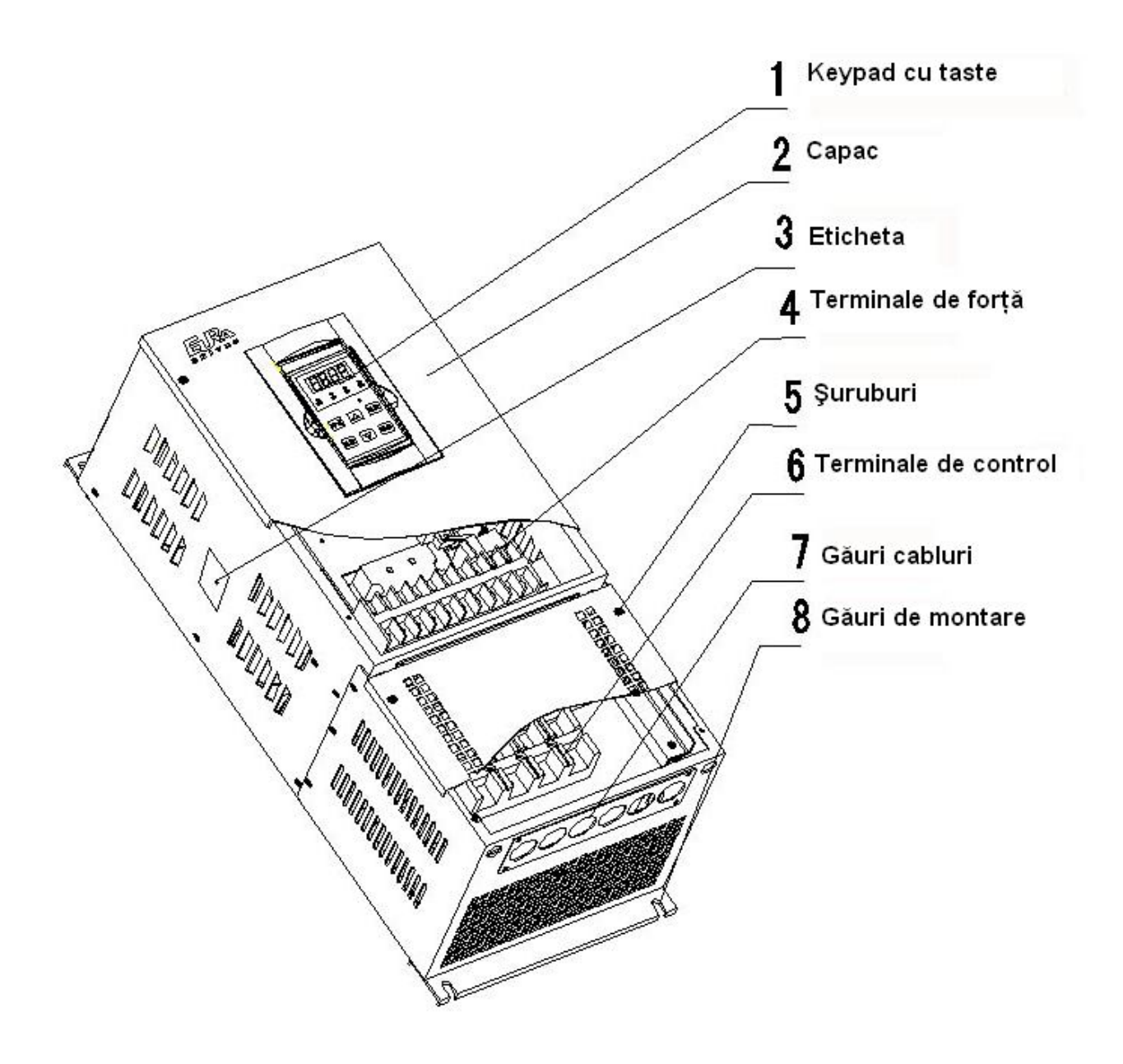

*1.3 Modele & Coduri* E2000 - 0007 S2 F1 K B R D Y Tip carcasă None Montare verticală D Cofret metal Filtru RFI None | Nu R Cu filtru RFI inclus Unitate de frânare internă None Nu B Inclusă Tip Keypad None Interfata operator local fără potențiometru K Cu potențiometru inclus Tip de comunicare None Fără funcție de comunicare F1 F2 MODBUS – mufa 4 fire MODBUS - terminale Tensiune de intrare S2 Monofazic 230V<br>
T3 Tri-fazic 400V Tri-fazic 400V Tip panou operator None Panou operator fix Y Panou operator detasabil  $0004$  0007 0015 ... Putere Motor (kw)  $\begin{array}{|c|c|c|c|c|c|} \hline 0.75 & 1.5 & \ldots \end{array}$ Relaţie Cod de fabrică Putere Motor

Nota: Doar convertizoarele mai mici de 15kw pot avea optiunea F2.

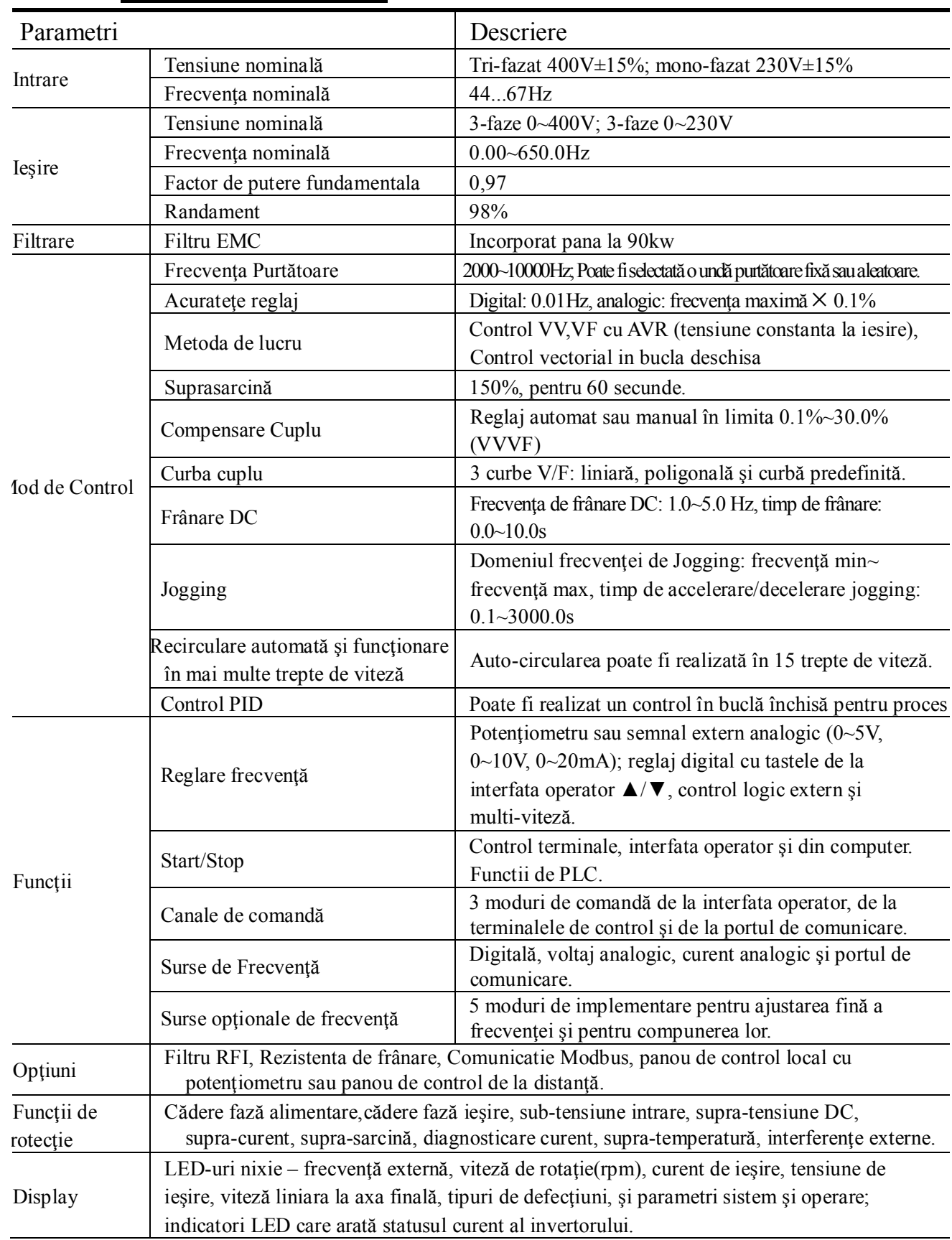

# *1.4 Caracteristici tehnice*

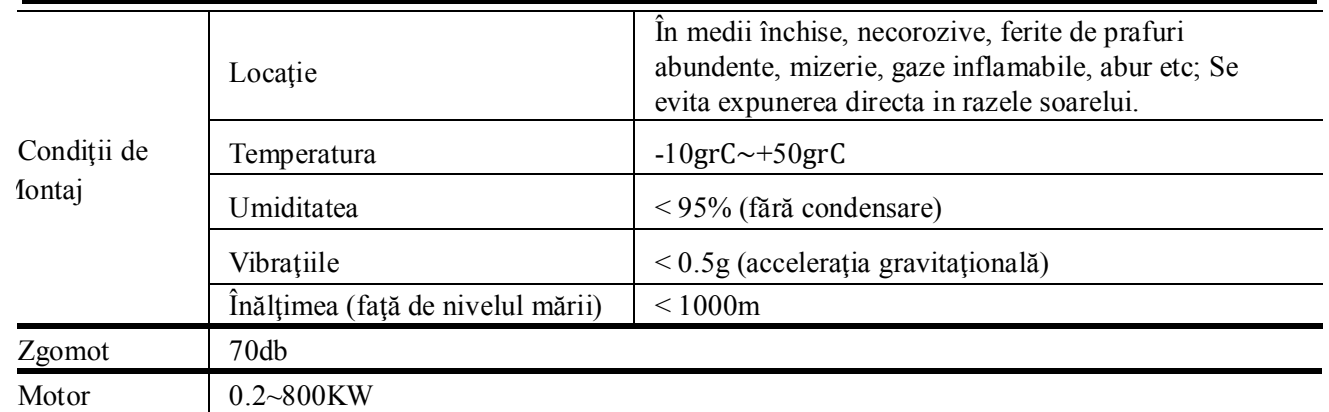

# *1.5 Standarde*

- IEC/EN 61800-5-1: 2003 Cerinţe de siguranţă pentru echipamentele de ajustare electrică a vitezei.
- IEC/EN 61800-3: 2004 Echipamentele de ajustare electrică a vitezei-Partea 3: Standard EMC pentru produse incluzând metodele de testare.

# *1.6 Instrucţiuni de protecţie*

- Verificati eticheta invertorului și valorile nominale. Nu utilizați un invertor stricat în transport.
- Instalarea şi mediul de funcţionare trebuie să fie liber de precipitaţii, abur, praf, şi ulei; fără gaze sau lichide corozive sau inflamabile, particole sau pulberi de metal. Temperatura trebuie să fie în intervalul -10˚C~+50˚C.
- Instalati invertorul departe de combustibili.
- Nu loviți cu nimic invertorul.
- Siguranța în funcționare se bazează pe temperatura de lucru. Dacă temperatura exterioară se mărește cu 10°C, viața invertorului se va înjumătăți. Datorită proastei instalări sau reparaţii, temperatura invertorului se va mări şi invertorul se va defecta.
- Dacă invertorul este instalat într-o cameră de control, ventilarea este asigurată şi invertorul este recomandat sa fie instalat vertical. Dacă sunt mai multe invertoare într-o încăpere, pentru a asigura ventilarea, instalați invertoarele unul lângă altul. Dacă este necesar să fie instalate mai multe invertoare în sus şi în jos, utilizati plăci termo-izolatoare.

# Instalarea verticală

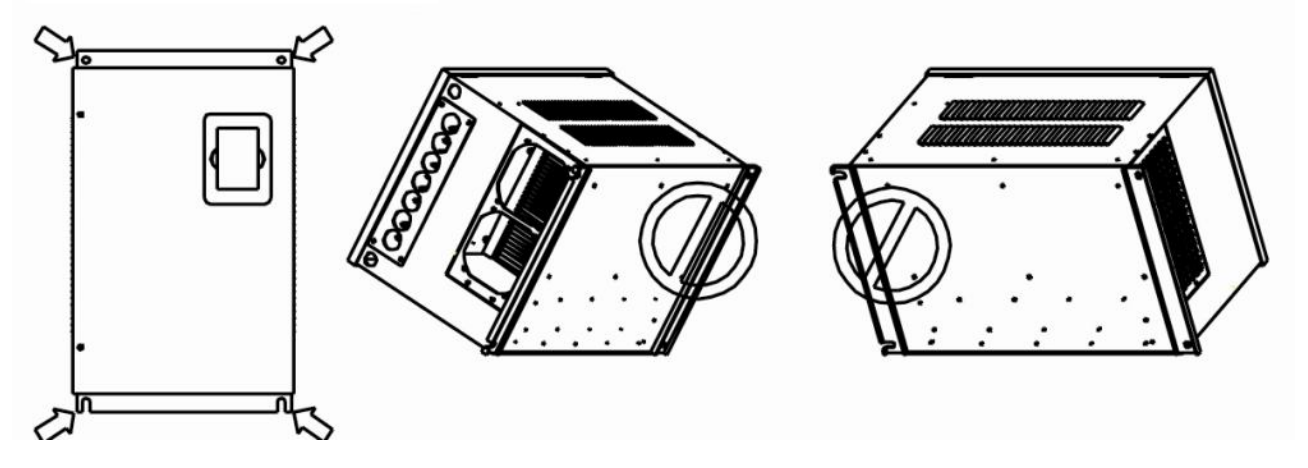

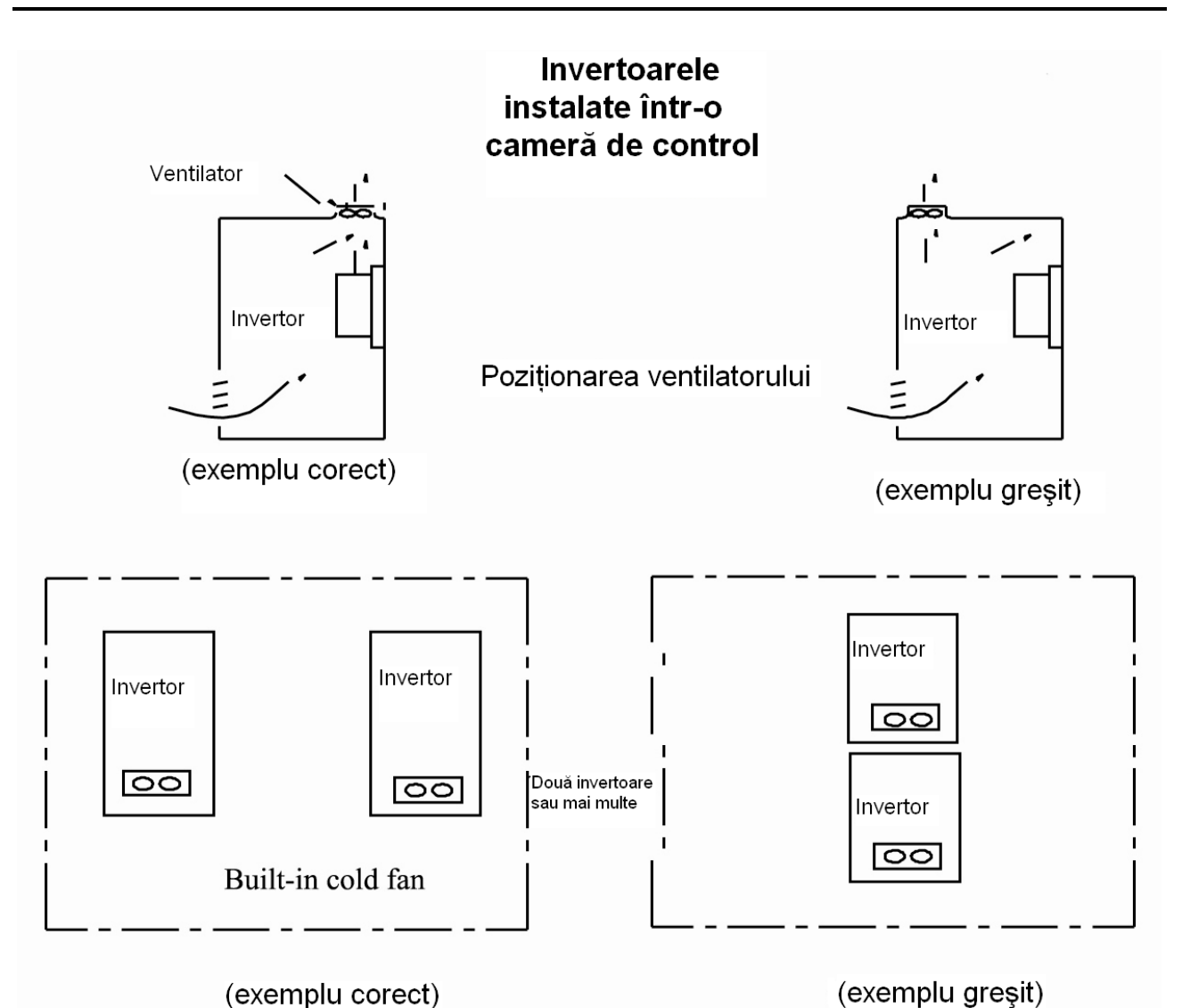

# *1.7 Precauţii*

## *1.7.1 Instrucţiuni privind protectia operatorului*

- Nu atingeţi elementele interne decât după 15 minute de la deconectarea tensiunii. Aşteptaţi până la descărcarea completă.
- Tempinalele de intrare R, S, T sunt conectate la o sursă de alimentare de 400V, iar terminalele U, V şi W sunt conecatet la motor.
- $\bullet$  Trebuie asigurată împământarea corectă cu rezistență care nu depășește  $4\Omega$ ; împământare separată este necesară pentru motor şi invertor. Împământarea cu conectare în serie este interzisă.
- Este interzisă folosirea unui contactor pe ieşirea invertorului când funcţionează.
- Este recomandată folosirea unui reactor AC şi/sau DC (bobină de reactanţă) când invertorul este peste 37KW.
- Este recomandată folosirea de fire diferite pentru conexiunile de control şi cele de alimentare pentru a evita posibilele interferente.
- Linia de semnal nu trebuie să fie prea lungă pentru a evita orice interferență.
- Trebuie respectate cerinţele impuse mediului extern aşa cum sunt ele specificate în sectiunea 1.4.

## *1.7.2 Avertizare specială!!*

- Nu atingeţi terminalele cu tensiune din interiorul invertorului! Pericol de electrocutare!
- Înainte de alimentare, asiguraţi-vă ca tensiunea de elimentare este corectă.
- Nu conectaţi tensiunea de alimentare la terminalele U,V,W sau PE.
- Nu instalaţi invertorul direct în razele soarelui, nu blocaţi gaura de aerisire.
- Toate capacele de protectie trebuie fixate înainte de conectarea la tensiune, pentru a evita o electrocutare.
- Doar personalul calificat este autorizat pentru realizarea mentenantei sau pentru reparatii.
- Nu este permisă folosirea unor surse auxiliare de alimentare. Este interzis lucrul sub tensiune.

# *1.8 Intretinere*

## *1.8.1 Verificare periodică*

- Ventilatorul de răcire şi canalul de aerisire trebuie curăţate periodic; îndepărtaţi praful acumulat în invertor.
- Verificati periodic firele intrărilor și ieșirilorși terminalele, și vefificați dacă firele sunt îmbătrânite.
- Verificaţi dacă şuruburile de la fiecare terminal sunt strânse.
- Verificați dacă apare coroziune în invertor.

# *1.8.2 Înlocuirea pieselor de uzură*

Piesele supuse uzurii includ ventilatorul de răcire şi capacitorii electrolitici.

- Viata unui ventilator este de  $2~3$  ani. Ventilatorul trebuie schimbat în funcție de timpul de functionare a invertorului. Ventilatorul se poate defecta dacă rulmentul este defect şi lamelele sunt îmbătrânite. Trebuie verificate lamelele de eventualele fisuri sau verificaţi dacă apar zgomote sau vibraţii anormale la pornire.
- Viata unui capacitor electrolitic este de  $4\neg 5$  ani. Capacitorii trebuie schimbati în funcție de timpul de funcționare a invertorului. Capacitorii se pot defecta dacă sursa de alimentare este instabilă, temperatura mediului este prea mare, supra-sarcina apare frecvent şi datorită îmbătrânirii electrolitului. Verificând dacă există scurgeri de lichid, sau dacă valva de siguranţă se umflă, sau electricitatea statică şi dacă rezistorul de izolare este ok, se pot schimba capacitorii în funcție de aceste fenomene.

# *1.8.3 Depozitare*

- Invertorul se păstrează în ambalajul dat de producător.
- Dacă invertorul este depozitat pentru o perioadă lungă de timp, alimentați invertorul la jumătate de an pentru a preveni defectarea capacitorilor. Alimentarea trebuie să fie mai lungă de 5 ore.

## *1.8.4 Mentenanţa zilnică*

Temperatura mediului, umiditatea, praful şi vibraţiile pot micşora viaţa invertorului. Deci mentenanța zilnică este necesară.

Inspectia zilnică:

- Inspecţia pentru zgomote ale motorului când funcţionează.
- Inspectia pentru vibrații anormale ale motorului când funcționează.
- Inspecţia mediului de lucru a invertorului.
- Inspecţia ventilatorului şi a temperaturiii invertorului.

Curăţarea zilnică:

Păstraţi invertorul curat.

# *II. Interfaţa operator*

Interfata operator-ul şi afişajul sunt incluse în panoul operator al invertorului. Există două variante pentru panoul operator: cu sau fără potențiometru, prezentate în figura 2-1.

# *2.1 Instrucţiuni pentru panoul operator*

Panoul operator cuprinde 3 sectiuni: sectiunea de afisaj, indicarea statusului și butoanele de operare.

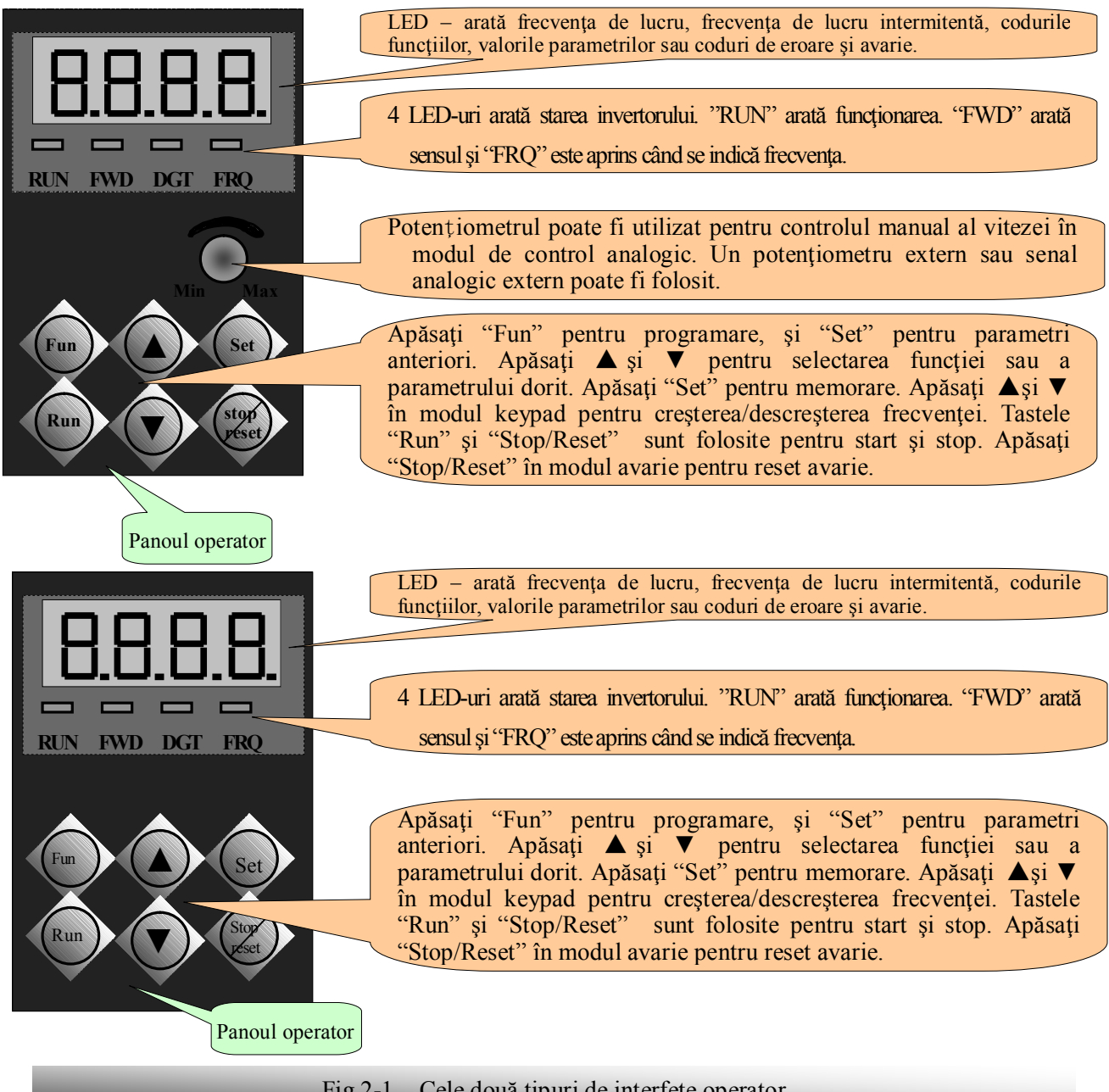

Fig.2-1 Cele două tipuri de interfeţe operator

## Instructiuni pentru panoul operator:

- 1. Panoul operator la invetoarele sub 15KW nu poate fi scos. Selectati panoul de control A6 pentru control la distantă, panou care este conectat cu cablu telefonic cu 4 fire.
- 2. Panourile operator pentru invetroarele peste 18.5KW pot fi scoase pentru că sunt conectate cu un cablu de net cu 8 fire.
- 3. Dimensiunea panoului de control la distanţă este 122\*72\*20mm, iar dimensiunea gaurii de instalare este 121\*71mm.

## *2.2 Instrucţiuni pentru taste*

Tastele de pe panoul operator se pot folosi de catre utilizator. Tabelul 2-1 contine funtiile tastelor.

#### Tabelul 2-1 **Rolul tastelor**

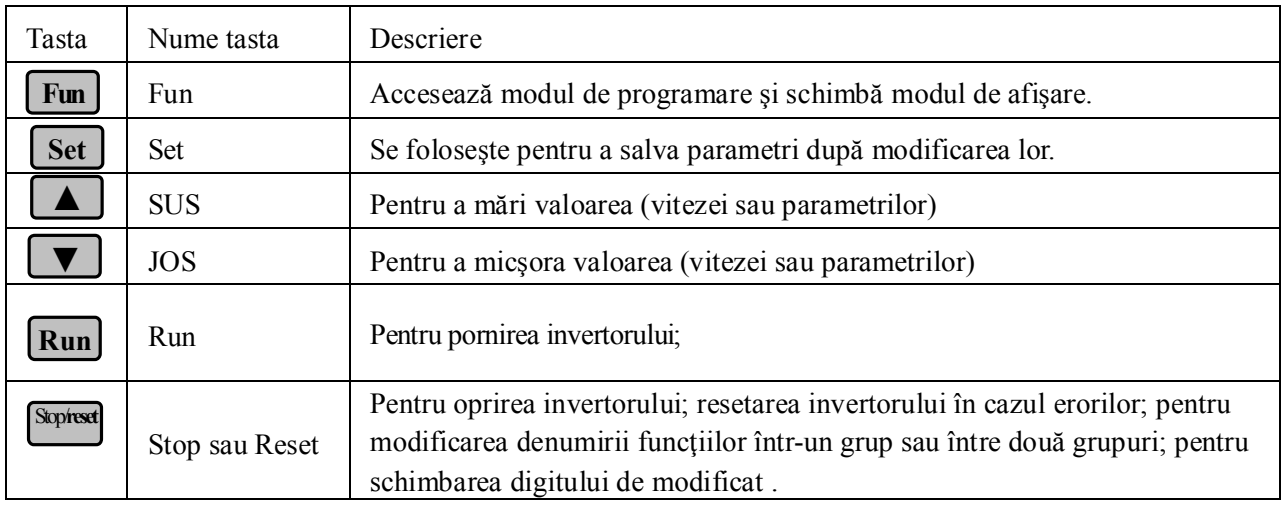

## *2.3 Setarea parametrilor*

Invertorul are numeroşi parametri, care pot fi modificaţi pentru a accesa diferite moduri de control.

**Dacă parola(F100=8) este activă (F107=1), ea trebuie să fie introdusă** de fiecare dată când se vrea modificarea parametrilor, după ce s-a repornit invertorul, altfel setările sunt protejate, de exemplu, pentru a programa un parametru se pot urmări paşii din tabelul 2-2. Parola este inactivă la livrare, iar utilizatorul poate seta parametri fără a introduce parola.

#### **Tabelul 2-2 Paşii de programare a parametrilor**

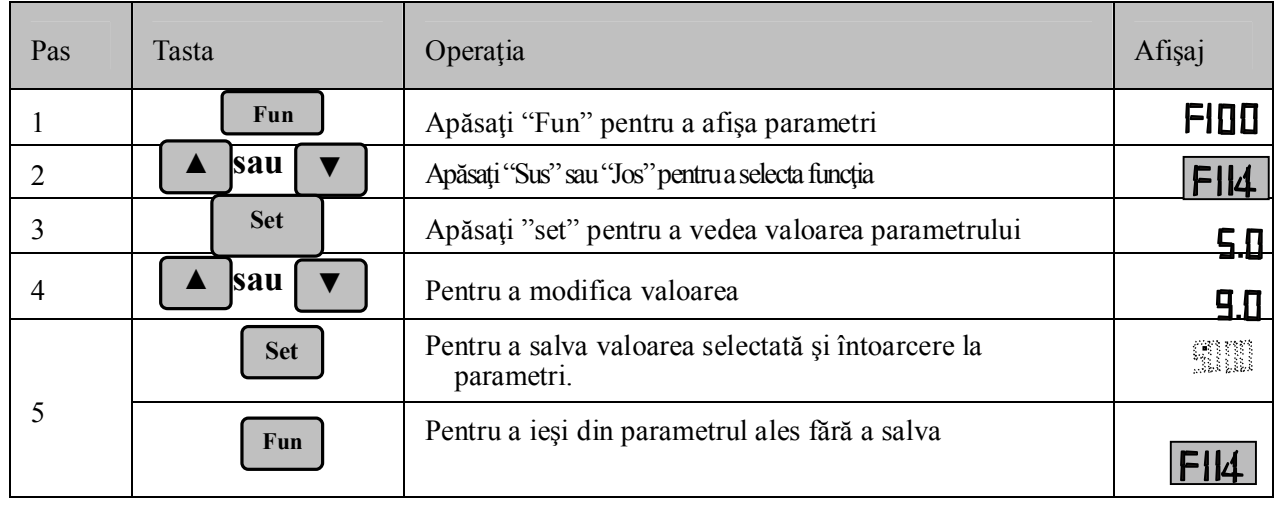

Pașii anteriori trebuie realizați cu invertorul în modul Stop (motorul trebuie sa nu se invarta)

## *2.4 Grupuri de parametrii*

Mai mult de 300 parametri (coduri de funcţii) sunt disponibili, împărţiti în 10 grupuri, ca în tabelul 2-3.

#### **Tabelul 2-3 Grupuri de parametri**

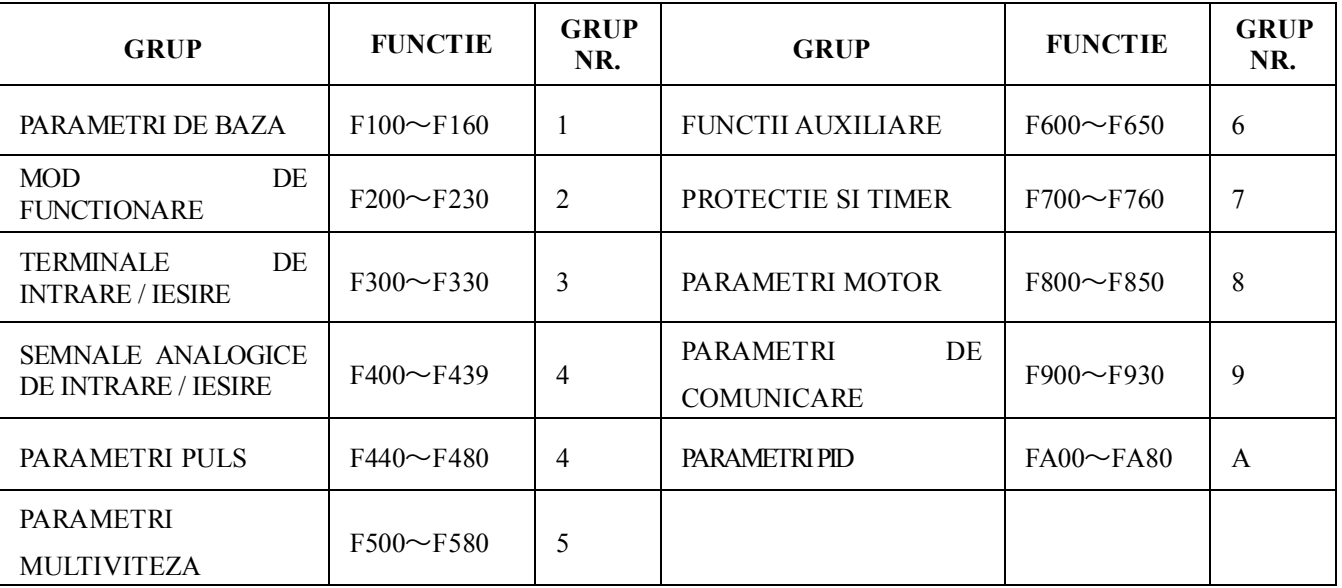

Deoarece setarea parametrilor cere mult timp datorită multitudinii de parametri, invertorul deține o funcție dedicată numită "Funcția de Schimbare a Numărului Parametrului într-un Grup sau între Două Grupuri" astfel încât setarea parametrilor să fie cât mai facilă.

Apăsaţi "Fun" pentru ca display-ul să afişeze numărul parametrului. Dacă se apasă "▲" sau "▼" numărul parametrului va creşte sau descreşte în cadrul grupului aferent parametrului; dacă se apasă tasta "stop/reset", numărul parametrului se va schimba circular între două grupuri de parametri când se apasă "▲" sau "▼". Exemplu: dacă numărul parametrului este F111 şi led-ul DGT este pornit, apăsând tastele "▲"/ "▼" numărul parametrului va creşte/descreşte în intervalul F100~F160; apăsaţi tasta "stop/reset", iar indicatorul DGT se va opri. Dacă apăsaţi "▲"/ "▼", numărul parametrului se va schimba circular între cele 10 grupuri de parametri, ca F211, F311…FA11, F111…. Fig 2-2 descrie această funcție (Prin "intermitent este indicat valoarea țintă a frecvenței).

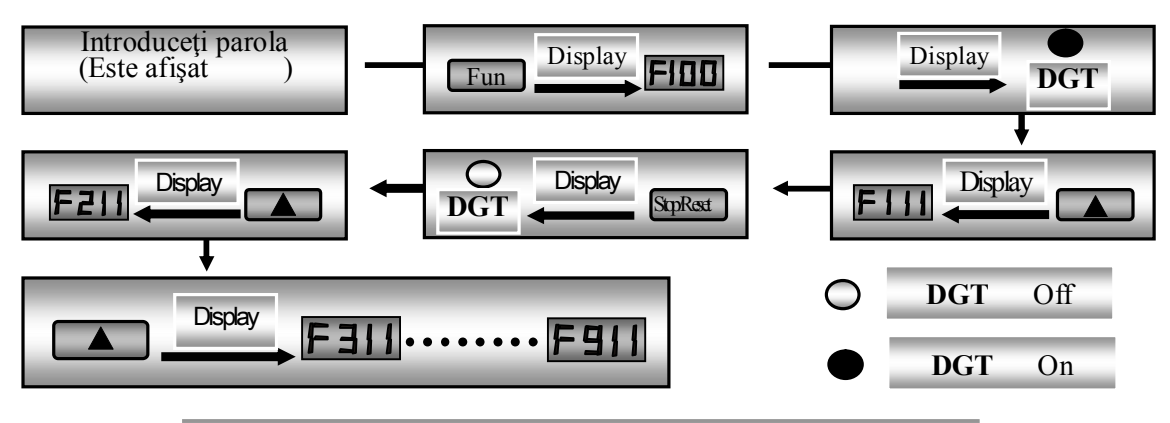

·11· Fig 2-2 Funcția de Schimbare a Numărului Parametrului într-un Grup sau între Două Grupuri

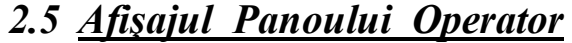

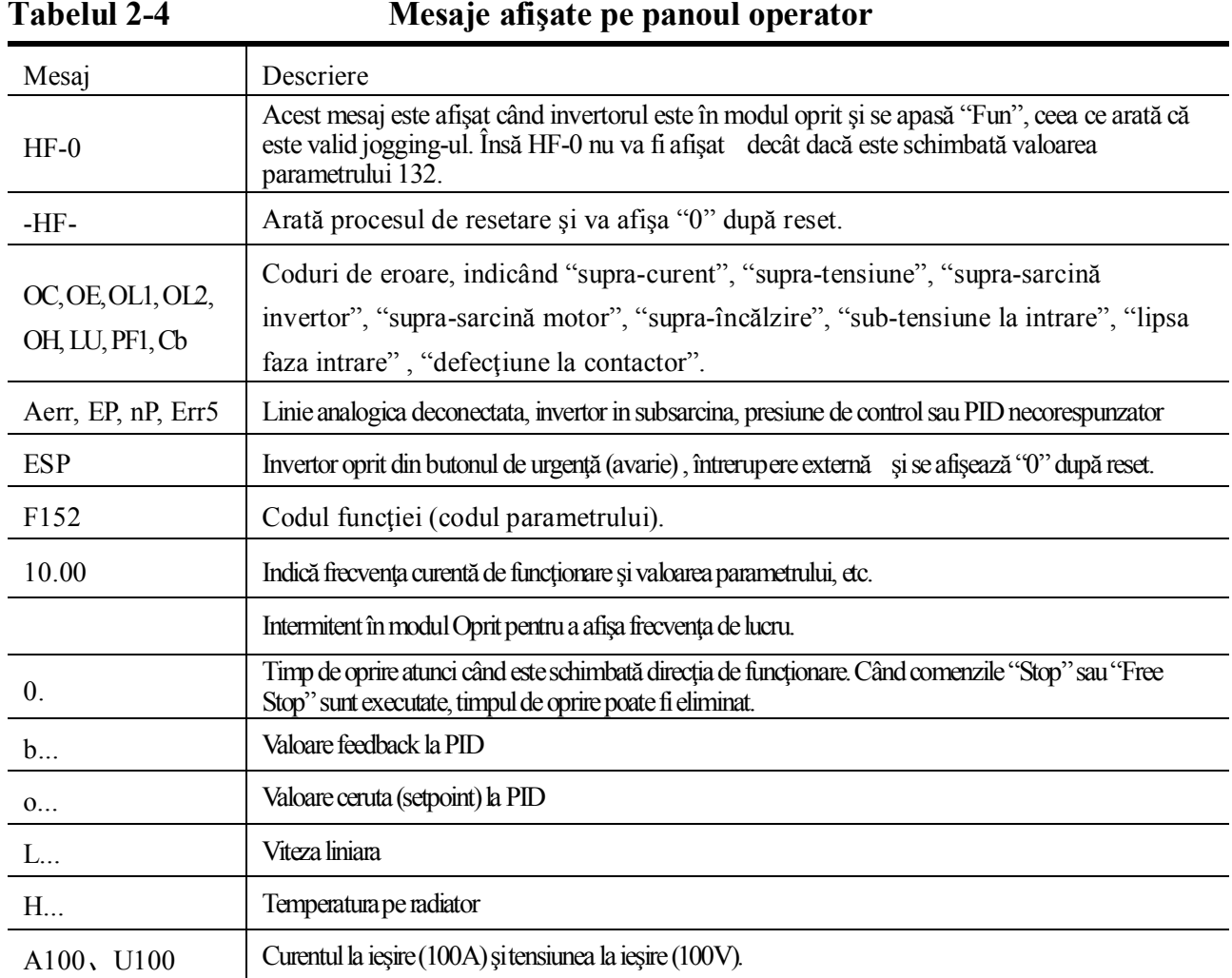

# *III. Instalare & Conectare*

# *4.1 Instalare*

Invertorul trebuie instalat vertical, aşa cum este afişat în Fig 3-1. Trebuie asigurat spaţiu suficient de ventilare în jurul său. Distanţele recomandate de instalare a invertorului sunt prezentate în tabelul 3-1.

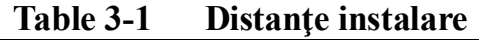

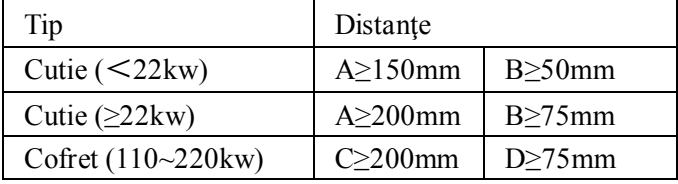

# *4.2 Conectare*

 În cazul intrării trifazate, conectaţi terminalele R/L1, S/L2 şi T/L3 (L1/R şi L2/S pentru monofazate) cu sursa de tensiune şi PE (E) la împământare; U, V şi W se conectează la motor.

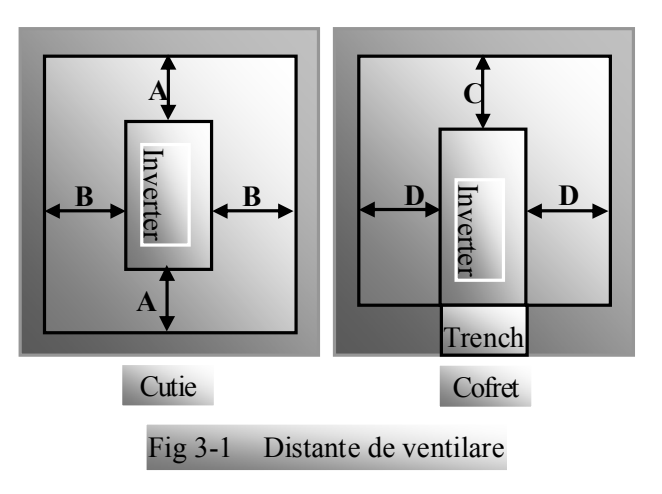

- Motorul trebuie să fie conectat la împământare. Altfel motorul poate introduce interferente în sistem.
- Pentru o putere a invertorului mai mică de 15kw, este inclus si un modul de frânare. Dacă inerția dată de sarcină este mică, se poate conecta o rezistență de frânare la invertor.

Schema terminalelor de putere pentru invertoarele monofazate 230V 0.2~0.75KW:

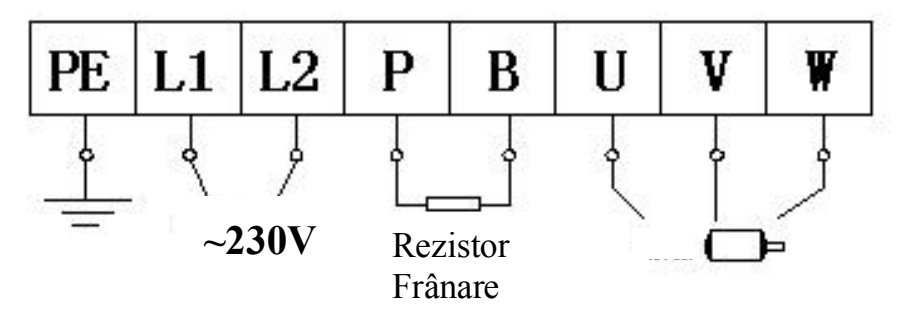

Schema terminalelor de putere pentru invertoarele mono-fazate 230V 1.5~2.2KW şi tri-fazate 400V 0.75KW~15KW:

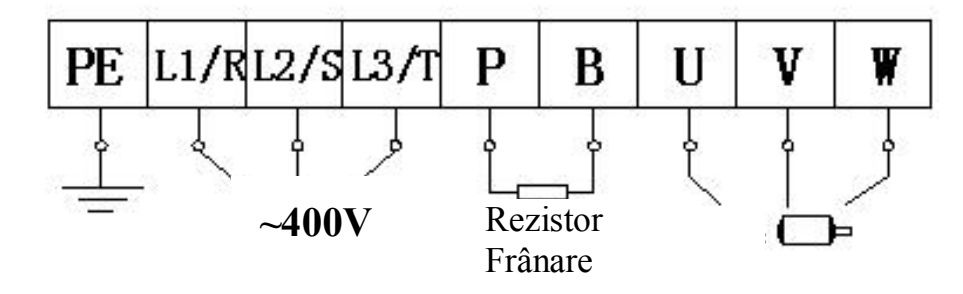

Notă: terminalele de alimentare L1/R, L2/S pentru invertoarele mono-fazate 230V 1.5KW şi 2.2KW sunt conectate la alimentarea 230V; L3/T nu este conectat.

Schema terminalelor de putere pentru invertoarele tri-fazate 400V, peste 18.5KW:

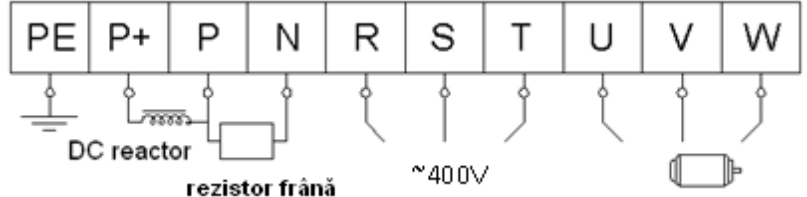

(Figurile sunt doar infomative, ordinea terminalelor poate diferi la invertoare.) **Introduction of terminals of power loop**

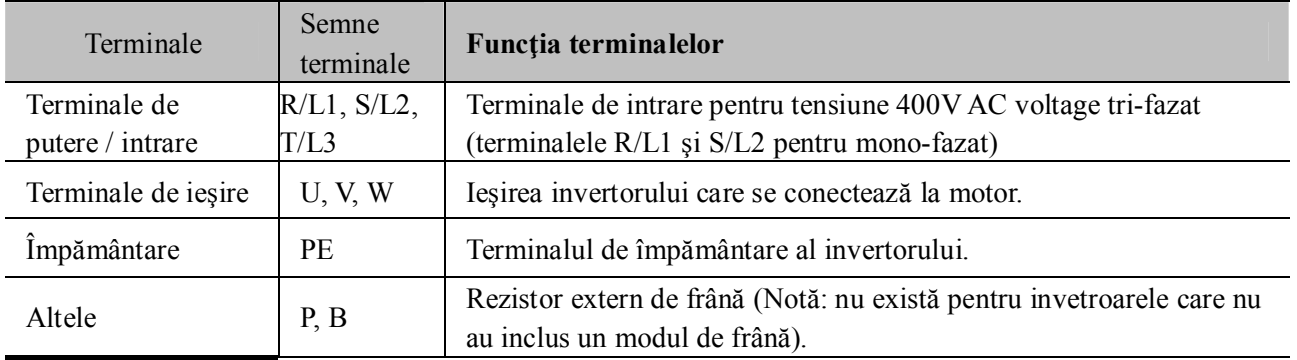

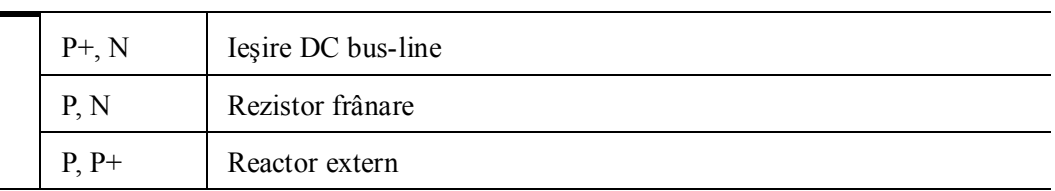

**Conexiunile pentru o buclă de reglare sunt:**

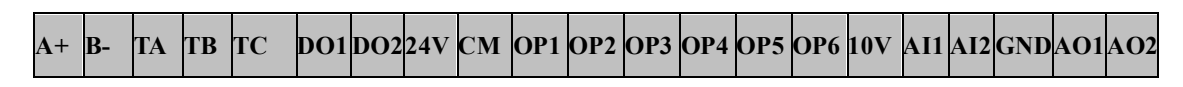

**Note: 1) invertoarele <=15KW cu functia F1 nu au terminale A+, B- şi terminal de control DO2. 2) invertoarele <=15KW cu functia F2 nu au DO2, OP6, OP7, OP8, AO2.**

# *4.3 Masurarea tensiunilor si a curentilor*

Deoarece tensiunile de pe intrare si iesire contin armonici, masurarea depinde de instrumentele folosite. Se recomanda utilizarea instrumentelor care sa acopere intregul domeniu de armonici.

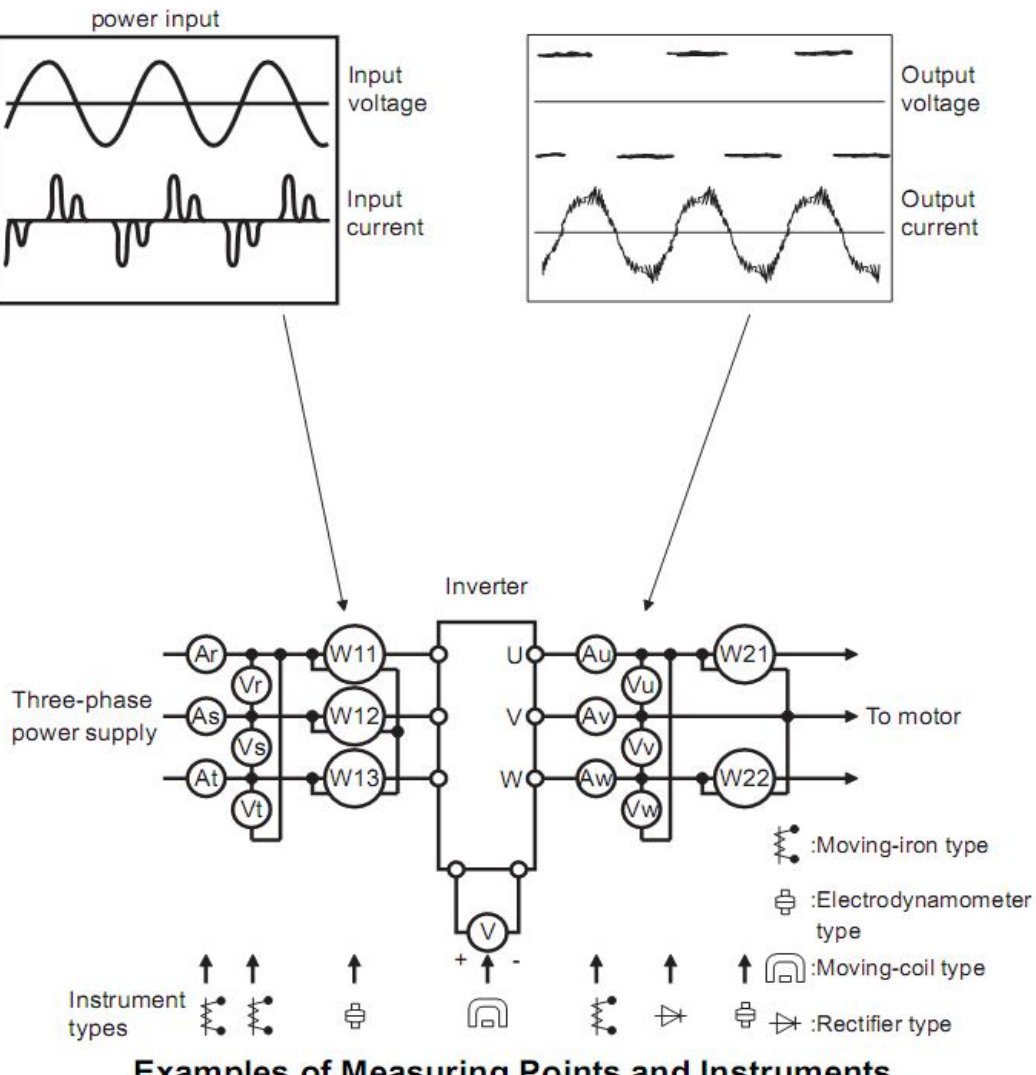

**Examples of Measuring Points and Instruments** 

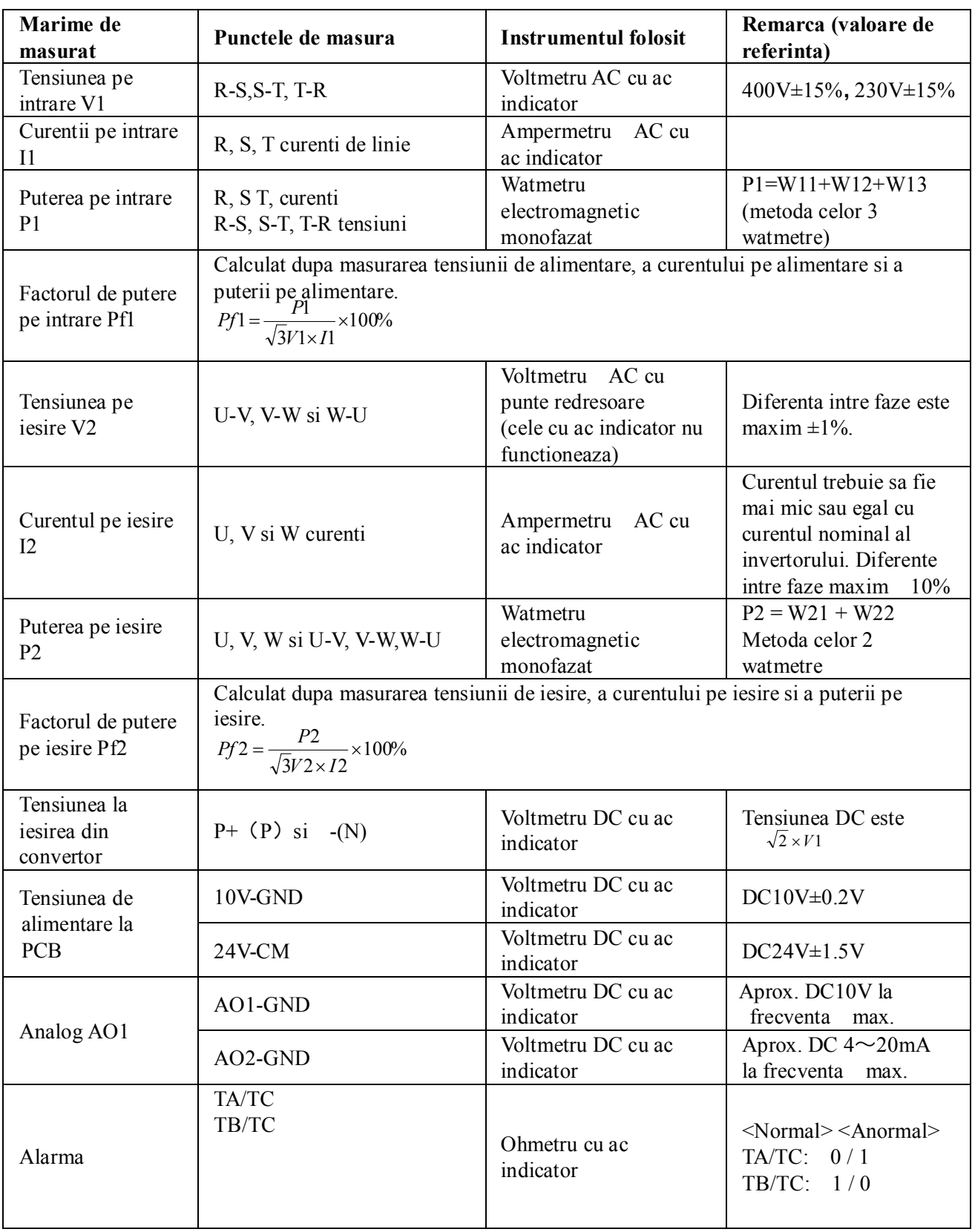

# *4.4 Funcţii terminale de control*

Lucrul cu invertorul se face prin acţionarea corectă şi flexibilă a terminalelor. Fără îndoială, terminalele de control nu pot fi acţionate separat sii trebuie să corespundă setărilor parametrilor. Acest capitol descrie funcţiile de bază ale terminalelor de control.

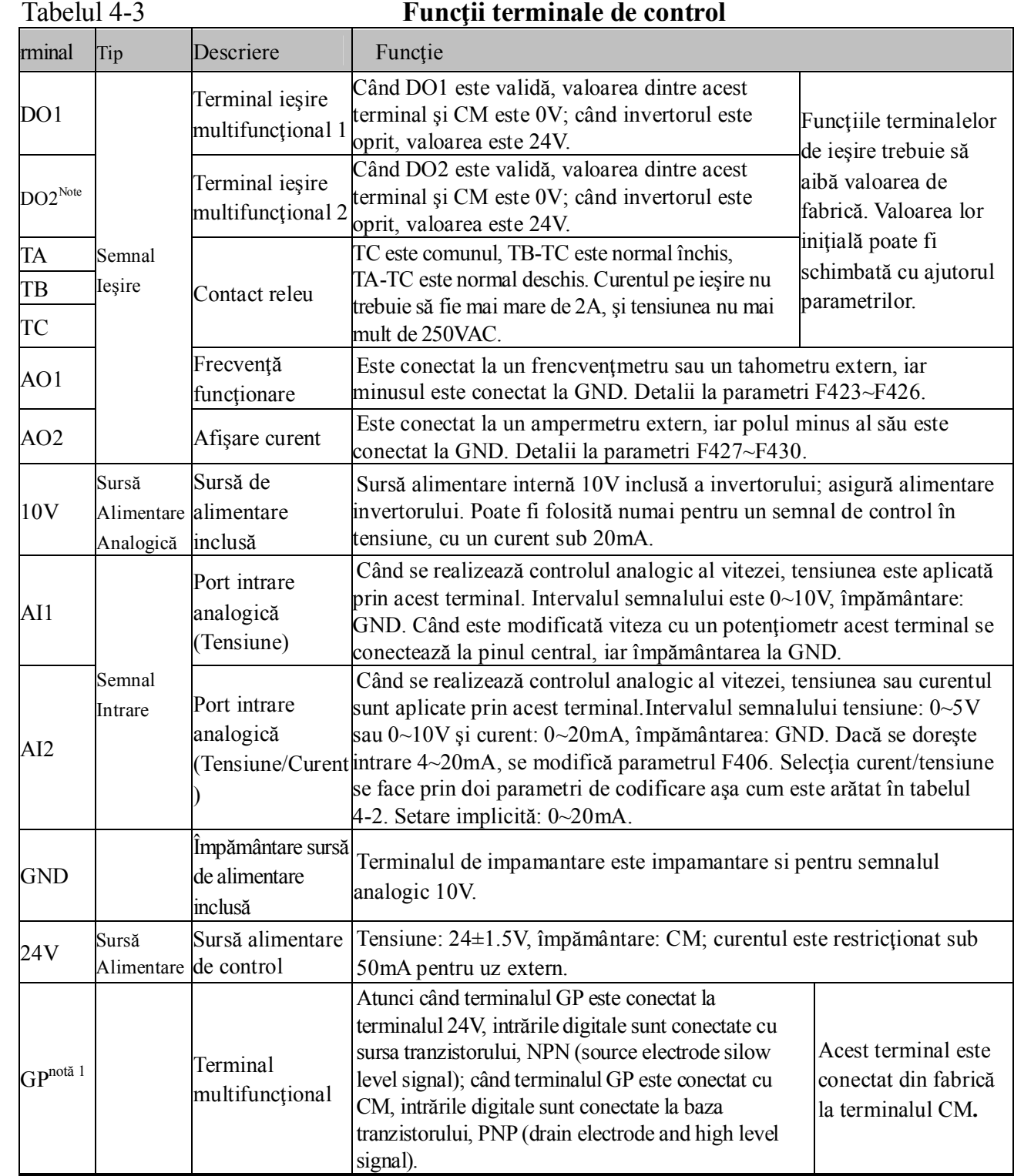

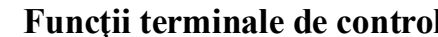

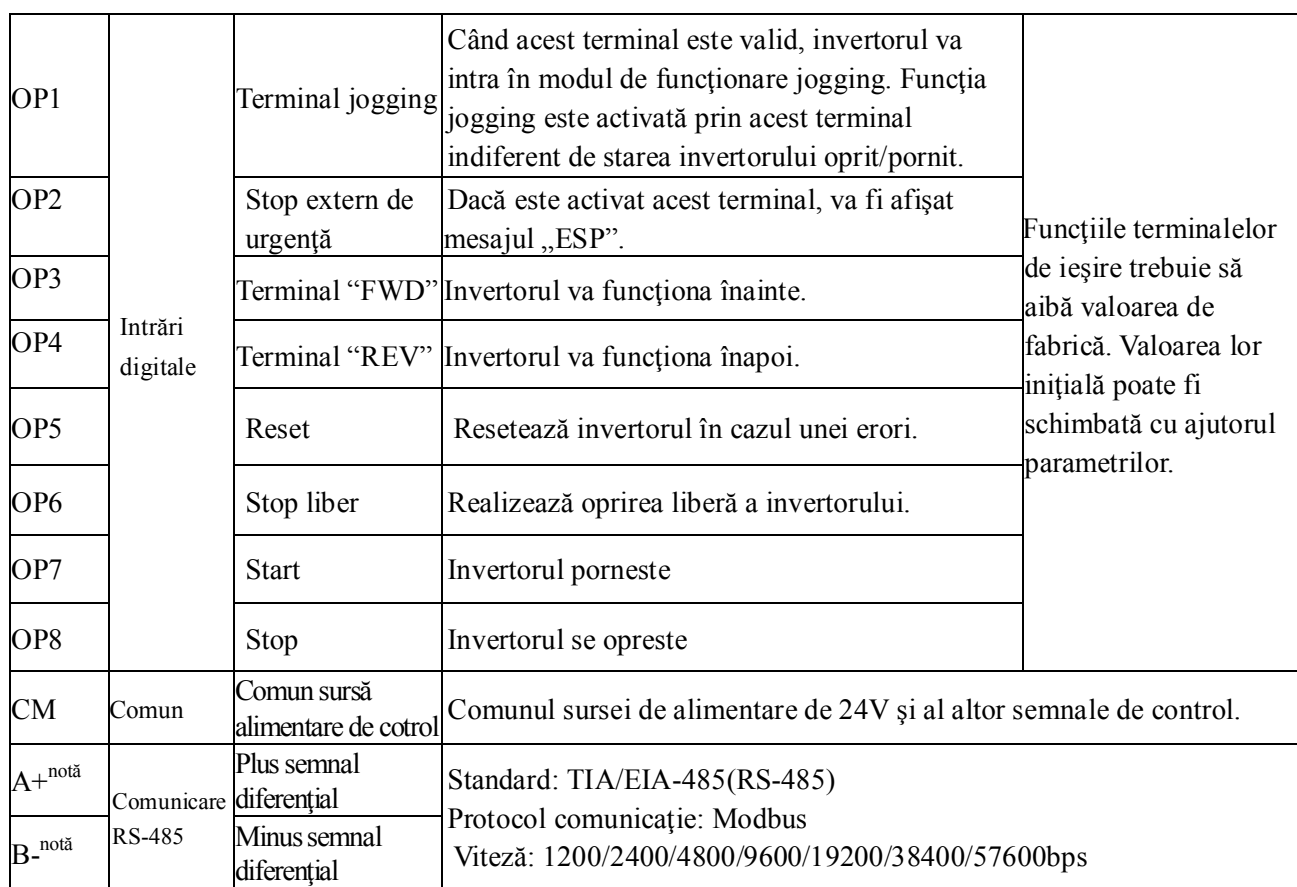

Notă : **Invertoarele de 15KW şi mai puţin cu functia F1 nu au ca terminale de control A+, B- şi DO2, OP7, OP8, iar cele cu functia F2 nu au DO2, OP6, OP7, OP8, AO2. pentru invertoare =<15KW, AO1 genereaza doar tensiune, iar AI1 accepta doar tensiune 0-10v.**

Conexiuni pentru terminalele de intrări digitale:

În general, este folosit cablu ecranat şi lungimea cablurilor trebuie să fie cât mai scurtă cu putinţă. Când este utilizat semnal activ , este necesar să se utilizeze filtre pentru a preveni interferenţele datorate alimentării. Este recomandat moul de control prin contact.

Terminalele digitale sunt conectate prin electrodul sursă (source electrode) (NPN) sau prin electrodul bază (drain electrode) (PNP). Pentru a selecta modul NPN, poziţionaţi comutatorul ca în figura 3-2. Conexiunile terminalelor de control se realizează astfel:

## **1. Conectare cu contacti , in modul (NPN). Recomandat!**

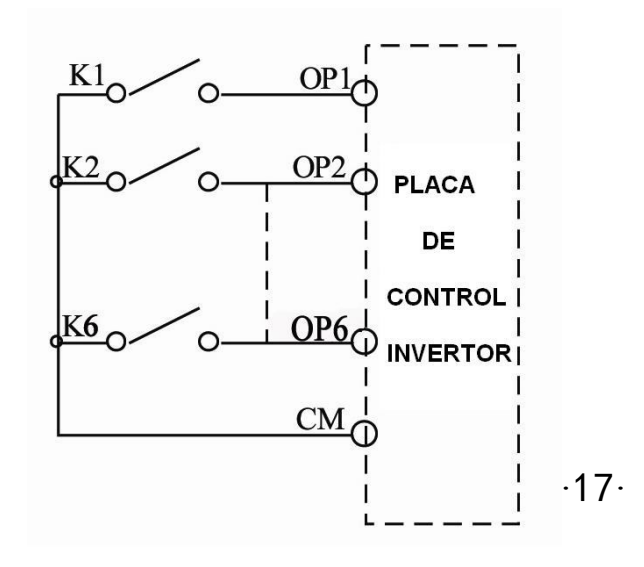

# **ATENTIE ! CITITI CU ATENTIE MANUALUL INAINTE DE A CONECTA UNA DIN URMATOARELE VARIANTE !**

**2. Open collector (active source electrode NPN) . ATENTIE !**

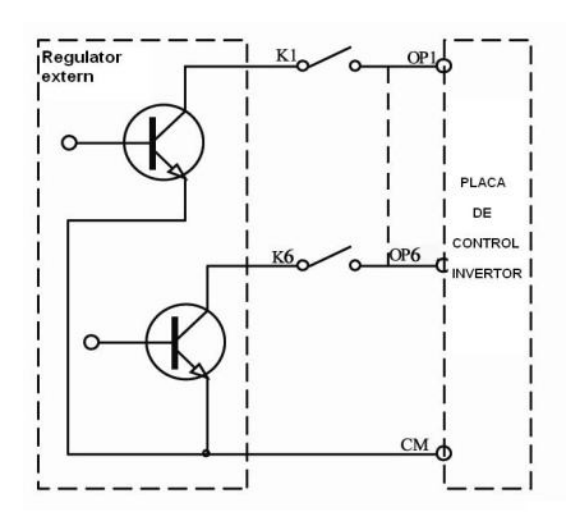

**3. Conectare cu contacti , in modul (PNP)** . **ATENTIE !**

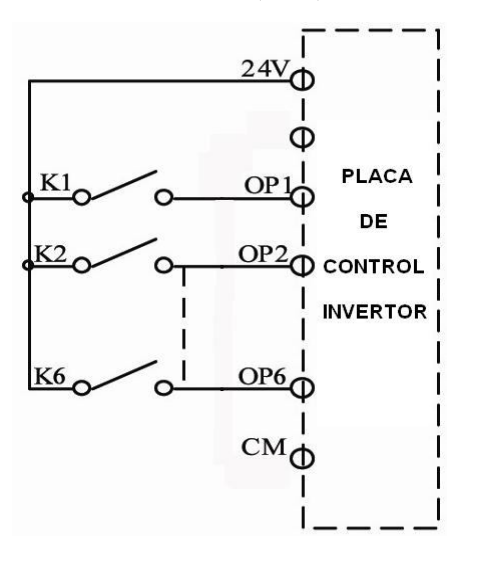

**4. Open collector (active drain electrode PNP)** . **ATENTIE !**

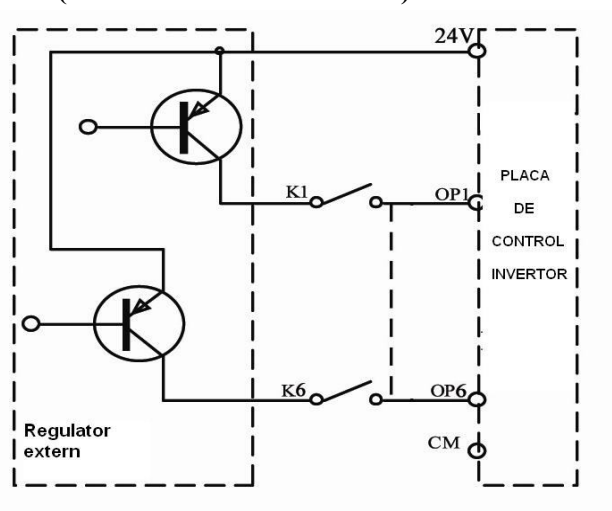

**NPN** 

Fig 3-2 Comutator NPN-PNP

#### **Conectarea cu electrodul sursă (NPN) este cea mai întâlnită în acest moment. In acesta stare este livrat din fabrica urmand ca operatorul sa regleze conform necesitatilor..**

#### **Selecţia modului NPN sau PNP:**

1. Se realizează cu ajutorul comutatorului J4 (pentru invertoarele sub 15KW) sau J7 (pentru invertoarele peste 18.5KW) în apropierea terminalelor de control. Invertoarele cu alimentarea monofazata nu au comutatorul PNP-NPN .

2. Când se comuta J4 sau J7 de "NPN", terminalul OP este conectat la CM. Când se comuta J4 sau J7 de "PNP", terminalul OP este conectat la 24V.

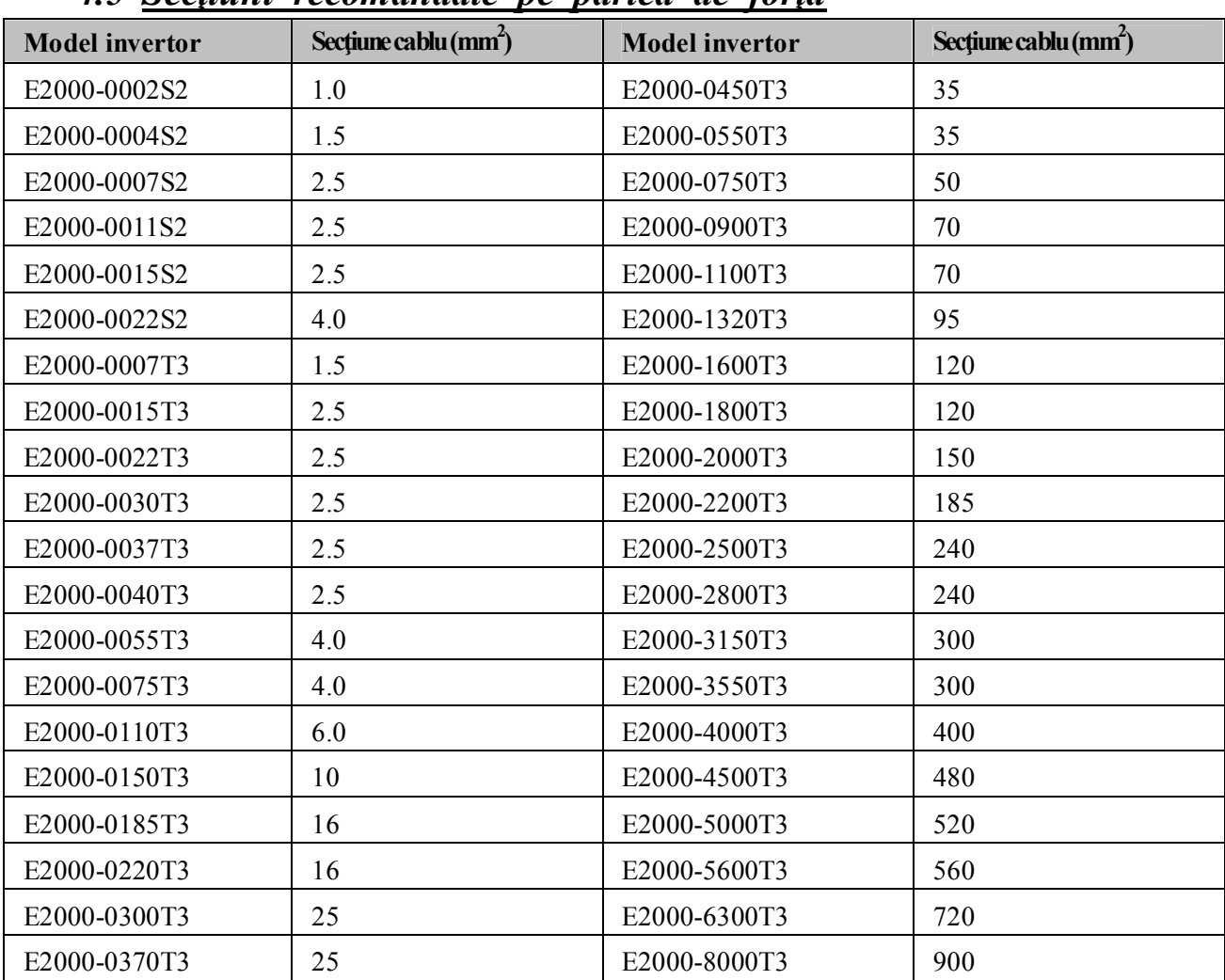

## *4.5 Secţiuni recomandate pe partea de forţă*

# *4.6 Sectiunea recomandate pentru cablul de împământare*

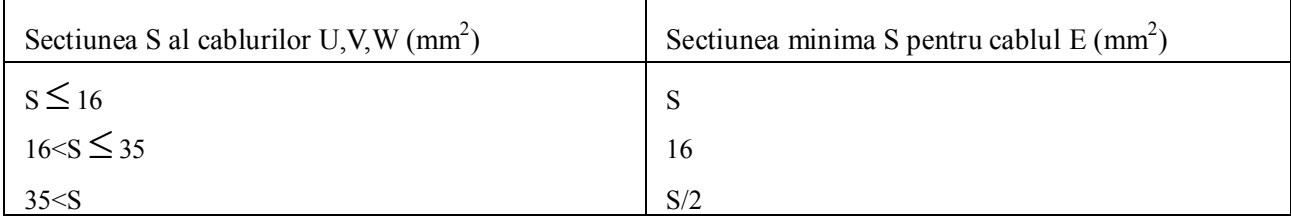

## *4.7 Conectare generală*

- \* Figura următoare arată schema de conexiune pentru invertoarele E2000.
- \* Se arata modalitatea de conectare valabilă pentru toate terminalele.

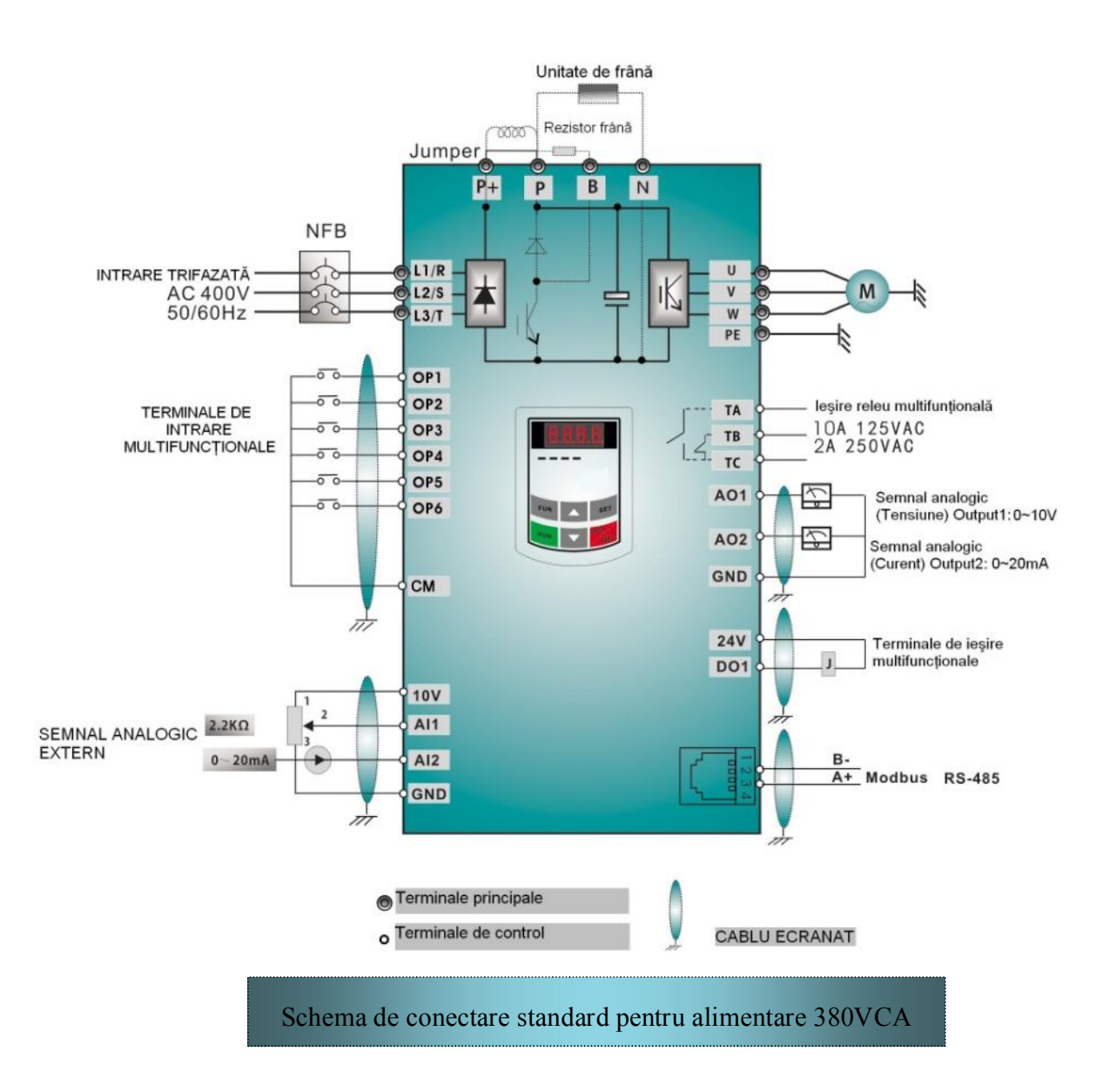

Notă:

- 1. Pentru invertoarele monofazate se conectează doar terminalele de alimentare L1/R şi L2/S la sursa de tensiune.
- 2. Panourile de control de la distanţă şi interfaţa RS-485 sunt conectate cu un cablu de telefon cu 4 fire. Ele nu pot fi folosite simultan , folosind aceiasi conexiune.
- 3. Comunicarea RS-485 se realizează prin intermediul protocolului de comunicare MODBUS.

# *4.8 Metode de inlaturare a zgomotului*

Zgomotul poate afecta functionarea echipamentelor din retea sau din apropierea invertoarelor.

# *3.8.1 Caile de propagare ale zgomotului si metode de inlaturare*

 $\Box$  tipuri de zgomote

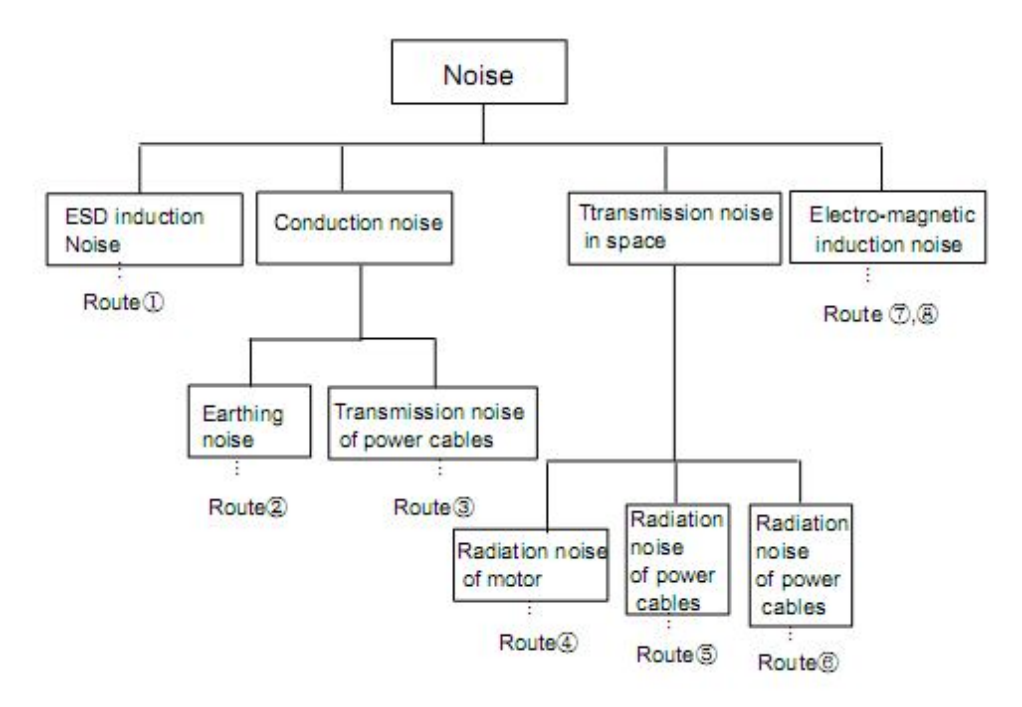

caile de propagare ale zgomotului

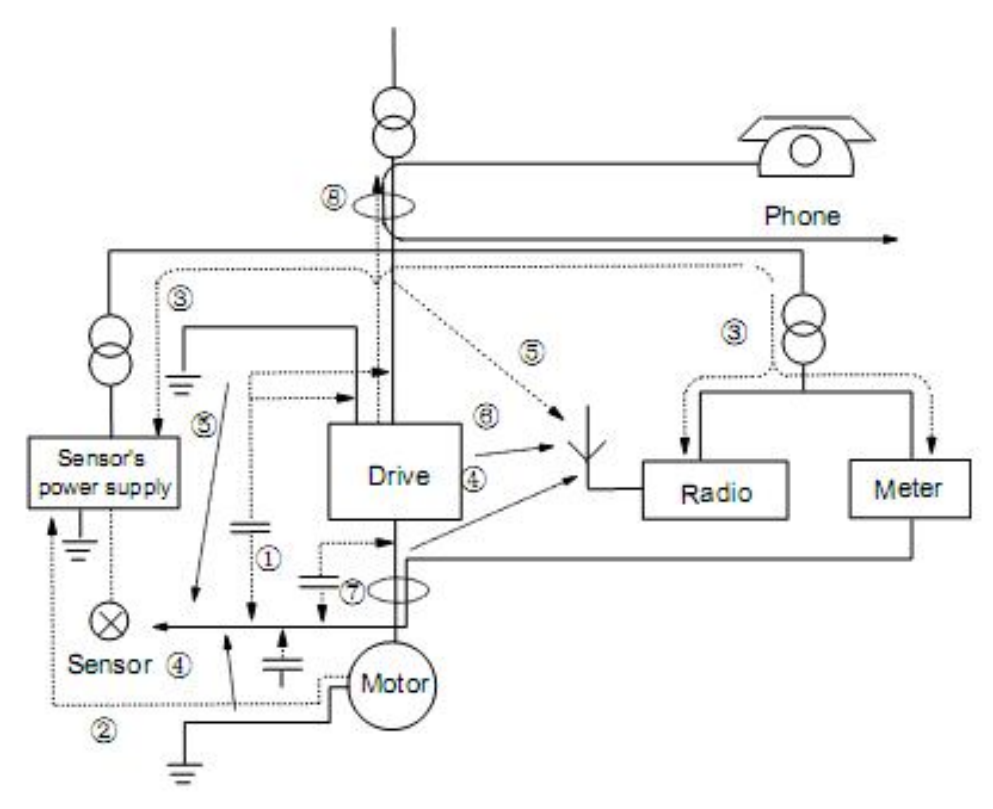

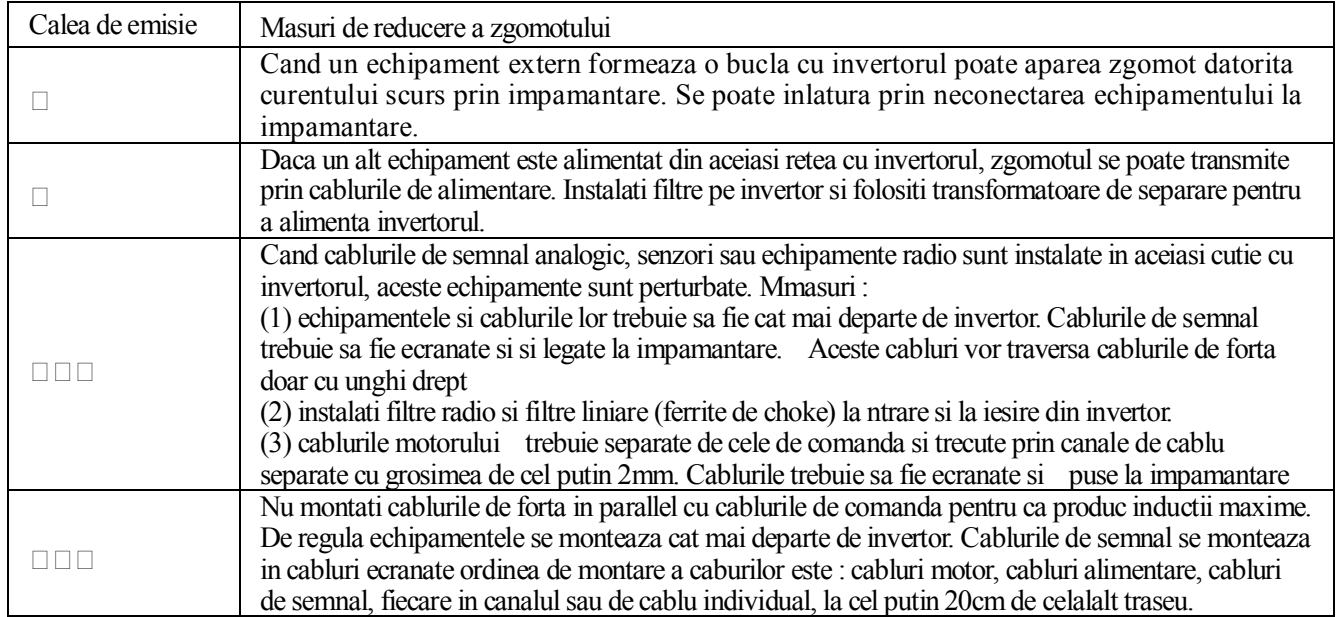

metode elementare de inlaturare ale zgomotului

# *3.8.2 Traseele cablurilor*

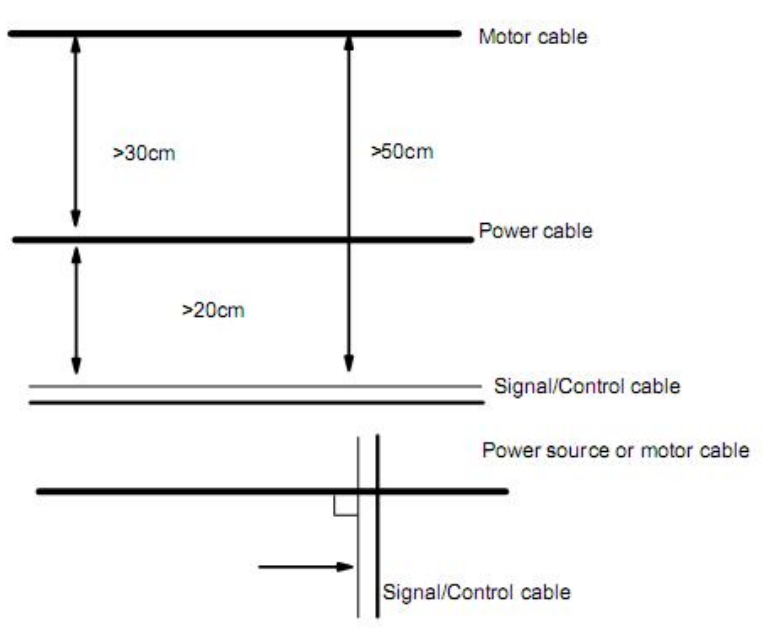

Cablurile sunt ecranate si se leaga la impamantare.

## *3.8.3 Impamantarea*

Independent (cea mai buna) semicomuna (buna)

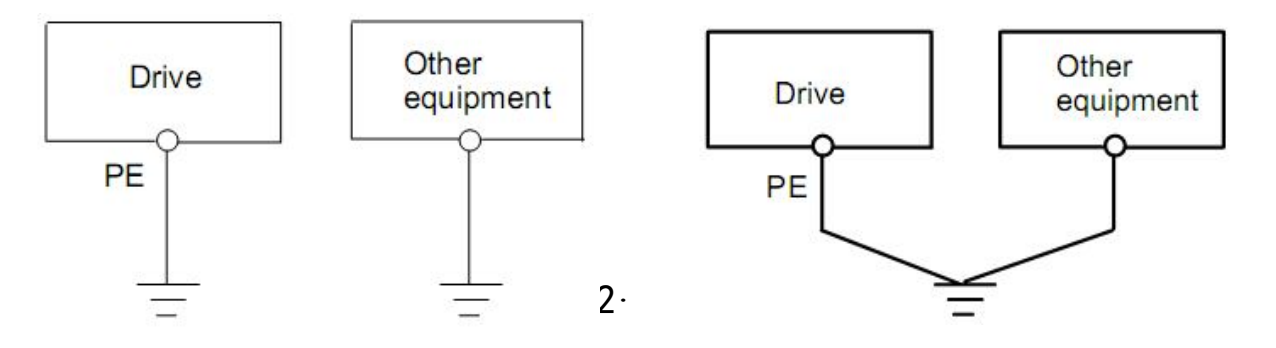

#### **comuna (interzisa)**

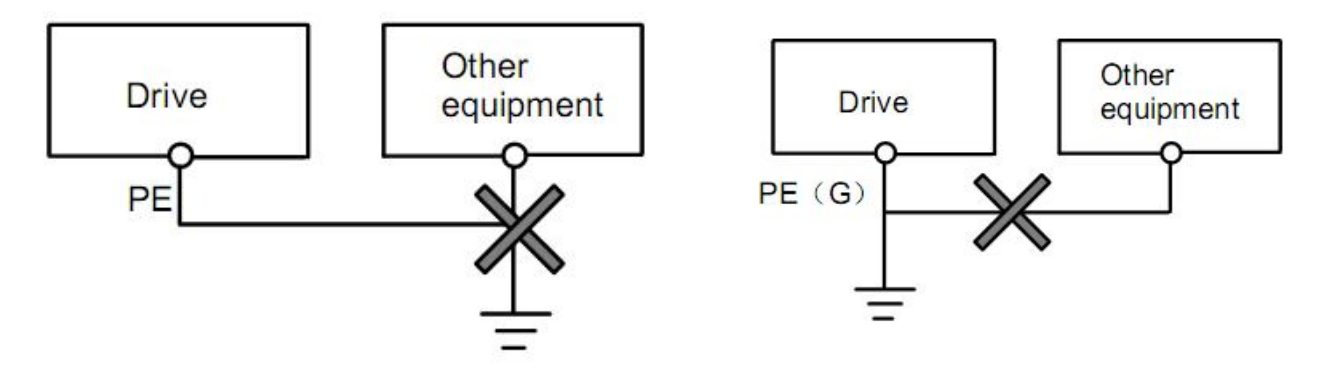

#### **Note:**

- 1. pentru semnale mici se recomanda folosirea cablurilor pamblica, deoarece au impedanta mai mica .
- 2. dacase foloseste un singur punct de impamantare pentru tot sistemul acesta poate devein o sursa de zgomot. De aceea, cel putin invertorul se leaga in alt punct la impamantare.
- 3. cablurile de impamantare trebuie sa fie cat mai departe de cablurile de semnal

## *3.8.4 Curentul scurs*

Curentul scurs provine de la condensatoii din invertor.

Curentul scurs prin impamantare : reduceti frecventa undei purtatoare, scurtati cat mai mult cablurile pana la motor,

folositi dispozitive de protectie diferentiala pentru protectia echipamentelor.

Curentul scurs prin line : reduceti frecventa undei purtatoare, montati reactoare la iesirea din invertor.

# *3.8.5 Instalarea invertorului*

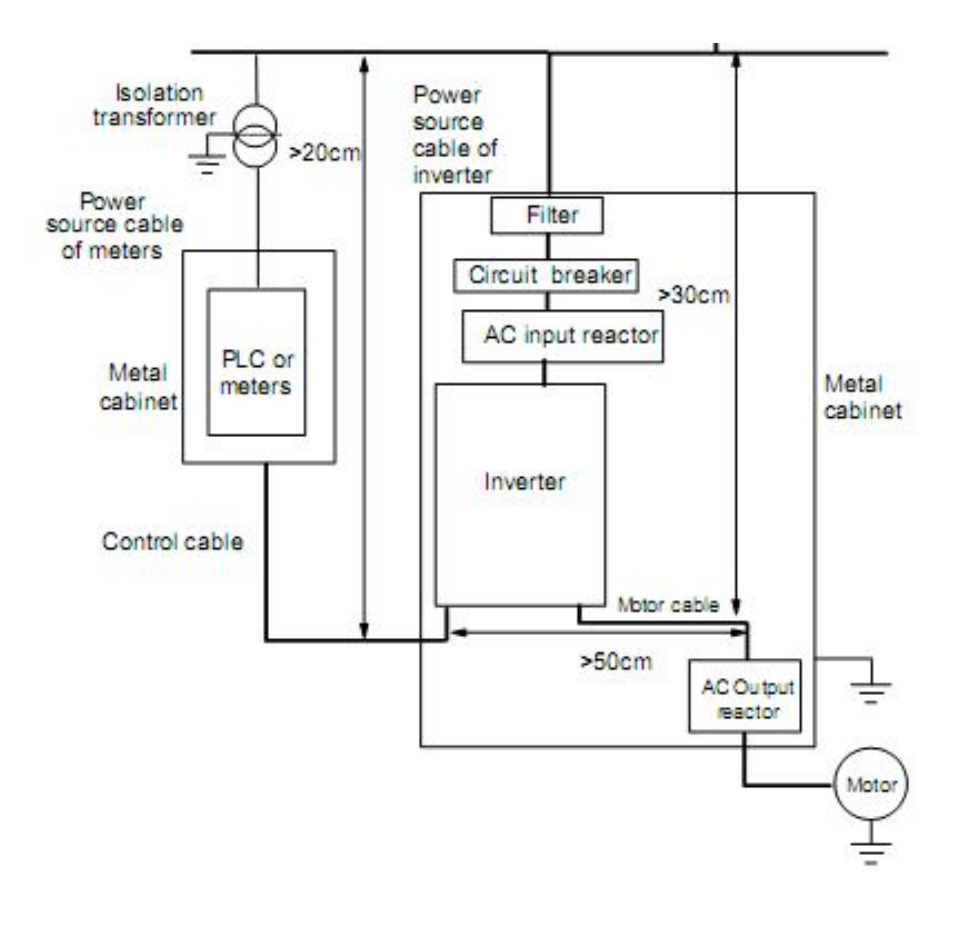

Folositi cabluri ecranate. Realizati impamantarea cablurilor in puncte diferite.

# *3.8.6 Folosirea filtrelor pe intrare.*

Pentru ca invertorul sa corespunda normelor EMI/EMC trebuie sa se echipeze cu filtru pe intrare. Filtrul trebuie sa

permite doar trecerea frecventelor de 50hz si sa blocheze restul frecventelor..

Filtrul trebuie sa fie cat mai aproape de invertor. Cablul de intrare si cablu de iesire in flitru trebuie sa fie la distante cat mai mari. Filtrul trebuie legat corect la impamantare.

# *IV. Funcţionare şi punere în funcţiune*

Acest capitol defineşte termenii ce definesc controlul, funcţionarea şi starea invertorului.

## *4.1 Mod de control*

Modul de control al invertoarelor E2000 este controlul V/F.

## *4.2 Compensarea cuplului*

Compensare liniară (F137=0); Compensare treaptă (F137=1); Compensare multipunct definită de utilizator (F137=2); Compensare automată (F137=3)

## *4.3 Setarea frecvenţei*

Vezi parametrii F203~F207 pentru modalitățile de setare a frecvenței.

## *4.4 Furnizarea comenzilor de control*

Sunt trei moduri prin care un invertor poate primi comenzi precum cele de start, stop, jogging, etc: 1. Tastatura panoului operator; 2. Control de la un terminal extern; 3. Control prin modbus. Cele trei moduri de control sunt selectate prin intermediul parametrilor F200 şi F201.

## *4.5 Stările de operare ale invertorului*

După ce convertizorul este alimentat, el poate avea patru stări de operare: oprit, programare, pornit, şi alarmă. Aceste stări sunt descrise în continuare:

## *4.5.1 Starea oprit*

Dacă invertorul este alimentat (dacă funcția de "auto-pornire la alimentare" nu e setată) sau dacă invertorul este decelerat pentru a se opri, invertorul este în starea oprit până la primirea unei alte comenzi. În acest moment, indicatorul RUN de pe panou se stinge şi afişajul arată starea de dinainte de oprirea alimentării.

## *4.5.2 Starea programare*

Prin intermediul panoului operator invertorul poate fi comutat în starea în care să fie schimbat valoarea unui parametru. Această stare este starea programare.

Invertorul deţine un număr de parametri prin intermediul cărora pot fi realizate moduri diferite de control.

## *4.5.3 Starea pornit*

Invertorul în starea oprit sau alarmă poate fi pornit dacă îi este dată o comandă în acest sens. Indicatorul RUN de pe panou se aprinde în cazul unei funcționări normale.

## *4.5.4 Starea alarmă*

Este starea în care invertorul detectează o eroare şi afişează un mesaj de alarmă. Mesajele de alarmă includ în principal: OC, OE, OL1, OL2, OH, LU, PF1, şi CB, reprezentând "supra-curent", "supra-tensiune", "supra-sarcină invertor", "supra-sarcină motor", "supra-temperatură", "sub-tensiune intrare", "defazaj intrare", și respectiv "defectiune contactor".

## *4.6 Utilizarea tastaturii*

Tastatura este partea invertorului prin care pot fi setaţi parametri, monitorizată starea invertorului şi controlul funcționării invertorului. Tastatura și afișajul sunt cuprinse în panoul operator de pe invertor care cuprinde trei sectiuni: afisarea informatiilor, indicarea stării invertorului, și tastatura. Sunt două feluri de panouri operator (cu şi fără potenţiometru). Pentru detalii, consultaţi capitolul II din acest manual.

Este necesar să fie cunoscuti parametrii și modalitatea de lucru cu tastatura pentru setarea corectă a invertorului. De aceea, va rugăm, **citiţi cu atenţie acest manual înainte de punerea în funcţiune a invertorului!**

## *4.6.1 Operarea tastaturii*

(1) Setarea parametrilor prin intermediul tastaturii

Invertorul E2000 deţine un meniu structurat pe trei niveluri care ajută la găsirea şi setarea rapidă a diversilor parametri.

Cele trei niveluri: Grupuri de parametri (primul nivel) → Numărul parametrului (al doilea nivel) → Setarea valorii fiecărui parametru (al treilea nivel).

#### (2) Setarea parametrilor

Setarea corectă a parametrilor este o conditie esențială pentru funcționarea invertorului. În continuare se va exemplifica procedura de setare a parametrilor cu ajutorul tastaturii.

Pasii ce trebuie urmati:

- □ Apăsați tasta "Fun", pentru a accesa meniul de programare.
- Apăsaţi tasta "Stop/Reset", şi led-ul DGT se stinge. Apăsaţi apoi ▲ sau ▼, pentru a schimba numărul parametrului în interiorul grupului respectiv de parametri. Primul număr de lângă F este 1, altfel spus, parametri afişaţi au formatul F1×× pentru moment.
- $\Box$  Apăsați tasta "Stop/Reset" din nou, și led-ul DGT se aprinde, și numărul parametilor se va schimba între grupurile de parametri.
- Apăsaţi ▲ sau ▼ pentru a ajunge la parametrul F113; apăsaţi tasta "Set" pentru a afişa 50.00; dacă apăsaţi ▲ sau ▼ pentru a modifica frecvenţa la valoarea cerută.
- □ Apăsați tasta "Set" pentru a termina modificarea.

# *4.6.2 Afişarea parametrilor de stare*

Atunci când invertorul este in starea oprit sau pornit, ecranul afişează parametri de stare ai invertorului. Parametri ce pot fi afişaţi sunt selectaţi cu ajutorul funcţiilor F131 şi F132. Trecerea de la un parametru la altul se face cu ajutorul tastei "Fun". În continuare sunt descrise modurile de afişare a parametrilor în starea oprit sau pornit a invertorului.

(1) Comutarea între parametri ce pot fi afişaţi în starea oprit

Invertoarele E2000 au 5 parametri ce pot fi afişaţi în starea oprit, şi care pot fi afişaţi repetat utilizând tastele "Fun" şi "Stop/Reset". Aceşti parametri arată: jogging-ul, viteza ţintă, tensiunea PN, valoarea reacției PID, și temperatura. Vezi funcția F132 pentru mai multe detalii.

(2) Comutarea între parametri ce pot fi afişaţi în starea pornit

Invertoarele E2000 au 8 parametri ce pot fi afişaţi în starea pornit, şi care pot fi afişaţi repetat utilizând tasta "Fun". Acești parametri arată: viteza de rotație de la ieșire, curentul de ieșire, tensiunea de ieșire, tensiunea PN, valoarea reacţiei PID, temperatura, valoarea numărătorului şi viteza liniară. funcţia F131 pentru mai multe detalii.

# *4.7 Măsurarea parametrilor referitori la rezistenţa statorului motor -ului*

**Parametri de pe placuţa de identificare a motorului trebuie introduşi corect înainte de selectarea auto-compensarea cuplului motorului (F137=3). Convertizorul va folosi aceşti parametri în funcţionarea sa. Pentru o funcţionare superioară, invertorul poate măsura parametri aferenţi rezistenţei statorului pentru a obţine valori exacte.**

**Parametri rezistenţei statorului motorului pot fi măsuraţi cu ajutorul funcţiei F800.**

**De exemplu: Dacă parametri de pe plăcuţa de identificare a motorului sunt următorii: număr de poli 4; puterea 7.5KW; tensiunea 400V; curentul 15.4A; frecvenţa 50.00HZ; şi viteza rotorului 1440rpm, procesul de măsurare a parametrilor va fi realizat astfel:**

- **1. În conformitate cu parametri de pe plăcuţa motorului, se setează valorile funcţiilor F801 la F805 corect: F801 = 7.5, F802 = 400, F803 =15.4, F804 = 4, şi F805 = 1440.**
- **2. Pentru a asigura o performanţă dinamică foarte bună pentru invertor, se setează F800=1, deci se selectează măsurare parametri stator . Apăsaţi "Run", şi invertorul va afişa "TEST", după câteva secunde, auto-verificarea se termină, şi parametri vor fi stocaţi în funcţia F806, şi F800 va deveni automat 0.**

# *4.8 Punerea în funcţiune a invertorului*

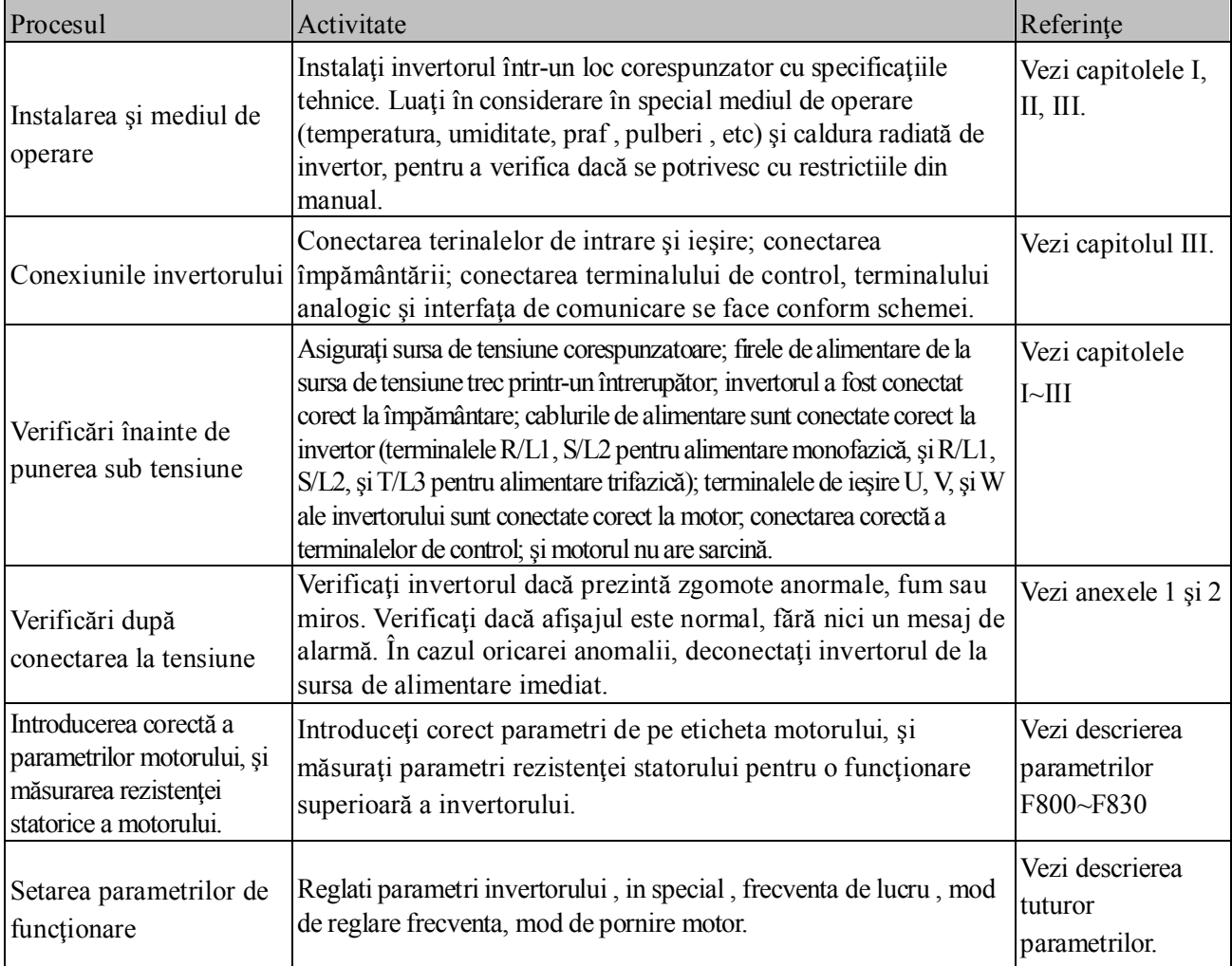

## **Tabelul 4-1 Scurtă introducere în funcţionarea invertorului**

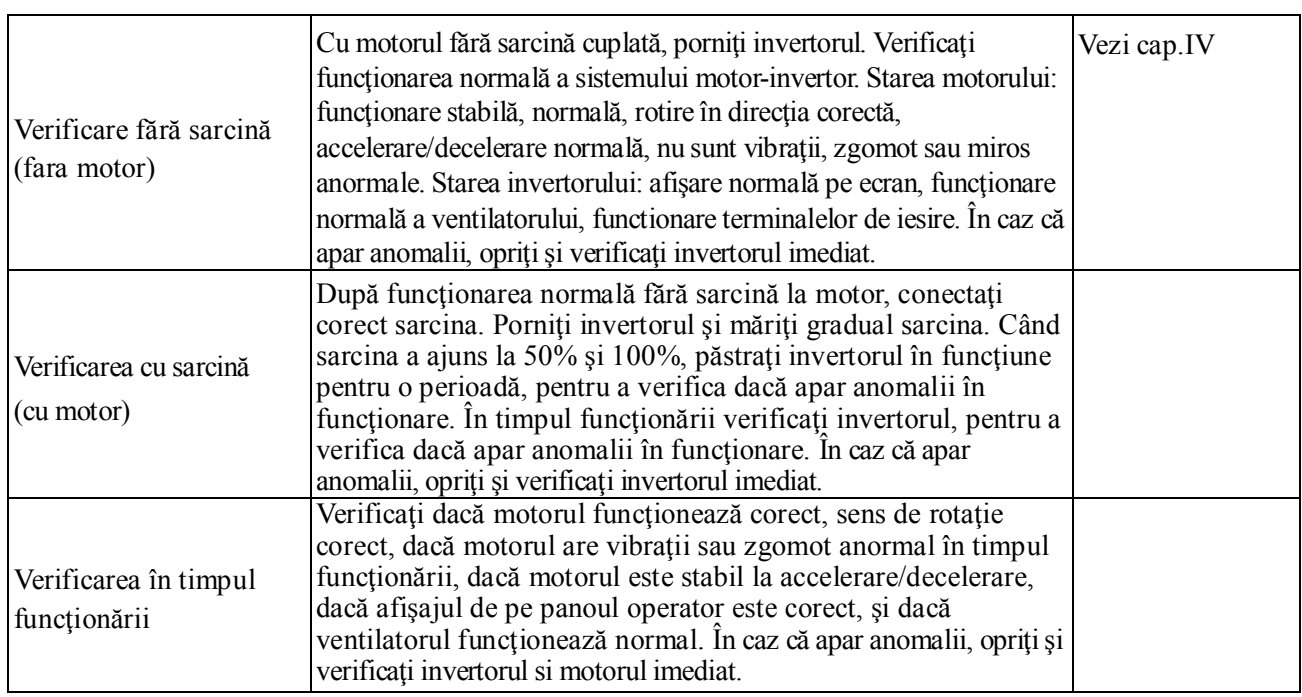

# *4.9 Exemple de aplicaţii*

În cele ce urmează vor fi prezentate câteva aplicaţii ce utilizează un invertor de 7.5kW şi un motor trifazat asincron de 7.5kW.

Parametri de pe eticheta motorului sunt consideraţi astfel: 4 poli; putere: 7.5KW; tensiunea de alimentare: 400V; curentul: 15.4A; frecvenţa 50.00HZ; şi viteza de rotaţie: 1440rpm.

## *4.9.1 Modul de control*

Invertorul are 2 moduri de control: control vectorial in bucla deschisa (F106=0) si control V/F (F106=2).

Modul 0 se foloseste pentru aplicatii cu cuplu de pornire mare la turatii foarte mici si control precis al cuplului in functionare.

Modul 2 V/F se foloseste pentru aplicatii generale simple.

# *4.9.2 Reglarea frecvenţei, din panoul operator si start/stop din panoul*

#### *operator*

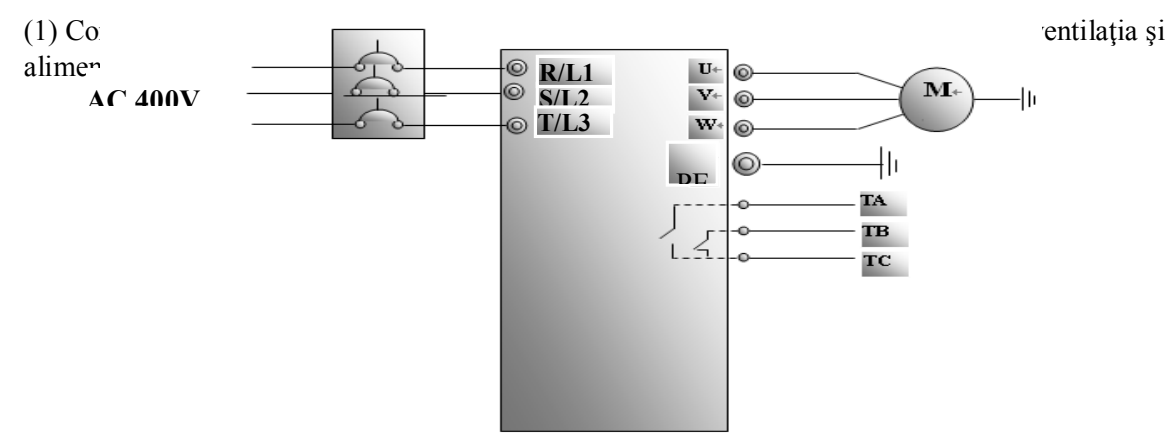

Figura 4-1 Diagrama de conectare 1

- (2) Apăsaţi tasta "Fun", pentru a accesa meniul de programare.
- (3) Măsurați parametrii rezistenței statorului
	- Accesaţi parametrul F801 şi setaţi puterea motorului la 7.5kW;
	- Accesaţi parametrul F802 şi setaţi tensiunea de alimentare la 400V;
	- Accesaţi parametrul F803 şi setaţi curentul motorului la 15.4A;
	- Accesaţi parametrul F804 şi setaţi numărul de poli la 4;
	- Accesaţi parametrul F805 şi setaţi viteza de rotaţie a motorului la 1440 rpm;
	- $\Box$ Accesati parametrul F800 și setați-l 1 pentru a mîsura parametri motorului;
	- $\Box$  Apăsați tasta "Run", pentru a începe măsurarea. După ce se termină, valorile parametrilor măsurați vor fi stocate la parametrul F806.
- (4) Setati parametri functionali ai invertorului:
	- $\square$ Setați parametrul F203 la 0;
	- $\square$ Setați parametrul F111 la 50.00Hz frecvența;
	- $\square$ Setați parametrul F200 la 0 selectarea modului de pornire cu ajutorul tastaturii;
	- $\Box$ Setați parametrul F201 la 0 selectarea modului de oprire cu ajutorul tastaturii;
	- $\square$ Setați parametrul F202 la 0 selectrea funcționării înainte.
- (5) Apăsaţi tasta "Run", pentru a porni invertorul;
- (6) În timpul funcţionării, frecvenţa curentă a invertorului poate fi modificată apăsând tastele ▲ sau ▼;
- (7) Apăsând o singură dată tasta "Stop/Reset", motorul va decelera până la oprire;
- (8) Opriţi ventilaţia şi deconectaţi invertorul de la sursa de curent.

#### *4.9.3 Reglarea frecvenţei din panoul operator şi start/stop din terminalele de*

## *control (CM-OP3 , CM-OP4)*

(1) Conectaţi invertorul conform figurii 4-2. După ce aţi verificat conexiunile, porniţi ventilaţia şi alimentaţi invertorul;

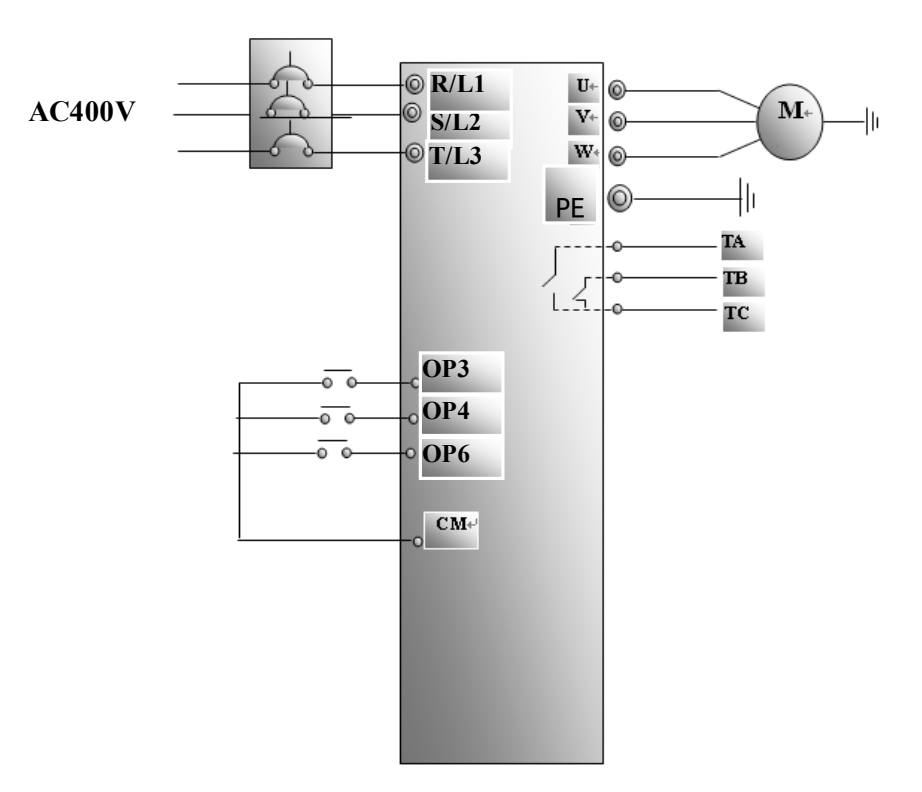

**Figura 4-2 Diagrama de conectare 2**

- (2) Apăsaţi tasta "Fun", pentru a accesa meniul de programare.
- (3) Setati parametri motorului: pasii sunt aceiasi de la exemplul 1.
- (4) Setaţi parametri funcţionali ai invertorului:
	- $\square$ Setati parametrul F203 la 0 selectati modul de setare al frecventei prin intermediul memoriei invertorului;
	- $\Box$ Setati parametrul F111 la 50.00Hz frecventa;
	- Setaţi parametrul F208 la 1 selectaţi modul de control prin 2 linii (Notă: când F208 ≠0, F200, F201 şi F202 nu vor fi active.)
- $(5)$  Închideți contactul OP3. Inverotrul va funcționa înainte;

(6) În timpul functionării, frecvența curentă a invertorului poate fi schimbată apăsând tastele  $\blacktriangle$  sau  $\nabla$ ; (7) În timpul funcţionării, deschideţi contactul OP3, şi închideţi OP4, direcţia de rotaţie a motorului se va schimba (Notă: Trebuie setat timpul mort de schimbare a direcției de rotație prin intermediul parametrului F120 în functie de sarcina motorului. Dacă este prea scurt timpul, poate surveni protectia OC.)

(8) Deschideţi contactele OP3 şi OP4, motorul va decelera şi se va opri;

(9) Opriţi ventilaţia şi deconectaţi invertorul de la sursa de curent.

#### *4.9.4 Jogging (viteza prestabilita mica) prin intermediul tastaturii*

(1) Conectati invertorul conform figurii 4-2. După ce ati verificat conexiunile, porniți ventilația și alimentati invertorul:

- (2) Apăsaţi tasta "Fun", pentru a accesa meniul de programare.
- (3) Setaţi parametrii motorului: paşii sunt aceeaşi de la exemplul 1.
- (4) Setaţi parametrii funcţionali ai invertorului:

 $\square$ Setați parametrul F132 la 1– selectarea funcției de jogging prin intermediul tastaturii;

 $\square$ Setati parametrul F200 la 0 – selectarea modului de pornire cu ajutorul tastaturii;

 $\square$ Setați parametrul F124 la 5.00Hz – frecvența de operare jogging;

 $\Box$ Setati parametrul F125 la 30s – timpul de accelerare jogging;

- $\square$ Setati parametrul F126 la 30s timpul de decelerare jogging;
- $\square$ Setați parametrul F202 la 0 selecția modului de funcționare înainte.

(5) Apăsaţi şi ţineţi apăsată tasta "Run" până când motorul este accelerat la frecvenţa de jogging, şi mențineți modul de funcționare jogging.

(6) Decuplaţi tasta "Run". Motorul va decelera până când operaţia de jogging se va opri;

(7) Opriţi ventilaţia şi deconectaţi invertorul de la sursa de curent.

## *4.9.5 Reglare frecvenţa din terminalele analogice şi start/stop din terminalele*

#### *de control*

(1) Conectaţi invertorul conform figurii 4-2. După ce aţi verificat conexiunile, porniţi ventilaţia şi alimentaţi invertorul. Notă: potenţiometrele 2KΩ~5KΩ pot fi folosite pentru semnalele analogice externe. Pentru cazurile ce necesită precizie, folosiți potențiometre multitură, și conectați-l cu cablu ecranat la terminalele analogice ale invertorului, cu stratul de ecranare conectat la împământare.

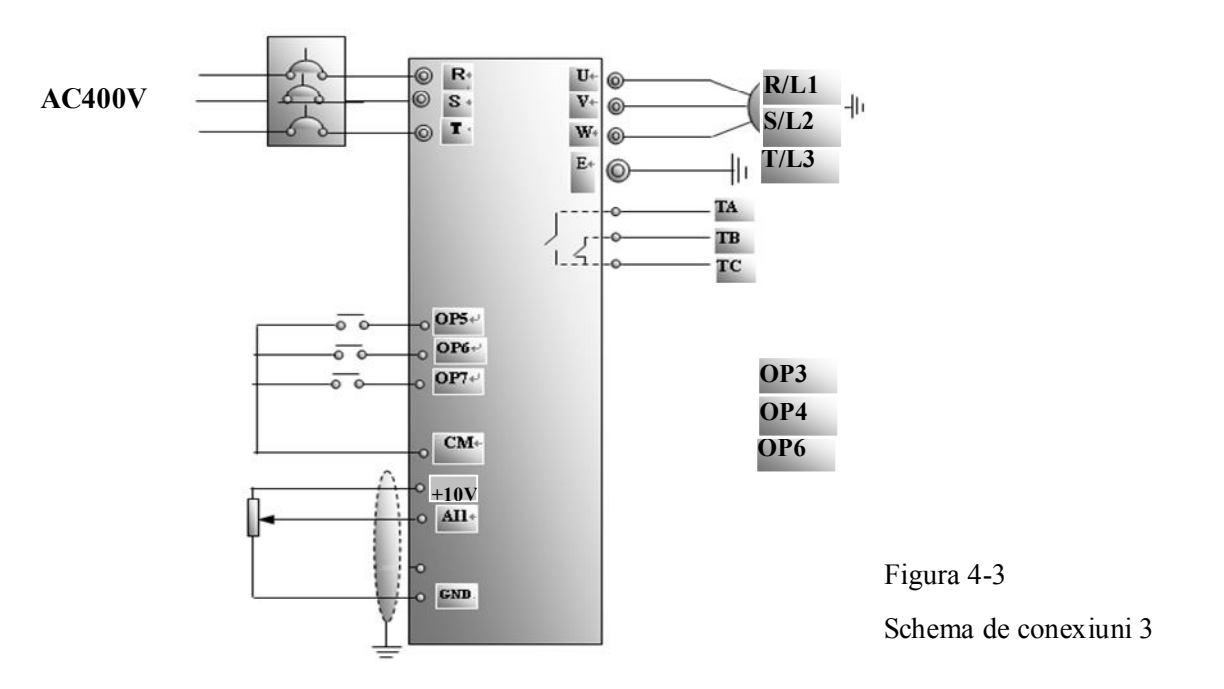

- (2) Apăsaţi tasta "Fun", pentru a accesa meniul de programare.
- (3) Setaţi parametrii motorului: paşii sunt aceeaşi de la exemplul 1.
- (4) Setaţi parametrii funcţionali ai invertorului:
	- $\Box$  Setati parametrul F203 la 1 selectarea modului analogic de setare a frecventei prin terminalul AI1, cu intervalul de tensiune 0~10V;
	- Setaţi parametrul F208 la 1 funcţionarea cu ajutorul terminalelor de control (OP6 opire liberă, OP3 – funcţionare înainte, OP4 – funcţionare înapoi);

(5) **Configurarea semnalului analogic AI2**: În apropierea terminalelor de control sunt prezente două comutatoare ca în figura 4-4, la invertoare mai mici de 15Kw. Ele unt folosite pentru selectarea semnalului analogic, curent (0-20mA) sau tensiune (0~5V/0~10V) pentru terminalul AI2.

Selectați canalul analogic de intrare prin intermediul parametrului F203. Puneți comutatorul 1 în poziția ON și comutatorul 2 în poziția OFF conform figurii, pentru a selecta semnalul 0~20mA. Celelalte poziții aferente comutatoarelor sunt descrise în tabelul 4-2.

La invertoare mai mari de 15Kw , este un set de 4 comutatoare SW1 pentru setarea AI1 si AI2.

Comutatorul S1 (Fig. 4.6) se foloseste la selectarea tesiunii pe AI1. Tabelul 4-2.

**Iesirea analogica AO1 este doar pentru tensiune 0-10V, iar iesirea AO2** este configurabila pe tensiune sau curent, prin comutatorul J5 (Fig. 4.7).

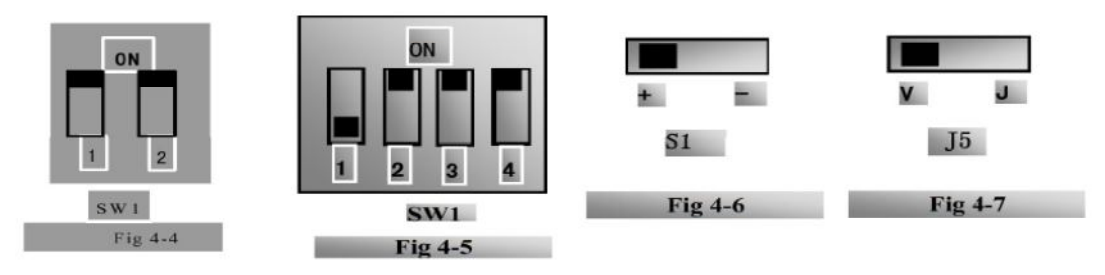

**Tabelul 4-2 Setările aferente comutatoarelor pentru controlul analogic al vitezei**
(6) Închideţi contactul OP3, motorul va porni şi se va roti înainte;

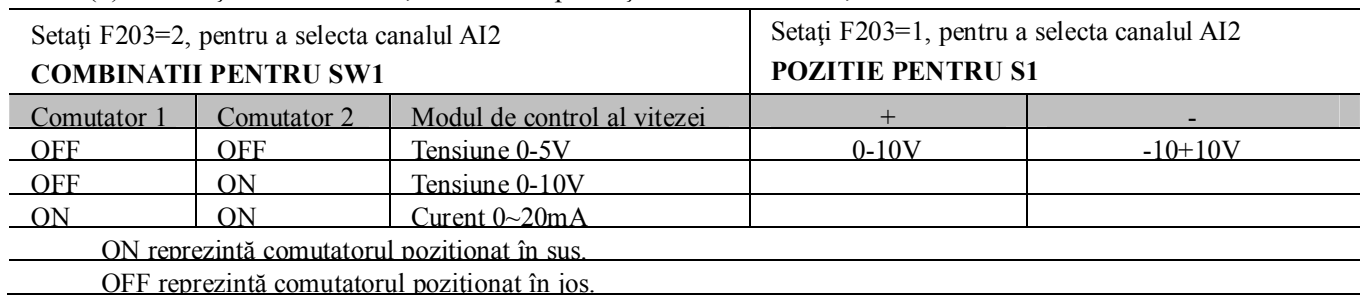

- (7) Potenţiometrul poate modifica frecvenţa curentă a invertorului în timp ce acesta funcţionează sau stationeaza;
- (8) În timpul funcţionării, deschideţi contactul OP3, şi închideţi OP4, direcţia de rotaţie a motorului se va schimba;
- (9) Deschideţi contactele OP3 şi OP4, motorul va decelera şi se va opri;
- (10) Opriţi ventilaţia şi deconectaţi invertorul de la sursa de curent.

## *V. Lista de parametri*

### *5.1 Parametri de bază*

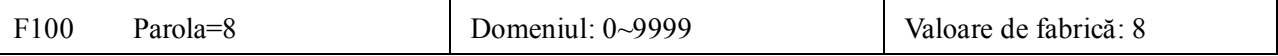

#### **introduceţi parola corectă pentru a modifica parametri. Altfel , parametri nu se pot modifica**

Vezi şi parametri: F107 = parola valida

F108 = introducere parola noua

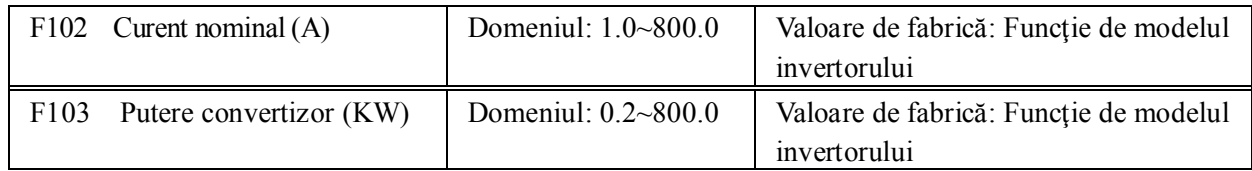

#### **· Aceste valori ale curentului şi ale puterii pot fi vizualizate, nu si modificate.**

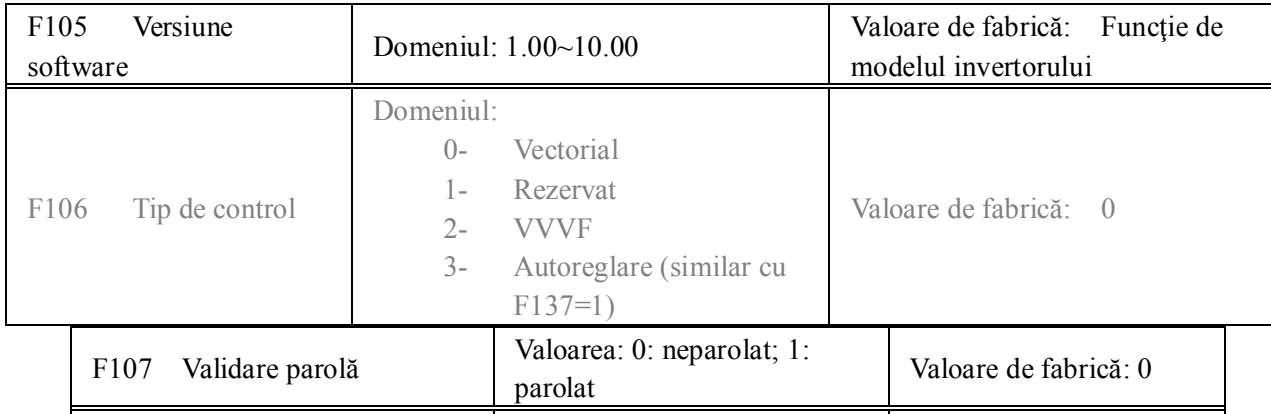

·Când parametrul F107= 0, parametrii pot fi modificati fără a fi nevoie de a se introduce parola. Când parametrul F107= 1, parametrii pot fi modificati doar daca se introduce parola F100.

F108 Setare parolă Valoarea: 0~9999 Valoare de fabrică: 8

·Utilizatorul poate modifica "Parola". Procesul de operare este acelaşi ca la modificarea altor parametri.

Notă: Când parola este activă, dar nu este introdusă de catre operator, parametrul F108 va fi 0.

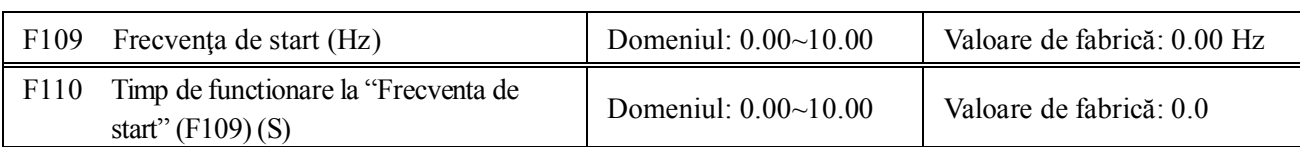

·Invertorul va porni de la frecvenţa de start. Dacă frecvenţa cerută va fi mai mică decât frecvenţa de start, atunci parametrul F109 este nevalid.

·Convertizorul va porni de la frecvenţa de start. După ce funcţionează la această frecvenţă un timp definit de F110, va accelera pană la frecvenţa de lucru. Timpul dat de F110 nu e inclus în timpul de accelerare/decelerare.

·Frecvenţa de start nu e limitată de frecvenţa minimă - parametrul F112. Dacă frecvenţa de start este mai mică decât frecvența setată la parametrul F112, convertizorul va porni conform cu valorile setate la parametri F109 şi F110. Atunci când invertorul ajunge la funcţionarea normal, va fi limitat de F111 şi F112.

·Frecvenţa de start trebuie să fie mai mică decât frecvenţa setată la parametrul F111.

·Dacă frecvenţa de start este mai mică decât frecvenţa de lucru de la F113, parametrul F109 nu va fi activ.

Nota – in modul de lucru urmarire viteza parametri F109 si F110 nu sunt valizi.

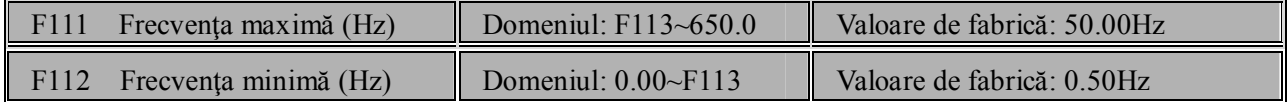

· Frecvenţa maximă (reglabila de operator) se va seta la parametrul F111.

· Frecvenţa minimă (reglabila de operator) se va seta la parametrul F112.

· Valoarea frecvenţei minime poate fi mai mică decât valoarea setată la parametrul F113.

· Convertizorul va porni de la frecvenţa de start. În timpul funcţionării, dacă frecvenţa dată este mai mică decât frecvența minimă, invertorul va funcționa la frecvența minimă până la oprire sau pană frecvența devine mai mare decât cea minimă.

Frecvenţa minimă/maximă trebuie să fie în concordanţă cu parametri de pe eticheta motorului şi cu situaţiile de funcționare. Motorul nu trebuie să funcționeze la frecvență joasă pentru mult timp, altfel se va strica din cauza supraîncălzirii.

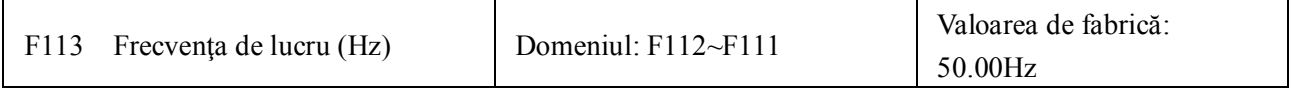

·Arată frecvenţa setată. În cazul controlului vitezei cu ajutorul tastaturii sau a terminalelor, invertorul va funcționa automat la această frecvență după pornire.

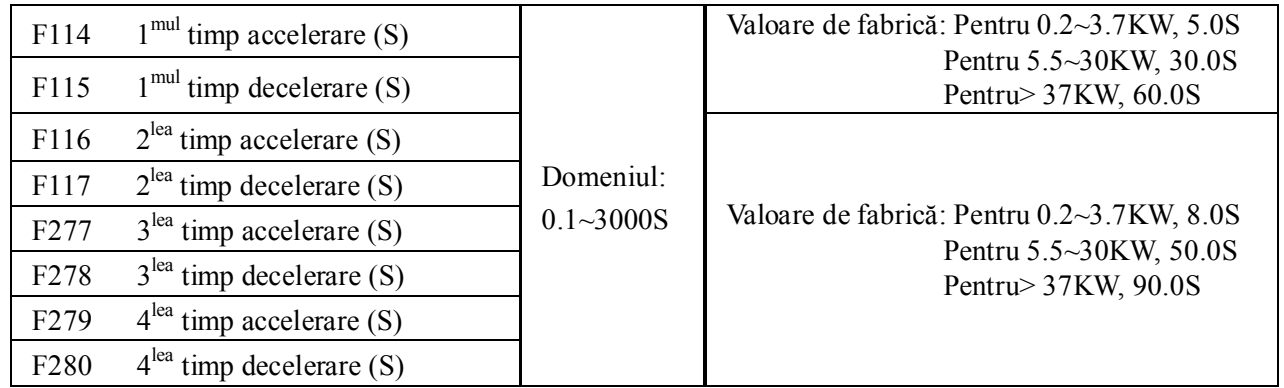

·Timpul de accelerare de la 0Hz la 50Hz<sup>Note1</sup>

**Note** 1: Dacă este selectată funcţia de blocare, timpii de accelerare/decelerare pot să nu fie utilizaţi strict pentru

·Timpul de decelerare de la 50Hz la 0Hz<sup>Note1</sup>

· Al doilea timp de Accelerare/Decelerare poate fi ales cu ajutoul intrărilor digitale F316~F323. Daca terminalul OP...=18 se selecteaza al doilea timp accelerare/decelerare conectând terminalul OP... cu terminalul CM.

Cand se adopta urmarirea vitezei acceleratia/deceleratia/frecventa minima/frecventa de lucru nu sunt valide. Dupa terminarea urmaririi vitezei invertorul se indreapta spre frecventa de lucru cu acceleratia data de F114.

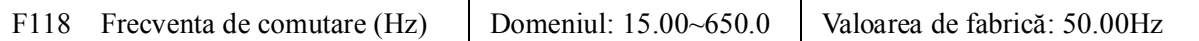

· Frecvenţa de comutare este frecvenţa maximă de pe curba V/F, şi de asemnea este ultima frecvenţă conform cu cea mai mare tensiune de ieşire.

·Dacă frecvenţa este mai mică de această valoare, convertizorul va funcţiona la cuplu constant. Dacă este mai mare, convertizorul va functiona la putere constantă.

In timpul procesului de urmarire viteza, frecventa de comutare nu este valida.

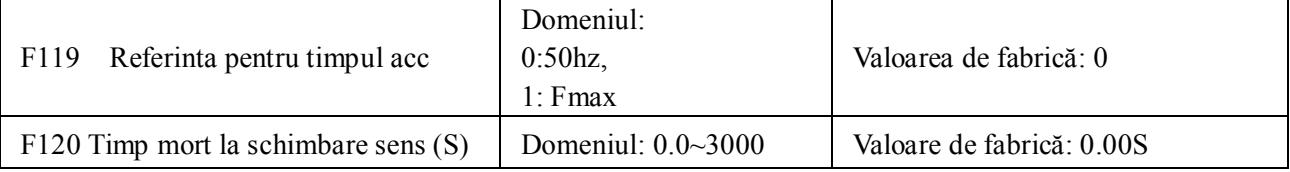

· Acest parametru se referă la timpul necesar cu frecvenţa 0Hz la schimbarea de sens. Acest timp se reglează astfel încât să se obțină current minim la pornire în sens opus, pentru a nu permite pornirea motorului atata timp cat inca se mai invarte in sens opus. Nu se recomanda la modul autocirculare.

In timpul urmaririi vitezei F120 nu este valid.

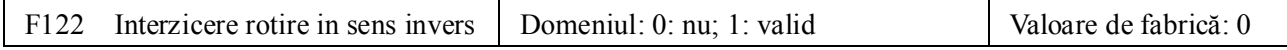

Când F122=1, convertizorul va funcționa numai înainte indiferent de starea terminalelor sau de parametrul F202. Dacă convertizorului îi este aplicat semnalul de rotire în sens invers, el se va opri.

Daca F202=1 invertorul nu functioneaza decat inainte, indiferent de se face sau nu urmarirea vitezei.

Daca F122=1, F613=1, F614>=2 si invertorul primeste comanda de functionare inainte si mototulr se invarte in sens invers, daca invertorul poate detecta sensul de rotatie urmareste viteza motorului, atunci invertorul va rula la 0,0hz inapoi.

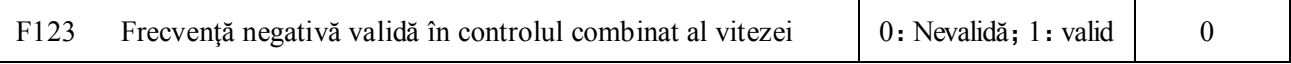

·În controlul combinat al vitezei, dacă frecvenţa este negativă şi F123=0, invertorul va funcţiona la 0Hz; dacă F123=1, invertorul va funcționa la în sens invers. (Acest parametru este condiționat de F122.)

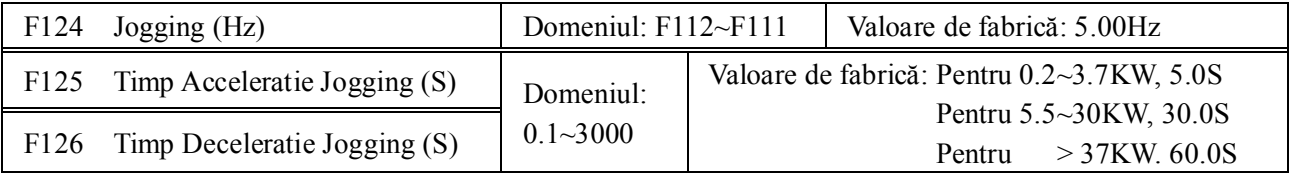

·Există două tipuri de jogging: jogging cu ajutorul tastaturii şi jogging cu ajutorul terminalelor. Jogging-ul din tastatură este valid doar cand invertorul este în starea

oprit (parametrul F132 trebuie să includă și valoarea de afisare de afișare de afișare a parametrilor aferenti). Daca jogging este activ atunci  $\sqrt{\frac{3}{8}} \equiv 1$  urmarirea vitezei nu mai este valida.

Pasi de realizare a jogging-ului cu ajutorul tastaturii  $\Box$  Operatie  $\Box$  (în starea oprit):

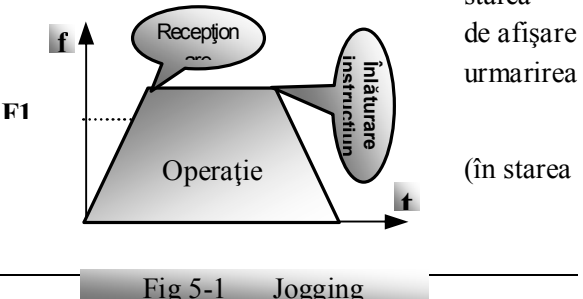

accelerare/decelerare.

- a. Apasaţi tasta "Fun", pe display va fi afişat "HF-0";
- b. Apasați tasta "Run", invertorul va funcționa la "frecvența jogging" (dacă se apasă tasta "Fun" încă o dată, "tastele jogging" vor fi anulate).

·În cazul joggingului cu ajutorul terminalelor, setaţi un terminal de tip "jogging" (de exemplu OP1) şi conectați-l la CM, iar convertizorul va porni cu frecvența de jogging. Parametrii aferenți sunt F316 ~ F323.

- ·Timpul de accelerare Jogging: timpul convertizorului de a accelera de la 0Hz până la 50Hz.
- ·Timpul de decelerare Jogging: timpul convertizorului de a decelera de la 50Hz până la 0Hz.

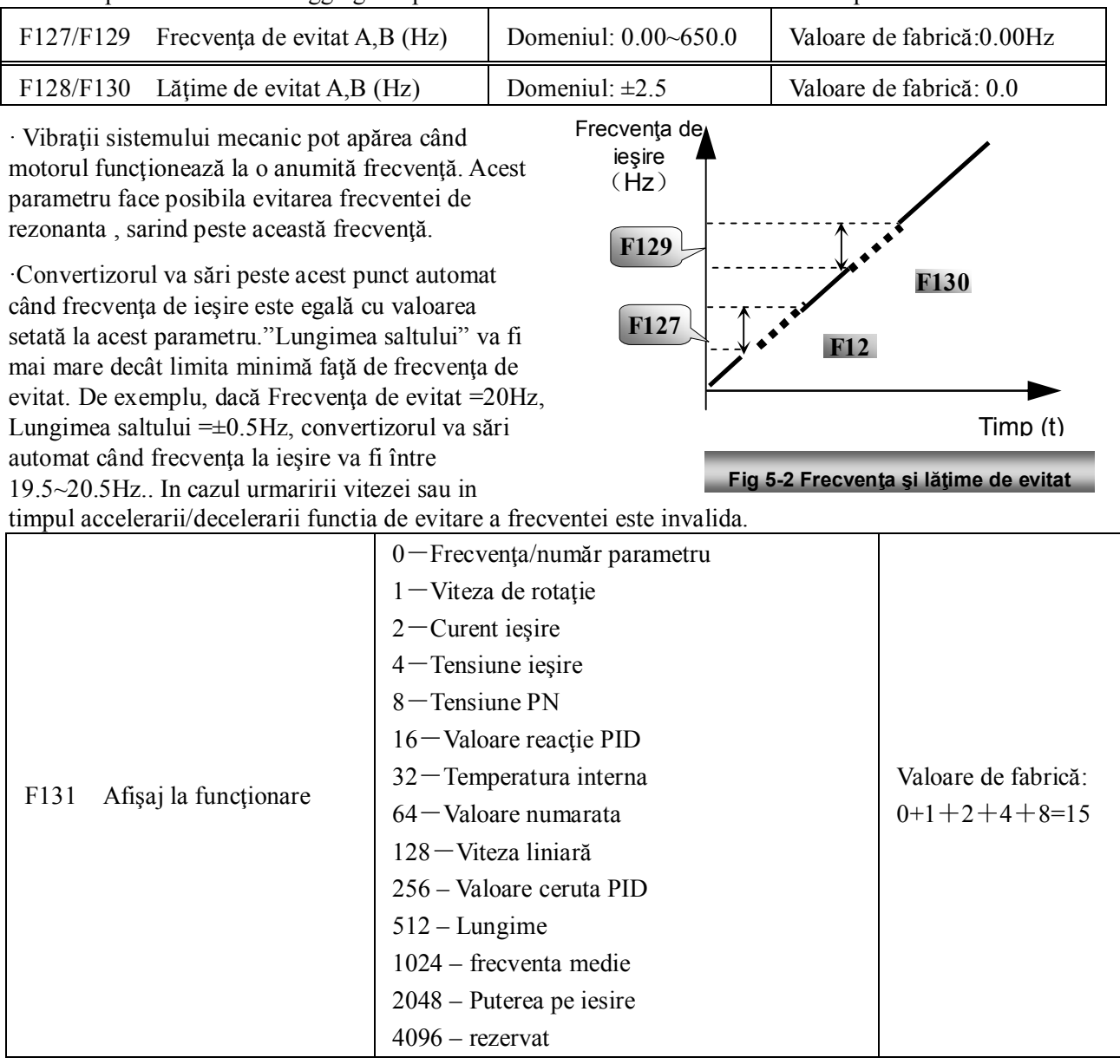

· Convertizoarele monofazate de 0.2~0.75KW nu afişează temperatura de lucru.

·Selectarea valorii pentru 1, 2, 4, 8, 16, 32, 64 ... 4096 arată că numai un afişaj specific este selectat. Dacă se intenţionează afişarea multiplă, adunaţi valoarea afişajului corespunzător dorit şi setaţi valoarea sumei la parametrul F131. De exemplu, setati F131=19 (1+2+16) dacă doriti să aveti "valoarea curentului de iesire la viteza de rotație", "curentul de iesire" și "valoarea reacției PID". Celelalte valori vor fi ascunse.

·**Dacă F131=255, toţi parametri vor fi vizibili,** iar frecvenţa/număr parametru se afişaza în orice condiţii. ·Apasați tasta "Fun" pentru a muta între parametri ce pot fi afișați.

·Verificaţi tabelele pentru fiecare valoare specifică şi indicaţiile lor:

Ţinta vitezei de rotaţie este un numar întreg. Dacă depaşeşte 9999, adaugaţi o zecimală. Curent A \*.\* Tensiune U\*\*\* Sampled value \*.\* Temperatura H\*\*\* Count value \*\*\*\* Viteza liniara L\*\*\*. Daca depaşeşte 999, adaugaţi o zecimală. Dacă depaşeşte 9999, adaugaţi două

zecimale.

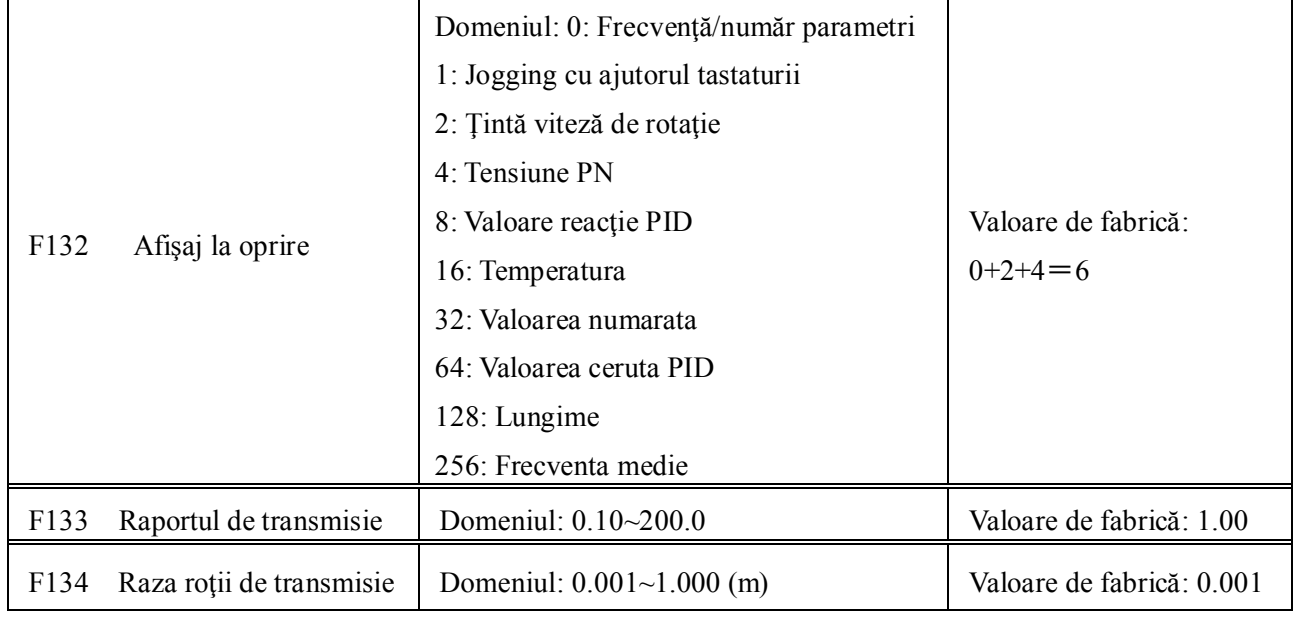

·Calcularea vitezei de rotaţie şi a vitezei liniare:

De exemplu, dacă frecvenţa maximă F111=50.00Hz, numărul de perechi de poli ai motorului F804=4, raportul de transmisie F133=1.00, raza roţii de transmisie R=0.05m, atunci:

Perimetrul de transmisie:  $2\pi r = 2 \times 3.14 \times 0.05 = 0.314$  (metrii)

Viteza de rotație:  $60 \times$  frecvența de operare/ (numărul de perechi de poli  $\times$  raportul de transmisie)  $=60\times50/(2\times1.00) = 1500$ rpm

#### Viteza liniară: viteza de rotație × perimetrul=1500×0.314=471(metri/secundă)

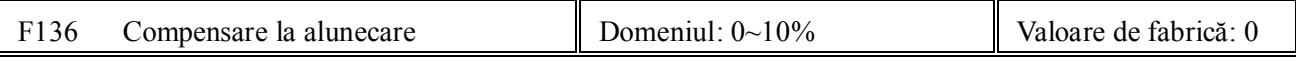

· Sub controlul V/F , viteza de rotaţie a motorului va descreşte pe măsură ce sarcina se măreşte. Asiguraţi-vă că viteza de rotație este aproape de viteza de sincronizare cât timp motorul este cuplat la sarcină, altfel compensarea la alunecare trebuie activatăla valoarea frecvenței de compensare.

Invalid la controlul vitezei.

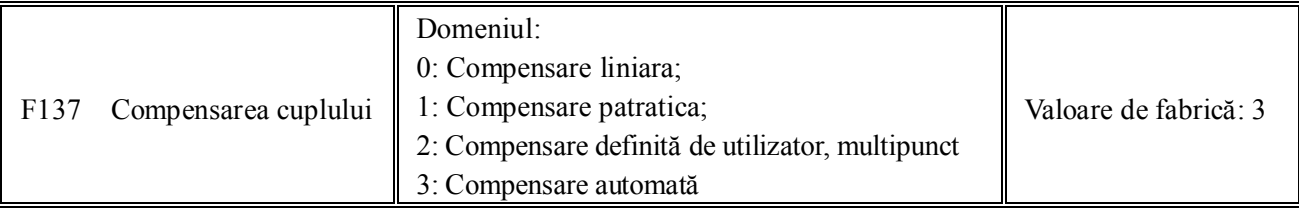

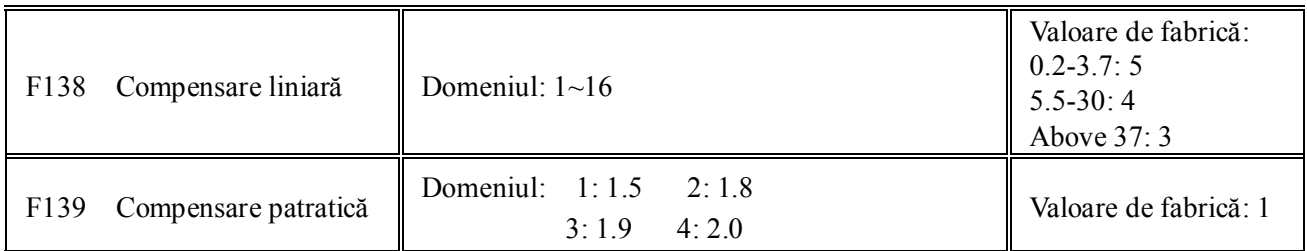

Cand F106=2 atunci F137 devine valid. Pentru a compensa cuplul la frecvente joase, tensiunea de ieşire a invertorului trebuie compensată.

Când F137=0, compensarea liniară este selectată şi este utilizată pentru sarcini cu cuplu constant;

Când F137=1, compensarea patratica este selectată şi este utilizată pentru ventilatoare sau pompe;

Când F137=2, compensarea definită de utilizator, multipunct este selectată şi este utilizată pentru sarcini speciale ca centrifugele;

Acest parametru trebuie mărit când sarcina este mai mare şi trebuie micşorat când este mai mică sarcina.Dacă cuplul este prea mare, motorul se poate supraîncălzi foarte uşor, şi curentul

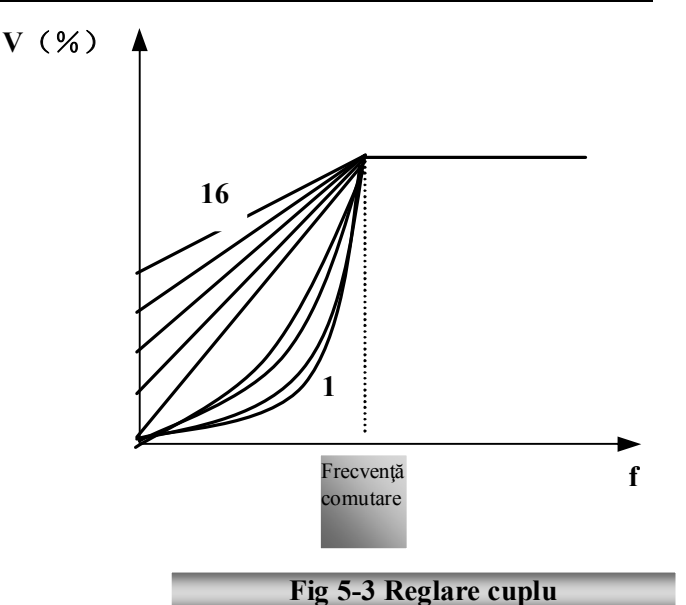

invertorului va fi prea mare. Verificaţi motorul când măriţi cuplul.

Când F137=3, compensarea automată a cuplului este selectată şi cuplul la frecvenţă joasă este compensat automat, pentru a diminua alunecarea motorului, pentru a aduce viteza de rotaţie a rotorului aproape de viteza de sincronizare a rotorului şi pentru a diminua vibraţiile motorului. Pentru acest lucru, trebuie setate corect puterea motorului, viteza de rotație, numărul de poli, curentul nominal și rezistența statorului.

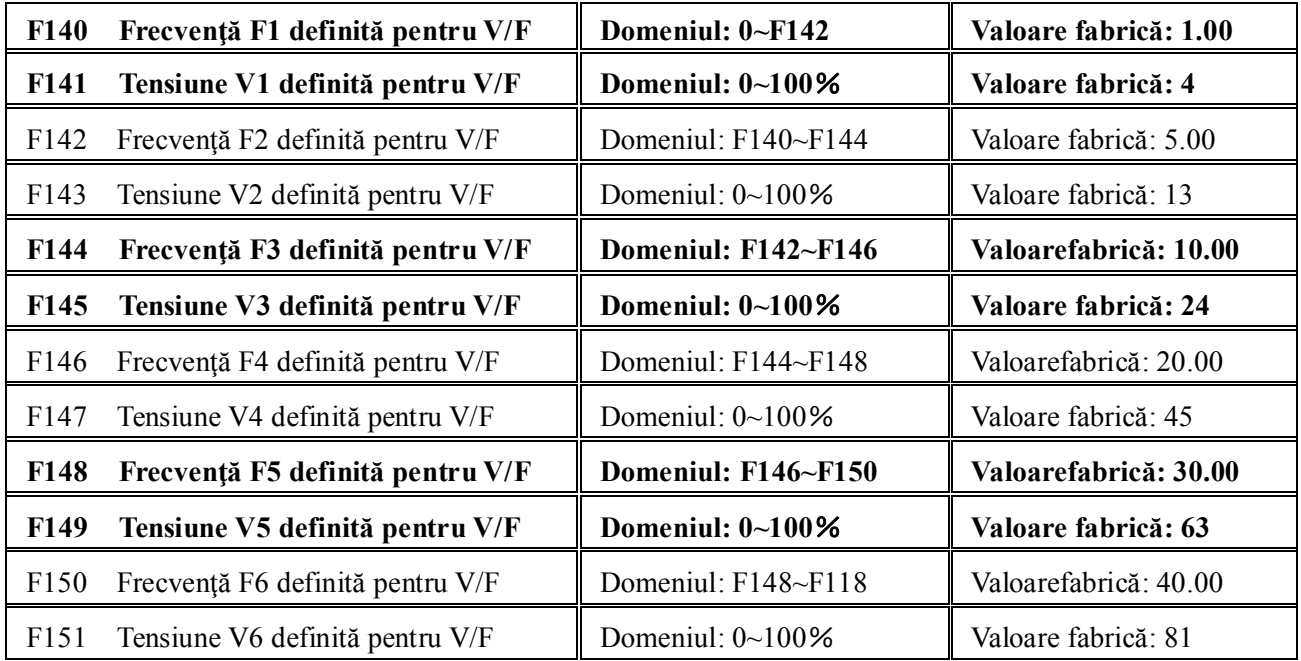

Utilizatorul poate defini curba poligonală cu ajutorul celor 12 parametri de la F140 la F151.

Modul in care se regleaza curba V/F este dat de caracteristica motorului si a sarcinii motorului.

Notă: V1<V2<V3<V4<V5<V6, F1<F2<F3<F4<F5<F6. La frecvență joasă, dacă tensiunea este prea mare, motorul se va supraîncălzi sau se poate strica înfaşurarea. Invertorul se va opri sau va afişa eroare de supra-curent.

Curba VF definita de utilizator nu este valida in cazul contolului vitezei.

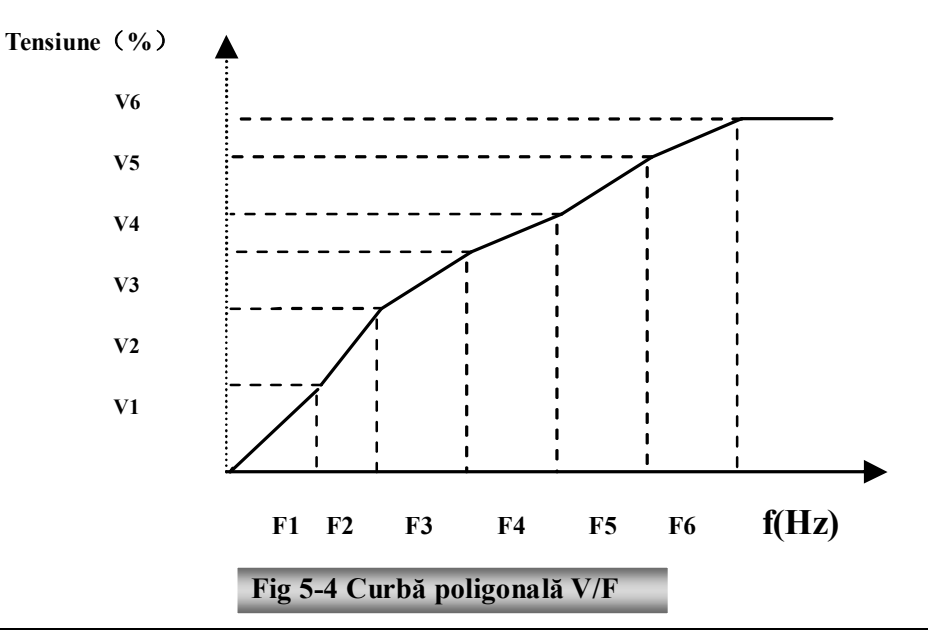

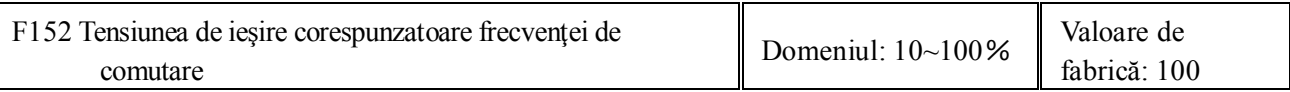

Această funcţie se foloseste pentru anumite sarcini speciale, de exemplu, când frecvenţa este 300Hz şi tensiunea corespunzătoare este 200V (tensiunea invertorului este considerată 380V), frecventa de comutare F118 trebuie setată la 300Hz şi F152 este setată la (200÷380)×100=52.6, deci la valoarea 53. Respectaţi parametri de pe eticheta motorului! Dacă tensiunea este mai mare decât cea nominală sau

frecvenţa este mai mare decât cea nominală, motorul se poate strica

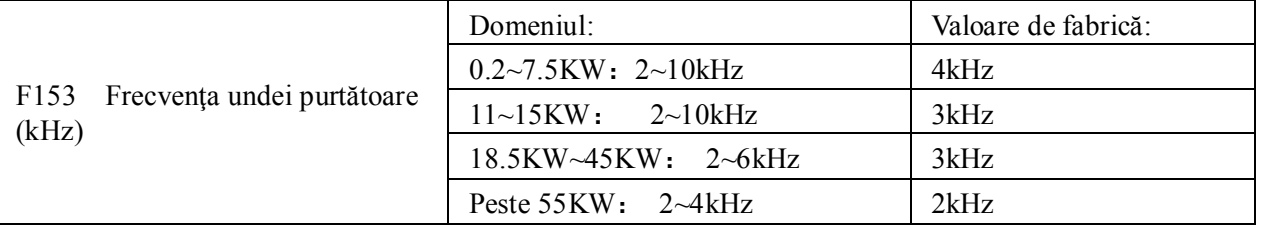

Ajustarea undei purtătoare poate reduce zgomotul motorului, se poate evita punctul de rezonanţă al sistemului mecanic, micşorarea scurgerilor de curent la împământare şi interferenţele asupra invertorului.

Când frecventa undei purtătoare este mică, deși zgomotul motorului datorat undei purtătoare va crește, curentul scurs la împământare se va micşora. Pierderile la motor şi temperatura lui vor creşte, dar temperatura invertorului va scădea.

Când frecvența undei purtătoare este mare, situația este inversă, iar interferențele vor crește. Când frecvența de ieşire este setată la valoarea maximă, valoarea setată pentru unda purtătoare trebuie mărită.

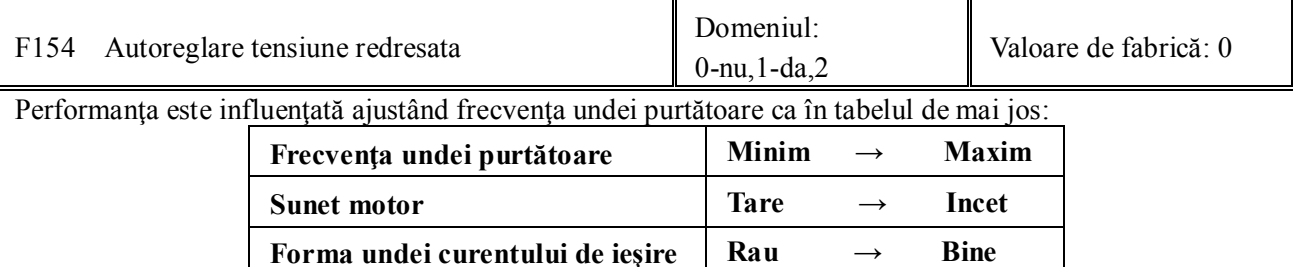

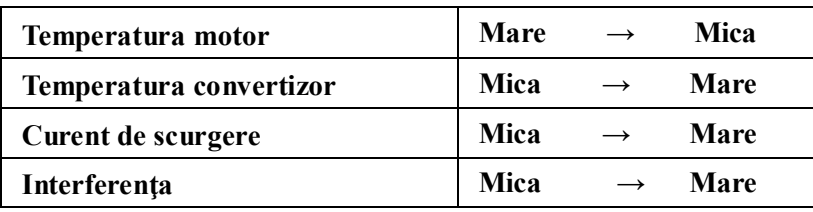

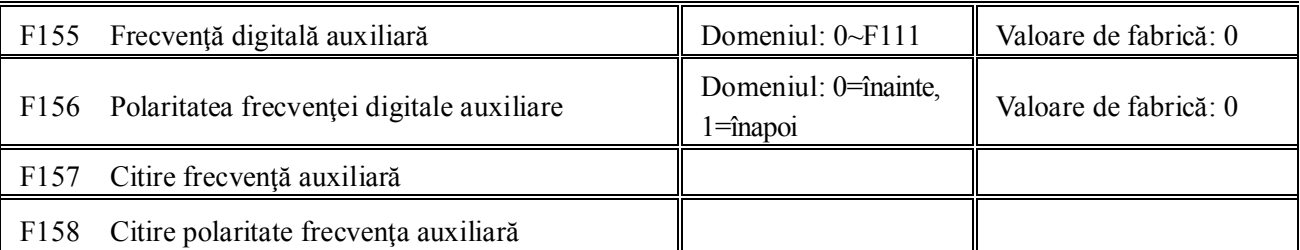

În modul de control combinat al vitezei, când sursa frecvenţei auxiliare este reglare digitală (F204=0), F155 şi F156 sunt valorile inițiale ale frecvenței auxiliare și sensul (direcția).

În modul de control combinat al vitezei, F157 și F158 sunt utilizate pentru citirea valorii și direcției frecventei auxiliare. De exemplu, când F203=1, F204=0, F207=1, frecvența analogică este 15Hz, însă invertorul trebuie să funcționeze la 20Hz. Dacă există această cerinţă, utilizatorul poate apăsa un buton "SUS" pentru a mări frecvenţa de la 15Hz la 20Hz. Utilizatorul poate de asemenea seta F155=5Hz și **F156=0** . Astfel, invertorul va funcționa direct la 20Hz.

F159 Selecție aleatoare a undei purtătoare Domeniul: 0: nu 1: permis Valoare de fabrică: 1

Când F159=0, invertorul va modula ieşirea în conformitate cu unda purtătoare selectată la parametrul F153. Când F159=1, invertorul va modula ieşirea după o undă purtătoare aleatorie.

Notă: când este selectată o undă aleatorie, cuplul la ieşire se măreşte dar zgomotul va fi puternic. Când unda purtătoare este cea dată de F153, zgomotul va fi redus, dar cuplul se va reduce.

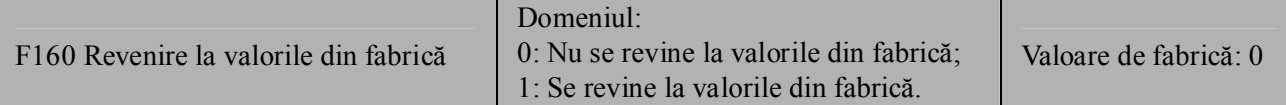

·Când este dezordine între parametri invertorului şi este necesar să se ajungă la parametri din fabrică, setaţi F160=1. După ce procesul de revenire la valorile din fabrică este terminat, valoarea F160 va redeveni automat 0.

**· "Revenirea la valorile din fabrică" nu va funcţiona pentru parametri marcaţi cu "○"în coloana "modificare" din tabelul parametrilor.** Aceşti parametri au fost setaţi corect din fabrică şi este recomandat sa nu le modificati valoarea.

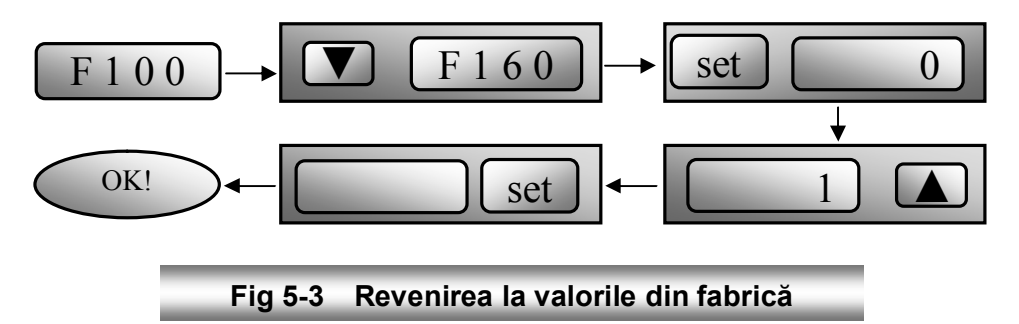

## *5.2 Parametri de control*

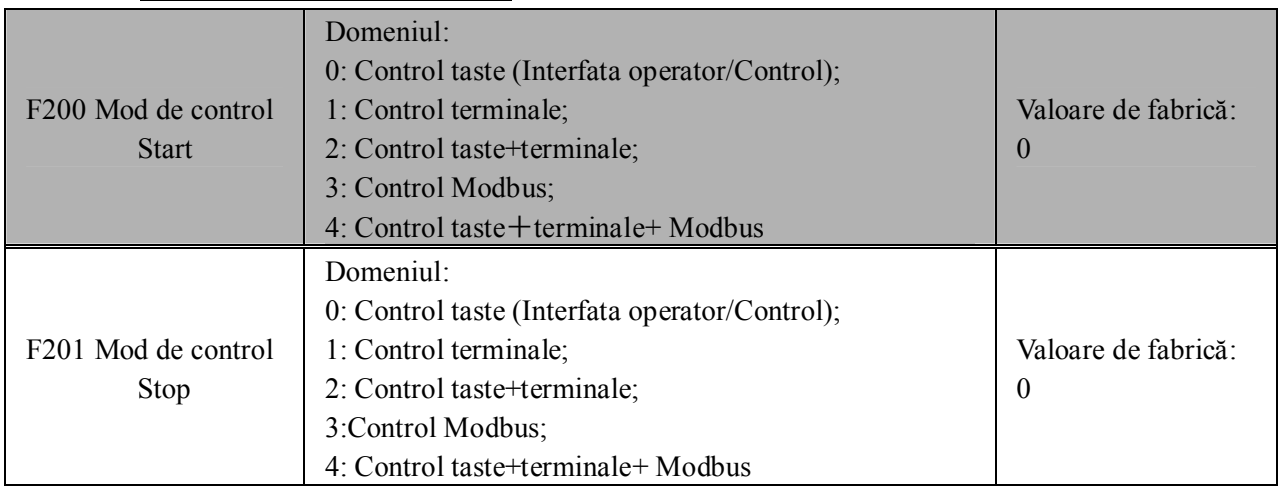

· F200 şi F201 sunt parametri unde se setează comenzile de control ale convertizorului.

· Comenzile convertizorului includ: start/stop, inainte, inapoi, start jogging/stop jogging, etc.

·"Control taste" se referă la comenzi start/stop date prin tastele "Run" sau "Stop/Reset" din panoul operator de pe convertizor.

·"Control terminale" se referă la comanda start/stop date prin tasta "Run" setată la parametri F316-F323. Standard OP3=start inainte , OP4=start inapoi

·Când F200=3 şi F201=3, controlul se face prin comunicare MODBUS.

·Când F200=2 şi F201=2, "control taste" şi "control terminale" sunt valide în acelaşi timp, dacă F200=4 şi  $F201=4$  este aceeasi situatie.

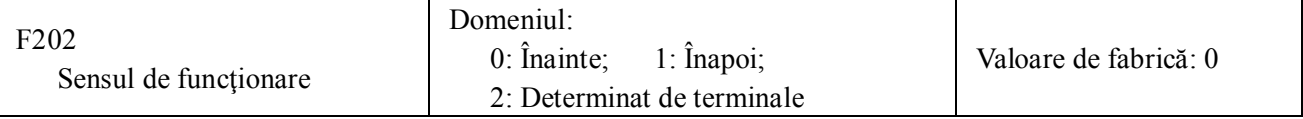

· Direcţia de funcţionare este controlată de acest parametru împreună cu ale moduri de control al vitezei care pot seta şi ele direcţia. Când viteza de auto-circulare este selectată, F500=2, acest parametru nu este valid.

· Când este folosit modul de control al vitezei fără controlul direcţiei, direcţia de funcţionare este dată de acest parametru, de exemplu, controlul vitezei cu ajutorul tastaturii.

. Când este folosit modul de control al vitezei cu controlul direcţiei, direcţia de funcţionatre a invertorului este controlată prin ambele moduri. Modul de control este adunare, de exemplu, unul înainte şi altul înapoi fac ca invertorul să funcţioneze invers, ambele sunt în direcţia înainte fac invertorul să funcţioneze înainte, ambele sunt în direcţia înapoi care echivalează cu înainte, fac ca invertorul sa funcţioneze înainte.

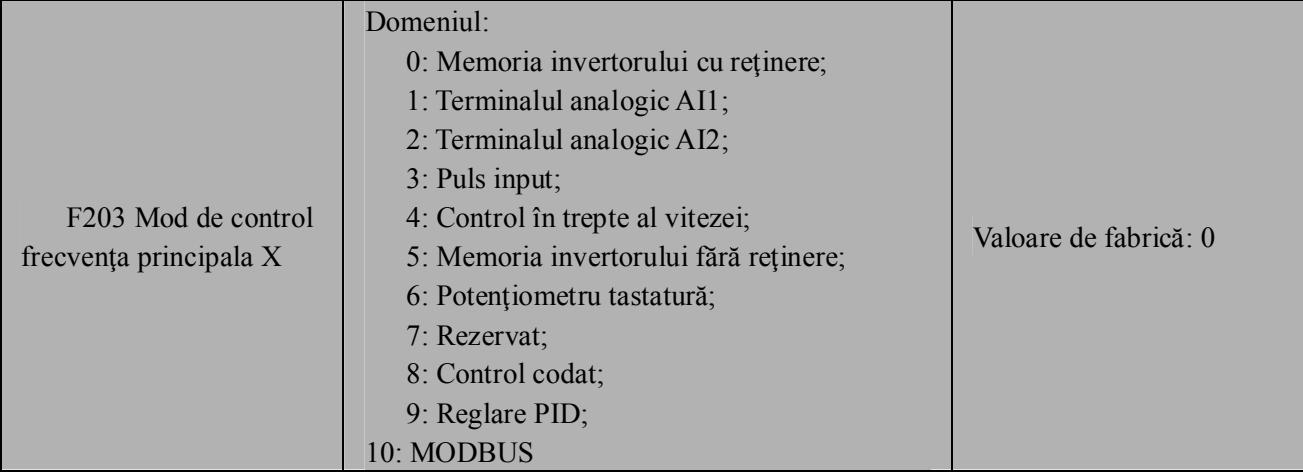

·0: Memoria invertorului cu reţinere – nu se refera la memorarea de-a lungul caderii tensiunii de alimentare, pentru aceasta F220=1.

Valoarea inițială este dată de F113. Frecvența poate să fie ajustat cu ajutorul tastelor "SUS" sau "JOS", sau cu ajutorul terminalelor "SUS", "JOS".

"Memoria invertorului cu reţinere" îmseamnă că, după ce invertorul se opreşte, frecvenţa de lucru rămâne cea de dinainte de oprire. Dacă se dorește ca frecvența de lucru să fie salvată în memorie și dacă invertorul este deconectat de la alimentare, setaţi parametrul F220=1.

1: Terminalul analogic AI1; 2: Terminalul analogic AI2

Frecvenţa este setată prin intermediul terminalelor analogice AI1 sau AI2. Semnalul analogic poate fi curent (0-20mA sau 4-20mA) sau tensiune (0-5V sau 0-10V), care poate fi selectat prin intermediul comutatoarelor aferente, conform tabelelor 4-4 şi 4-2.

Setarea din fabrică pentru semnalul analogic de pe canalul AI1 este semnal tensiune DC, cu domeniul 0-10V, şi pentru semnalul analogic de pe canalul AI2 este semnal curent DC, cu domeniul 0-20 mA. Dacă se doreşte folosirea unui semnal 4-20mA, setaţi limita minimă a intrării analogice F406=4, ce selectează o rezistenţă de 500OHM. Dacă apar erori, faceţi ajustările aferente.

3: Frecventa pulsurilor de intrare impune frecventa la iesire. Doar OP1 poate fi reglat ca intrare de impuls. Impulsurile pot avea maxim 50Khz. Vezi parametri F440-F446.

4: Controlul în trepte al vitezei

Controlul multi-trepte al vitezei este dat de terminalele de setare a treptelor de viteză F316-F322 şi parametri aferenţi vitezei multi-trepte. Frecvenţa este setată de terminale sau de auto-circularea frecvenţei.

5: Memoria invertorului fără reținere

Valoarea iniţială la venirea tensiunii este dată de F113. Frecvenţa poate să fie reglata cu ajutorul tastelor "SUS" sau "JOS", sau cu ajutorul terminalelor "SUS", "JOS".

"Memoria invertorului fara reţinere" înseamnă că, la fiecare stop al motorului, frecvenţa de lucru se va reseta la valoarea F113 indiferent de parametrul F220.

6: Potenţiometrul tastaturii

Frecvenţa este setată cu ajutorul potenţiometrul din cadrul panoului operator.

9: Reglare PID

Frecvenţa de lucru a invertorului este valoarea dată de algoritmul PID. Vezi parametri PID pentru mai multe detalii.

### 10: MODBUS

Frecvenţa de lucru este dată prin comunicarea MODBUS.

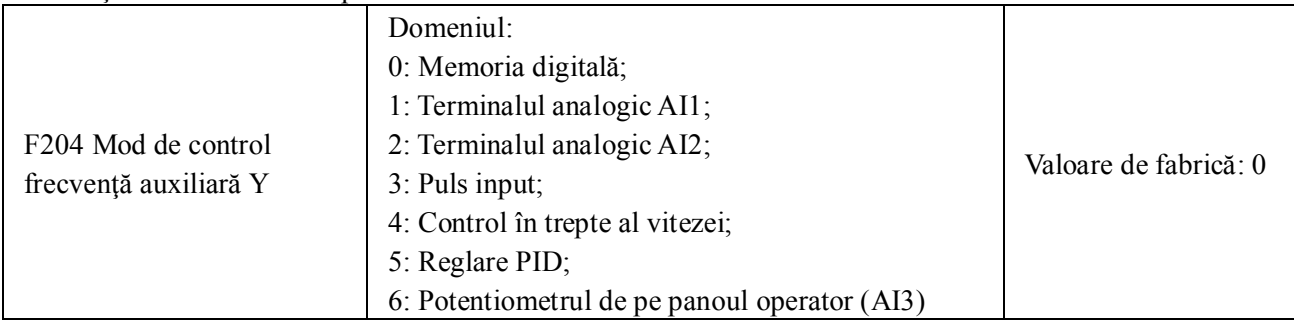

· Când frecvenţa auxiliară Y este furnizată ca frecvenţă independentă, ea are aceeaşi funcţie cu sursa de frecvenţă X.

· Cînd F204=0, valoarea iniţială a frecvenţei auxiliare este setată de F155. Când frecvenţa auxiliară controlează viteza

independent, polaritatea dată de 156 nu este validă.

· Când F207=1 sau 3, şi F204=0, valoarea iniţială a frecvenţei auxiliare este setată de F155, polaritatea este setată de F156, iar valoarea inițială și polaritatea frecvenței auxiliare pot fi citite din parametri F157 și F158.

· Când frecvenţa auxiliară este dată de intrările (AI1, AI2), domeniul frecvenţei auxiliare este dat de parametri F205 şi F206.

· Notă: sursa de frecvenţă auxiliară Y şi sursa principală de frecvenţă X nu pot fi identice, pentru ca nu pot utiliza acelaşi canal.

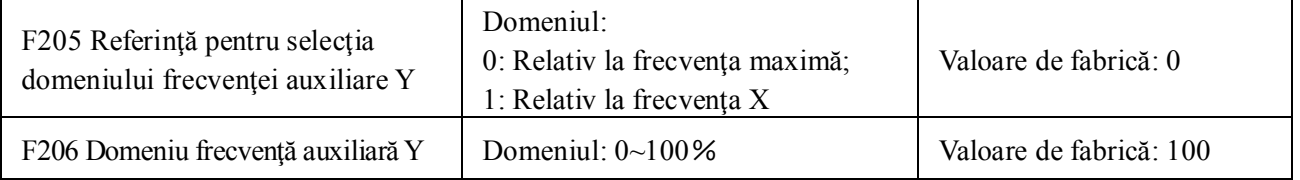

· Când este utilizat controlul combinat al vitezei, pentru sursa de frecvenţă, F206 este utilizat pentru a confirma valoarea relativă a frecventei auxiliare.

F205 este utilizat pentru a confirma referința domeniului frecvenței auxiliare. Dacă este relativă la frecvența principală, doemniul va varia în funcție de schimbările efectuate la frecvența principală X.

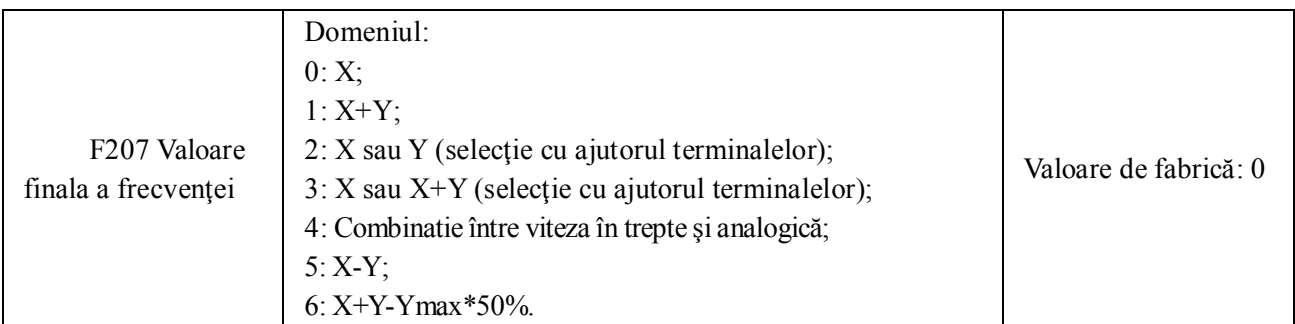

·Selecţia canalului de setare a frecvenţei. Frecvenţa este dată de combinaţia dintre frecvenţa principală X şi cea auxiliară Y.

· Când F207=0, frecvenţa este dată de frecvenţa principală.

· Când F207=1, frecvenţa este dată prin adunarea frecvenţei principale la cea auxiliară. X sau Y nu pot fi furnizate cu ajutorul PID.

· Când F207=2, se poate selecta între frecvenţa principală şi cea auxiliară prin intermediul terminalelor.

· Când F207=3, se poate selecta între frecvenţa principală şi adunarea între cele două (X+Y) prin intermediul terminalelor. X sau Y nu pot fi furnizate cu ajutorul PID.

· Când F207=4, viteza în trepte a frecvenţei principale este prioritara faţa de setarea analogica a frecvenţei auxiliare (se poate utiliza doar dacă F203=4 şi F204=1).

· Când F207=5, X-Y, frecvenţa este setată prin scăderea frecvenţei auxiliare din frecvenţa principală.

·When F207=6, X+(Y-50%), Frecvenţa este dată de o combinaţie a frecvenţelor principală şi auxiliară. X sau Y nu pot fi furnizate cu ajutorul PID.

### **Notă:**

1. Când F203=4 și F204=1, diferența dintre F207=1 și F207=4 este aceea că, atunci când F207=1, frecvenţa este dată de adunarea între viteza în treapta şi cea analogică, iar când F207=4, frecvenţa este dată de viteza în treapta, iar viteza analogică este secundară. Astfel încât, dacă viteza în trepte este anulată şi cea analogică există încă, invertorul va funcţiona conform vitezei analogice.

- 2. Timpul de accelerare/decelerare la viteza în treapta este setat de parametrul corespunzător. Când este folosit controlul combinat al vitezei, timpul de accelerare/decelerare este setat cu ajutorul F114 şi F115.
- 3. Controlul vitezei prin auto-circulare nu poate fi combinat cu alte tipuri de control.
- 4. Când F207=2 (frecvenţa principală şi cea auxiliară pot fi selectate cu jutorul terminalelor), dacă frecvenţa principală nu este setată la controlul vitezei în treapta, frecvenţa auxiliară poate fi setată la controlul vitezei prin auto-circulare (F204=5, F500=0). Prin intermediul terminalelor, modul de control (definit de X) şi control prin auto-circulare (definit deY) pot fi schimbate între ele.
- 5. Dacă setările pentru frecvenţa principală şi cea auxiliară sunt aceleaşi, doar frecvenţa principală este validă.

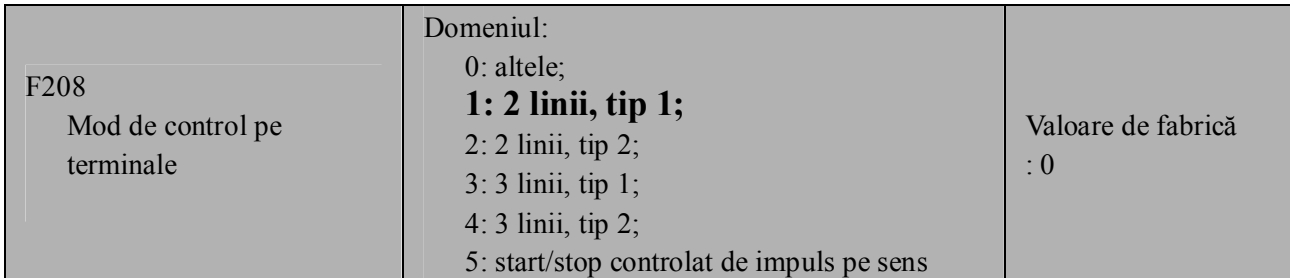

**·Când se selecteaza 2 linii sau 3 linii, F200, F201 si F202 nu sunt valide.**

**· Cinci moduri de lucru sunt valabile pentru controlul din terminale.**

### **Notă:**

În cazul controlului în trepte al vitezei, setaţi F208 la 0. Dacă F208≠0 (când se selectează 2 linii sau 3 linii), F200, F201 şi F202 nu sunt valide.

"FWD", "REV" si "X" sunt trei terminale pentru programarea OP1~OP6.

1: 2 linii, tip 1: acesta este cel mai des folosit mod de lucru cu două linii. Sensul de mers este controlat din terminalele FWD, REV .

### **De exemplu: Terminalul "FWD"-----"deschis"=stop, "închis"=înainte;**

### **Terminalul "REV"------"deschis"=stop, "închis"=înapoi;**

#### **Terminalul"CM"-----comun**

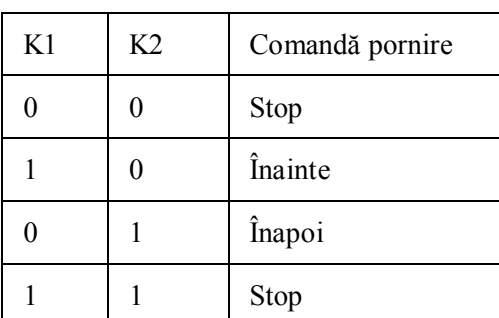

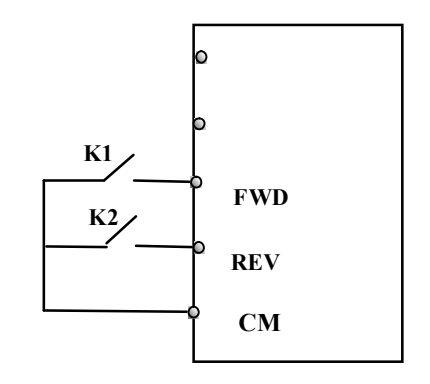

2. La controlul 2 linii, tip 2: când acest mod de lucru este folosit, terminalul FWD este valid, sensul de mers este cotrolat din terminalul REV .

**De exemplu: Terminalul"FWD"-----"deschis"=stop, "închis"=start;**

**Terminalul"REV" -----"deschis"=sensul inainte, "închis"=sensul înapoi;**

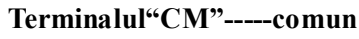

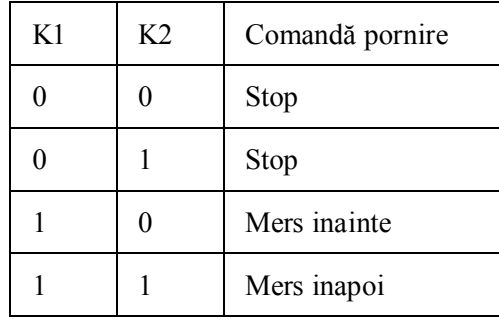

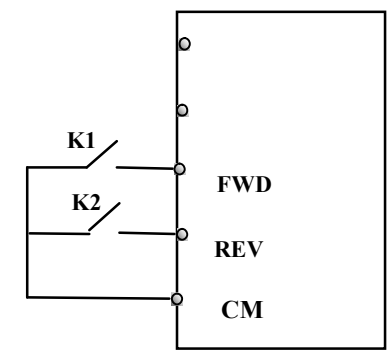

**K1**

**K3**

**K2**

2. 3 linii, tip 1:

În acest caz, terminalul X este valid, sensul este controlat de către terminalele FWD si REV.

**Terminalul"X" ---- "deschis"=stop**

**Terminalul"FWD" ----- "închis"=înainte**

**Terminalul"REV"----- "închis"=înapoi**

**Terminalul"CM" ----- comun**

K1: comutator validare, K2: comutator înainte, SB3: comutator înapoi

4. 3 linii, tip 2: cu automentinere (in impulsuri)

La acest mod de funcționare, terminalul X este activ, comanda de pornire este dată de terminalul FWD. Sensul de mers este dat de terminalul REV, iar comanda stop este dată de terminalul X .

**Terminalul "FWD"----impuls "inchis"=funcţionare**

**Terminalul "X"-----impuls "deschis"=stop**

**Terminalul "REV"----- selectare înainte/înapoi**

**"deschis":funcţionare înainte**

**"închis": funcţionare înapoi**

### **Terminalul "CM"----- comun**

Notă: SB1 şi SB2 sunt pulsuri de semnal, K1 este nivelul semnalului.

5**.** Start/stop controlat de impulsuri sens:

**Terminalul "FWD"—primul impuls=start înainte/ al doilea impuls=stop Terminalul "REV" —primul impuls=start inapoi/ al doilea impuls=stop Terminalul "CM" ---- comun**

Nota: dacă este detectat un puls pe SB1 convertizorul va porni inainte. Dacă mai este detectat un impuls, convertizorul se va opri.

Când este detectat un puls pe SB2 convertizorul va porni inapoi. Dacă mai este detectat un impuls, convertizorul se va opri.

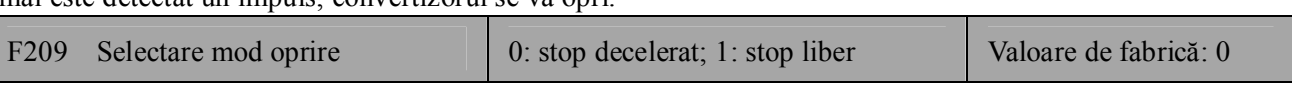

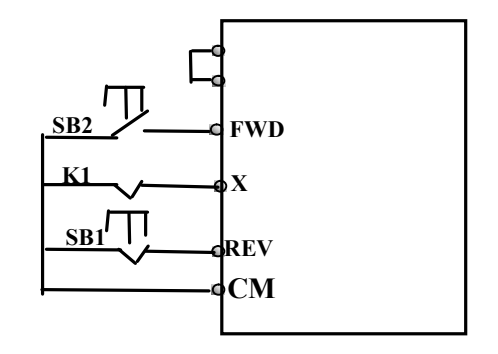

**FWD**

**X**

**REV**

**COM**

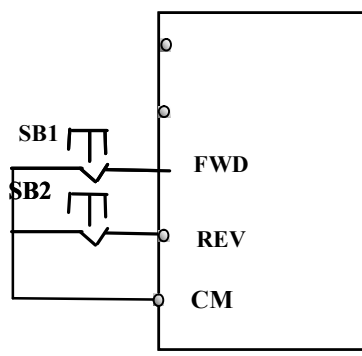

Când se primeşte semnalul de oprire, modalitatea de oprire este setată cu ajutorul acestui parametru: F209=0: Stop cu timpul de decelerare

Convertizorul va micsora frecventa de iesire în functie de curba de accelerare/decelerare și de timpul de decelerare. După ce frecvența ajunge la 0, convertizorul se oprește. Acesta este cel mai utilizat mod de oprire. F209=1: Stop liber

După primirea comenzii de oprire, convertizorul va opri semnalul de ieşire. Motorul se va opri liber datorită inertiei.

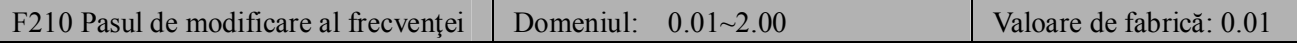

În timpul controlului vitezei prin terminalele SUS/JOS sau cu tastatura, pasul de modificare al frecvenţei este setat cu ajutorul acestui parametru. De exemplu, dacă F210=0.5, iar terminalele SUS/JOS sunt activate o dată, frecventa se va mări sau micsora cu 0.5Hz.

Această functie este validă când invertorul este în starea pornit. Dacă invertorul este în standby, indiferent de setarea acestui parametru, frecvenţa se va mări cu 0.01Hz.

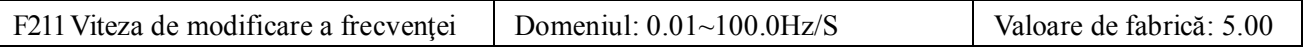

Viteza cu care se modifică frecventa atunci când sunt apăsate tastele SUS/JOS sau cînd se setează terminalele SUS/JOS.

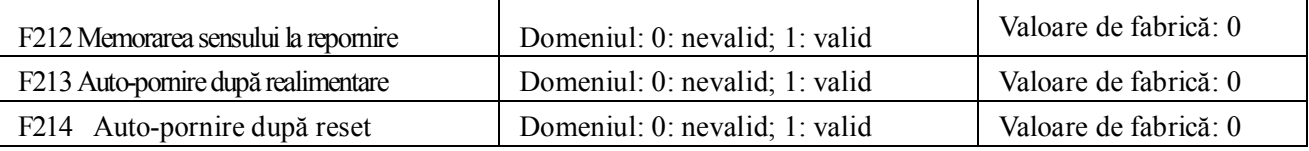

F213=1 Auto-pornire după realimentare este validată. Când invertorului îi este întreruptă alimentarea şi este realimentat, va reporni automat după timpul setat de F215 şi în conformitate cu modul de funcţionare de dinainte de întrerupere. Dacă F220=0 memorarea frecvenței după întreruperea alimentării nu este validă, invertorul va functiona conform valorii setate de F113.

F213=0 După realimentare, invertorul nu va funcţiona automat decât dacă îi este dată comanda de pornire.

F214=1 Dacă intervine o eroare, invertorul se va reseta automat după timpul de întârziere la reset(F217).După repornire, invertorul va porni automat după timpul de întârziere la pornire F215.

Dacă memorarea frecvenței după întreruperea alimentării (F220) este validă, invertorul va funcționa la viteza de dinainte întreruprea alimentării. Altfel, invertorul va funcționa conform valorii setate de F113.

Dacă intervine o eroare în timpul funcționării, invertorul se va reseta automat și va reporni. Dacă intervine eroarea intervine în timp ce invertorul este oprit, invertorul va fi resetat automat.

Dacă F214=0, după ce intervine eroarea iar invertorul va afişa codul erorii, invertorul trebuie resetat manual.

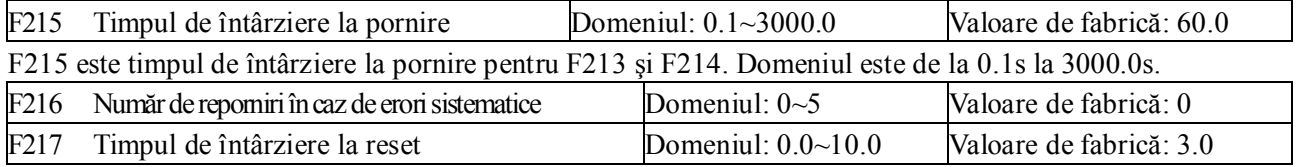

F216 setează numărul de reporniri în cazul în care apar erori sistematice. Dacă numărul de reporniri e mai mare decât această valoare, invertorul nu se va reseta automat după eroare. Invertorul va funcționa după comanda de funcţionare este dată invertorului manual.

F217 setează timpul de întârziere la reset. Domeniul este de la 0.0 la 10.0S care este timpul dintre apariţia erorii şi reset.

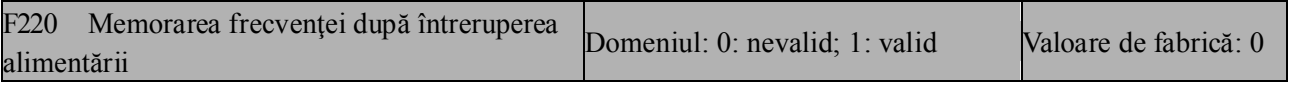

F220 arată dacă memorarea frecvenței după întreruperea alimentării este validă sau nu.

Acastă funcţie este dolosită la parametri F213 şi F214.

**·**Funcţia de memorare a frecvenţei după întreruperea alimentării este validă pentru frecvenţa principală şi pentru cea auxiliară care sunt furnizate digital. Deoarece frecvenţa auxiliară poate avea polaritate negativă sau pozitivă, ea este salvată în parametri F155 şi F156.

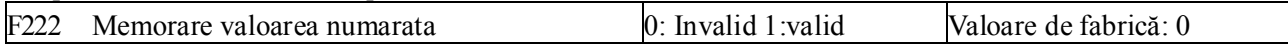

# **Tabelul 5-1 Combinarea modurilor de control al vitezei**

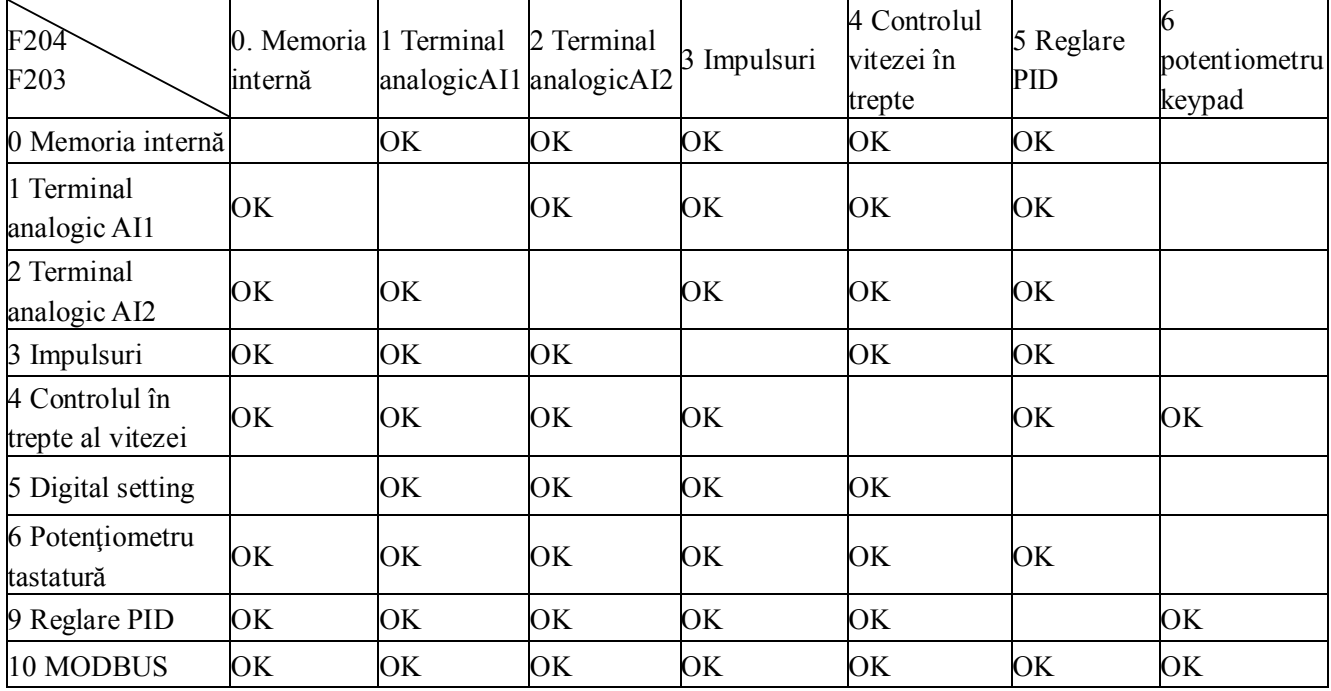

OK: Combinarea este permisă.

Modul de control auto-circulare nu poate fi combinat cu alte moduri. Dacă este folosit acest mod, numai frecvenţa principală va fi validă.

### **Functiile de traversare**

Functiile de traversare se folosesc in mod deosebit in industria textila si fibrelor chimice.

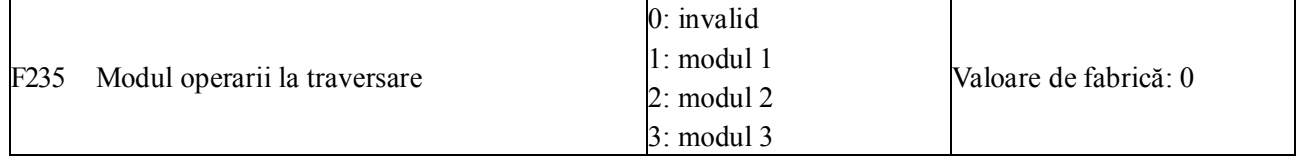

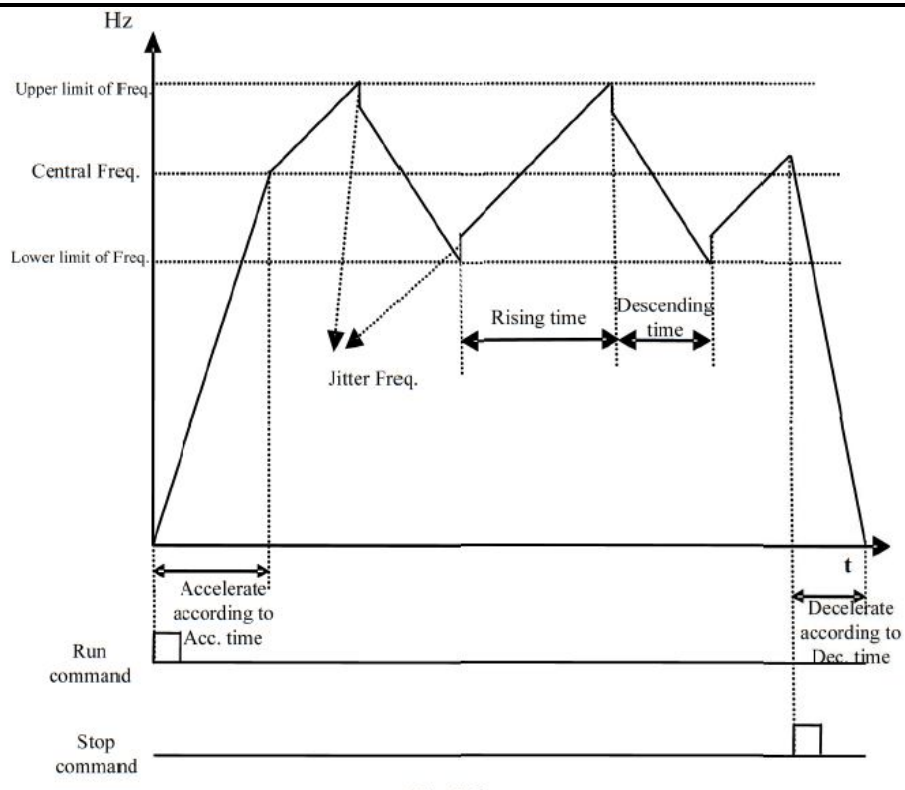

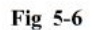

F235=1 , frecventa centrala, programata prin F242 este constanta.

F235=2 , frecventa centrala este descrescatoare.

F235=3 , frecventa centrala este impusa de F203. In acest mod, daca frecventa centrala data de F203 este mai mica decat valoarea minima limita a frecventei centrale, invertorul se opreste.

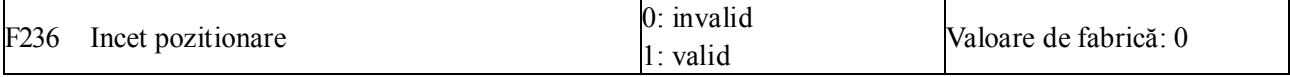

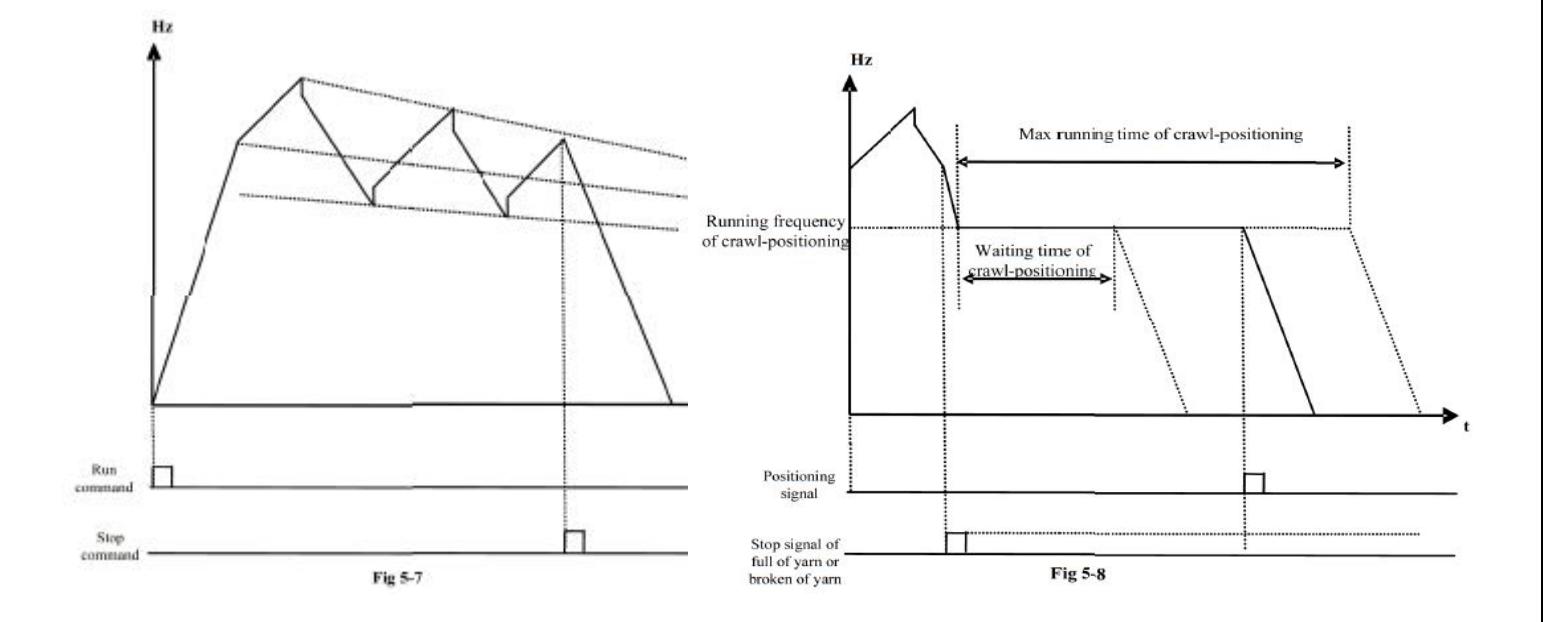

Cand F236=1, daca invertorul primeste semnal de stop, fir rupt, bobina plina, lungime fir OK, atunci va functiona la frecventa Incet pozitionare F252. Dupa timpul de asteptare la pozitionare F253, daca invertorul primeste un semnal de stop, atunci se opreste. In timpul de asteptare semnalul nu este luat in considerare. Daca nu apare nici un semnal dupa numarul maxim de asteptari (F254) atunci invertorul se opreste. Daca F254=0 , invertorul nu se opreste automat.

Daca F237=0 si F235≠0 invertorul functioneaza in modul traversare.

Daca F237=1 si F235≠0, trebuie setat un terminal OP... ca terminal Start la Traversare.

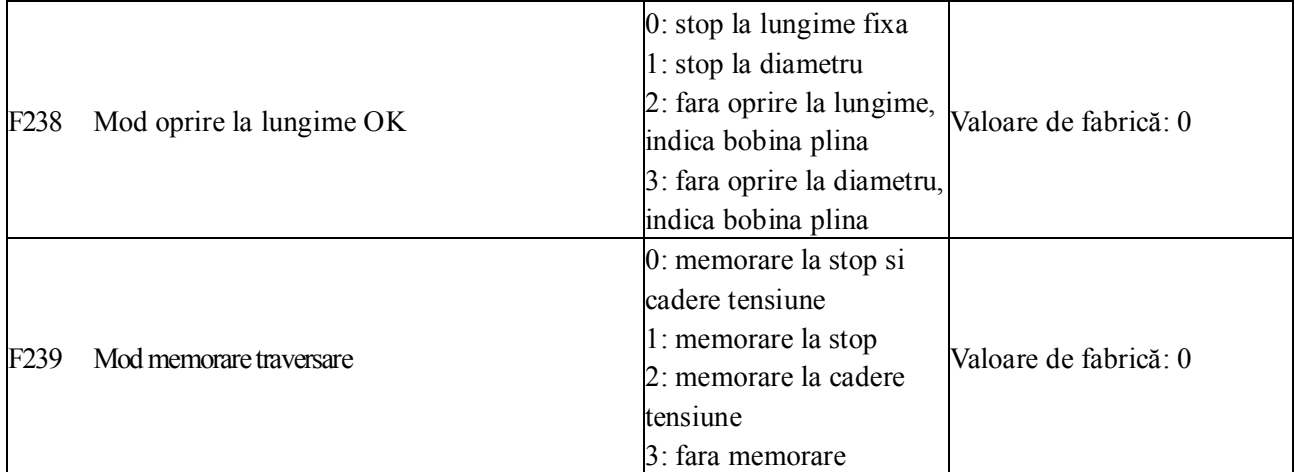

F238=0 sau 1, invertorul se opreste

F238=2 sau 3, pe un terminal de iesire se da un semnal, iar invertorul afiseaza OVER.

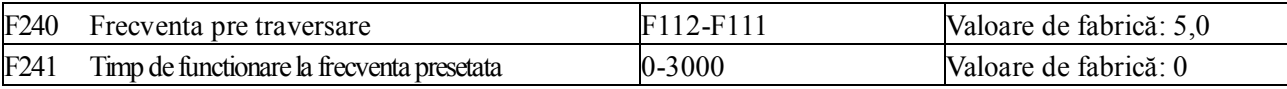

F240 este frecventa de lucru inainte de modul traversare. F241 timpul cat invertorul lucreaza in pretraversare.

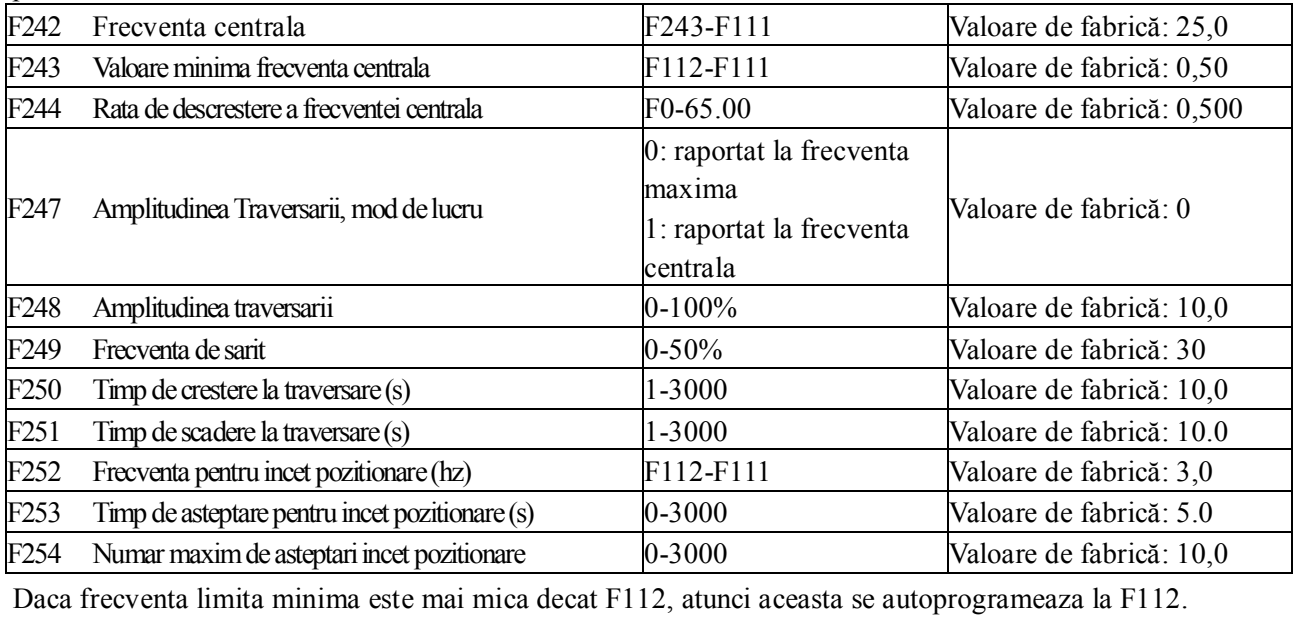

Daca frecventa limita maxima este mai mare decat F111, atunci aceasta se autoprogrameaza la F111.

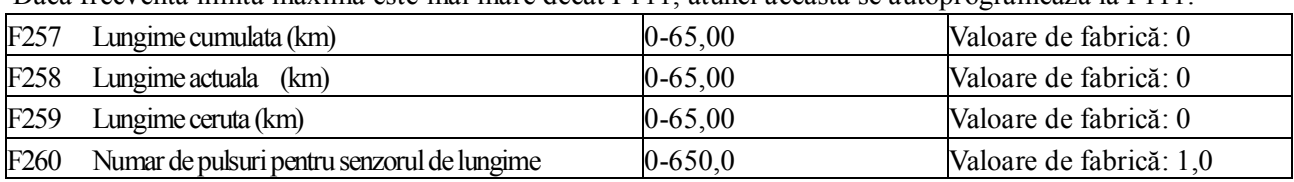

In modul de control lungime fixa nu sunt valide functiile F257-F260.

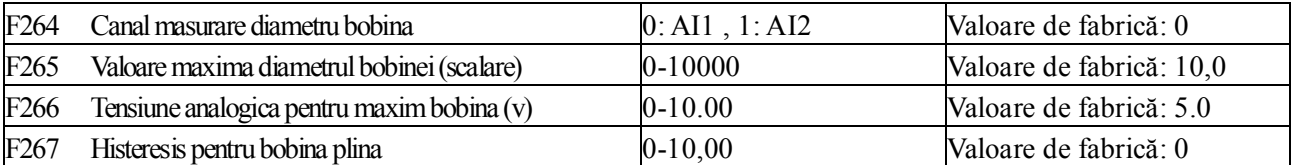

F265 este valoarea corespunzatoare scalata la maxim analogic de la senzorul de bobina.

F266 este tensiunea maxima pe care o da senzorul de bobina.

F267 da reset la semnalul de bobina plina.

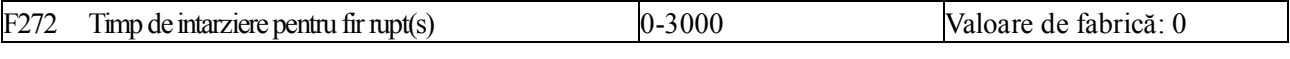

Cand se detecteaza fir rupt se afiseaza BRK1. Cand bobina este plia se afiseaza BRK2.

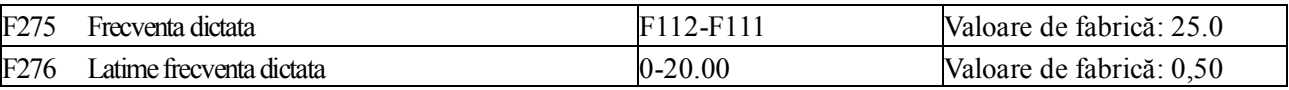

Daca invertorul ruleaza la frecventa dictata data de F275, atunci un terminal de iesire poate furniza un semnal.

## *5.3 Terminalele de intrare/ieşire multifuncţionale*

### *5.3.1 Terminalele digitale de ieşire multifuncţionale*

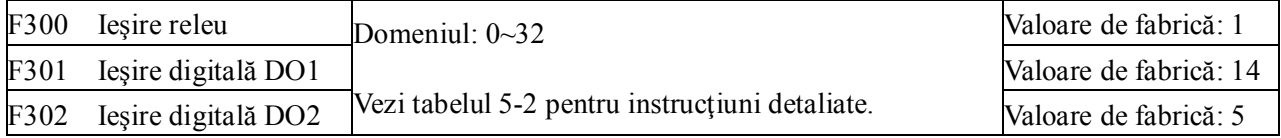

Invertorul E2000 are o ieşire multifuncţională tip releu. Invertoarele sub 15KW au o singură ieşire multifuncţională digitală (fără terminalul DO2), invertoarele peste 15KW au două terminale digitale multifunctionale.

La sisteme de alimentare cu apa, daca se selecteaza modul de temporizare pentru rotirea functionarii pompelor F300 si F301 nu pot avea valorile 30-32.

| Valoare        | Funcție                                       | Instrucțiuni                                                                                                    |
|----------------|-----------------------------------------------|----------------------------------------------------------------------------------------------------|
| 0              | Fără funcție                                  | Terminalul de ieșire nu are funcții.                                                                                          |
|                | Protecție                                     | Când invertorul este in avarie, este activată ieșirea.                                                                        |
| $\overline{c}$ | Frecvență de semnalizat1                      | Vezi parametri $F307 \sim F309$ .                                                                                             |
| ß              | Frecvență de semnalizat2                      | Vezi parametri $F307 \sim F309$ .                                                                                             |
| 4              | Stop liber                                    | În timpul opririi libere, când este dată comanda de oprire, este<br>activată ieșirea până la oprirea completă a invertorului. |
| 5              | Indicare functionare 1                        | Indică prin activarea ieșirii că invertorul funcționează.                                                                     |
| 6              | Frânare DC                                    | Indică prin activarea ieșirii că invertorul este în starea frână DC.                                                          |
| 7              | Accelerare/decelerare                         | Arata faptul că invertorul este în timpul de accelerarii/decelerarii                                                          |
| 8              | Atinge valoarea setata<br>pe numarator        | Se actioneaza cand valoarea numarata atinge valoarea reglata la<br>F314                                                       |
| 9              | Atinge valoarea de<br>destinatie pe numarator | Se actioneaza cand valoarea numarata atinge valoarea reglata la<br>F315                                                       |
| 10             | Pre-alarmă suprasarcină                       | După ce a survenit suprasarcină invertor, ieșirea este activată după jumătate din                                             |

**Tabelul 5-2** Instructiuni pentru terminalele digitale de iesire multifunctionale

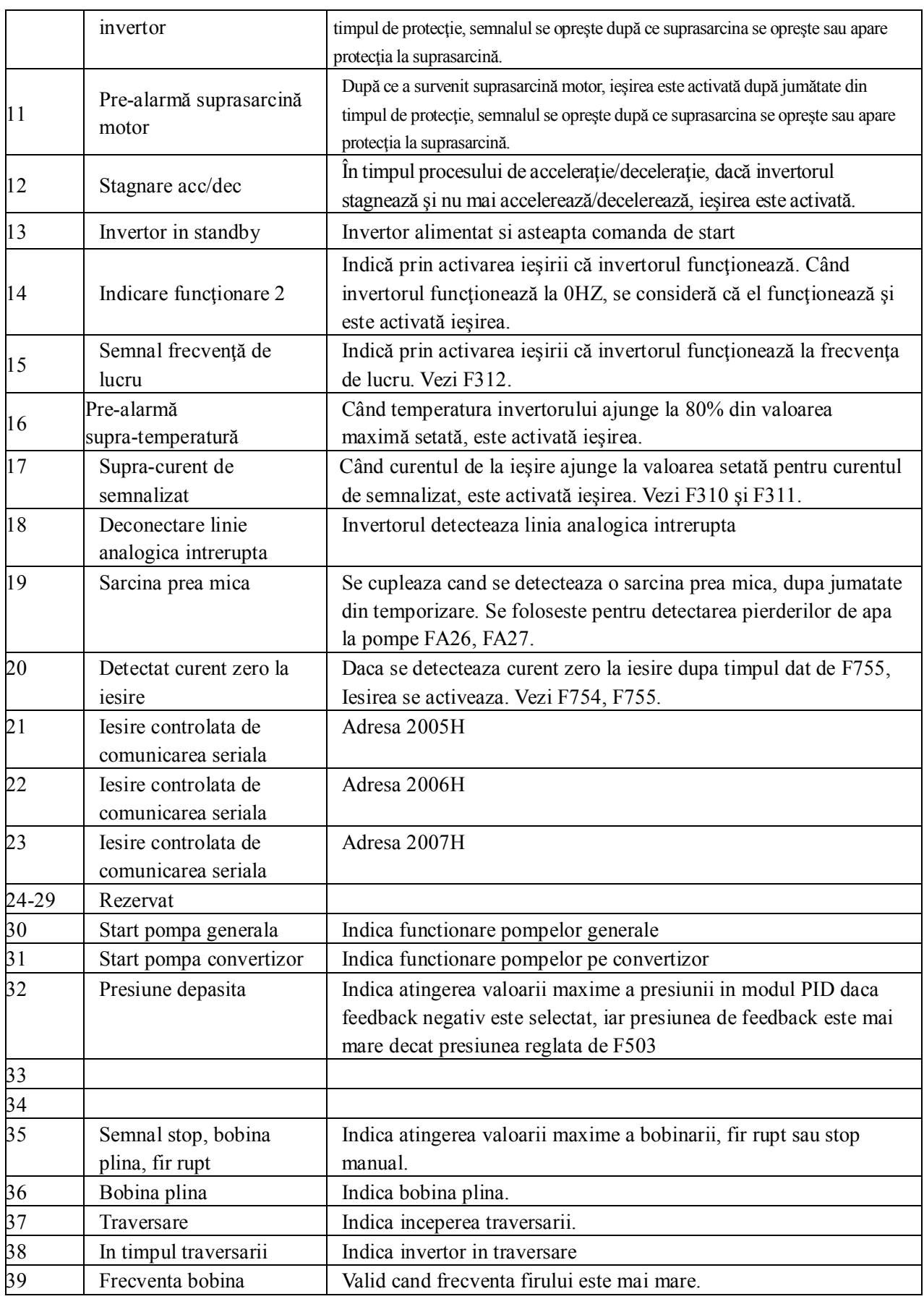

F303 Tipul de iesire digitala DO Domeniul: 0=nivel, 1=puls Valoare de fabrică: 0

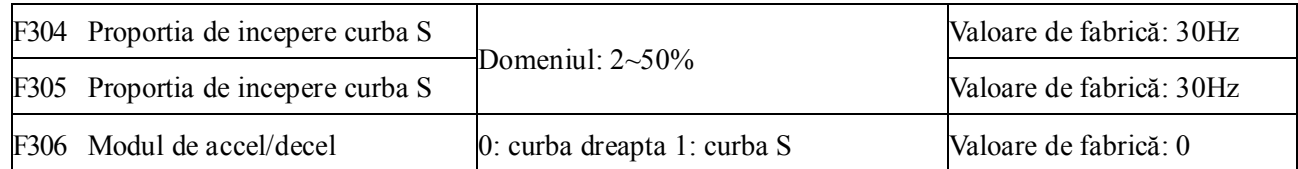

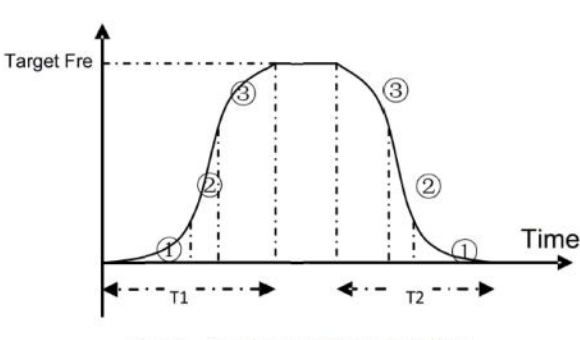

Curba S se selecteaza pentru a elimina socurile mecanice

si a netezi acceleratiile si deceleratiile .

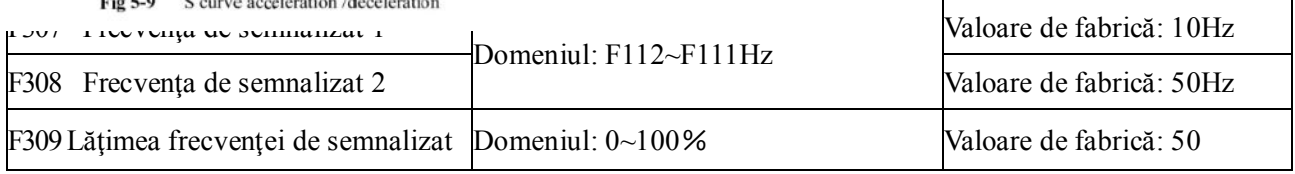

Cînd F300 și F301=2,3 și este selectată frecvența caracteristică, acești parametri setează frecvența caracterstică și lățimea ei.

De exemplu: dacă F301=2, F307=10, F309=10, când frecvenţa este mai mare sau egală decât F307, DO1 va fi activă. Când frecvenţa este mai mică decât (10-10\*10%)=9Hz, DO1 nu va fi activă.

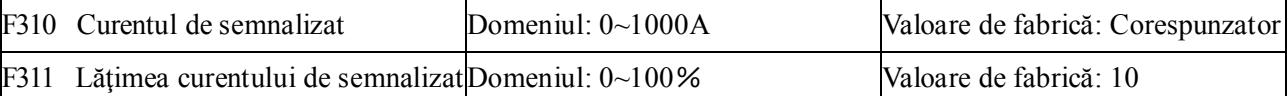

Când F300, F301 şi F302=17 şi este selectat curentul caracteristic, aceşti parametri setează curentul caracteristic şi lăţimea lui.

De exemplu: dacă F301=17, F310=100, F311=10, când curentul invertorului este mai mare sau egal decât F310, DO1 va fi activă. Dacă curentul invertorului este mai mic decât (100-100\*10%)=90A,DO1 nu va fi activă.

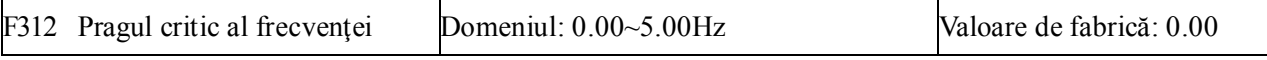

Când F300=15 şi F301=15, domeniul pragului este setat cu F312.

De exemplu: când F301=15, frecvența de lucru este 20HZ și F312=2, frecvența ajunge la 18Hz (20-2),

DO1este activată până când frecvenţa ajunge la valoarea de lucru.

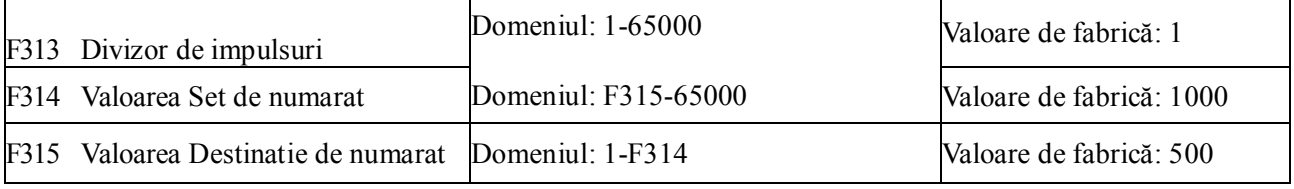

Numarul actual de impulsuri

Numarul de impulsuri la invertor=

Divizorul de impulsuri

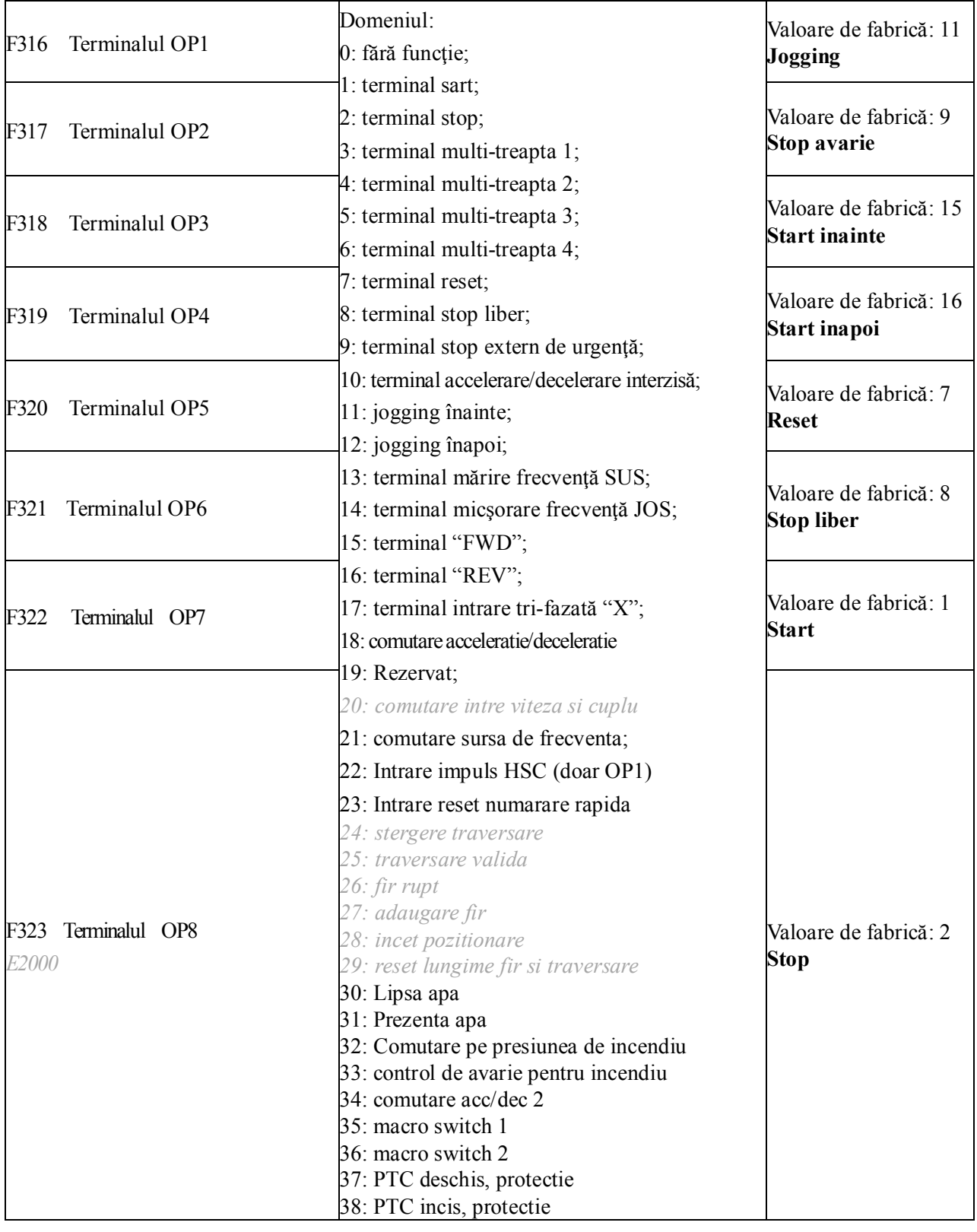

### *5.3.2 Terminalele digitale de intrare multifuncţionale*

·Aceşti parametri sunt utilizaţi pentru a selecta funcţia pentru fiecare terminal de intrare digital multifuncţional.

Invertoarele mai mici sau egale cu 15Kw au doar 6 terminale de intrare.

**·Ambele opriri liberă/de urgenţă au cea mai mare prioritate.**

| <sup>/</sup> aloare | Funcție                                | Instrucțiuni                                                                                                    |
|---------------------|----------------------------------------|----------------------------------------------------------------------------------------------------|
| $\boldsymbol{0}$    | Fără funcție                           | Chiar dacă este introdus un semnal, invertorul nu va funcționa.<br>Această funcție poate fi setată de un alt terminal pentru a preveni<br>comenzi greșite.                                                                                                    |
| 1                   | <b>Start</b>                           | Când comanda de start este dată de un terminal sau de combinarea<br>terminalelor și acest terminal este validat, invertorul va funcționa.<br>Acest terminal are aceeași funcție cu tasta "run" din tastatură.                                                                         |
| 2                   | <b>Stop</b>                            | Când comanda de stop este dată de un terminal sau de combinarea<br>terminalelor și acest terminal este validat, invertorul se va opri.<br>Acest terminal are aceeași funcție cu tasta "stop" din tastatură.                                                                           |
| 3                   | Multi-viteză, Terminal 1               | Viteza în 15 treapta este realizată prin intermediul acestor<br>terminale. Vezi tabelul5-4.                                                                                                    |
| 4                   | Multi-viteză, Terminal 2               |                                                                                                    |
| 5                   | Multi-viteză, Terminal 3               |                                                                                                    |
| 6                   | Multi-viteză, Terminal 4               |                                                                                                    |
| $\tau$              | Reset                                  | Acest terminal are aceeași funcție cu tasta "reset" de la tastatură.<br>Prin acest terminal se poate face resetul la eroare de la distanță.                                                                                                    |
| 8                   | Stop liber                             | Invertorul oprește semnalul de ieșire și procesul de oprire nu mai<br>este controlat de invertor. Acest mod este folosit în cazul în care<br>sarcina motorului are inerție mare sau nu sunt cerințe pentru<br>timpul de oprire. Este aceeași funcție ca cea de la parametrul<br>F209. |
| 9                   | Stop extern de urgență                 | Când este dat invertorului semnal de eroare, invertorul se va opri.                                                                                                    |
| 10                  | Inhibare accelerare/decelerare         | Invertorul nu va fi controlat de semnal extern (excepția comenzii<br>de stop), și va funcționa la frecvența curentă.                                                                                                    |
| 11                  | Jogging înainte                        | Vezi parametri F124, F125 și F126 pentru frecvența de jogging,                                                                                                    |
| 12                  | Jogging înainte                        | timpul de accelerare/decelerare jogging.                                                                                                    |
| 13                  | Mărire frecvență SUS                   | Când sursa de setare a frecvenței este memoria, frecvența poate fi<br>ajustată cu rata dată de parametrul F211.                                                                                                    |
| 14                  | Micșorare frecvență JOS                |                                                                                                    |
| 15                  | Înainte, "FWD"                         | Când comanda de start/stop este dată de un terminal sau de o                                                                                                    |
| 16                  | Înapoi, "REV"                          | combinație a terminalelor, direcția de funcționare a invertorului<br>este controlată de terminalele externe.                                                                                                    |
| 17                  | Intrare pe trei linii "X"              | Terminalele "FWD", "REV", "CM" realizează controlul pe trei<br>linii. Vezi F208 pentru mai multe detalii.                                                                                                    |
| 18                  | Comutare timp<br>accelerare/decelerare | Cînd această funcție este selectată, cel de-al doilea timp<br>accelerare/decelerare este valid. Vezi F116 și F117 pentru detalii.                                                                                                    |
| 19                  | Rezervat                               | Rezervat                                                                                                    |
| 20                  | Rezervat                               | Rezervat                                                                                                    |
| 21                  | Comutare selecție sursă<br>frecvență   | Când F207=2, sursa frecvenței principale $(X)$ și sursa frecvenței<br>auxiliare(Y) pot fi schimbate între ele cu ajutorul acestui terminal.<br>Când F207=3, X și $(X + Y)$ pot fi schimbate între ele.                                                                                |

**Tabelul 5-3 Instrucţiuni pentru terminalele digitale de intrare multifuncţionale**

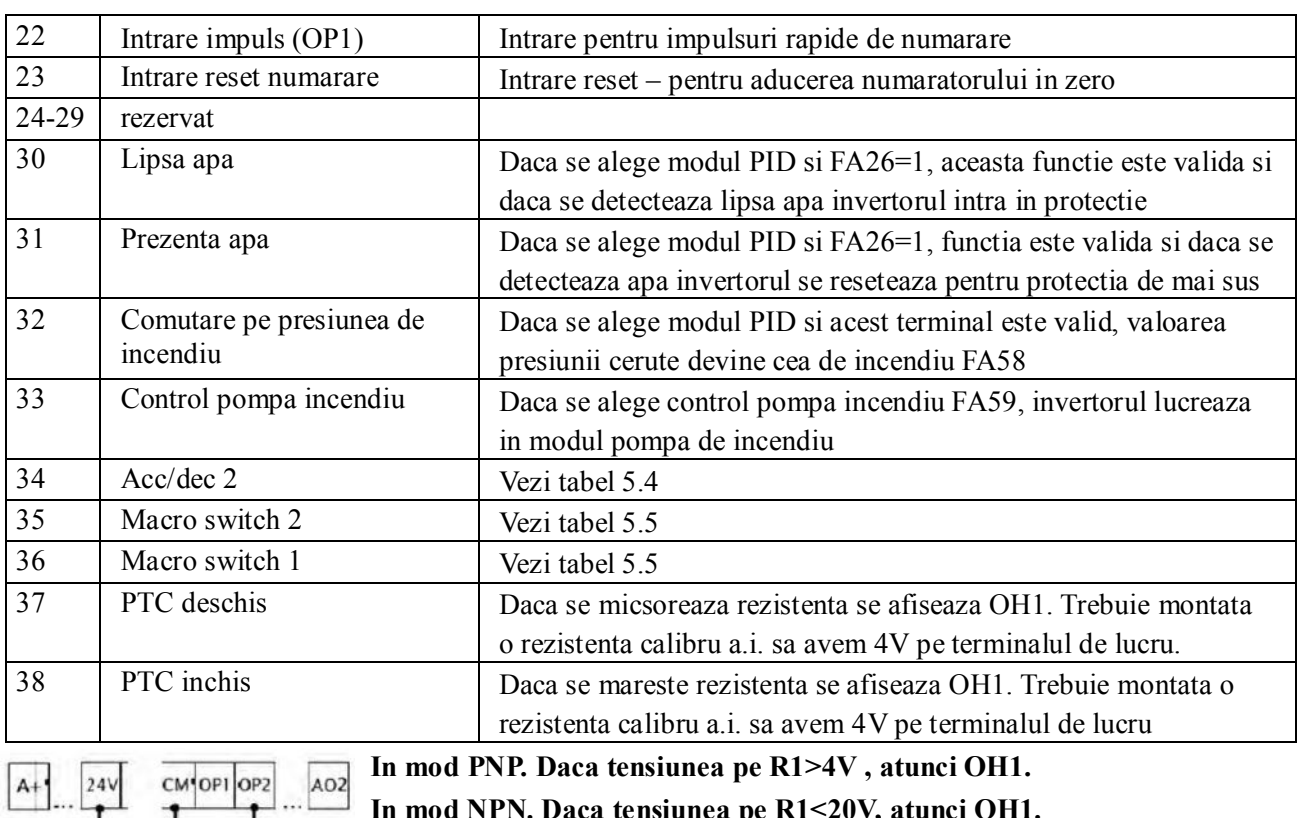

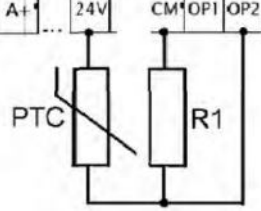

 **In mod NPN. Daca tensiunea pe R1<20V, atunci OH1.**

### **Tabelul 5.4 selectie accelerare/decelerare**

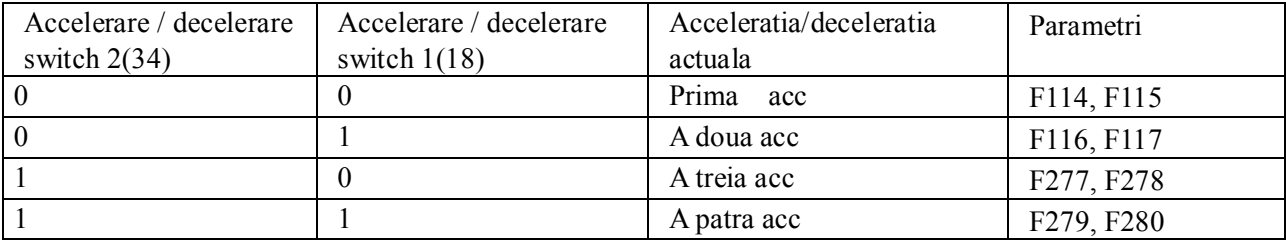

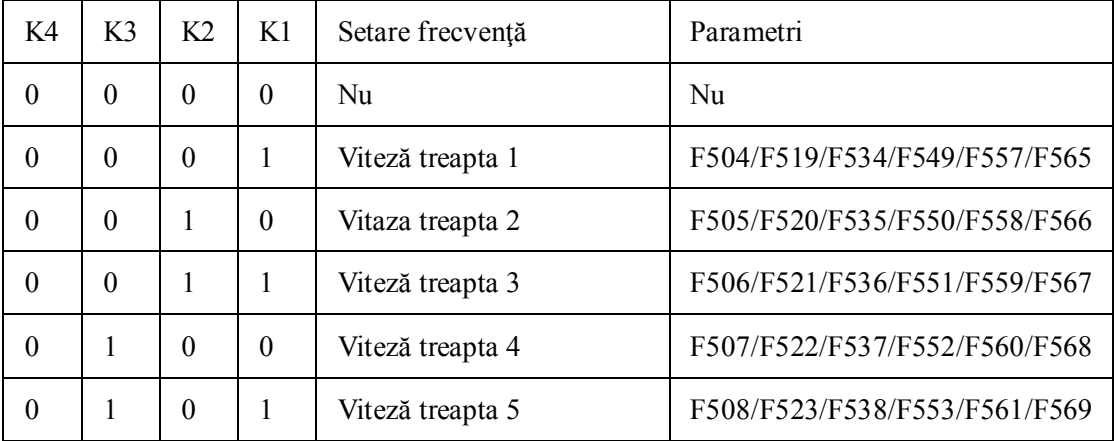

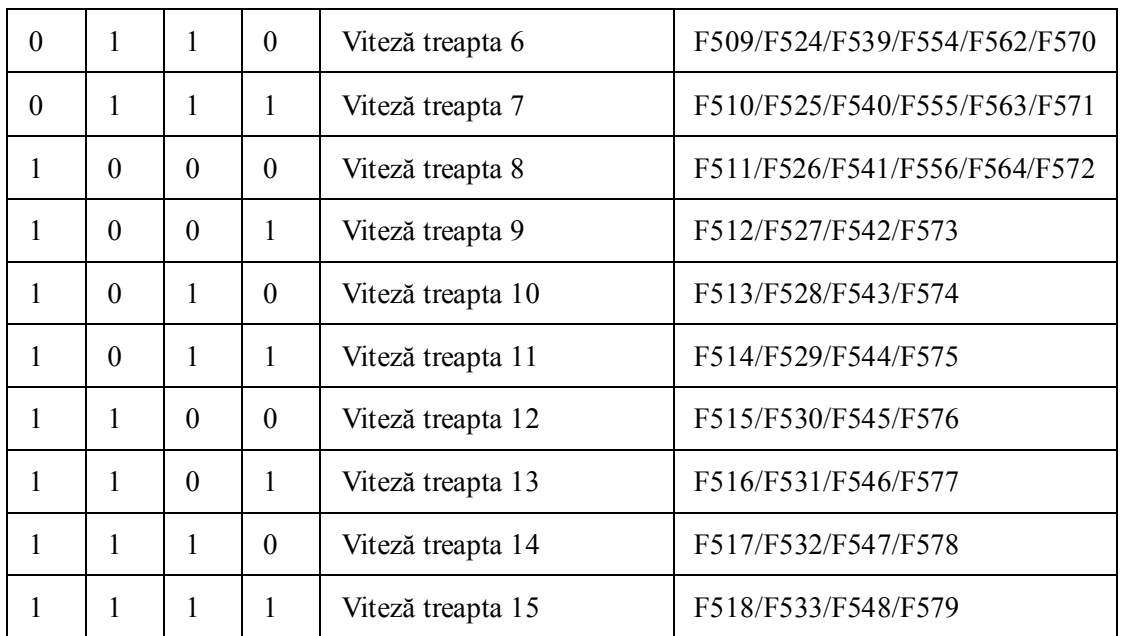

**Table 5-4 Instrucţiuni pentru viteza în mai multe trepte Notă: K4 este terminalul 4, K3 este terminalul 3, K2 este terminalul 2, K1 este terminalul 1. Iar 0 înseamnă OFF, 1 înseamnă ON.**

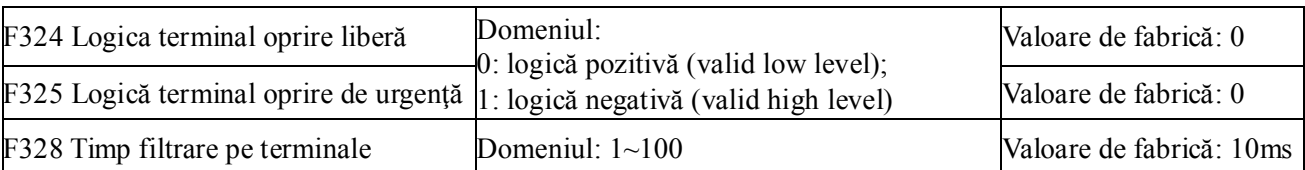

Când terminalul viteză în mai multe trepte este setat la oprire liberăl(8) sau oprire externă de urgenţă(9), nivelul logic este setat de acest grup de parametri. Când F324=0 şi F325=0, logica pozitivă este folosită, iar când F324=1 şi F325=1, logica negativă este validă.

Timp filtrare pe terminale , se refera la timpul cat trebuie actionat un terminal pentru a deveni valid.

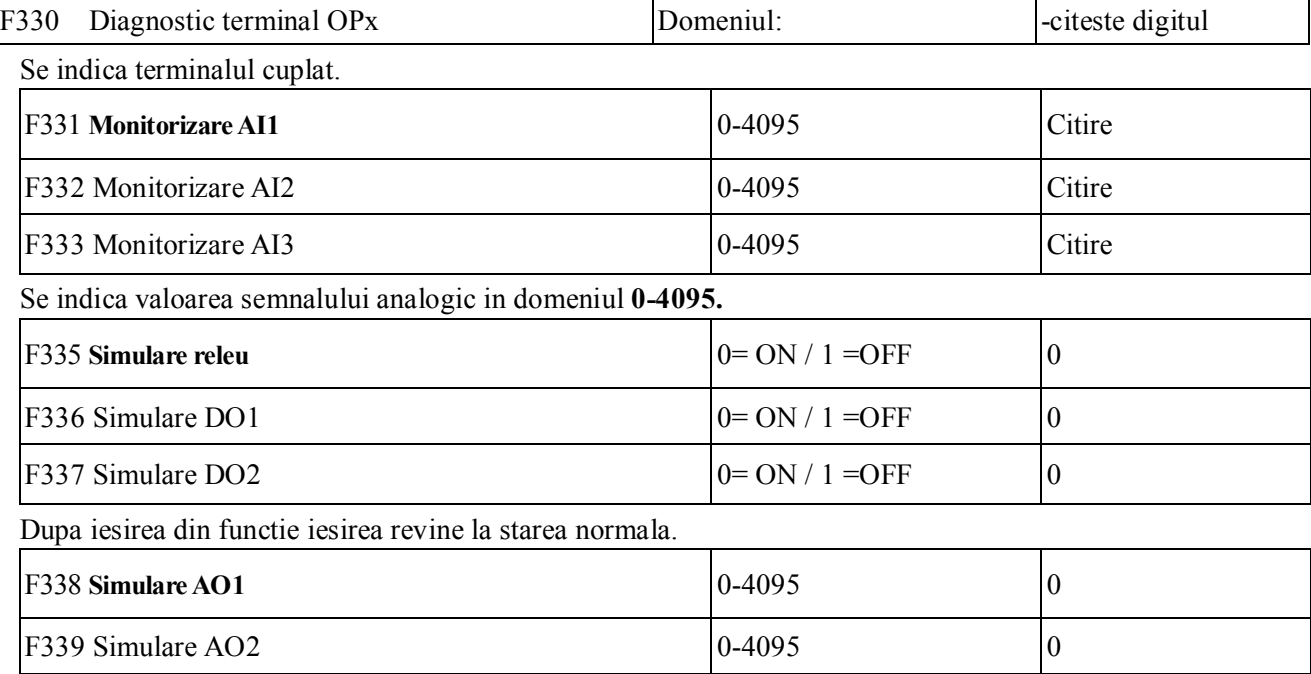

Prin apasarea tastelor se obtine modificarea valorii tensiunii de iesire. Dupa iesirea din functie valoarea

revine la normal.

## *5.4 Intrări şi Ieşiri Analogice*

Invertoarele E2000 dispun de 2 intrări analogice şi 2 ieşiri analogice. Intrarea AI3 este una interioară utilizată pentru potenţiometrul de la tastatură.

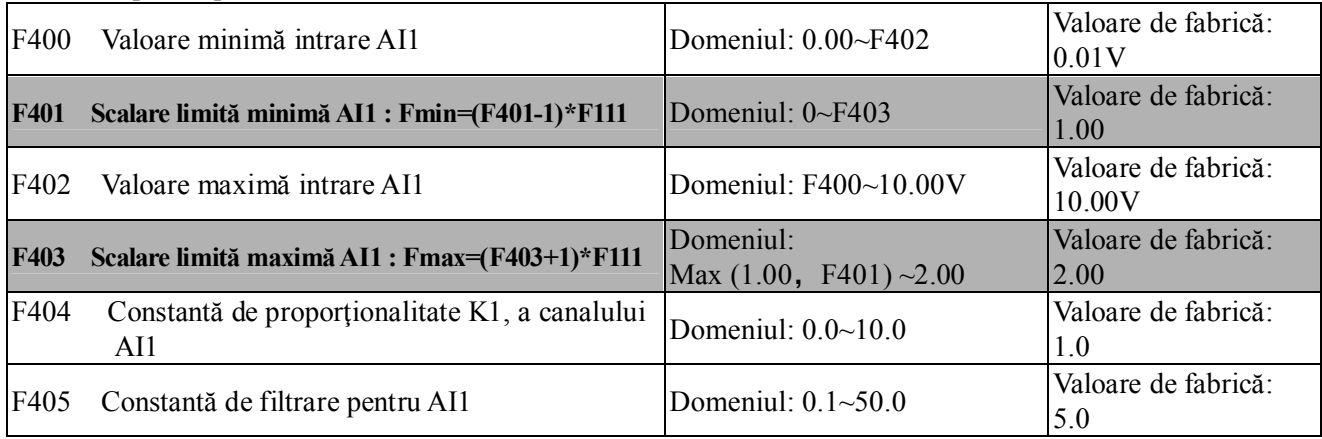

·În modul de control analogic al vitezei, este necesară câteodată ajustarea relaţiei de coincidenţă între limita superioară și cea inferioară a semnalului analogic, variația semnalului analogic și frecvența invetorului, pentru a avea un control eficient al vitezei.

· Valorile minimă şi maximă a intrării analogice sunt date de F400 şi F402.

De exemplu: când F400=1, F402=8, dacă intrarea analogică este mai mică de 1V, sistemul o consideră valoare 0. Dacă tensiunea de intrare este mai mare decât 8V, sistemul o vede ca 10V (presupunând că pentru canalul analogic este selectat semnal 0-10V). Dacă frecvența de lucru F111 este setată la 50Hz, frecvenţa de la ieşire corespunzătoare semnalului 1-8V este 0-50Hz.

· Constanta de filtrare pentru canalul analogic AI1 este dată de F405.

Cu cât este mai mare constanta de timp, cu atât este mai stabil semnalul analogic. Însă precizia poate scădea proporțional. Necesită ajustări conform cu aplicația în care este folosit invertorul.

· Constanta de proporţionalitate este setată de F404.

Dacă 1V corespunde la 10Hz şi F404=2,atunci 1V va corespunde la 20Hz.

· Setările corespunzătoare pentru valorile maximă/minimă a intrării analogice sunt date de F401 şi F403.

Dacă frecvenţa de lucru F111este 50Hz, semnalul analogic 0-10V poate corespunde frecvenţei de ieşire -50Hz~50Hz setând acest grup de parametri. Setând F401=0 şi F402=2, 0V va corespunde la -50Hz, 5V va corespunde la 0Hz și 10V va corespunde la 50Hz. Unitatea de măsură pentru proporționalitatea la reglaj analogic este procentaj (%). Dacă valoarea este mai mare decât 1.00, este pozitivă; dacă valoarea este mai mică decât 1.00, este negativă. (de exemplu: F401=0.5 reprezintă –50%).

Dacă direcția de funcționare este setată înainte de F202, atunci semnalul 0-5V corespunzător frecvenței negative va genera mers înapoi, sau vice-versa.

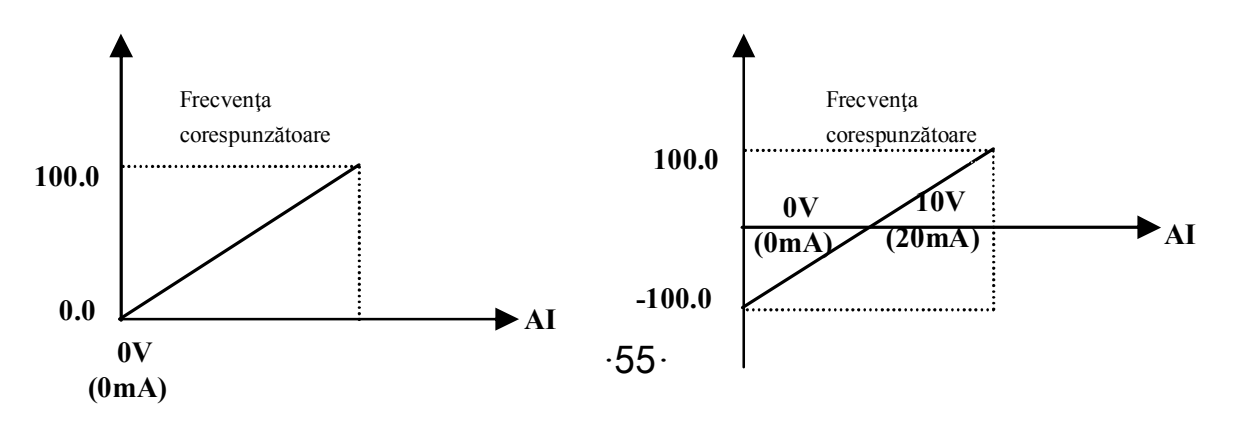

### **Fig 5-6 Corespondenta proportionala (%) la reglaj analogic**

Scalarea intrarii: în modul cominat de contol al vitezei, viteza analogică este echivalentă cu frecvenţa auxiliară şi scalarea intrarii pentru domeniul frecvenței auxiliare, care este relativă la frecvenţa de lucru (F205=1) este "frecvenţa de lucru X"; scalarea intrarii pentru alte cazuri este "frecvenţa maximă", aşa cum e ilustrat în fugura din dreapta:

#### A= **(F401-1)\* valoare setată**

B= **(F403-1)\* valoare setată**

C= **F400**

D= **F402**

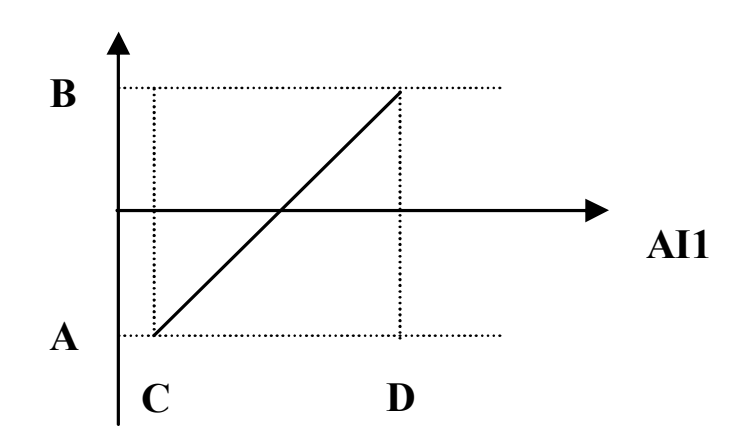

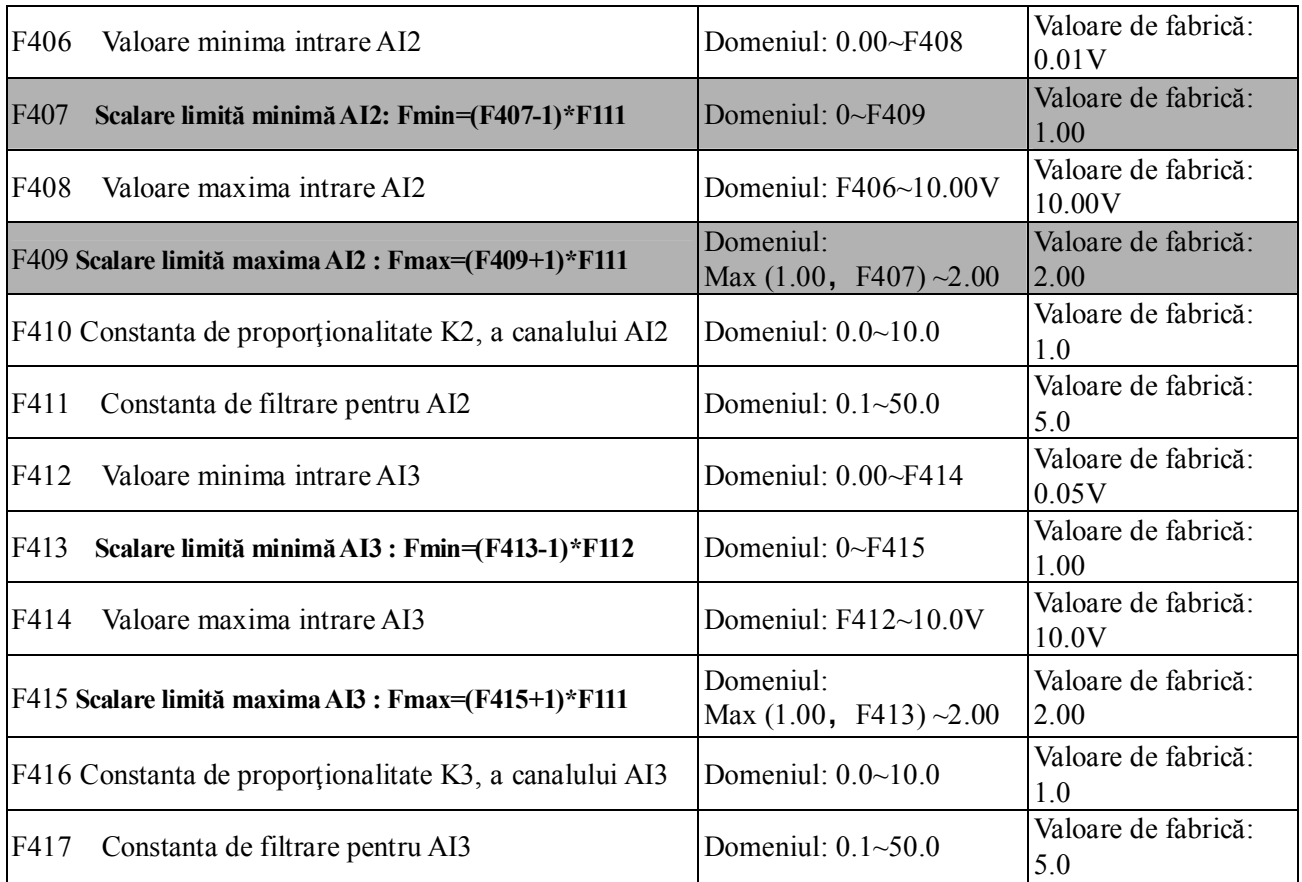

Funcţiile canalelor AI2 şi AI3 sunt aceleaşi cu cele ale AI1.

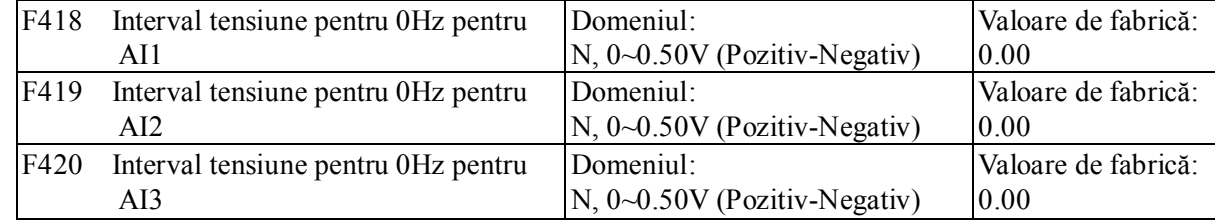

Tensiunea analogică de intrare  $0-5V$  poate corespunde la frecvente de iesire  $-50H \sim 50Hz$  (2.5V corespunde la 0Hz) setând parametri pentru proportionalitatea intrărilor analogice. Parametri F418, F419 şi F420 setează demeniul de tensiune corespunzător pentru 0Hz. De exemplu, când F418=0.5, F419=0.5 şi F420=0.5, domeniul de tensiune de la (2.5-0.5=2) la (2.5+0.5=3) corespunde pentru 0Hz. Deci dacă F418=N, F419=N şi F420=N, atunci 2.5±N va corespunde pentru 0Hz. Dacă tensiunea este în domeniu, invertorul va avea ca frecvența de ieșire 0Hz. Intervalul de tensiune pentru 0Hz va fi valid doar dacă proporţionalitatea limitei inferioare pe canalul respectiv va fi mai mică decât 1.00. Invertoarele E2000 au două ieşiri analogice.

Pentru invertoarele cu functia panou operator dotat cu potentiometru:

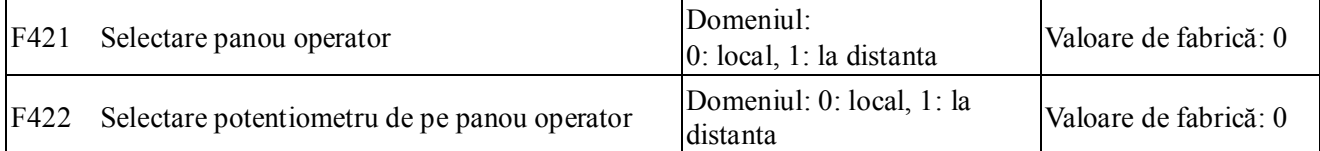

Daca F421=0 panoul local este ectiv. Daca F421=1 panoul de la distanta este activ.

ATENTIE! Daca F160=1, atunci F421 si F422 nu se intorc la valorile de fabrica.

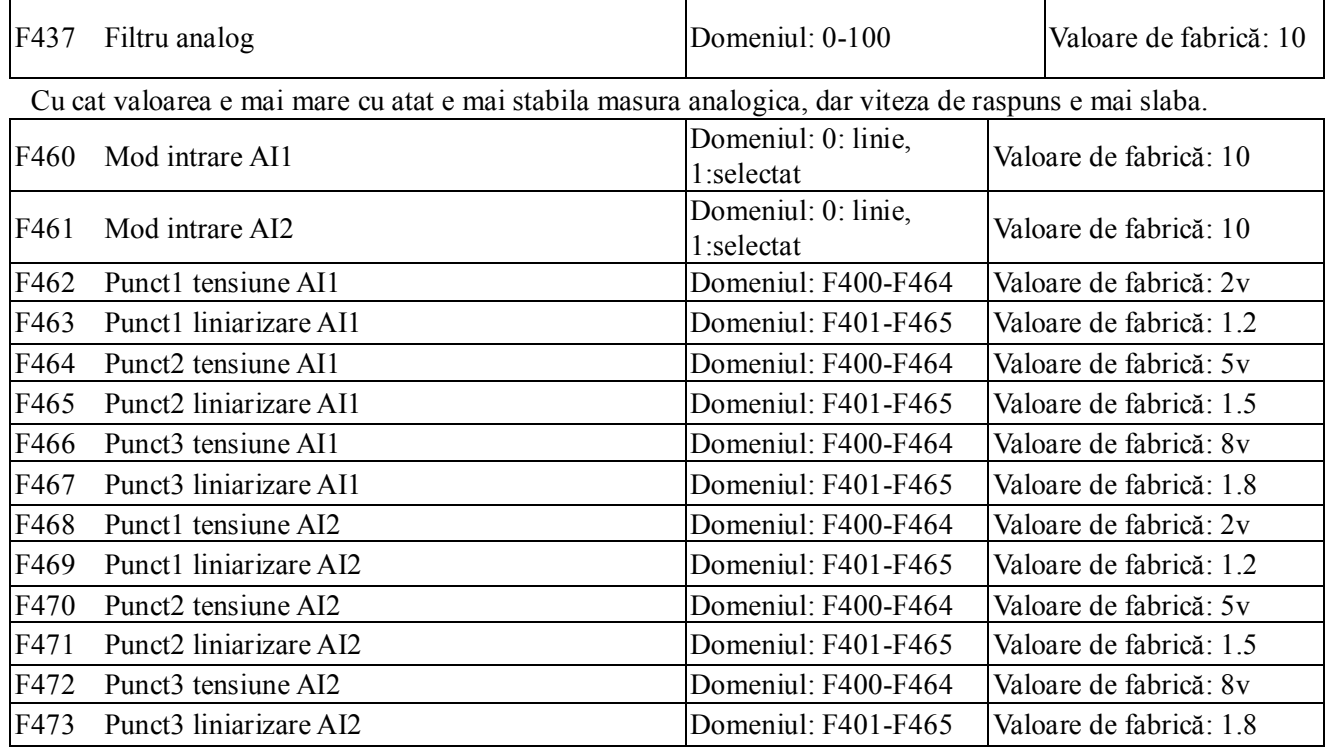

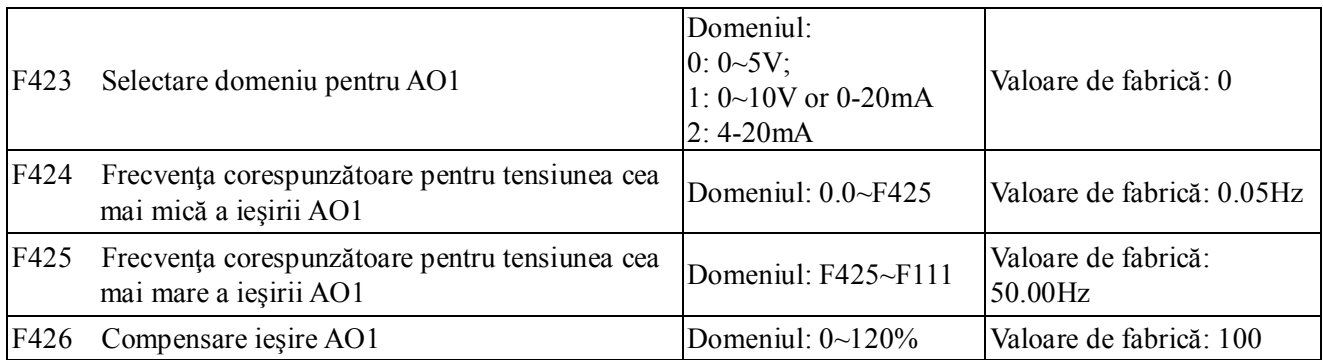

· Domeniul de ieşire pentru AO1este selectat cu ajutorul F423. Cţnd F423=0, domeniul pentru AO1 este 0~5V, când F423=1, domeniul pentru AO1 este 0~10V sau 0-20mA, iar daca F423=2 este 4-20mA. · Corespondenţa domeniului tensiunii de ieşire (0-5V sau 0-10V) la frecvenţa de ieşire este dat de F424

şi F425. De exemplu, Când F423=0, F424=10 şi F425=120, canalul analogic AO1 are ca ieşire 0-5V şi

### E2000

ca frecvenţă de ieşire 10-120Hz.

Daca se selecteaza F423=2 (4-20mA), comutati microintrerupatorul J5 pe pozitia I. Functia este valida doar la invertoarele mai mari de 15Kw.

· Compensarea ieşirii AO1este dată de F426. Valoarea analogica OA1 poate fi compensată prin F426.

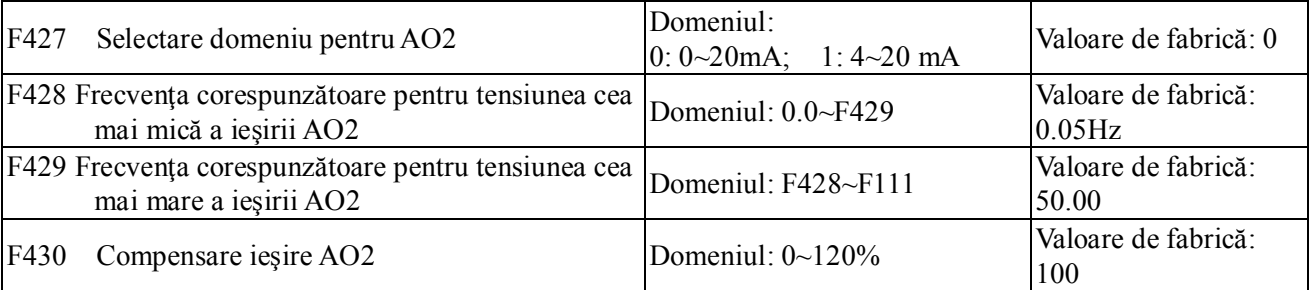

Funcţiile ieşirii AO2 sunt aceleaşi cu cele ale AO1, dar AO2 va avea un semnal de ieşire în curent:

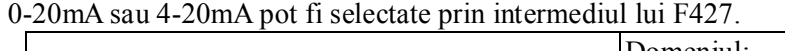

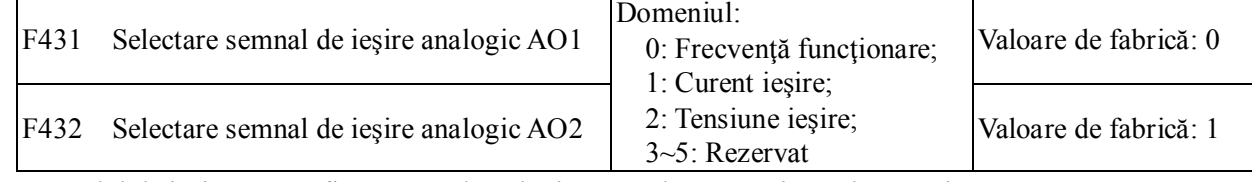

· Semnalul de ieşire pentru fiecare canal analogic este selectat cu ajutorul F431 şi F432.

· Când este selectat curentul : 0 - curent nominal programat (%).

· Când este selectat tensiune ca ieşire : 0V - tensiune nominală (230V or 400V).

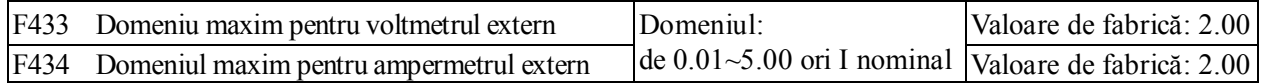

· Dacă F431=1 şi canalul AO1 este setat pentru tensiune, F433 este raportul dintre domeniul de măsurare pentru un voltmetru extern si curentul nominal al invertorului.

· Dacă F432=1 şi canalul AO2 este setat pentru curent, F434 este raportul dintre domeniul de măsurare pentru un ampermetru extern si curentul nominal al invertorului.

De exemplu: domeniul de măsurare pentru un ampermetru extern 20A, şi curectul nominal al invertorului este 8A, atunci, F433=20/8=2.50.

## *5.5 Controlul vitezei prin impulsuri (FI)*

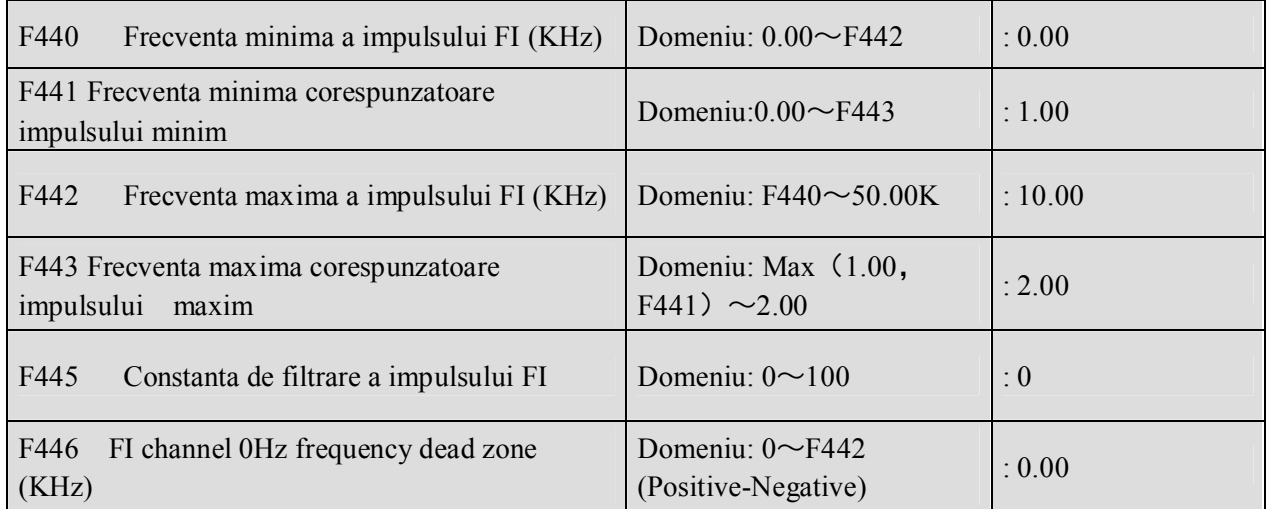

·Frecventa minima a impulsului F440, iar frecventa maxima a impulsului F442.

F440=0K si F442=10K, iar F443=50Hz, atunci corespunzator frecventei de intrare 0-10K obtinem pe iesire o frecventa 0-50Hz.

·Filtrare F445. Cu cat e mai mare cu atat iesirea este mai stabila, dar precisia mai slaba. Cand se doreste domeniul -50Hz-50Hz pentru 0-10Khz, setati F441 = 0 si F443 = 2, apoi 0K corespunde la -50Hz, 5K corespunde la 0Hz, iar 10K corespunde la 50Hz. F441 si F443 sunt reprezentate in procente pentru (%). Daca valoarea e > 1.00, atunci rezultatul este pozitiv; daca valoarea e < 1.00, atunci rezultatul e negativ.

Daca sensul e dat de F202, atunci 0-5K corespunzand zonei negative genereaza rotire in sens invers.

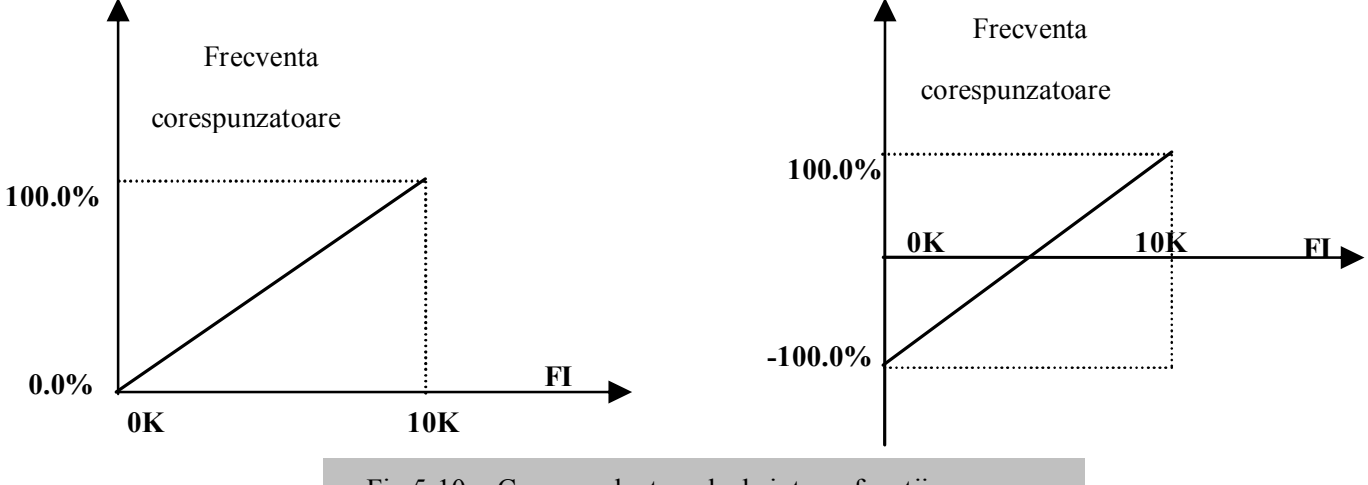

 $Fig 5-10$ Corespondenta puls de intrare functii

Corespondenta impuls intrare / frecventa isire este data in procente fata de frecventa maxima (%). Daca valoarea e mai mare de 1, rezulta frecventa pozitiva. Daca valoarea e mai mica decat 1 rezulta frecventa negative.(exemplu F441=0.5 reprezinta –50%).

A=(F441-1)\*setting benchmark B=(F443-1)\*setting benchmark  $C = F440$ F= F442

(E-D)/2=F446

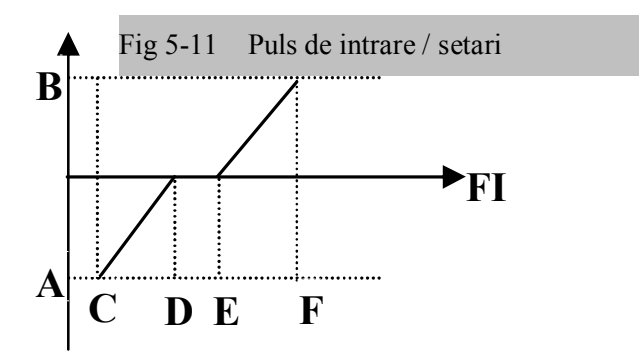

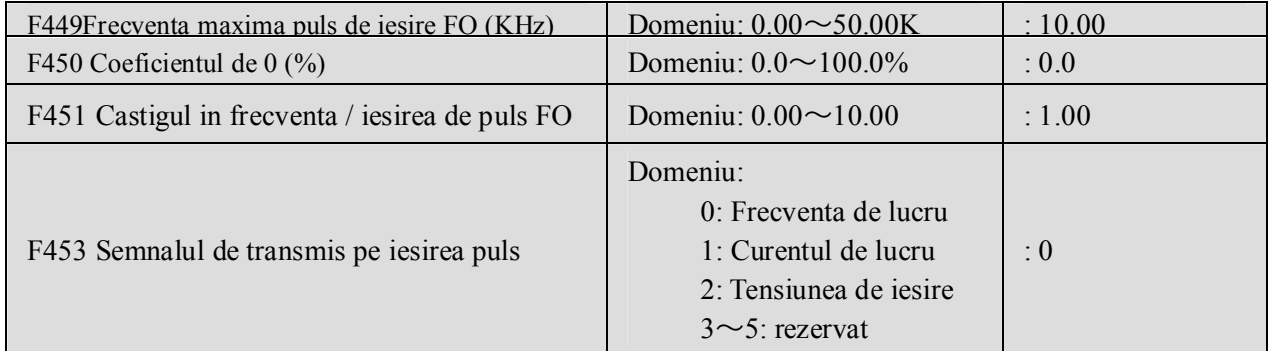

· Daca DO1 e definit ca iesire de impuls high-speed, frecventa maxima de iesire a e data de F449.

Daca "b" este coeficientul de 0, "k" castigul, "Y" valoarea actuala a frecventei, "X" iesire standard, atunci Y=Kx+b.

·Iesirea standard X este luata ca valoare corespunzatoare de la zero la maxim.

·100% coefficient de 0 corespunde la valoarea maxima a frecventei pulsului (F449).

·Castigul in frecventa se regleaza cu F451. Cu acesta se poate compensa deviatia pulsului de iesire.

· F453 regleaza ce marime se transmite pe iesirea puls.

·daca se allege current domeniul este 0-2 x curentul nominal selectat.

·daca se allege tensiune domeniul este 0-2 x tensiunea nominala.

### *5.6 Controlul vitezei în mai multe trepte*

Funcția de control a vitezei este echivalentă cu un PLC încorporat în invertor. Această funcție poate seta

timpul de funcționare, direcția și frecvența.

Invertorul E2000 poate funcționa în 15 trepte de viteză și 8 trepte de viteză la auto-circulare.

In timpul procesului de urmarire a vitezei controlul vitezei in mai multe trepta este inactiv.

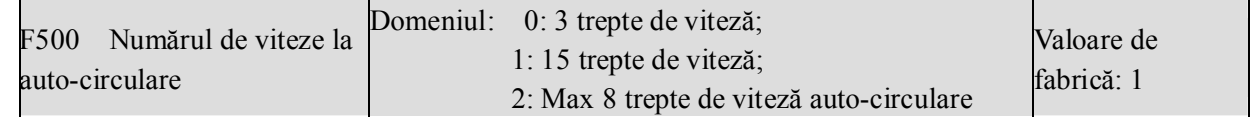

·În cazul controlului în mai multe trepte (F203=4), utilizatorul trebuie să selecteze un mod cu ajutorul F500. Când F500=0, sunt selectate 3 trepte de viteză. Când F500=1, sunt selectate 15 trepte de viteză. Când F500=2, sunt selectate max 8 trepte de viteză auto-circulare. Când F500=2, "auto-circularea" este clasificată în "2 trepte de viteză auto-circulare", "3 trepte de viteză auto-circulare", … "8 trepte de viteză auto-circulare", care sunt setate cu ajutorul parametrului F501.

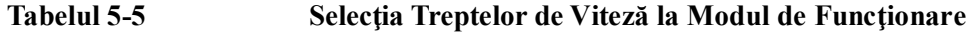

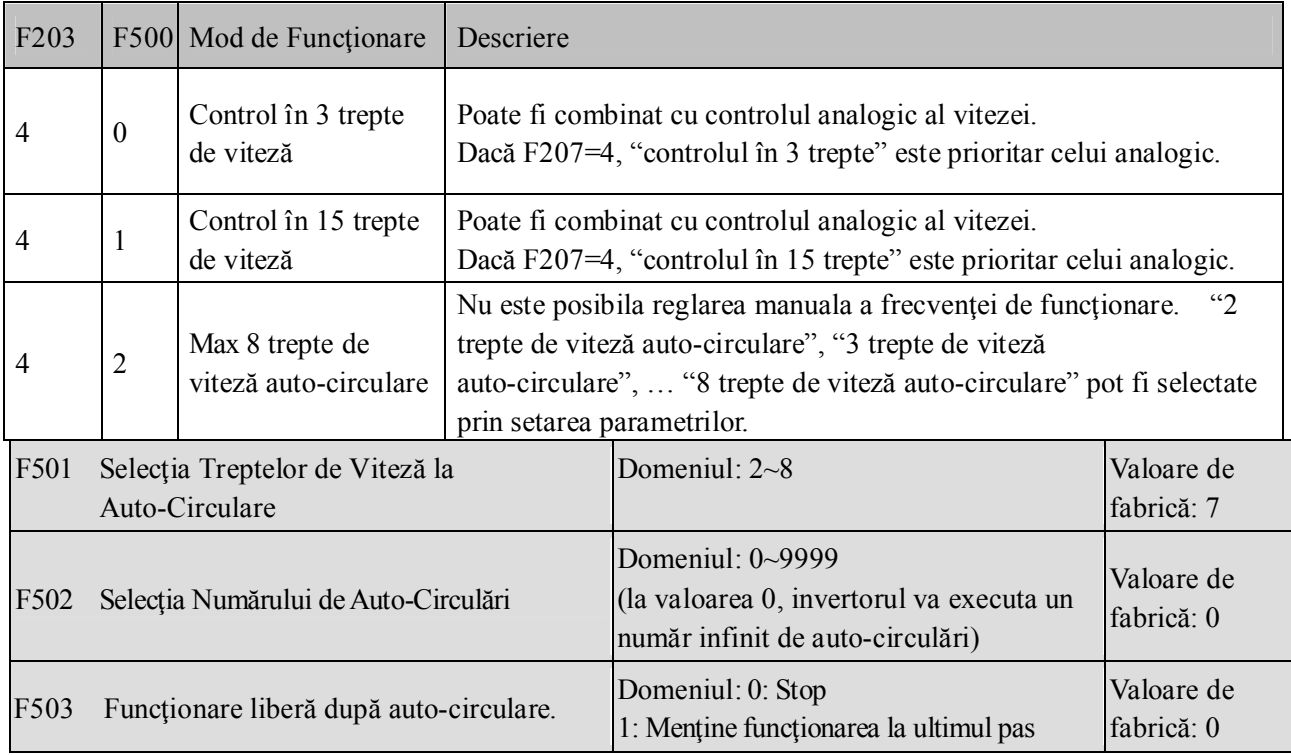

· Dacă modul de funcţionare este auto-circularea (F203=4 şi F500=2), trebuie setaţi şi parametri asociaţi F501~F503.

- · Timpul cât durează ca invertorul să meargă cu vitezele respective la auto-circulare este denumit "un timp".
- · Dacă F502=0, invertorul va executa un număr infinit de auto-circulări, şi va fi oprit de semnalul "stop".

· Dacă F502>0, invertorul va funcţiona la auto-circulare condiţionat. Când numărul de auto-circulări s-au sfârşit continuu (setate cu F502), invertorul va opri auto-circularea condiţionat. Dacă invertorul este în functionare și numărul de auto-circulări nu s-au efectuat, dacă invertorul primește comanda "stop", el se va opri. Dacă Invertorul primeşte comanda"run" din nou, invertorul va executa auto-circularea de numărul setat cu parametrul F502.

· Dacă F503=0, atunci invertorul se va opri cînd auto-circularea s-a sfârşit. Dacă F503=1, atunci invertorul va funcţiona la viteza ultimei treapta după ce auto-circularea s-a încheiat, după cum urmează: exemplu, F501=3, atunci invertorul auto-circularea se va realiza în 3 trepte de viteză;

F502=100, invertorul va realiza de 100 de ori auto-circularea;

F503=1, invertorul va funcționa la ultima viteză după încheierea auto-circulării.

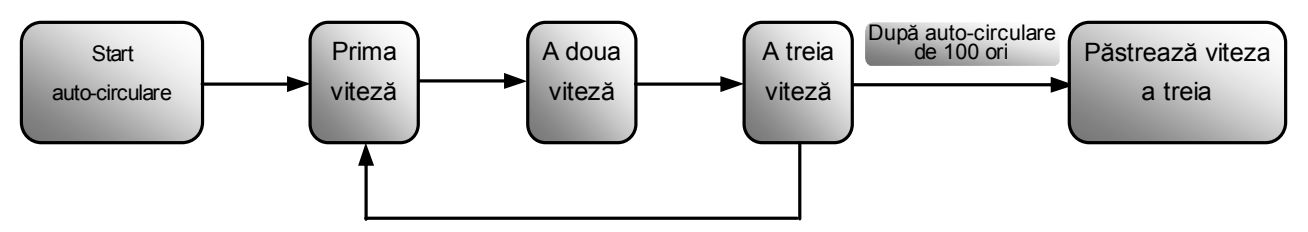

Figura 5-7 Auto-circulare

Invertorul poate fi orprit apăsând "stop" sau trimitând semnalul "stop" prin terminal în timpul

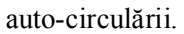

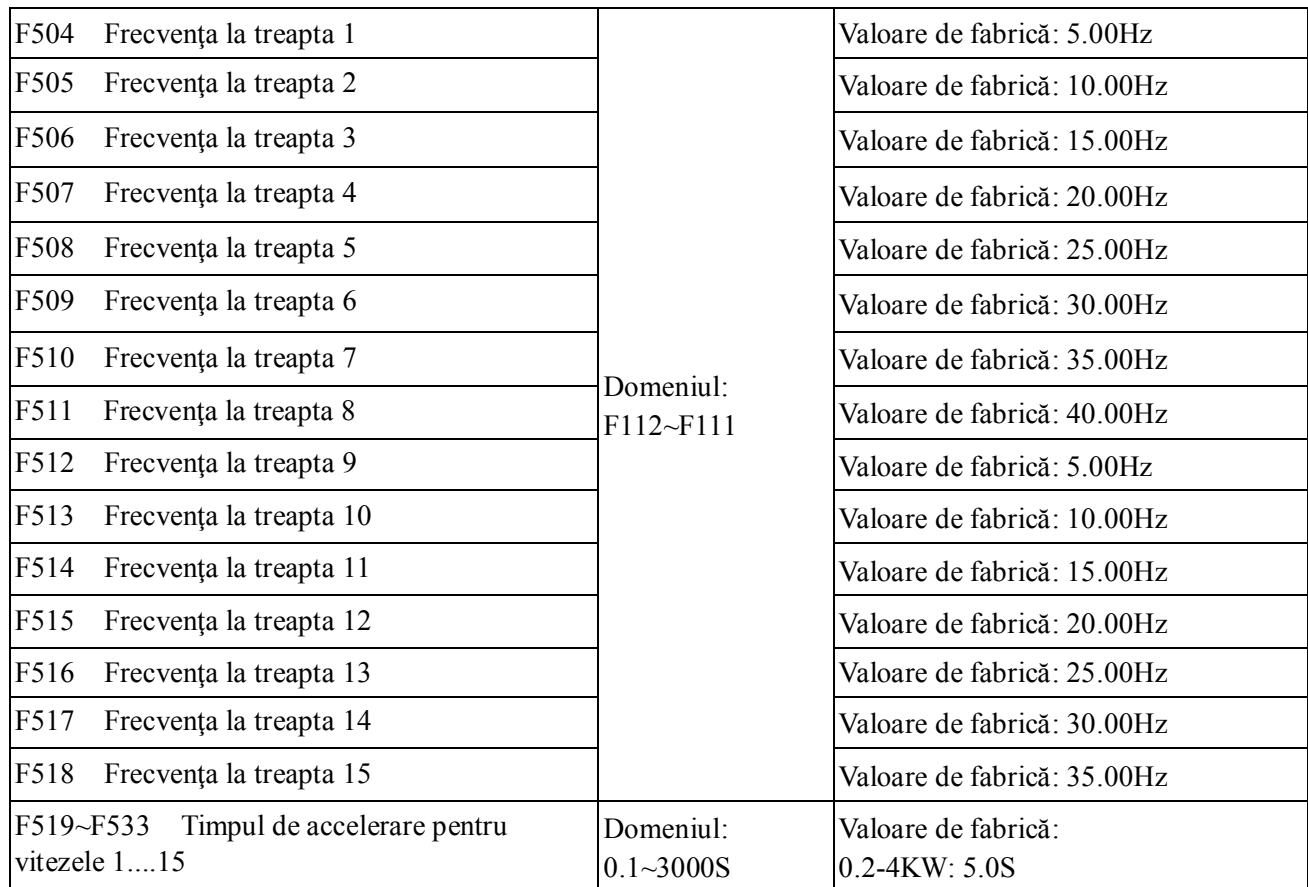

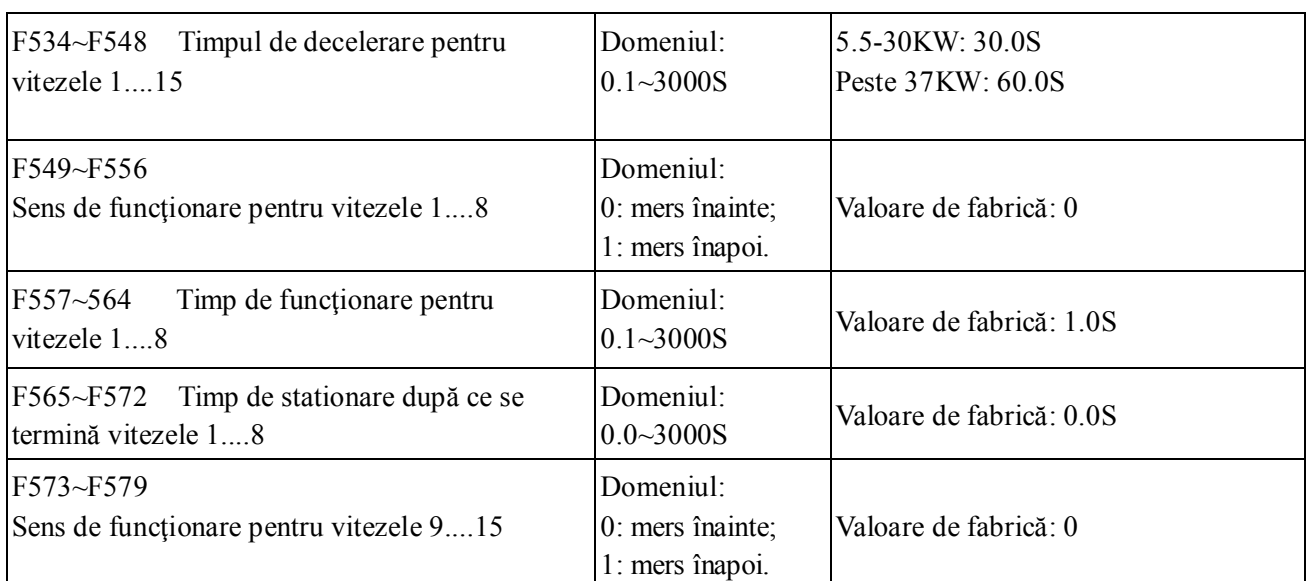

### *5.7 Funcţii auxiliare*

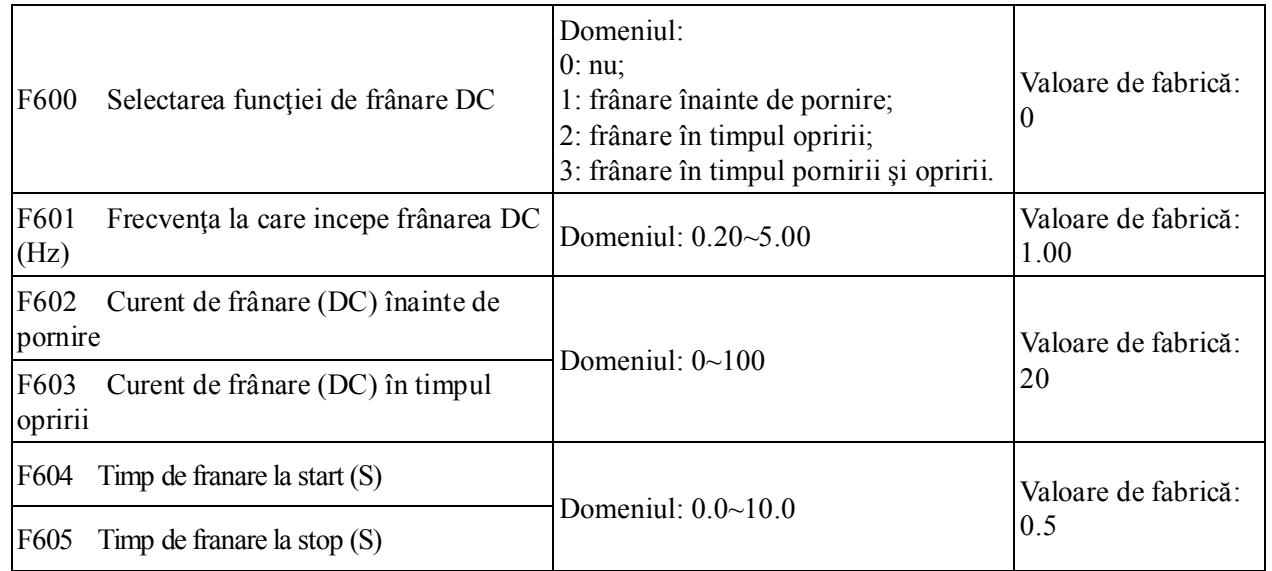

· Când F600=0, funcţia de frânare DC nu este activă.

- · Când F600=1, frânarea înaintea pornirii este activă. După ce este introdus semnalul corespunzător invertorul porneşte frânarea DC. După ce frânarea s-a terminat, invertorul va funcţiona de la frecvenţa iniţială.
- În anumite aplicaţii precum ventilatoarele, motorul funcţionează cu viteză redusă sau cu cuplu negativ, dacă invertorul porneşte imediat, va apărea protecţia OC. Folosind "franare pre-start" ne asigurăm că motorul va fi oprit înainte de pornire pentru a evita această defecţiune.
- ·În timpul frânării înainte de pornire, dacă se aplică semnalul "stop", invertorul se va opri în timpul de decelerare.
- ·Dacă F600=2, frânarea DC în timpul opririi este selectată, după ce frecvenţa ajunge la frecvenţa iniţială a frânarii, motorul este oprit de frînarea DC.

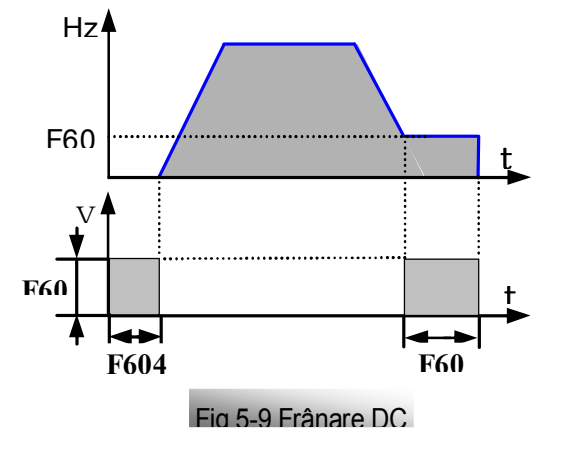

În timpul procesului de frânare în timpul opririi, dacă este aplicat semnalul "start", frânarea se opreşte şi invertorul va porni.

Dacă este aplicat semnalul "stop", în timpul procesului de frânare în timpul opririi şi invertorul nu are nici un răspuns,frânarea este încă în execuţie.

Functia de franre nu este activa in cazul urmaririi vitezei.

· Parametrii referitori la frânare (F601, F602, F604 şi F605)au următoarea interpretare:

- a. F601: Frecventa inițială de frânare DC. Frânarea începe în momentul în care frecventa este mai mică decât această valoare.
- b. F602: Curentul de frânare DC: raportul dintre curentul instantaneu şi curentul nominal. Cu cât este mai mare valoarea, cu atât obținem un cuplu de frânare mai mare. Însă, motorul se va supraîncălzi la o valoare prea mare.
- c. F604: Durata de frânare la start. Timpul de frânare înainte de start convertizor.
- d. F605: Durata de frânare la stop. Timpul de frânare la stop convertizor.

·Diagrama de frânare DC este afişată în Fig 5-9

Notă: în timpul frânării DC, motorul se se poate supra-încălzi foarte uşor. Este recomandat ca timpul de frânare sa nu fie prea lung şi curentul de frânare să nu fie prea mare.

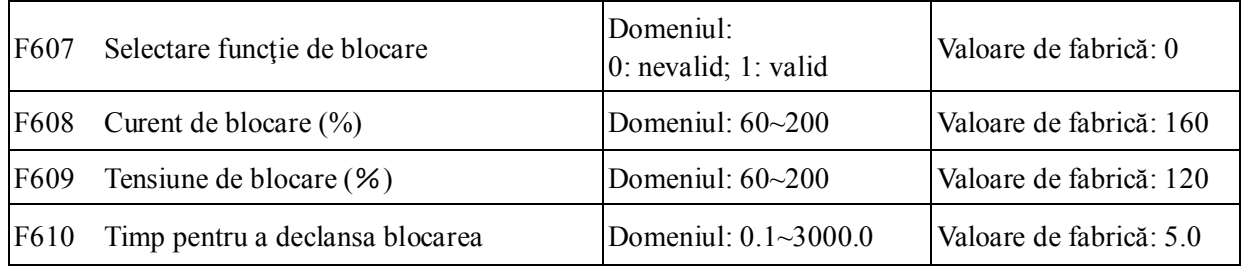

Valoarea iniţială a curentului de blocare este setată de F608, când curentul depăşelte această valoare, functia de reglare curent de blocare se activează.

Functia de reglare curent de blocare se mai activează și în timpul procesului de decelerare.

În timpul accelerării, dacă curentul de ieşire este mai mare decât valoarea iniţială a curentului de blocare şi F607=1, atunci funcţia de blocării este validă. Invertorul nu va accelera până când curentul nu coboară sub valoarea inițială a curentului de blocare.

În cazul blocării în timpul functionării normale, frecventa va coborî. Dacă curentul se întoarce la valorile normale, frecvența va începe să crească. Pe de altă parte, frecvența va continua să coboare până la frecventa minimă și protecția OL1 va apărea dacă va dura cât timpul setat de F610.

Valoarea inițială a tensiunii de blocare este setată de F609, când tensiunea efectiva este mai mare decât cea stabilita la F609, funcția de blocare se va activa.

Functia de blocare este activă în timpul decelerării, incluzând decelerarea datorată de curentul de blocare.

Supra-tensiunea apare când registrul de curent DC are valoarea prea mare şi este de obicei cauzată de decelerare. În timpul decelerării, valoarea registrului de curent DC se va mări datorită curentului de reacţie. Când valoarea registrului de curent DC este mai mare decât valoarea iniţială a curentului de blocare și F607=1, atunci funcția de blocare este activată. Invertorul va opri temporar decelerarea și va păstra frecvenţa constantă, astfel curentul de reacţie va fi oprit. Invertorul nu va decelera până când registrul de curent DC nu e mai mic decît valoarea inițială a curentului de blocare.

Timpul de blocare este setat de F610. Când invertorul porneste funcția de blocare și continuă atâta timp cât este setat la F610, invertorul se va opri și protecția OL1 va apărea.

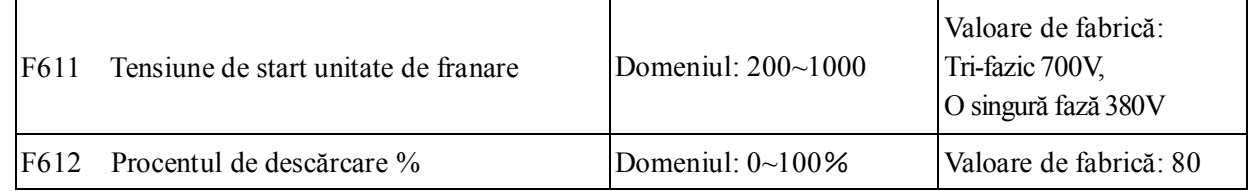

Tensiunea initială la care intra in functionare unitatea de franare cu rezistenta este reglata de F611. Când valoarea tensiunii DC este mai mare decât valoarea setată la această functie, începe frânarea.

Procentul de descărcare pe unitatea de frânare este setat de F612. cu cat este mai mare cu atat franarea este mai violenta.

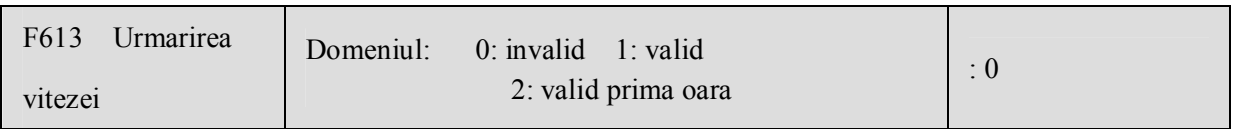

Daca F613=0, functia de urmarire a vitezei este inactiva.

When F613=1, functia de urmarire a vitezei este activa.

Dupa ce invertorul urmareste viteza motorului si sensul de rotatie, invertorul va functiona pentru a urmari frecventa de urmarit pentru a roti motorul lin. Aceasta functie e folositoare la selfstart dupa reset sau dupa revenirea tensiunii cand semnalul de comanda este valid dar s-a pierdut sensul.

When F613=2, the function is valid in the first time after inverter is repower on.

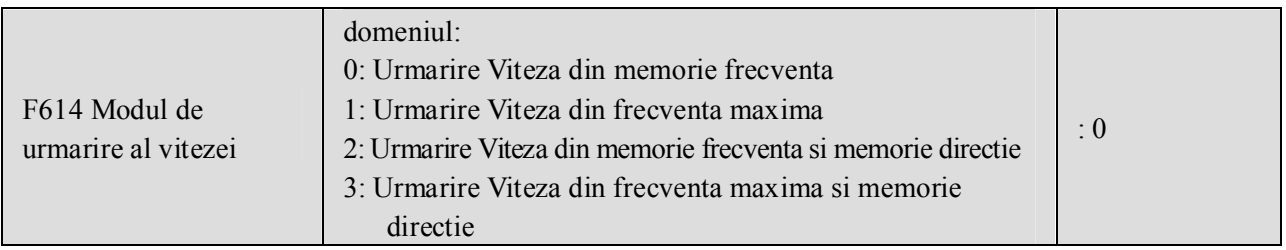

Daca F614 = 0 sau 1, daca frecventa memorata sau frecventa maxima e mai mica de 10.00Hz, invertorul va urmari Viteza spre 10.00Hz.

Daca tensiunea de alimentare cade, atunci invertorul memoreaza aceasta frecventa ca freventa tinta. Daca Viteza era 0 la oprirea tensiunii atunci aceasta devine frecventa tinta.

Acest parametru se foloseste pentru a porni si opri un motor cu inertie mare. Un motor cu inertie mare are nevoie de un timp lung de oprire. Prin setarea acestui parametru, motorul care inca se mai roteste se pate reporni in acelas sens.

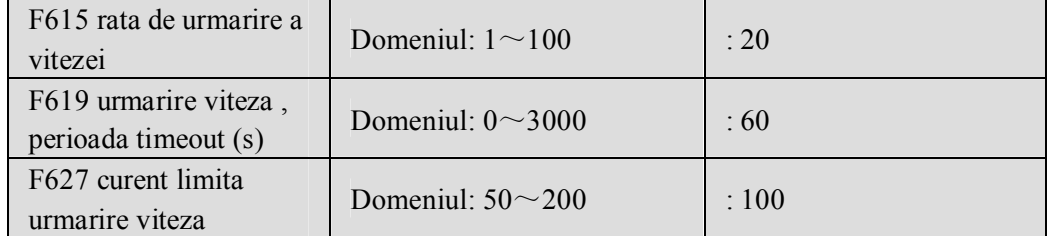

Se foloseste pentru a seta Viteza de urmarire la repornire. Cu cat este mai mare cu atat mai rapid se face urmarirea vitezei. Dar daca acest parametru e prea mare se poate obtine o urmarire nerealista.

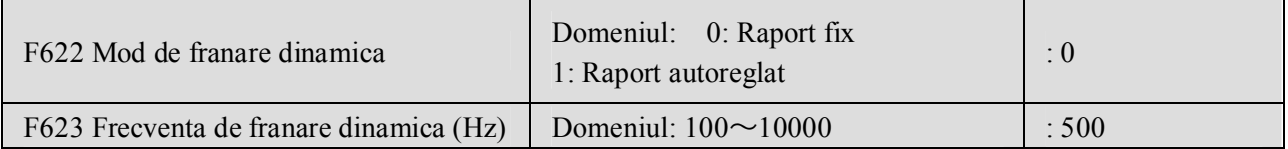

Cand F622=0 un raport fix este valid. Cand tensiunea de linie (buss) atinge valoarea setata la F611 modulul de franrare incepe sa franeze cu valoarea data de F612.

Daca F622=1, modul autoreglat al raportului de franare este activ. Cu cat e mai mare tensiunea de linie (buss) cu atat mai mare este raportul de franare.

F623 de franare dinamica este frecventa de lucru a modulului de franare. F623 e valid doar cand F622=1. Daca F622=0, unitatea de franare lucreaza la frecventa de fabrica.

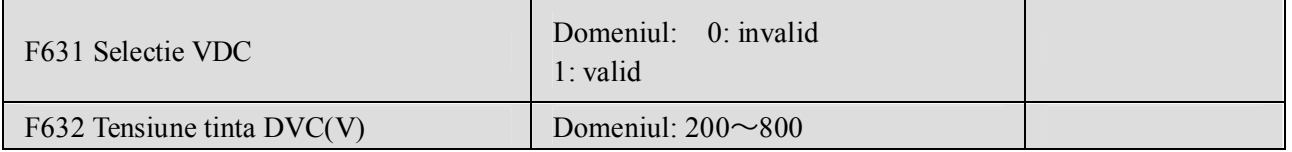

## *5.8 Defecţiuni şi Protecţie*

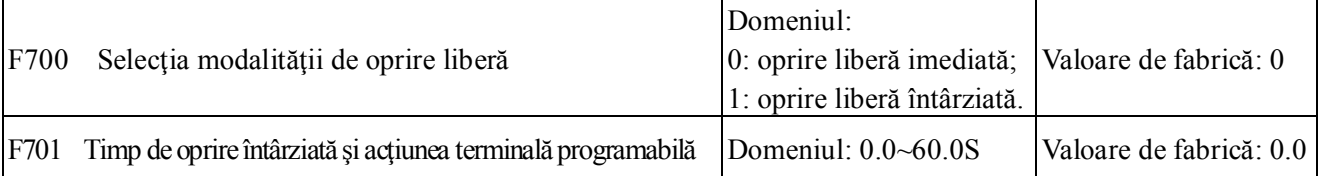

· Această funcţie poate fi folosită numai pentru modul de operare "oprire liberă" controlat de terminal prin intermediul parametrilor  $F201=1$ ,  $2$ ,  $4 \text{ si } F209=1$ .

· "Oprire liberă întârziată" înseamnă că atunci când se primeşte semnalul "stop liber", invertorul se va opri cu o întârziere, în loc să se oprească imediat. Timpul de întârziere este setat de F701. in timpul procesului de urmarire a vitezei functia de oprire libera intarziata nu este valida.

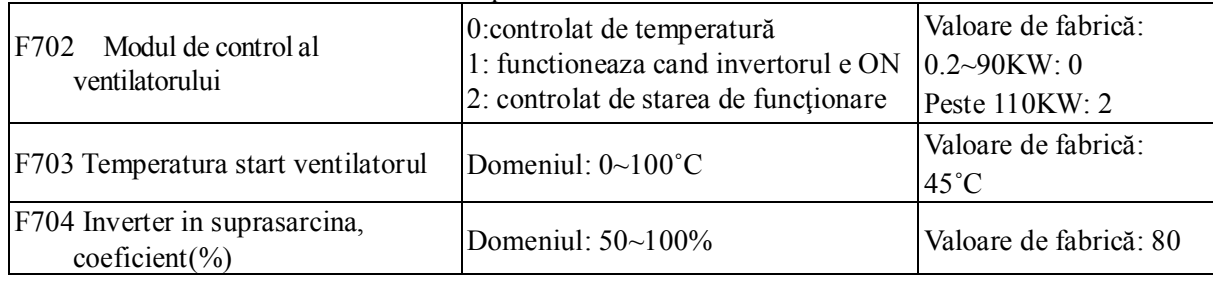

Când F702=0, ventilatorul va funcționa dacă temperatura radiatorului este la valoarea dată de F703. Când F702=1, ventilatorul va porni şi se va opri odată cu invertorul.

Când F702=2, ventilatorul va porni când invertorul porneşte şi temperatura radiatorului este la valoarea setată prin F703. Temperatura de control a ventilatorului este setată de F703, temperatura este setată la început. Utilizatorul poate doar să o verifice.

Invertoarele cu o singură fază 0.2~0.75kw nu au această funcție, F702 sunt F703 nevalide.

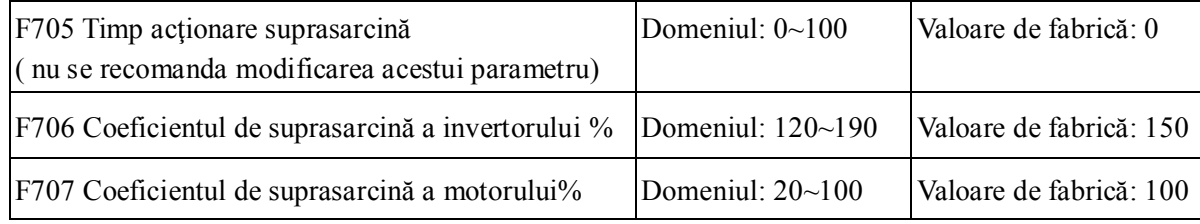

· Coeficientul de suprasarcină (F706): valoarea curentului de suprasarcină, a cărui valoare va fi supus sarcinii curente.

· Coeficientul de suprasarcină a motorului (F707): când invertorul conduce un motor de putere mică, trebuie setată valoarea parametrului F707 conform formulei:

Coeficientul de suprasarcină a motorului =  $\frac{P \text{ motor}}{P}$  ×100%. P motor

P invertor

Reglati F707 corespunzator cu raportul dintre puterea motorului si cea a invertorului. Cu cat este mai

mica valoarea lui F707, cu atat mai repede actioneaza protectia la suprasarcina. Fig 5-14.

```
Exemplu: 7.5KW invertor, 5.5KW motor, F707 = \frac{5.5}{2} ×100%≈70%. Cand se atinge o
valoare la motor de 140% din curentul inverotului, protectia se activeaza dupa 1 minut.
 7.5
```
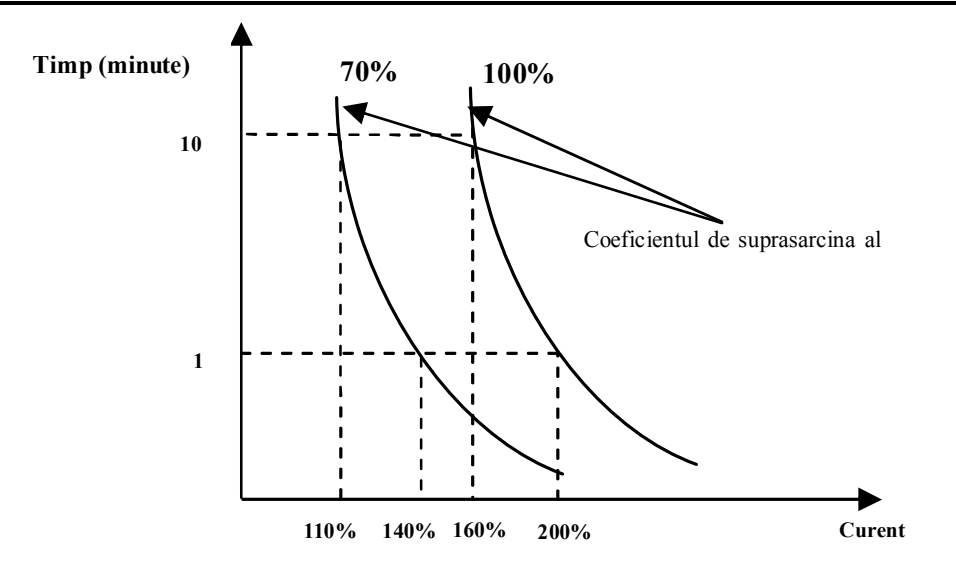

#### **Fig 5-14 Coeficientul de suprasarcina la motor**

Cand frecventa de iesire e mai mica de 10Hz, disiparea de caldura va fi deficitara. Deci, punctul de suprasarcina trebuie mutat mai jos. Fig 5-15 (F707=100%):

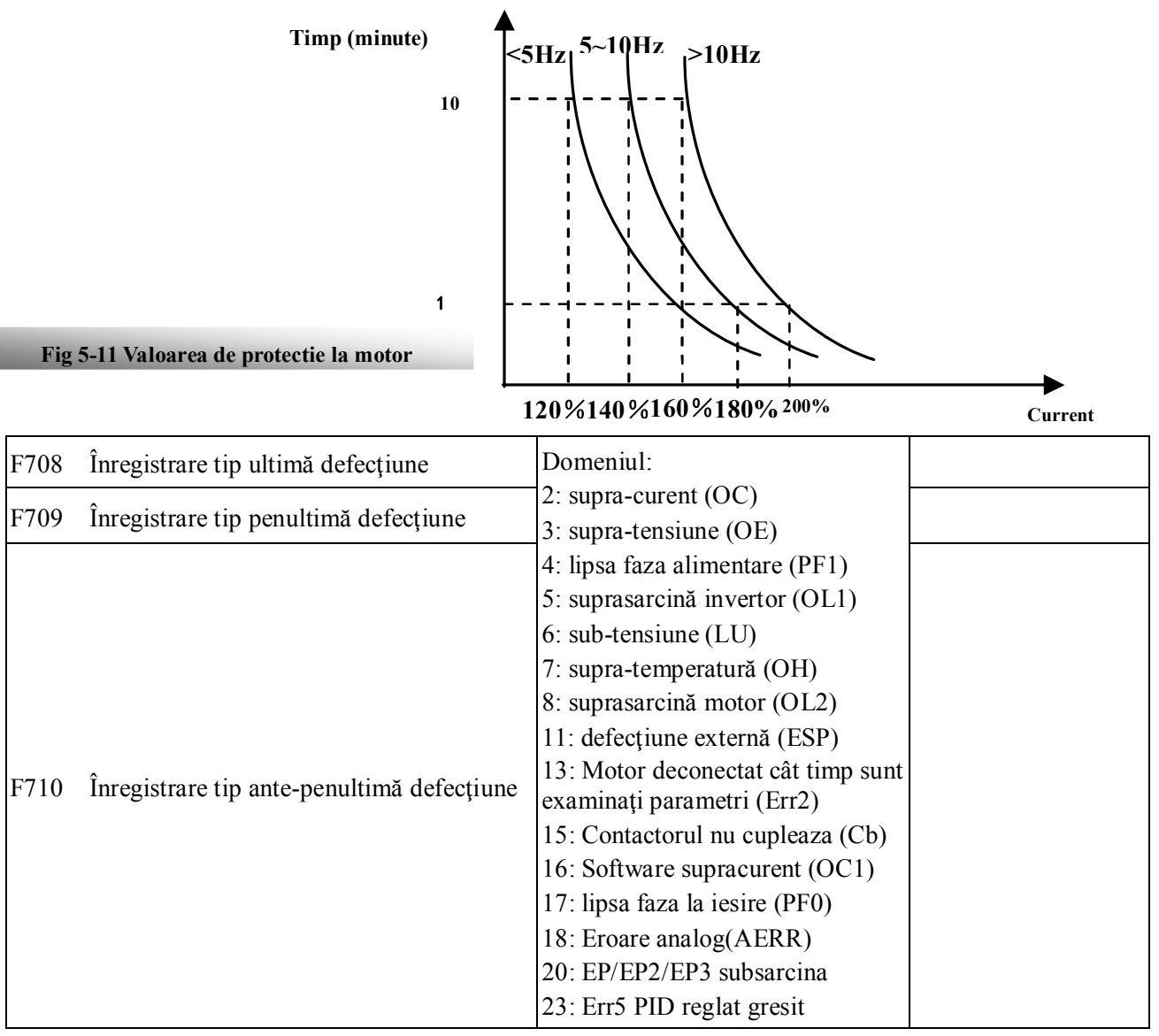
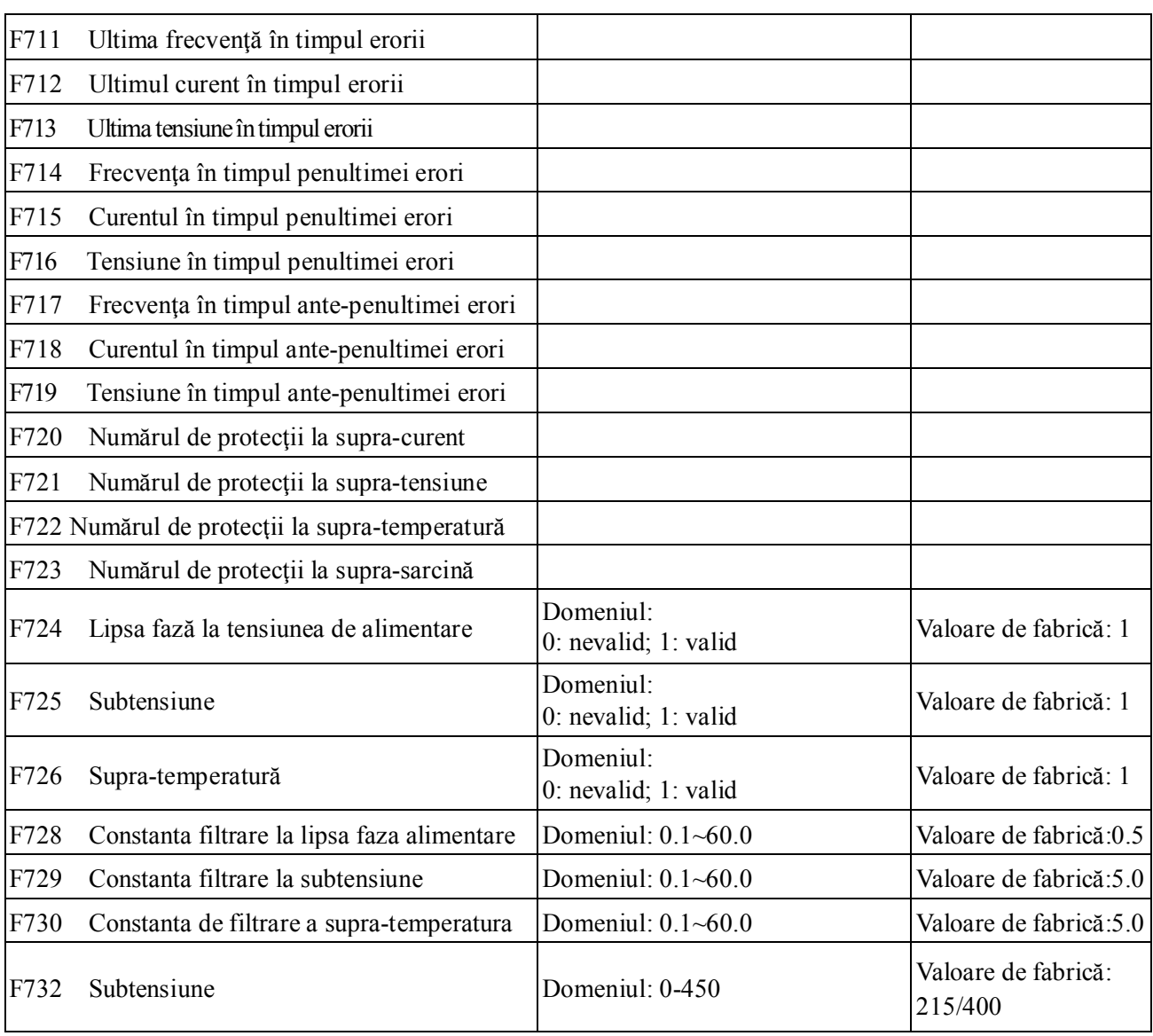

"Subtensiune" înseamnă o tensiune prea mică de alimentare.

"Lipsa faza" inseamna lipsa faza la tensiunea de alimentare a invertorului.

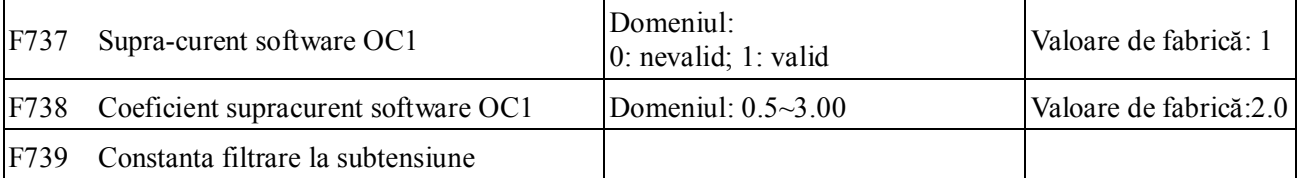

F738 nu se poate modifica in functionare.

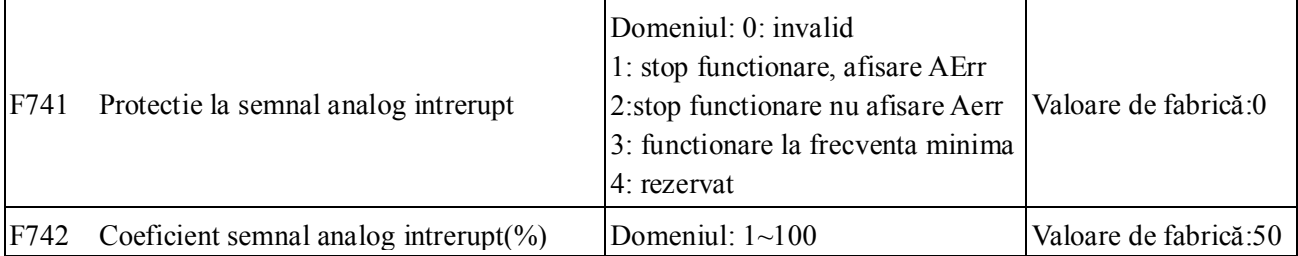

Daca F400 si F406 sunt mai mic de 0,01V, F741 nu e valida.

Cand F741 este 1, 2, 3 valoarea F400 si F406 trebuie sa fie 1V-2V.

Tensiunea de protectie la semnal analogic intrerupt = valoarea minima a semnalului analogic \* F742.

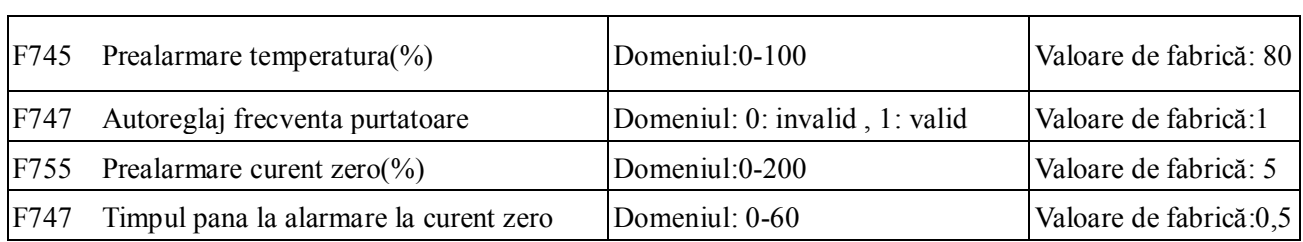

## *5.9 Parametri motorului*

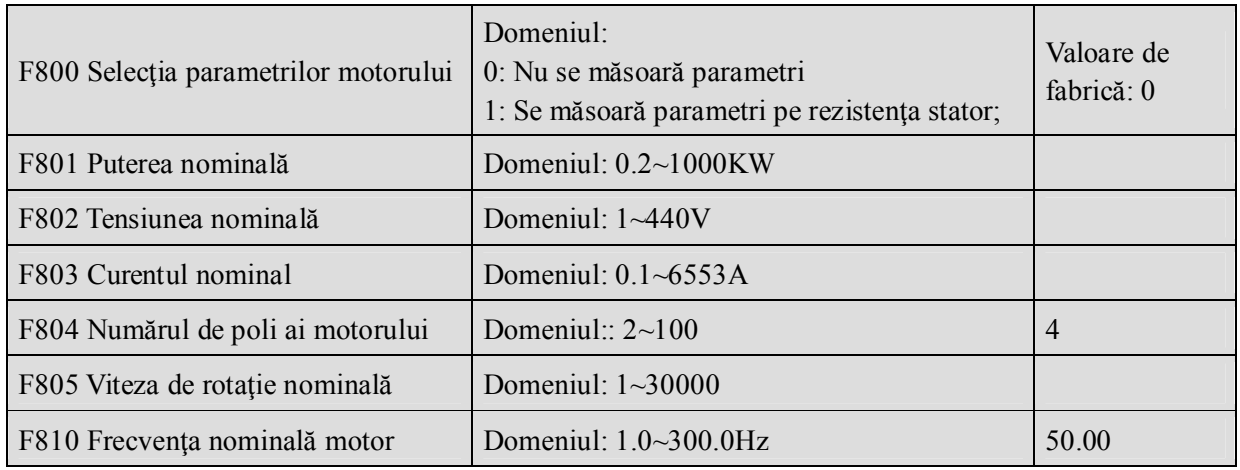

**·Se setează parametri conform celor înscrişi pe motor.**

**·O manevrare excelentă a vectorului de comandă necesită parametri exacţi pentru motor. Parametri corecţi rezultă din setarea corectă a parametrilor nominali ai motorului.**

·F800=0, nu este măsurat nici un parametru.

După pornire, va utiliza rezistența de bază a statorului (valoarea F806) conform cu puterea motorului setată la F801.

·F800=1, măsurarea parametrilor pe rezistenţa statorului.

Pentru a asigura control dinamic foarte bun pentru invertor, trebuie setaţi F801-805 şi F810 corect înainte de testarea parametrilor rezitenţei statorului.

Apăsaţi "Run" pentru a afişa "TEST". După ce s-a efectuat verificarea automată, parametri relevanţi pentru motor vor fi stocaţi în funcţia F806, şi F800 se va transforma automat în 0.

\*Notă: Pentru a testa dacă parametri rezistenței statorului motorului, informațiile despre motor (F801-F805 şi F810) trebuie setate corect, conform celor înscrise pe motor.

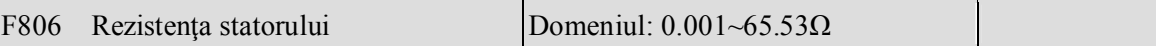

**·Valoarea din F806 va fi actualizată automat după completarea măsurării normale a rezistenţei motorului.**

**·Invertorul va aduce valoarea lui F806 automat la cea de bază de fiecare dată când se modifică F801;**

**·Dacă nu este posibilă măsurarea pe loc a parametrilor, introduceţi parametri manual considerând parametri unui motor similar.**

## *5.10 Parametri de comunicare*

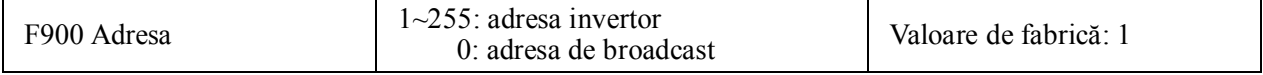

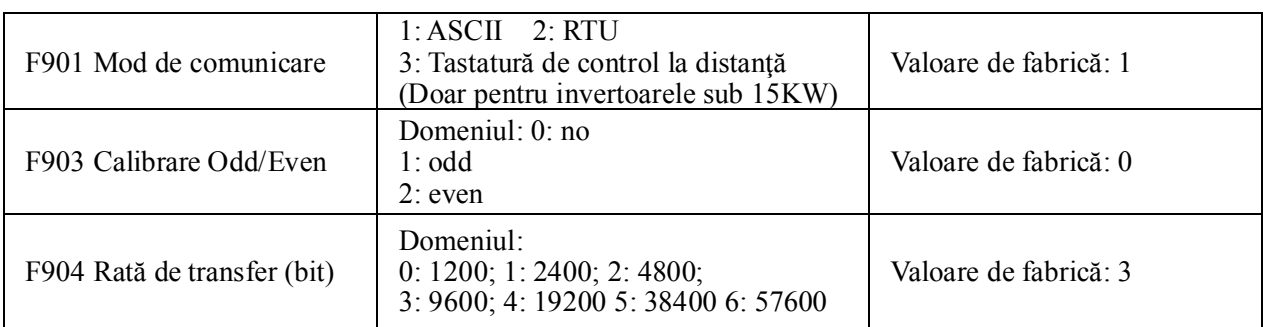

Dacă F901 se setează la 3, se selectează panoul operator de control la distantă, iar panoul operator local se va închide automat pentru a economisi energie.

Dacă panoul operator al invertorului și panoul operator de la distanța trebuie să funcționeze simultan, trebuie conectat terminalul OP5 la terminalul CM. Nu se recomanda functionarea simultana a ambelor panouri operator.

F904=9600 este recomandat pentru rata de transfer, ceea ce face ca invertorul să meargă constant. Parametri de comunicare se găsesc în Anexa 4.

## *5.11 Parametri PID*

## *5.11.1 Reglarea parametrilor PID pentru mentinerea presiunii constante.*

Principala aplicatie PID este controlul unei pompe sau a doua pompe pentru a mentine o presiune constanta. PID permite controlul unei bucle inchise simple. Mod de lucru PID pentru control presiune: FAO2 = 1 , senzorul de presiune se monteaza pe AI1

FAO2 = 2 , senzorul de presiune se monteaza pe AI2

## *5.11.2 Parametri PID*

Cu F203 sau F204 se selectează reglarea PID, iar acest grup de funcții devine valid.

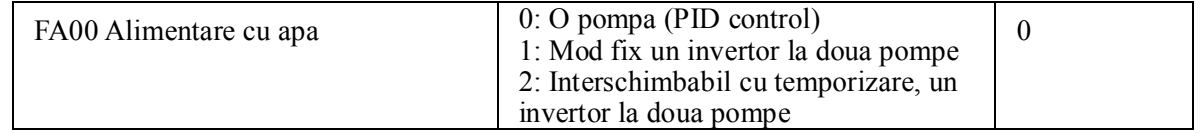

Daca FA00=0 invertorul controleaza doar o pompa. Bucla se poate inchide pe presiune sau pe debit. Daca FA00=1 invertorul se conecteaza la o pompa iar cealalta pompa este conectata direct, prin contactori.

Daca FA00=2 doua pompe se rotesc intre ele la un interval de tim reglabil cu ajutorul FA25

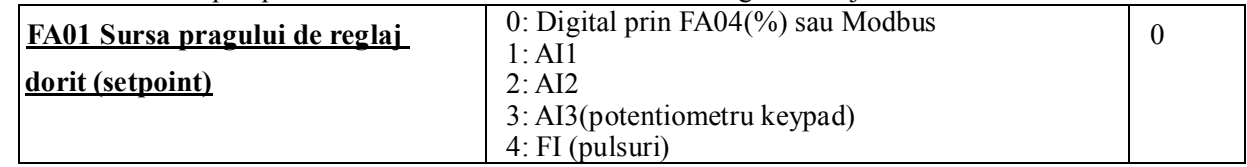

FA01, defineste care este sursa de referinţă a valorii reglate. Daca FA01=0 se selecteaza referinta digitală care este setată procentual de FA04 sau Modbus.

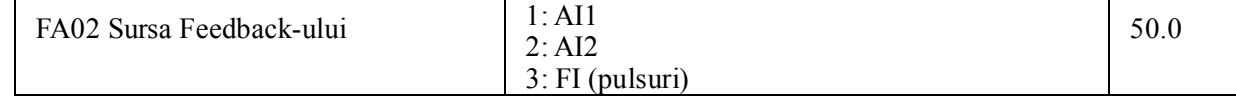

Cu FA02 se alege sursa semnalului care furnizeaza reactia (feedback-ul).

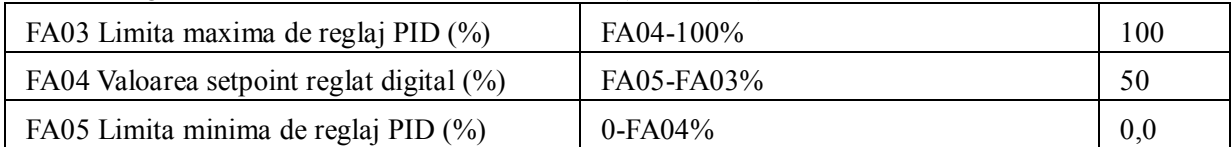

Funcţia de inactivitate

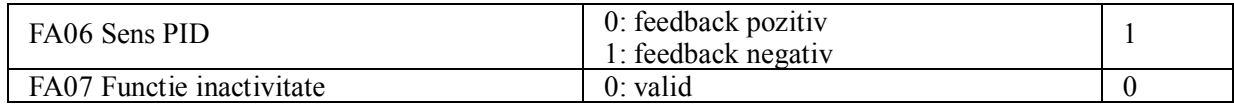

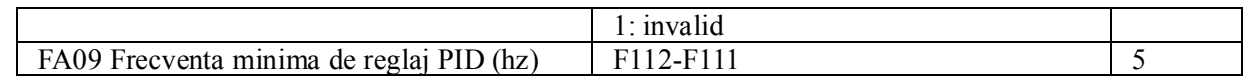

#### **Daca se alege feedback negativ:**

Cand presiunea este mai mare decat Limita maxima de reglaj PID, invertorul se protejeaza la suprapresiune si se afiseaza "nP".

Cand presiunea este mai mica decat Limita minima de reglaj PID, se sesizeaza presiunea prea mica si invertorul accelereaza sau cupleaza o noua pompa.

#### **Daca se alege feedback pozitiv:**

Cand presiunea este mai mare decat Limita maxima de reglaj PID, se sesizeaza presiunea prea mica si invertorul accelereaza sau cupleaza o noua pompa.

Cand presiunea este mai mica decat Limita minima de reglaj PID, invertorul se protejeaza la subpresiune si se afiseaza "nP".

Cand FA01=0, valoarea reglata prin FA04 este valoarea de referinta (setpoint) pentru PID.

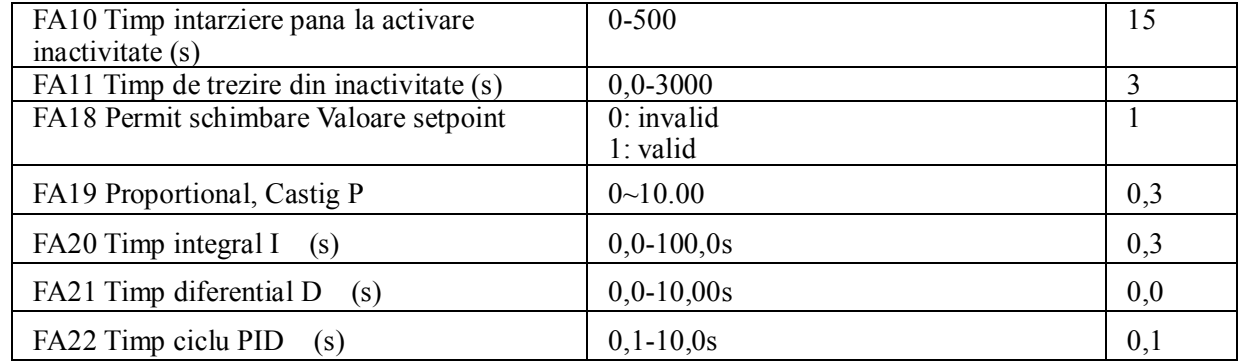

Crescand P, scazand I si crescand D se obtine dinamica mare a raspunsului PID.

Dar daca P este prea mare, I prea mic, D prea mare sistemul va fi instabil.

FA22 da viteza cu care se regleaza PID.

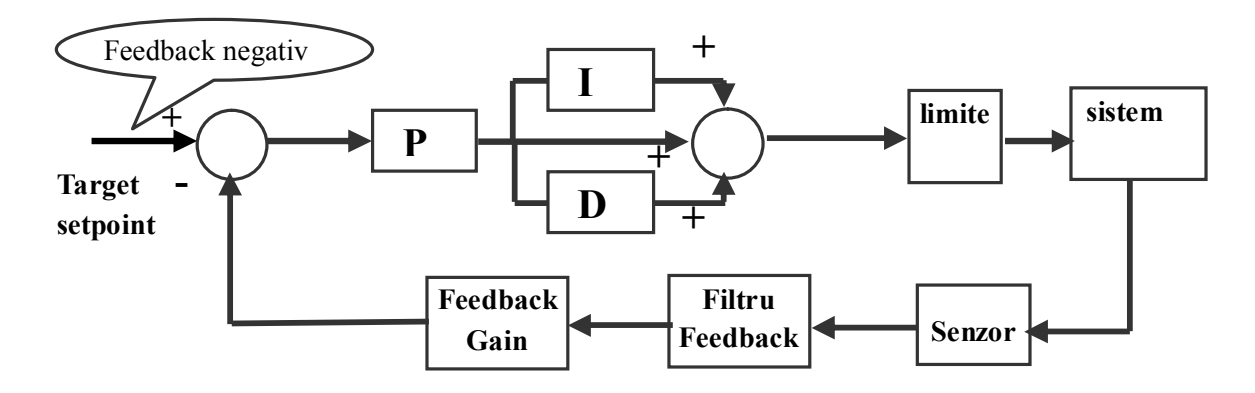

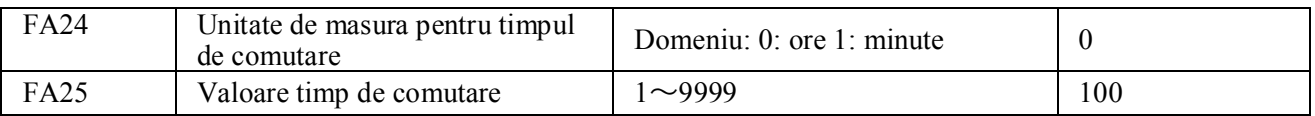

Timpul de comutare se regleaza din FA25, iar unitatea de masura cu FA24.

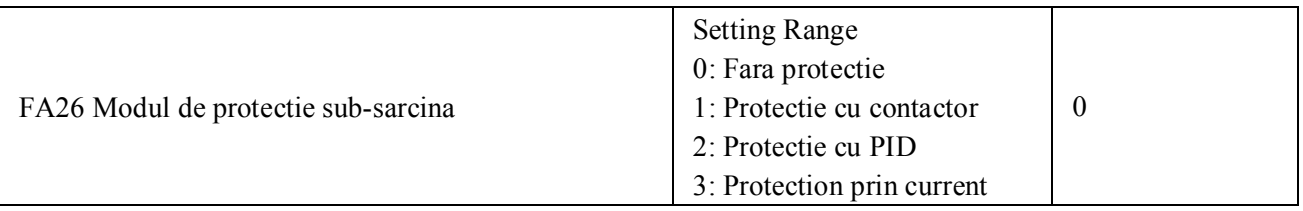

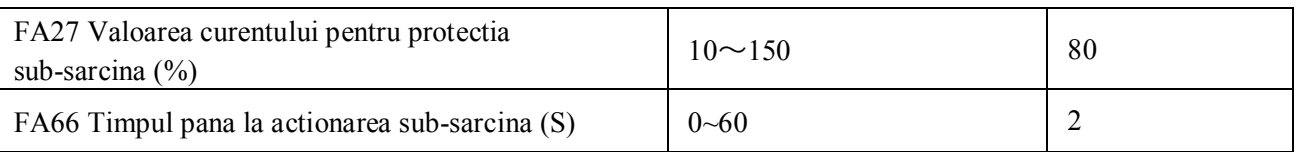

Protectia la subsarcina este destinata reducerii consumului de energie. La unele pompe cand puterea este prea mica randamentul este foarte slab, de aceea invertorul se opreste. In timpul procesului de reglare daca sarcina devine brusc zero inseamna ca unele parti mecanice au suferit avarii.

Cand FA26=1, semnalul prezenta apa si semnalul lipsa apa sunt controlate de intrarile digitale programate cu aceste functii. Cand terminalul lipsa apa primeste semnal invertorul intra in protectie si se afiseaza EP1. Terminalul prezenta apa reseteaza automat alarma EP1.

Daca FA26=2, PID ruleaza la frecventa maxima, daca curentul este mai mic decat FA27\*curentul nominal, atunci sub-presiune PID este activate si se afiseaza EP2.

Daca FA26=3,daca invertorul functioneaza loa un current mai mic FA27\*curentul nominal dupa perioada FA66, invertorul intra in protectie sub-presiune si se afiseaza EP3.

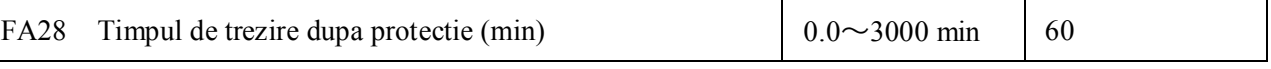

Dupa perioada de timp FA28, invertorul decide daca protectia la sub-presiune ramanem activa sau nu. Daca se reseteaza o alarma, invertorul va functiona dinnou. Utilizatorul poate reseta acest timp apasand tasta **"stop/reset".**

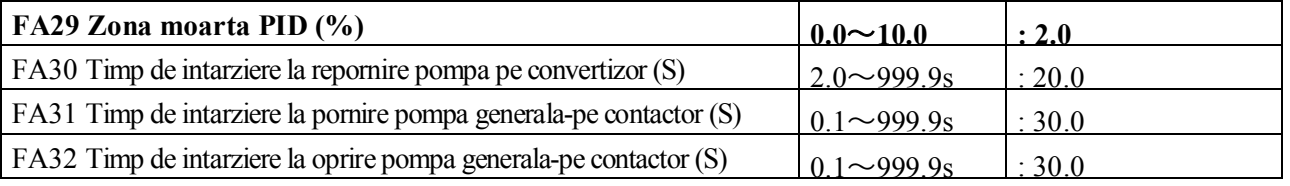

FA29, Zona moarta PID are doua functii:

Prima, de eliminare a oscilatiilor reglajului PID. Cu cat este mai mare FA29 cu atat oscilatiile PID sunt mai line. Dar daca FA29 este prea mare, precizia de reglaj PID va fi mai scazuta.

Exemplu: FA29=2.0% si FA04=70, reglajul PID va fi invalid intre 68 si 72.

A doua, cu FA29 se stabileste zona in care se porneste sau se opreste pompa generala (cu functionare directa pe contactor). Daca avem feedback negativ, daca valoarea feedback-ului este mai mica dacat FA04-FA29 (setpoint MINUS valoarea zonei moarte%), invertorul va astepta timpul FA31, apoi va porni pompa generala. Daca valoarea feedback-ului este mai mare dacat FA04+FA29 (setpoint PLUS valoarea zonei moarte%), invertorul va astepta timpul FA32, apoi va opri pompa generala.

- · Cand se porneste pompa generala sau se executa schimbarea temporizata a pompelor invertorul se opreste cu stop liber. Dupa pornirea pompei generale, invertorul va astepta timpul FA30, apoi va reporni pompa de pe convertizor.
- · Daca invertorul lucreaza cu doua pompe si feedback negativ, daca frecventa deja a ajuns la valoarea maxima si dupa timpul (FA31), presiunea este tot mica, atunci invertorul va opri functionarea cu stop liber, apoi va lasa pompa generala pe functionare directa (pe contactor). Dupa ce pompa generala este in functionare, daca presiunea este mai mare decat cea ceruta, invertorul va scadea frecventa pana la minim. Dupa timpul (FA32), invertorul va opri pompa generala si va porni pompa pe convertizor.
- · Daca invertorul lucreaza cu doua pompe si feedback pozitiv, daca frecventa deja a ajuns la valoarea maxima si dupa timpul (FA31), presiunea este tot mare, atunci invertorul va opri functionarea cu stop liber, apoi va lasa pompa generala pe functionare directa (pe contactor. Dupa ce pompa generala este in functionare, daca presiunea este mai mica dacat cea ceruta, invertorul va scadea frecventa pana la minim. Dupa timpul (FA32), invertorul va opri pompa generala.

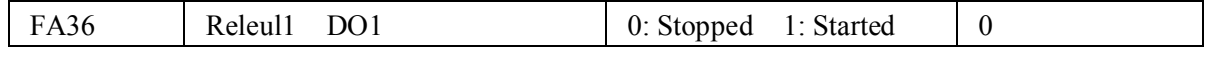

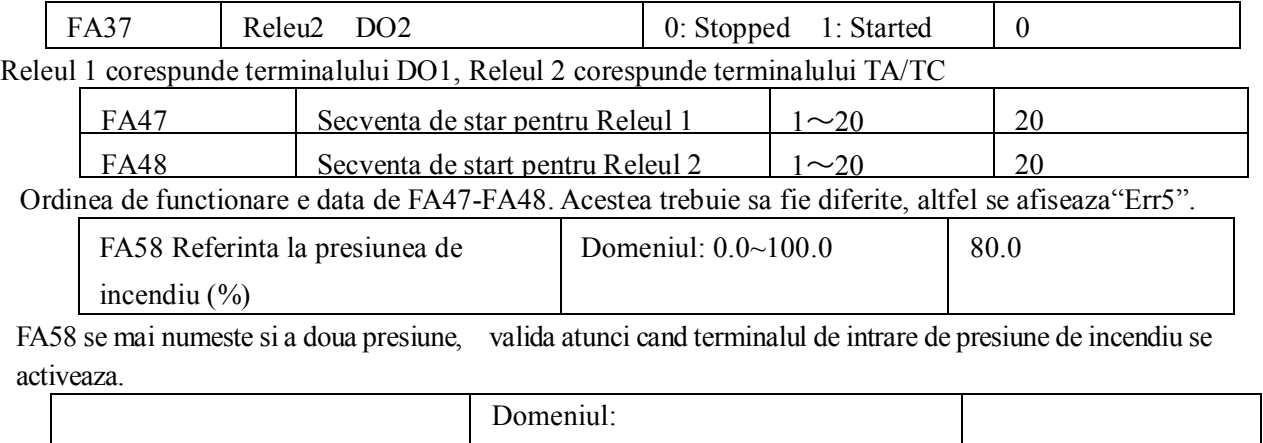

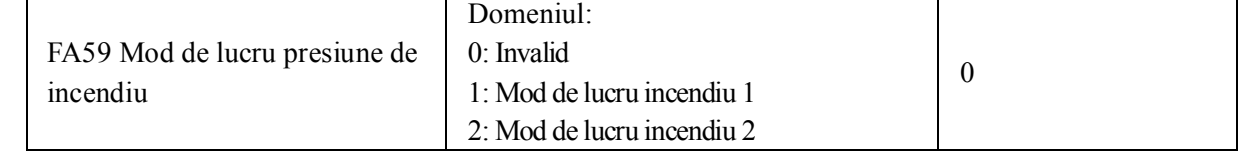

Cand e activ modul de lucru incendiu si terminalul de incendiu este activat, invertorul nu ia in seama nici o

avarie si se autoreseteaza(daca OC si OE apar, invertorul se reseteaza si Incearca repornirea). Invertorul va rula cu frecventa FA60 sau frecventa tinta pana va devein nefunctional.

Mod de lucru incendiu 1- daca terminalul incendiu este activ, invertorul ruleaza cu frecventa data de setpoint.

Mod de lucru incendiu 2- daca terminalul incendiu este activ, invertorul ruleaza cu frecventa data de FA60..

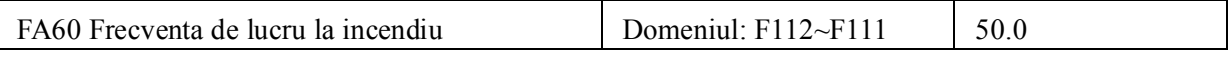

Cand e activ modul de lucru incendiu 2 si terminalul de incendiu este activat, invertorul ruleaza la frecventa FA60.

# *Appendix 1 Depanare*

Când apar defecţiuni la invertor, nu reporniţi prin resetare. Căutaţi mai întâi cauzele şi îndepărtaţi-le dacă există.

Luați-vă măsuri de precauție consultând acest manual în caz de defecțiuni la invetror. Dacă nu se poate rezolva, contactaţi producătorul. Nu încercaţi să-l reparaţi fără autorizare.

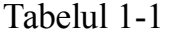

Cauze comune de defectare

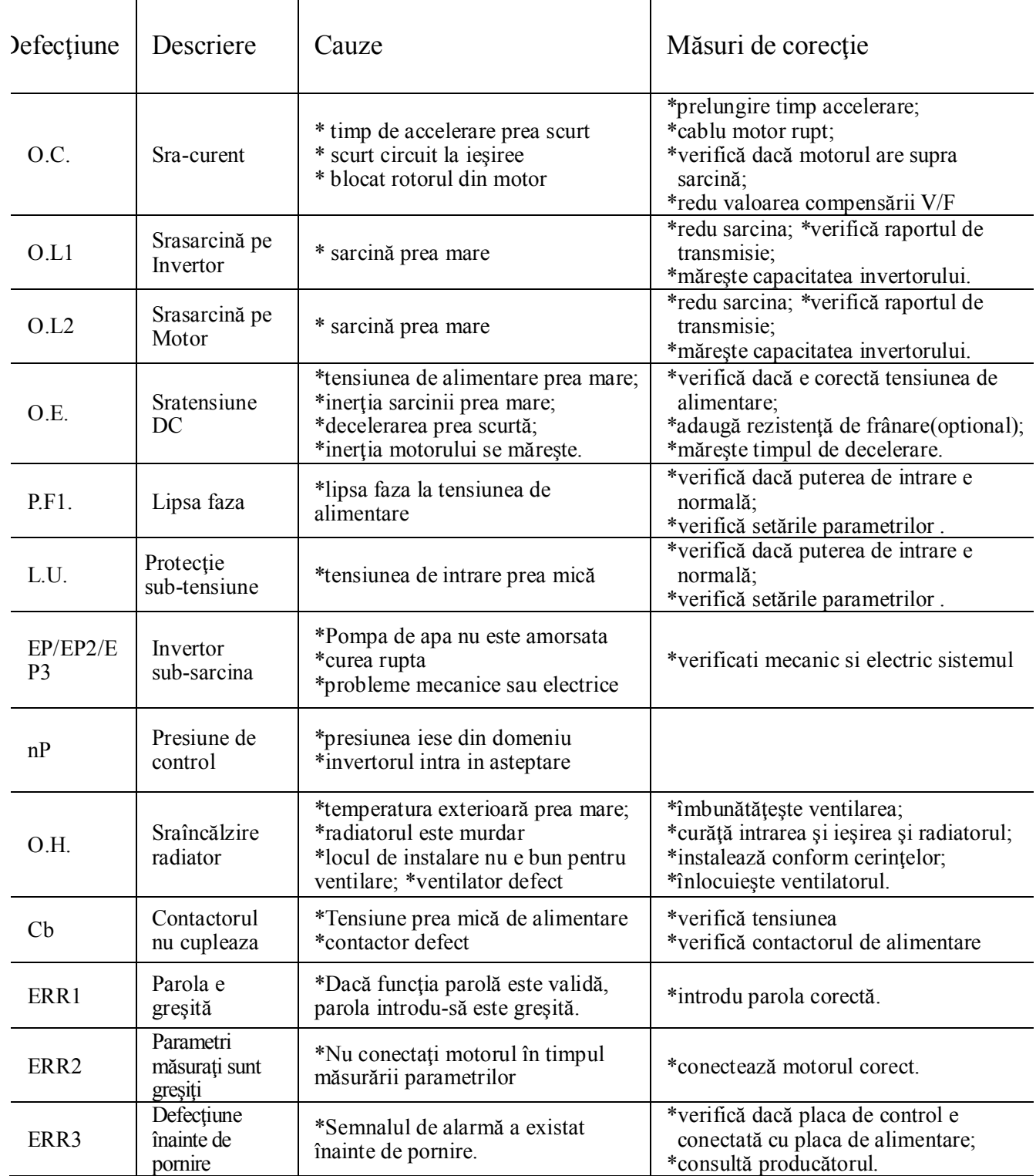

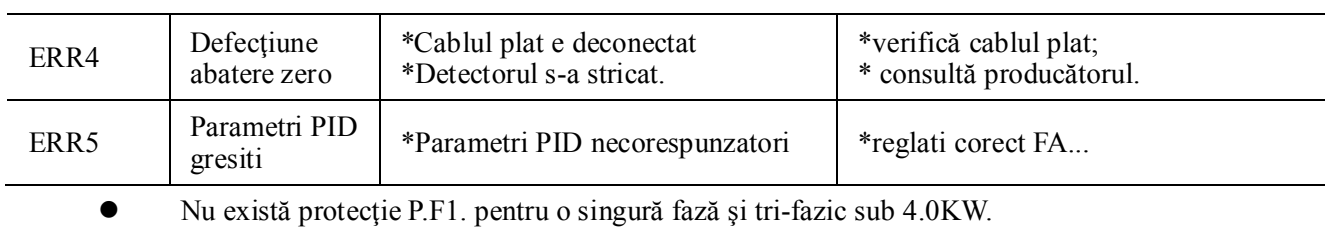

Protecţia Cb este validă pentru 37KW…500KW.

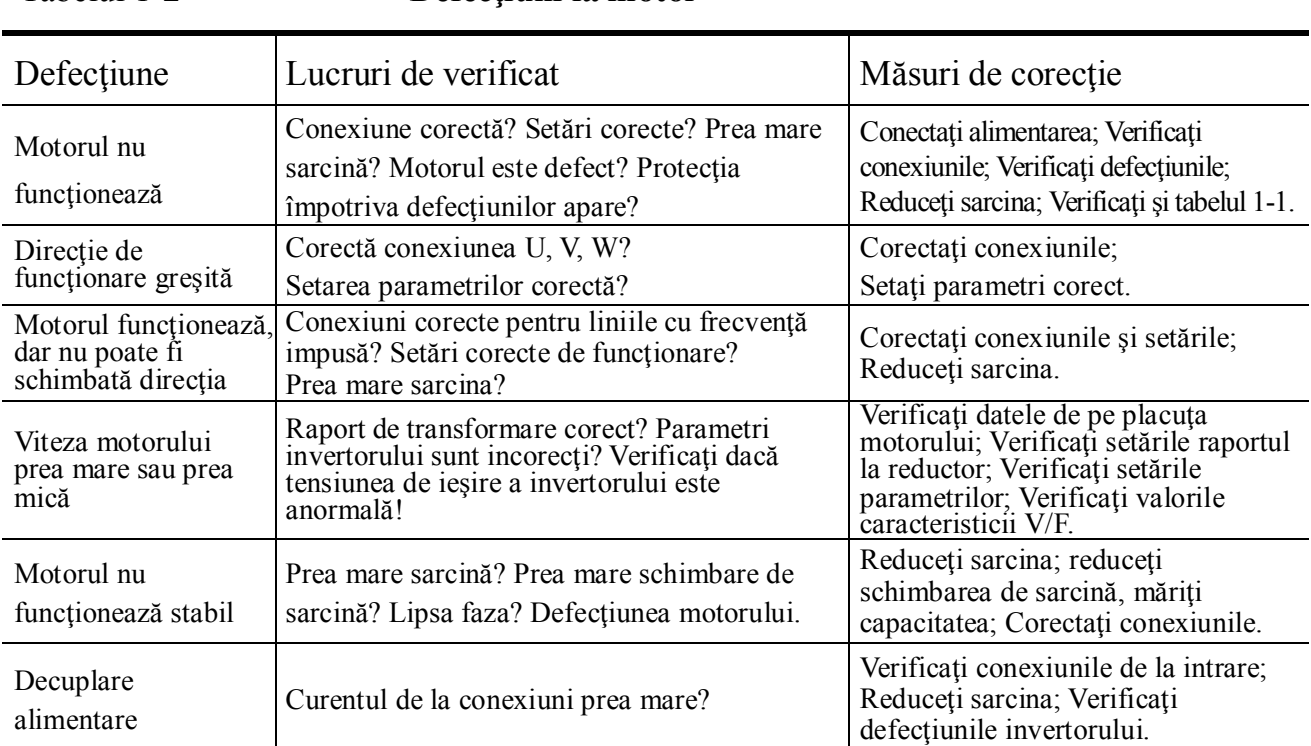

## Tabelul 1-2 **Defecţiuni la motor**

# *Appendix 2 Scheme de montaj pentru sisteme de alimentare cu apa*

**1.Mod fix un invertor la doua pompe**

**Instructiuni de montaj:**

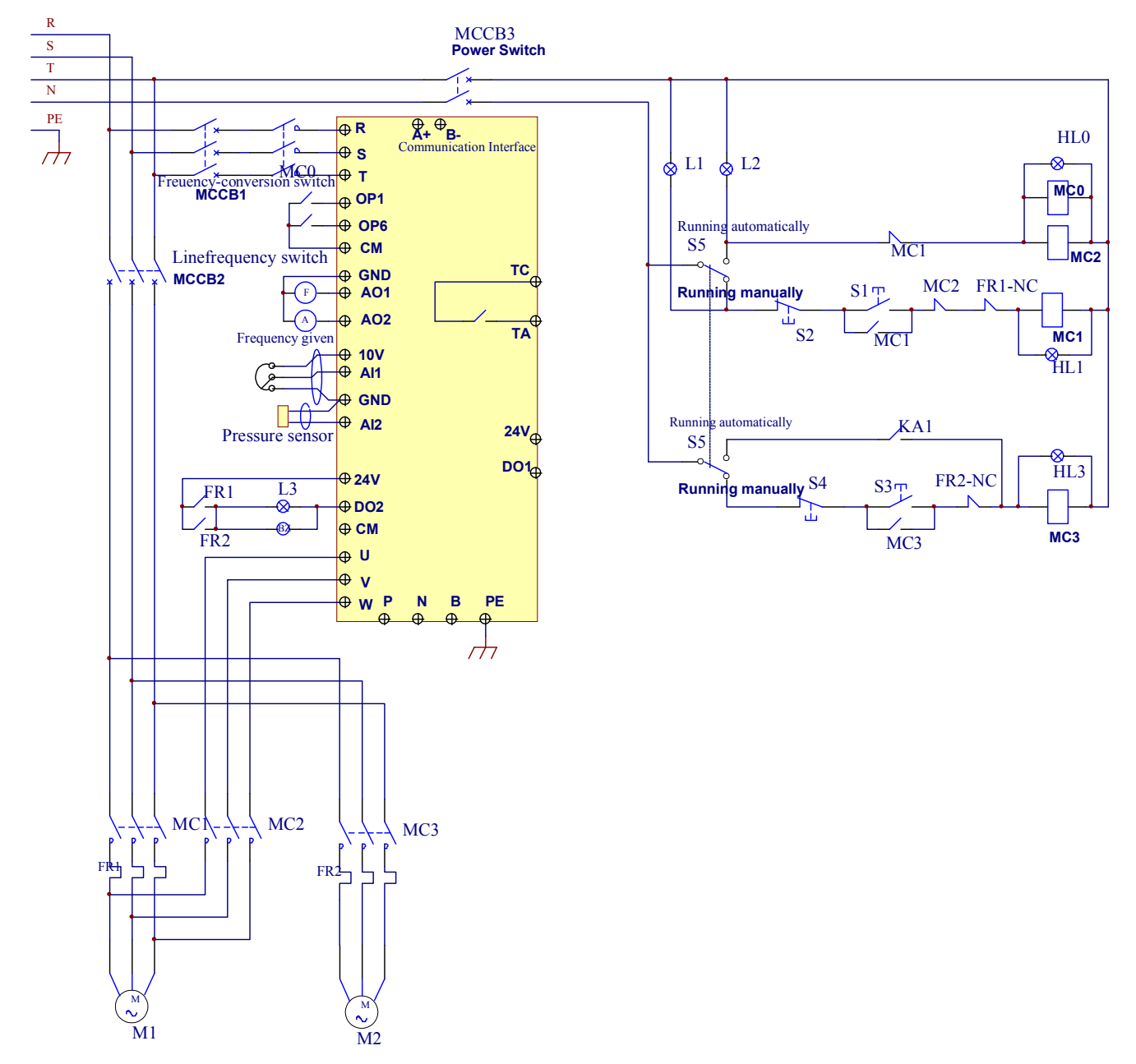

- 1. Faceti legaturile electrice conform cu schema de mai sus. Apoi cuplati MCCB3. ATENTIE! NU CUPLATI MANUAL CONTACTORII SI FOLOSITI INTERBLOCAJE MECANICE !
- 2. Reglati F208=1, F203=9, FA00=1, FA36=1, FA37=1, FA47=1, FA48=2, FA04=presiunea(%), FA03=presiunea maxima si FA05=presiunea minima.
- 3. In modul manual, cuplati MCCB2.
- Cand apasati S1, pompa M1 functioneaza.
- Cand apasati S2, pompa M1 se opreste.
- Cand apasati S3, pompa M2 porneste.
- Cand apasati S4,pompa M2 se opreste.

4. In modul automat, cuplati MCCB1 si MCCB2

La alimentare, invertorul functioneaza atata timp cat se tine cuplat OP3, cu pompa M1 pe iesire.

 Daca presiunea este prea mica, invertorul va accelera la frecventa maxima. Daca presiunea tot nu este suficienta dupa timpul FA31, invertorul va opri in stop liber pompa M1 si va porni pe contactor pompa M2. Dupa timpul FA30, invertorul va cupla dinnou pompa M1 si va incepe controlul pe M1.

 Daca doua pompe lucreaza in acelas timp, iar presiunea e prea mare, invertorul va decelera la frecventa minima. Daca presiunea este tot mare dupa timpul FA32, pompa M2 se va opri.

 Daca pompa M1 lucreaza pe convertizor, iar invertorul sta la frecventa minima timpul FA10, invertorul se opreste si intra in regimul de inactivitate, " np" se afiseaza.

#### **2.Interschimbabil cu temporizare un invertor la doua pompe.**

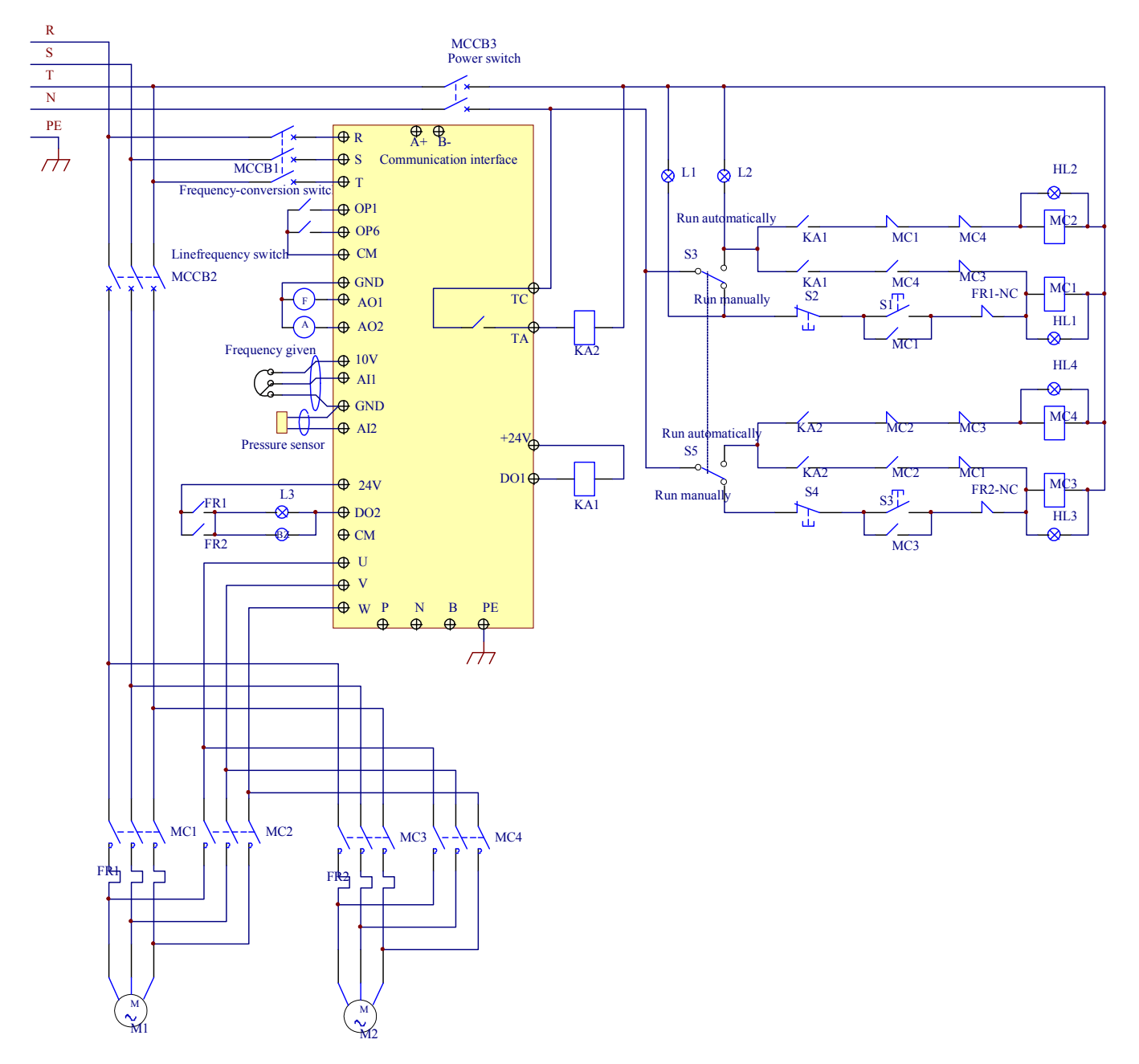

## **Instructiuni de montaj:**

1. Faceti legaturile conform schemei de mai sus apoi cuplati MCCB3.

- 2. Reglati F208=1, F203=9, FA00=2, FA36=1, FA37=1, FA47=1, FA48=2, FA04=presiunea(%), FA03=presiunea maxima si FA05=presiunea minima.
- 3. In modul manual, cuplati MCCB2.
- Cand apasati S1, pompa M1 functioneaza.
- Cand apasati S2, pompa M1 se opreste.
- Cand apasati S3, pompa M2 porneste.
- Cand apasati S4,pompa M2 se opreste.
- 4. In modul automat, cuplati MCCB1 si MCCB2
	- Cand se alimenteaza invertorul, KA1 ia "actiune", iar invertorul fa functiona inainte prin cuplarea terminalului OP3. Atunci KA2 face ca pompa M1 sa functioneze pe convertizor. Daca presiunea nu este sufficient de mare invertorul va accelera pana la frecventa maxima. Daca dupa timpul FA31 presiunea este tot mica, invertorul va opri prin stop liber functionarea pompei M1, iar pompa M2 va functiona direct pe contactor. Dupa timpul FA30, invertorul va porni functionarea pe pompa M1.
	- Dupa timpul FA25, toate pompele se vor opri. Apoi KA2 da "actiune", M2 va functiona pe convertizor. Daca presiunea nu este suficient de mare, invertorul va accelera la frecventa maxima. Daca presiunea este tot mica, dupa timpul FA31, invertorul se va opri liber. Iar will KA1 face ca pompa M1 sa functioneze pe contactor. Dupa timpul FA30, invertorul va porni cu pompa M2.
	- Daca doua pompe functioneaza si presiunea este prea mare, invertorul decelereaza pana la frecventa maxima. Daca presiunea este tot mare dupa timpul FA32, pompa generala de pe contactor se va opri.
	- Daca o pompa lucreaza pe convertizor la frecventa minima timpul FA10, invertorul va opri pompa si va intra in inactivitate. Se afiseaza "np".

# *Appendix 3 Tipuri şi Structuri*

Invertorul E2000 are o putere între 0.2 şi 800KW. Consultaţi Tabelele 2-1 şi 2-2 pentru alte date. Pot fi două (sau mai multe) structuri pentru anumite tipuri de invertoare. Consultați aceste tabele înainte de a comanda un tip de invertor.

Invertorul funcţionează pentru curentul de ieşire impus, cu supratensiuni pentru scurt timp. Însă nu trebuie să depăşească aceste valori în timpul funcţionării normale.

| 1 - C migueir | Mouele                   | LZUUU          |                |               |                                                  |
|---------------|--------------------------|----------------|----------------|---------------|--------------------------------------------------|
| <b>Model</b>  | <b>Tip Motor</b><br>(kw) | I ieșire (A)   | Csrcasa        | Mod de răcire | Observații                                       |
| E2000-0002S2  | 0.2                      | 1.5            | E1             | Auto-răcire   | plastic<br>Prindere de<br>O singură fază         |
| E2000-0004S2  | 0.4                      | 2.5            | E1             | Răcire cu aer |                                                  |
| E2000-0007S2  | 0.75                     | 4.5            | E1             | Răcire cu aer |                                                  |
| E2000-0011S2  | 1.1                      | 5              | E2             | Răcire cu aer |                                                  |
| E2000-0015S2  | 1.5                      | $\overline{7}$ | E2             | Răcire cu aer |                                                  |
| E2000-0022S2  | 2.2                      | 10             | E <sub>3</sub> | Răcire cu aer |                                                  |
| E2000-0007T3  | 0.75                     | $\overline{2}$ | E2             | Răcire cu aer |                                                  |
| E2000-0015T3  | 1.5                      | 4              | E <sub>2</sub> | Răcire cu aer | Tri-fazic                                        |
| E2000-0022T3  | 2.2                      | 6.5            | E <sub>2</sub> | Răcire cu aer |                                                  |
| E2000-0030T3  | 3.0                      | $\overline{7}$ | E <sub>4</sub> | Răcire cu aer | Prindere de plastic                              |
| E2000-0037T3  | 3.7                      | 8              | E <sub>4</sub> | Răcire cu aer |                                                  |
| E2000-0040T3  | 4.0                      | 9              | E <sub>4</sub> | Răcire cu aer |                                                  |
| E2000-0055T3  | 5.5                      | 12             | E <sub>5</sub> | Răcire cu aer |                                                  |
| E2000-0075T3  | 7.5                      | 17             | E <sub>5</sub> | Răcire cu aer |                                                  |
| E2000-0110T3  | 11                       | 23             | E <sub>6</sub> | Răcire cu aer |                                                  |
| E2000-0150T3  | 15                       | 32             | E <sub>6</sub> | Răcire cu aer |                                                  |
| E2000-0185T3  | 18.5                     | 38             | C <sub>3</sub> | Răcire cu aer |                                                  |
| E2000-0220T3  | 22                       | 44             | C <sub>3</sub> | Răcire cu aer |                                                  |
| E2000-0300T3  | 30                       | 60             | C <sub>3</sub> | Răcire cu aer |                                                  |
| E2000-0370T3  | 37                       | 75             | C <sub>5</sub> | Răcire cu aer |                                                  |
| E2000-0450T3  | 45                       | 90             | C <sub>5</sub> | Răcire cu aer |                                                  |
| E2000-0550T3  | 55                       | 110            | C5             | Răcire cu aer |                                                  |
| E2000-0750T3  | 75                       | 150            | C6             | Răcire cu aer | Tri-fazic Prindere<br>Fără filtru)<br>de plastic |
| E2000-0900T3  | 90                       | 180            | C <sub>6</sub> | Răcire cu aer |                                                  |
| E2000-1100T3  | 110                      | 220            | C7             | Răcire cu aer |                                                  |
| E2000-1320T3  | 132                      | 265            | C8             | Răcire cu aer |                                                  |
| E2000-1600T3  | 160                      | 320            | C8             | Răcire cu aer |                                                  |
| E2000-1800T3  | 180                      | 360            | C9             | Răcire cu aer |                                                  |
| E2000-2000T3  | 200                      | 400            | СA             | Răcire cu aer |                                                  |
| E2000-2200T3  | 220                      | 440            | СA             | Răcire cu aer |                                                  |
| E2000-2500T3  | 250                      | 480            | CВ             | Răcire cu aer |                                                  |
| E2000-2800T3  | 280                      | 530            | CВ             | Răcire cu aer |                                                  |

Tabelul 3-1 **Modele E2000**

| E2000-3150T3  | 315  | 580  | <b>CB</b>      | Răcire cu aer |                                             |
|---------------|------|------|----------------|---------------|---------------------------------------------|
| E2000-3550T3  | 355  | 640  | <b>CB</b>      | Răcire cu aer |                                             |
| E2000-1100T3D | 110  | 220  | D <sub>0</sub> | Răcire cu aer |                                             |
| E2000-1320T3D | 132  | 265  | D <sub>1</sub> | Răcire cu aer |                                             |
| E2000-1600T3D | 160  | 320  | D <sub>1</sub> | Răcire cu aer |                                             |
| E2000-1800T3D | 180  | 360  | D <sub>1</sub> | Răcire cu aer |                                             |
| E2000-2000T3D | 200  | 400  | D <sub>2</sub> | Răcire cu aer |                                             |
| E2000-2200T3D | 220  | 440  | D <sub>2</sub> | Răcire cu aer | Tri-fazic Carcasă de metal<br>(Fără filtru) |
| E2000-2500T3D | 250  | 480  | D <sub>3</sub> | Răcire cu aer |                                             |
| E2000-2800T3D | 280  | 530  | D <sub>3</sub> | Răcire cu aer |                                             |
| E2000-3150T3D | 315  | 580  | D <sub>3</sub> | Răcire cu aer |                                             |
| E2000-3550T3D | 355  | 640  | D <sub>3</sub> | Răcire cu aer |                                             |
| E2000-4000T3D | 400  | 690  | D <sub>4</sub> | Răcire cu aer |                                             |
| E2000-4500T3D | 450  | 770  | D <sub>5</sub> | Răcire cu aer |                                             |
| E2000-5000T3D | 500  | 860  | D <sub>5</sub> | Răcire cu aer |                                             |
| E2000-5600T3D | 560  | 950  | D <sub>5</sub> | Răcire cu aer |                                             |
| E2000-6300T3D | 630  | 1100 | D <sub>5</sub> | Răcire cu aer |                                             |
| E2000-7100T3D | 710  | 1300 | D <sub>5</sub> | Răcire cu aer |                                             |
| E2000-8000T3D | 800  | 1500 | D <sub>5</sub> | Răcire cu aer |                                             |
| E2000-0185T3R | 18.5 | 38   | E7             | Răcire cu aer |                                             |
| E2000-0220T3R | 22   | 44   | E7             | Răcire cu aer |                                             |
| E2000-0300T3R | 30   | 60   | E7             | Răcire cu aer |                                             |
| E2000-0370T3R | 37   | 75   | E8             | Răcire cu aer | [ri-fazic                                   |
| E2000-0450T3R | 45   | 90   | E <sub>8</sub> | Răcire cu aer | Prinderede metal<br>Cu filtru inclus)       |
| E2000-0550T3R | 55   | 110  | E <sub>8</sub> | Răcire cu aer |                                             |
| E2000-0750T3R | 75   | 150  | E9             | Răcire cu aer |                                             |
| E2000-0900T3R | 90   | 180  | E9             | Răcire cu aer |                                             |

## **Table 3-2 Modele si Dimensiuni E2000**

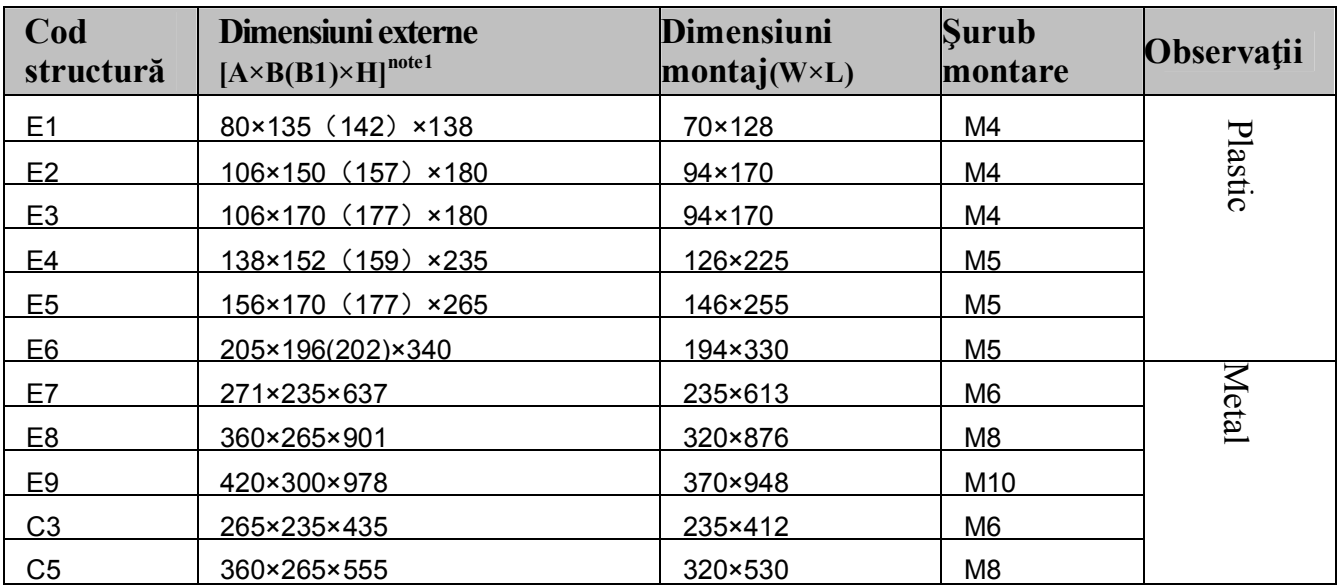

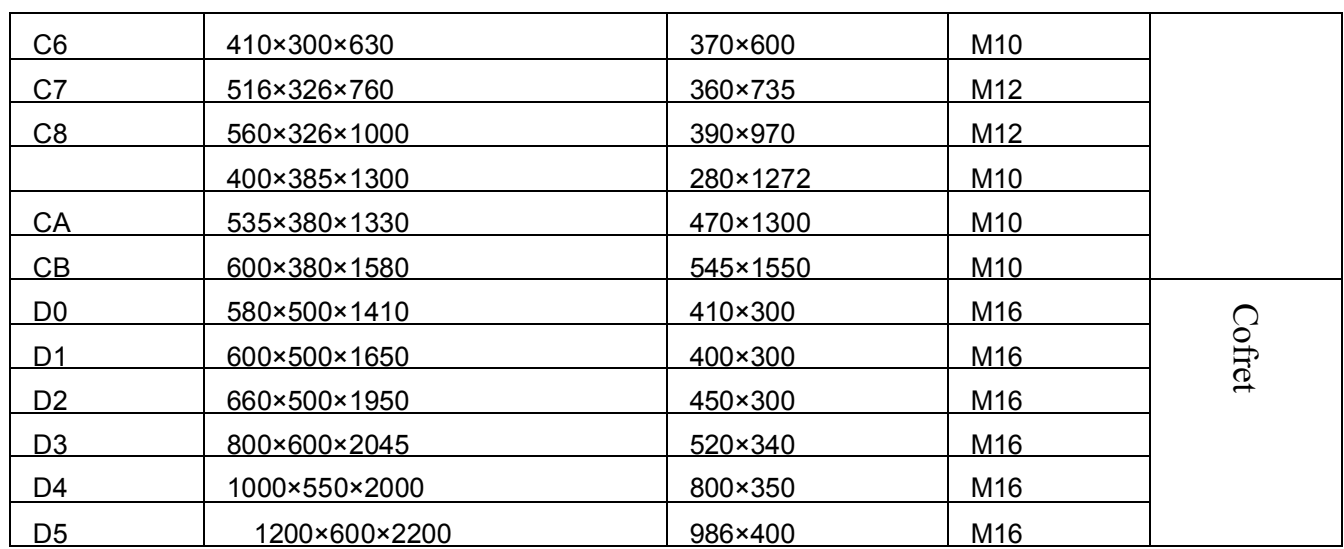

Notă: măsurile sunt în mm.

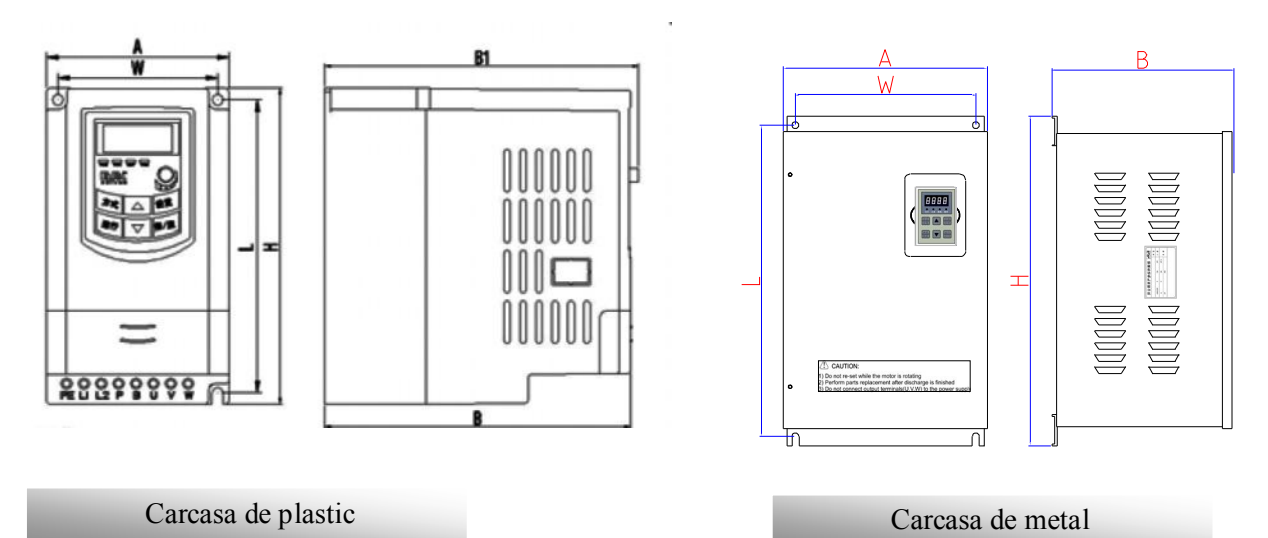

# *Appendix 4 Selecţia rezistenţei de frânare*

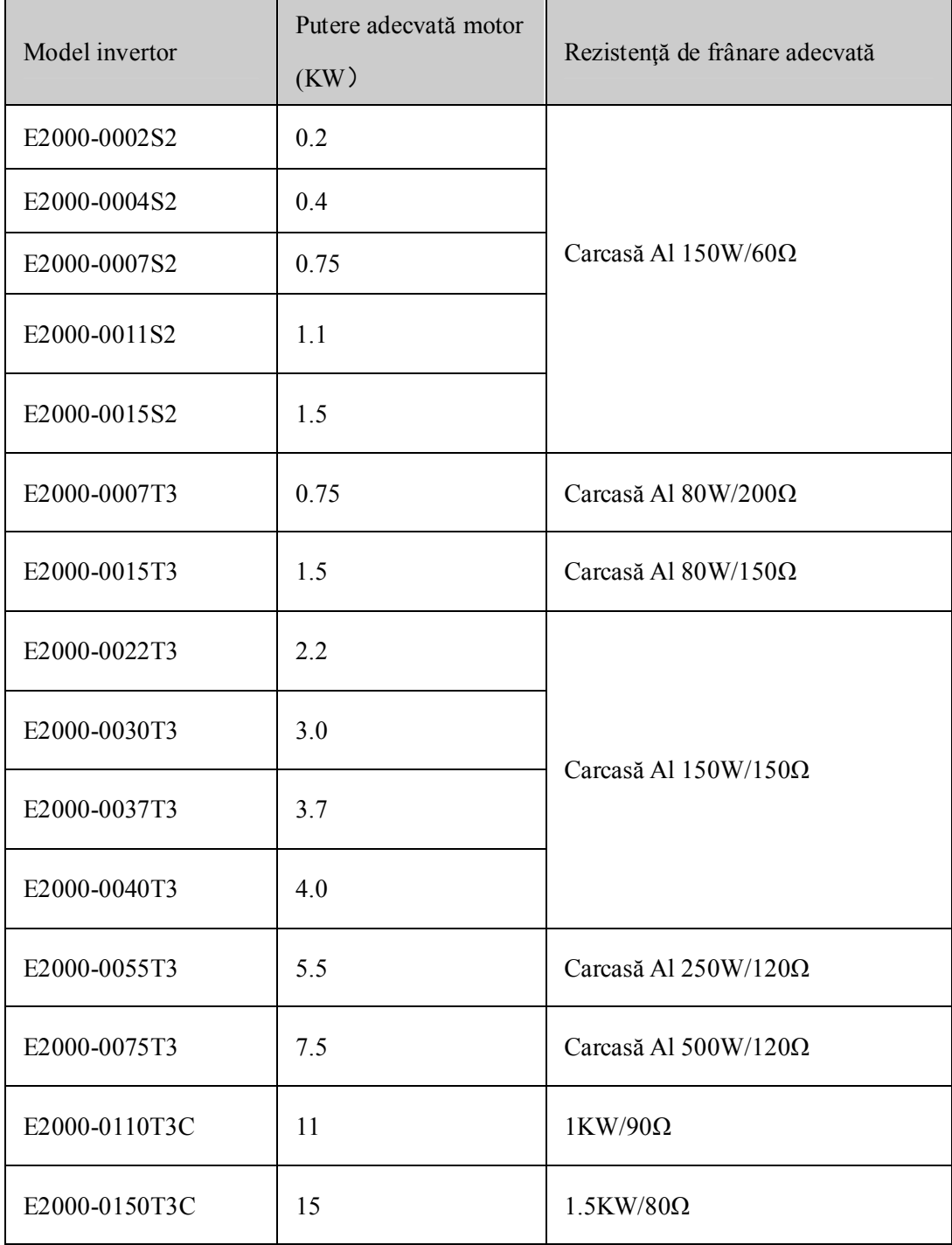

# *Appendix 5 Manual de comunicare (Versiunea 1.8)* **I. Generalităţi**

Modbus este un protocol serial, asincron de comunicare. Protocolul Modbus este un limbaj general aplicat PLC-urilor şi altor dispozitive de control. Acest protocol a definit o stuctură informaţională care poate fi identificată şi utilizată de un echipament de control indiferent pe ce reţea sunt transmise informatiile.

Alte detalii despre protocolul MODBUS pot fi găsite în specificaţiile producătorilor.

Protocolul Modbus nu necesită interfeţe de conectare speciale cât timp interfaţa fizică este RS485.

# **II. Protocolul Modbus**

## **2.1 Modalitate de transmisie**

## **2.1.1 Format**

## **1) Mod ASCII**

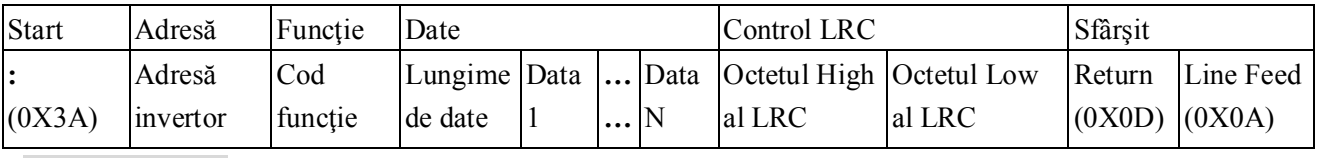

## **2)Mod RTU**

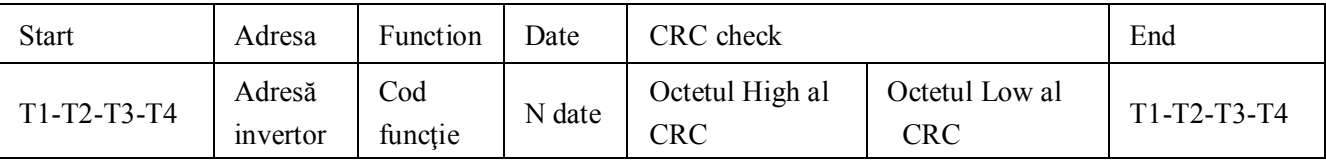

## **2.1.2 Mod ASCII**

În modul ASCII, un Byte (format hexadecimal) este reprezentat de două caractere ASCII. De exemplu, 31H (hexadecimal) include două caractere ASCII '3(33H)','1(31H)'.

Caracterele ASCII cele mai întâlnite sunt în următorul tabel:

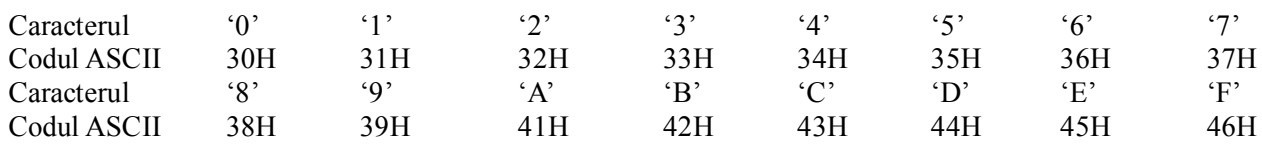

## **2.1.3 Mod RTU**

În modul RTU, un Byte este exprimat în format hexazecimal. De exemplu, 31H este trimis ca pachet de

date.

## **2.2 Rată de transfer**

Domeniu: 1200, 2400, 4800, 9600, 19200, 38400, 57600

## **2.3 Structură cadru:**

#### **ASCII mode**

Byte Function

·82·

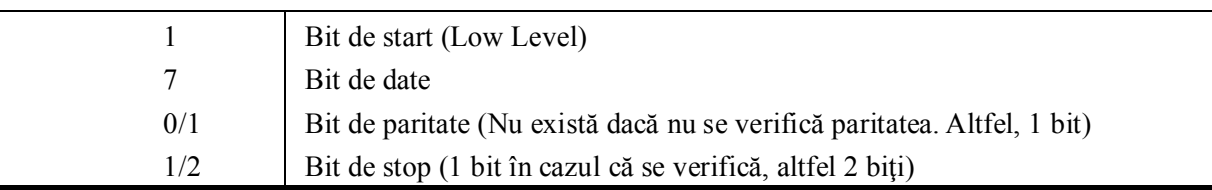

#### **2) RTU mode**

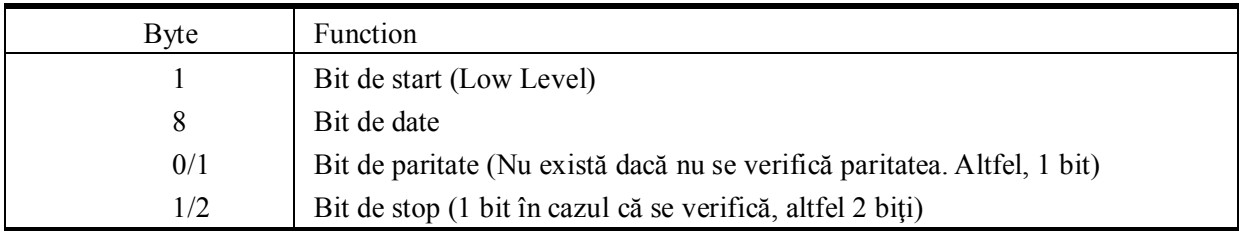

## **2.4 Verificare erori**

## **2.4.1 Mod ASCII**

Verificare redundanţă longitudinală(LRC): Este realizată la nivelul mesajelor ASCII excluzând caracterul

'coloană' cu care începe mesajul, şi excluzând perechea CRLF de la sfârşitul mesajului.

LRC-ul este calculat adunând octeţii succesivi la mesaj, îndepărtînd transporturile, şi adunaţi apoi 2 complementând rezulatul.

O procedură pentru a genera LRC este:

1. Adunaţi toţi octeţii din mesaj, excluzând 'coloana' de început şi CRLF de la sfârşit. Adunaţi-le într-un câmp de 8 biţi astfel încât transporturile să fie excluse.

2. Scădeţi ultima valoare din FF hex pentru a produce primul complement.

3. Adunaţi 1 pentru a produce al doilea complement.

## **2.4.2 Modul RTU**

Verificare redundanţă ciclică (CRC): Câmpul CRC este compus din 2 octeţi, conţinând o valoare de 16 biţi. Ciclul de verificare CRC incepe prin preincarcarea unui sir de 16 biti 1. Apoi procedeul aplica siruri de 8 biti succesivi din mesajul ce trebuie transmis, la continutul registrului. Doar cei 8 biti din pachetul de date transmis este utilizat pentru a genera CRC. Bitii de start si stop, si cel de paritate, nu sunt utilizati de CRC. Procedura de generare CRC-16 :

1. Incarca un registru cu 16 biti toti 1(FFF hexa). El este denumit registrul CRC.

- 2. Se face SAU exclusiv intre primul byte din mesaj si byte-ul cel mai semnificativ din registrul CRC, si se depune rezultatul in registrul CRC.
- 3. Deplasează registrul CRC un bit la dreapta (inspre LSB), umple MSB cu 0. Extrage si examineaza LSB.
- 4. (Daca LSB=0): Repetă pasul 3 (alta deplasare).

(Daca LSB=1): Sau exclusiv intre registrul CRC si valoarea polinomiala A001 hex (1010 0000 0000 0001).

5.Repeta pasii 3 si 4 pana cand au fost epuizate toate cele 8 deplasari. Cand s-a terminat, un byte complet a fost procesat.

Cand CRC este atasat mesajului, byte-ul cel mai putin semnificativ este atasat primul si mai apoi cel mai semnificativ.

## **2.4.3 Protocol de conversie**

Este simplu de transformat o comanda RTU intr-o comanda ASCII , conform urmatorilor pasi:

- 1) Folositi LRC in locul CRC.
- 2) Transformă fiecare byte din comanda RTU într-o comandă corespunzătoare de 2 bytes ASCII. De exemplu: transformarea 0x03 este 0x30, 0x33 (codul ASCII pentru 0 şi codul ASCII pentru 3).
- 3) Adacugă o 'coloană' de caractere ( : ) (cod ASCII 3A hex) la începutul mesajului.
- 4) Încheiaţi cu o pereche 'carriage return line feed' (CRLF) (ASCII 0D şi 0A hex).

În cele ce urmează ne vom referi la modul RTU. Dacă utilizaţi modul ASCII, utilizaţi cele de mai sus pentru conversie.

## **2.5 Tip & Formatul Comenzii**

## **2.5.1 Rebelul de mai jos arată codurile funcţiilor.**

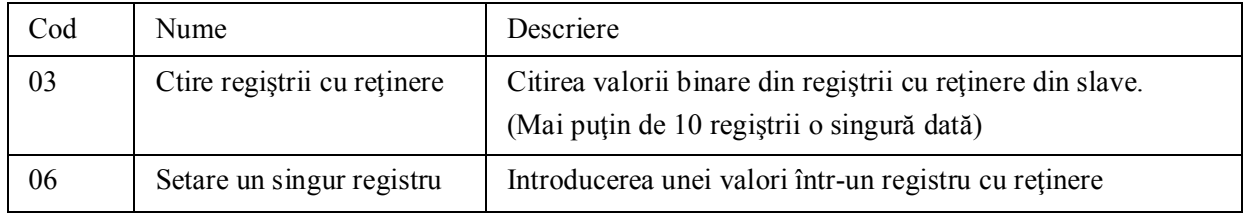

## **2.5.2 Adresele şi descrierea lor**

În continuare sunt arată funcţionarea convertizorului, starea convertizorului şi setările celorlalţi parametrii.

Descrierea regulii adreselor parametrilor:

1) Utilizarea codului funcţiei ca adresa parametrului

În general:

Byte-ul cel mai semnificativ: 01~0A (hexazecimal)

Byte-ul cel mai putin semnificativ:  $00~50$  (domeniu maxim) (hexadecimal) Domeniul codurilor funcțiilor pe fiecare partiție nu sunt aceleași. Vezi manualul pentru domeniul specific.

De exemplu: F114 (afişat pe ecran), adresa parametrului este 010E (hexadecimal).

F201 (afişat pe ecran), adresa parametrului este 0201 (hexadecimal).

**Notă: în această situaţie, se pot citi 6 parametrii şi se poate scrie numai unul.**

**Unii parametrii pot fi doar citiţi nu si modificaţi; unii parametrii nu pot fi nici citiţi nici modificaţi; unii parametrii nu pot fi modificaţi în starea funcţională; unii parametrii nu pot fi modificaţi nici în funcţionare nici în oprire.**

**Dacă sunt modificaţi toţi parametrii, domeniul, unitatea, şi instrucţiunile din manual trebuie respectate. Altfel, se pot produce situaţii neaşteptate.**

2) Utilizarea parametrilor diferiţi ca adresele parametrilor

(Adresele şi descrierile parametrilor de mai sus sunt în format hexazecimal, de exemplu, valoarea zecimală 4096 este reprezentată de valoarea hexazecimală 1000).

## **1. Parametri de functionare**

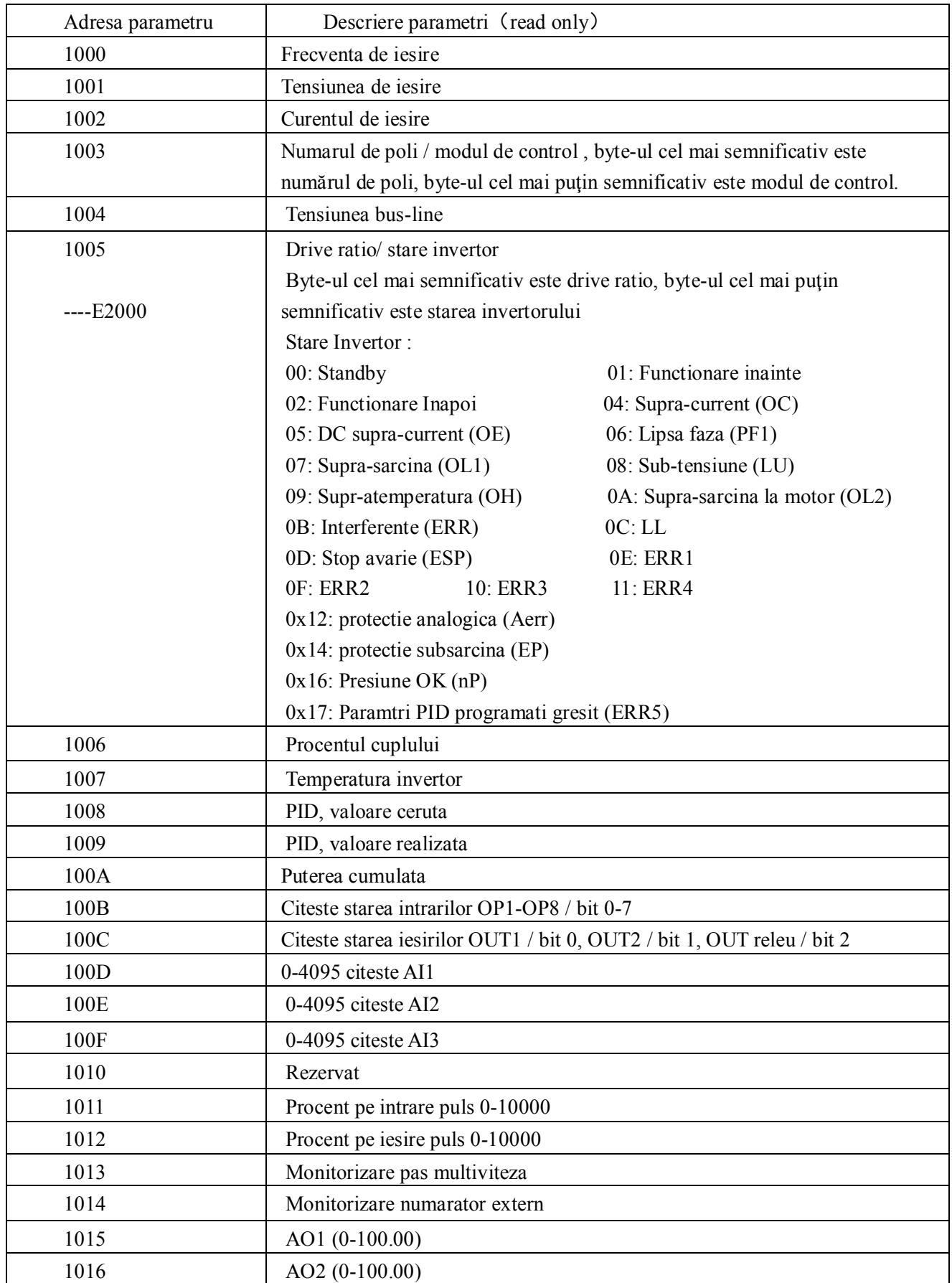

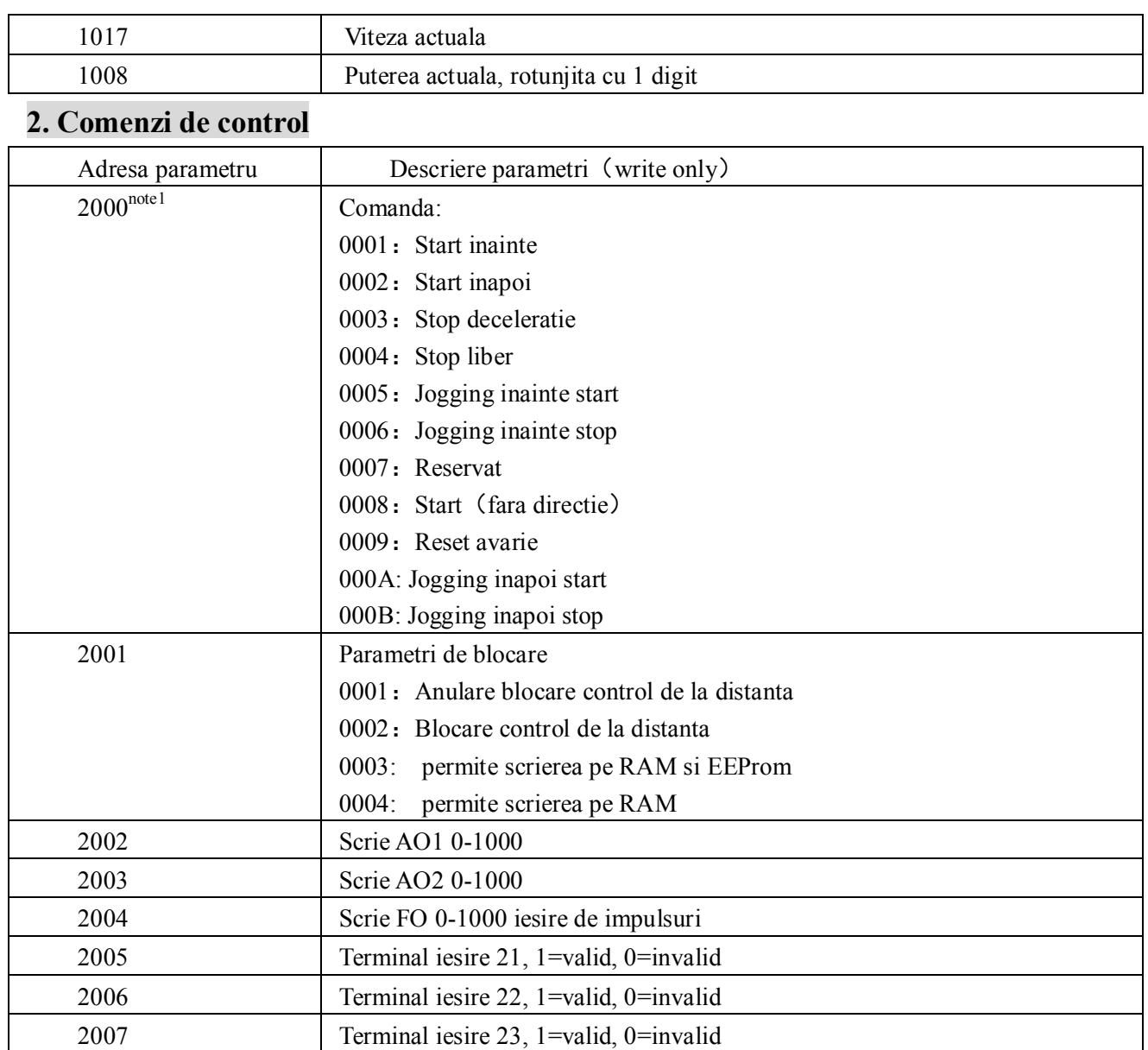

Note 1: Comenzile de tip 2000 nu sunt valide pentru toate invertoarele.

## **3. Raspunsuri slave pentru semnalizare**

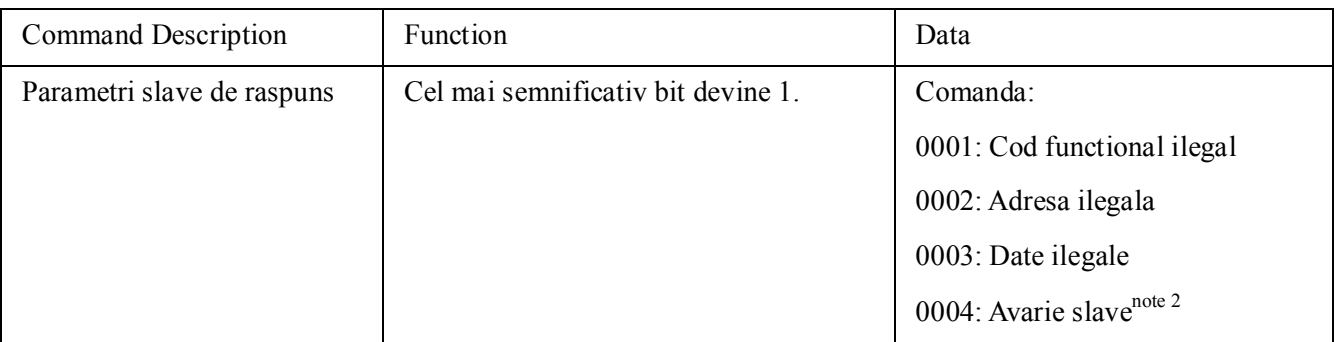

Note 2: Raspunsul ilegal 0004 apare in urmatoarele cazuri:

- 1. Invertor in stare de avarie.
- 2. Invertor blocat.

## 2.5.3 Remarca

#### **Expresii in timpul comunicarii:**

Valoare parametru Frecventa = valoarea actuala  $X$  100 (serii generale)

Valoare parametru Frecventa=valoarea actuala X 10 (serii cu frecventa medie)

Valoare parametru Timp= valoarea actuala X 10

Valoare parametru Curent= valoarea actuala X 10

Valoare parametru Tensiune= valoarea actuala X 1

Valoare parametru Putere (100A)= valoarea actuala X 1

Valoare parametru Putere (1018)= valoarea actuala X 10

Valoare parametru Raport transmisie= valoarea actuala X 100

Valoare parametru Versiune No. = valoarea actuala X 100

**Instructiuni: Valoarea parametrului este valoarea trimisa in pachetul de date. Valoarea actuala** 

**este valoarea din invertor. Dupa ce PC/PLC a primit valorile parametrilor , va imparti coeficientul** 

#### **corespunzator pentru a obtine valoarea actuala.**

NOTA: Take no account of radix point of the data in the data package when PC/PLC transmits command to inverter. The valid value is range from 0 to 65535.

## **Functii Cod Referitoare la Comunicare**

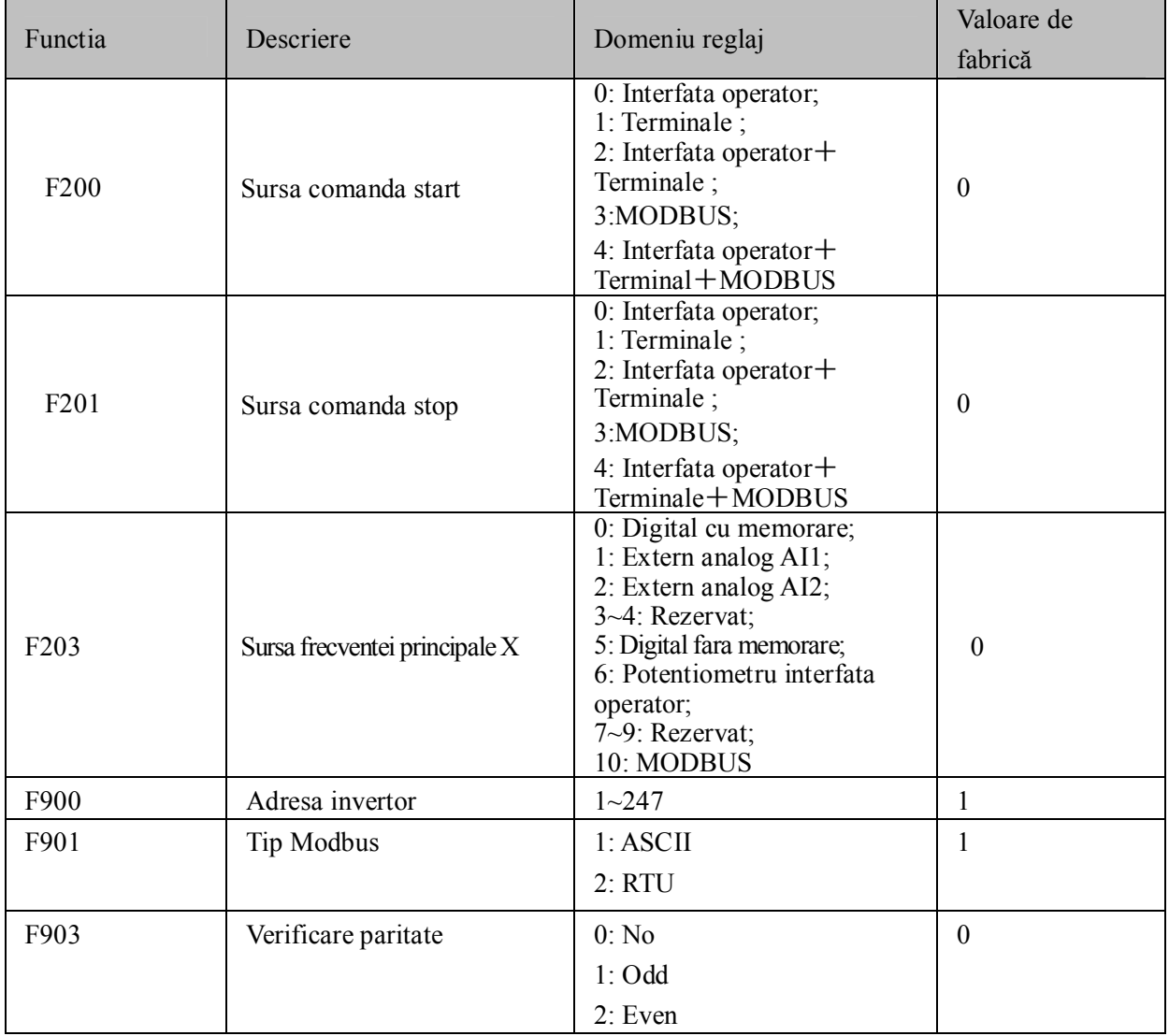

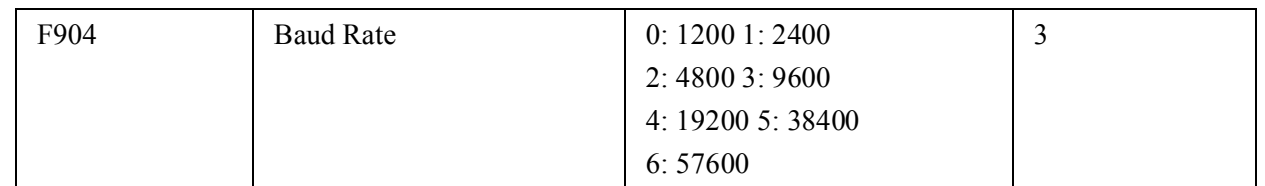

Reglati parametri de comunicare identici cu parametri din dispozitivul cu care se realizeaza comunicarea PLC/PC.

# **Interfata hard**

## **4.1 Instructiuni de interfatare**

Portul de comunicare in RS485 se afla in stanga terminalelor de control si sunt marcate cu A+ and B

## **4.2 Structura Bus**

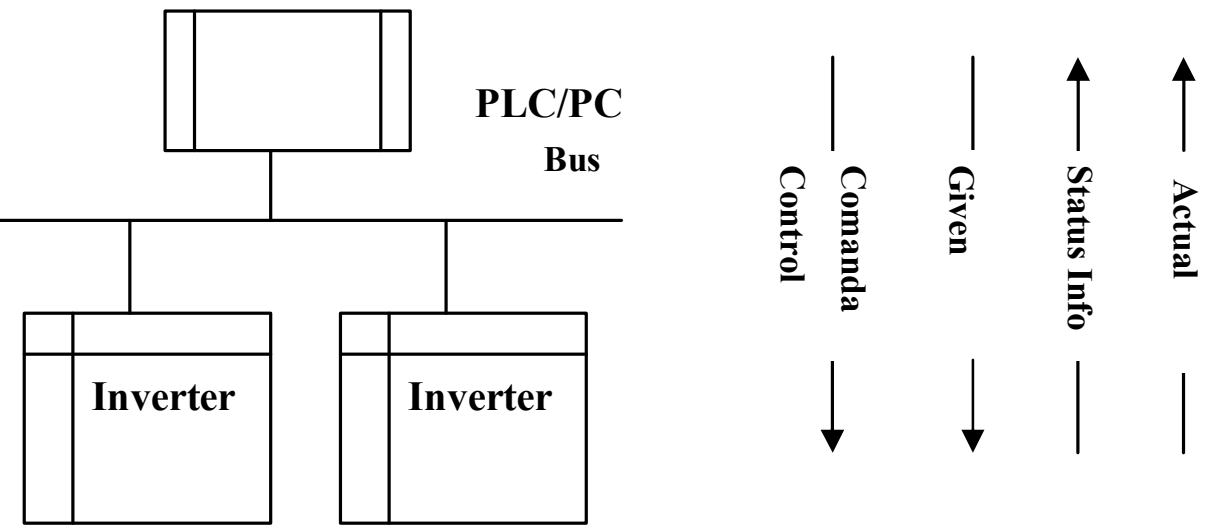

#### **Diagrama de conectare Bus**

RS485 Half-duplex s-a adoptat pentru modelul E2000. Nu incrucisati conexiunile de-a lungul lantului de comunicare, ci conectati tot timpul in linie, la Bus RS485. Orice alt tip de legatura duce la obtinerea interferentelor si reflexiilor perturband comunicarea.

Luati in considerare ca conexiune in half-duplex, doar n dispozitiv poate comunica la un moment dat cu PC/PLC. Daca are loc comunicare cu mai multe aparate in acelas timp se va obtine o eroare de comunicare

## **3. Impamantare si Terminale**

Rezistenta terminala de 120  $\Omega$  se monteaza la capetele retelei RS485, pentru a diminua reflexia semnalului. Se interzice folosirea rezistentelor terminale in interiorul retelei.

Se interzice folosirea impamantarii pentru transmiterea semnalului serial. Toate echipamentele din retea trebuiesc impamantate folosind propriul terminal de impamantare. Este interzisa crearea unei bucle de retea cu impamantarea astfel formata.

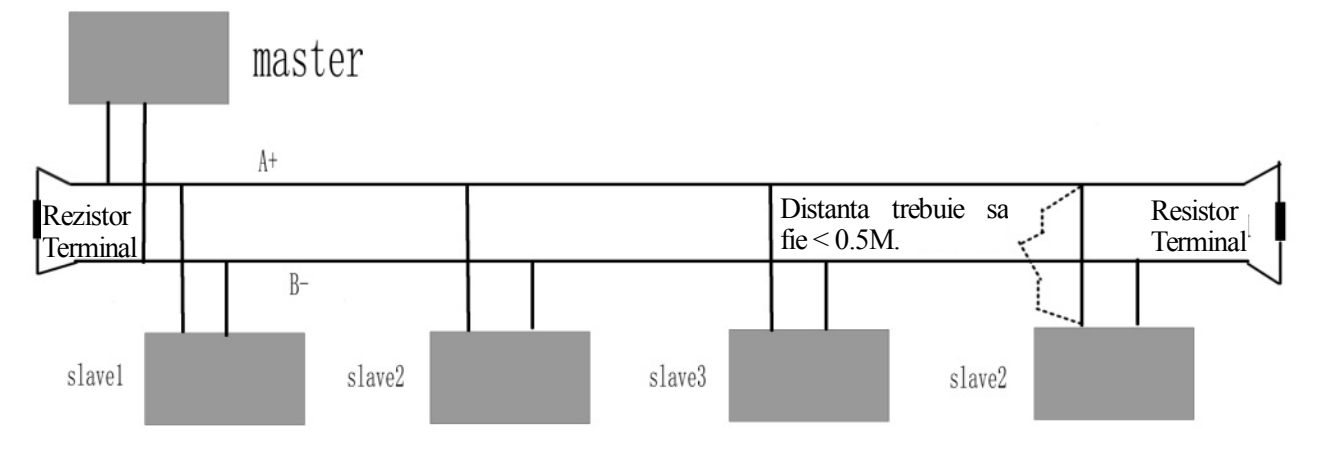

#### **Diagrama de Conectare**

Acordati atentie distantei la care PC/PLC se afla de aparate si la nevoie instalati repetitoare de semnal .

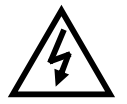

**Toate conexiunile se realizeaza cand invertorul si PLC/PC sunt deconectate de la tensiune.**

## **V. Exemplu**

**Exemplul 1**: In mod RTU, schimbati timpul de acceleratie (F114) la 10.0s in invertorul NO.01.

**Cere**

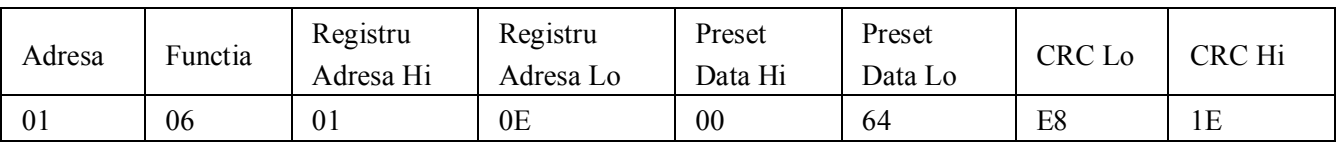

## **Functia cod F114 Valoare: 10.0S**

**Raspuns Normal**

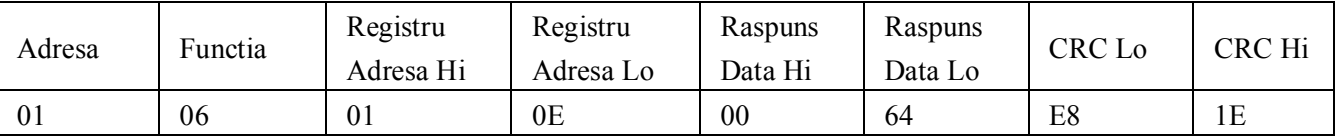

#### **Functia cod F114 Raspuns Normal**

#### **Raspuns anormal**

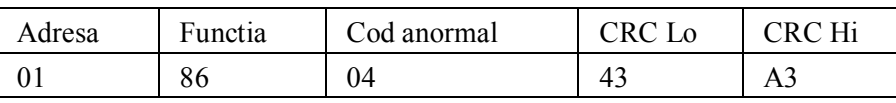

## **Valoarea maxima pentru Functia cod este 1. Slave fault**

**Exemplul 2:**Citeste frecventa de iesire, tensiunea de iesire, curentul de iesire si viteza de rotatie la

invertorul N0.2.

## **Cerere de la Host**

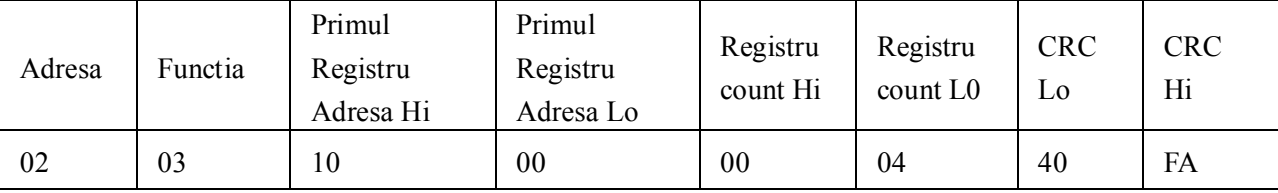

**Parametri de comunicare Adresa 1000H**

## **Raspuns Slave:**

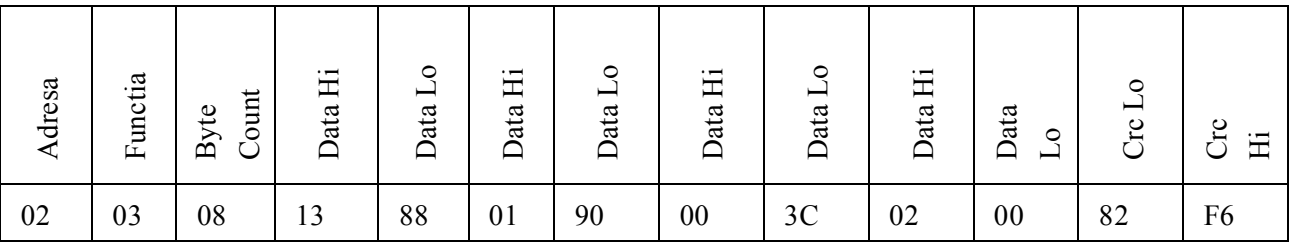

**Frecventa iesire Tensiune iesire Curent iesire Nr. perechi poli Mod control**

#### **NO.2 Frecventa de iesire este 50.00Hz, tensiunea de iesire 400V, curentul de iesire6.0A, numarul de perechi de poli2 si modul de control este interfata operator.**

**Exemplul 3:** Invertorul NO.1 functioneaza normal inainte.

#### **Cerere de la Host :**

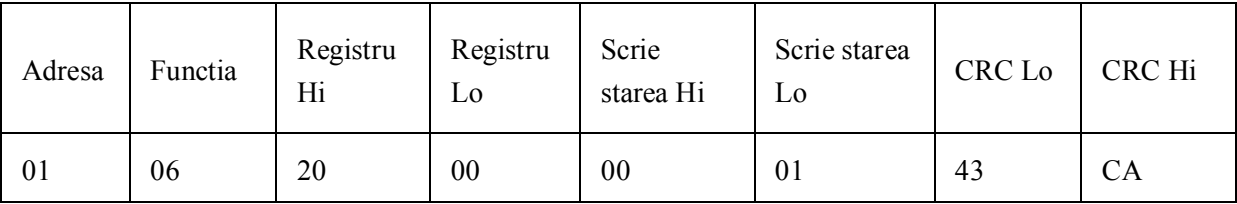

## **Parametri de comunicare Adresa 2000H Functionare inainte Raspuns normal Slave:**

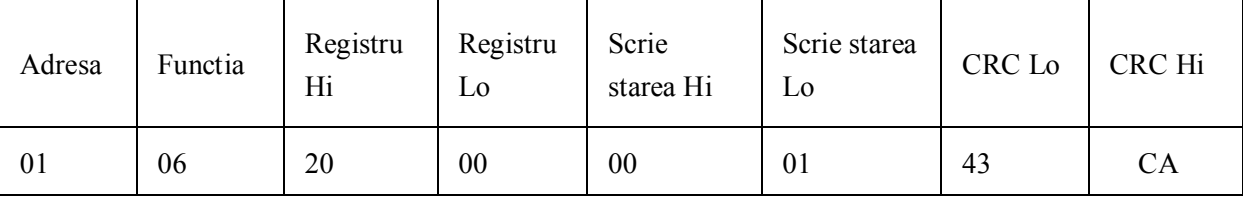

**Normal Raspuns**

#### **Raspuns anormal Slave:**

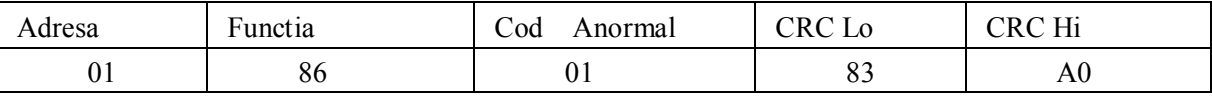

**Valoarea maxima pentru Functia cod este 1. Functia cod ilegal (assumption)**

**Exemplul 4:** Citeste valoarea F113, F114 de la invertorul NO.2

#### **Cerere de la Host:**

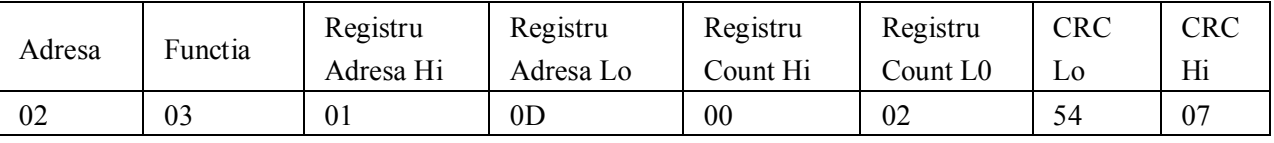

**Parametri de comunicare Adresa F10DH Numar de registru de citit**

## **Slave Normal Response:**

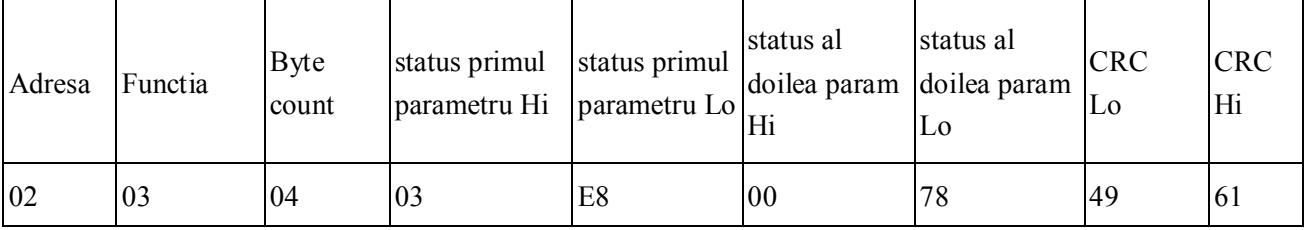

**Valoarea actuala este 10.00. The actual value is 12.00.**

## **Raspuns Anormal Slave:**

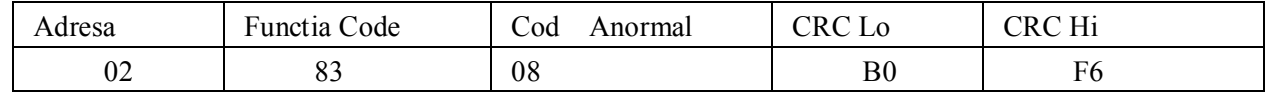

**Valoarea maxima pentru Functia cod este 1. Verificare paritate - eroare**

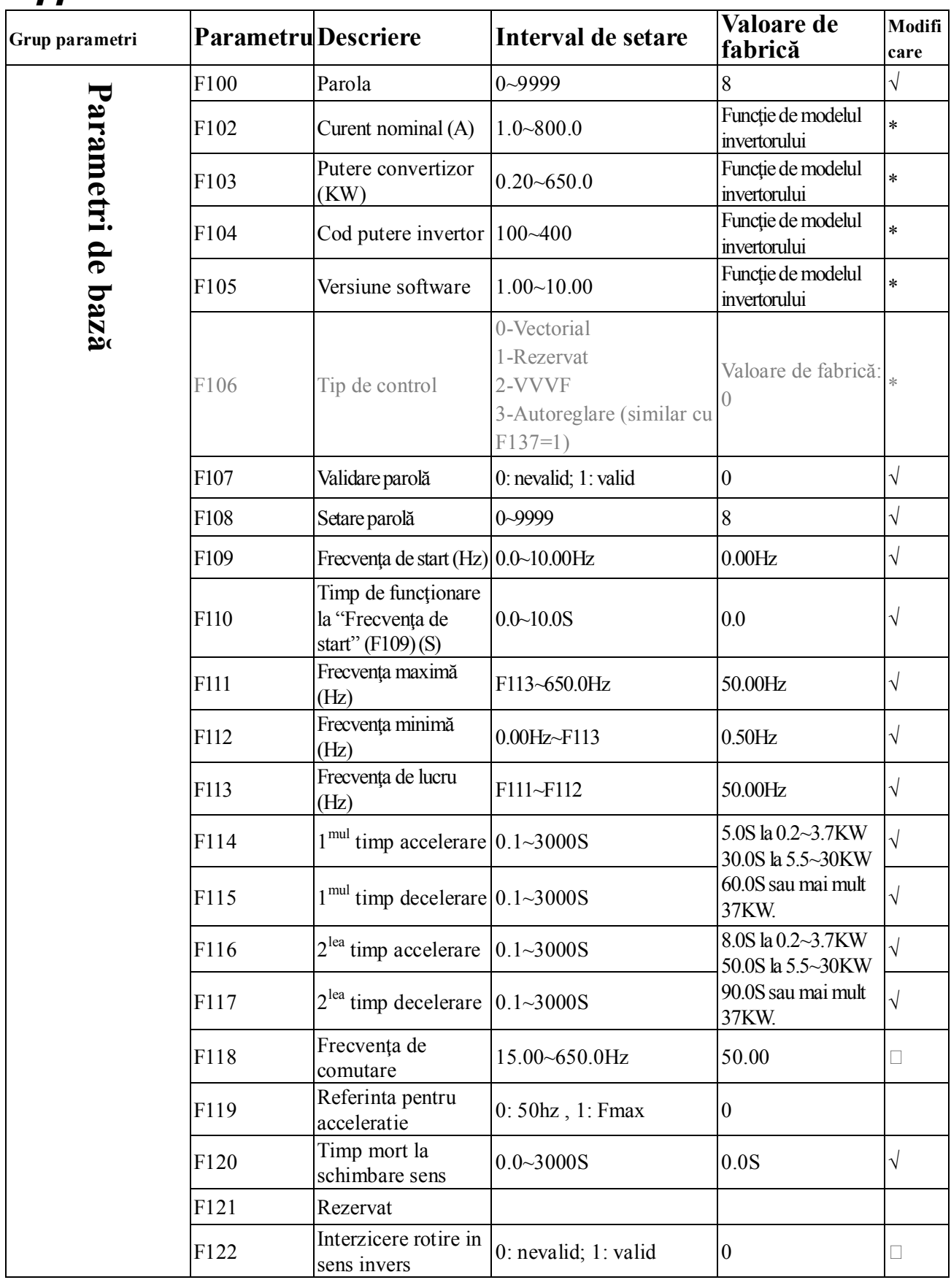

# *Appendix 6 Parametri invertorului*

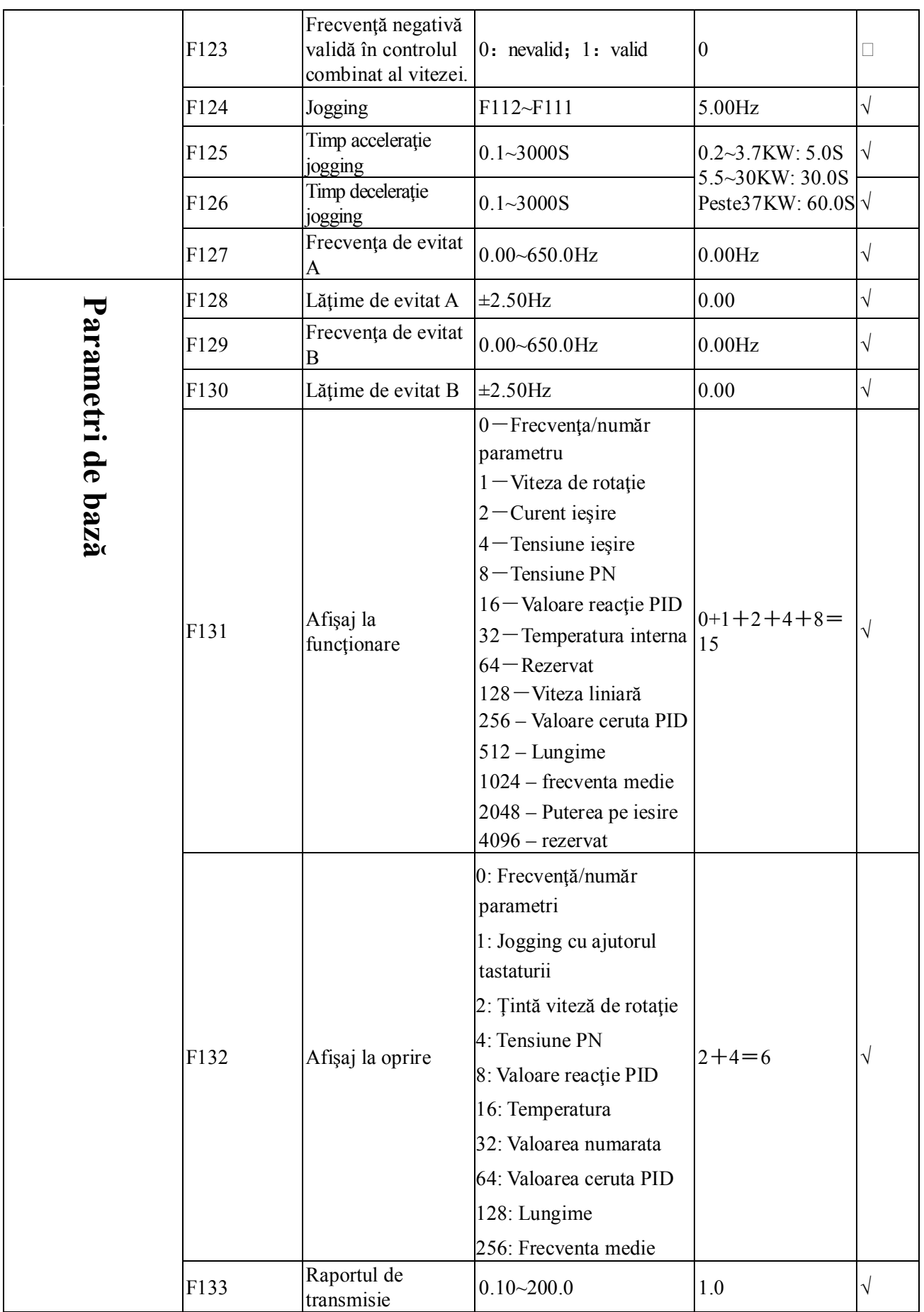

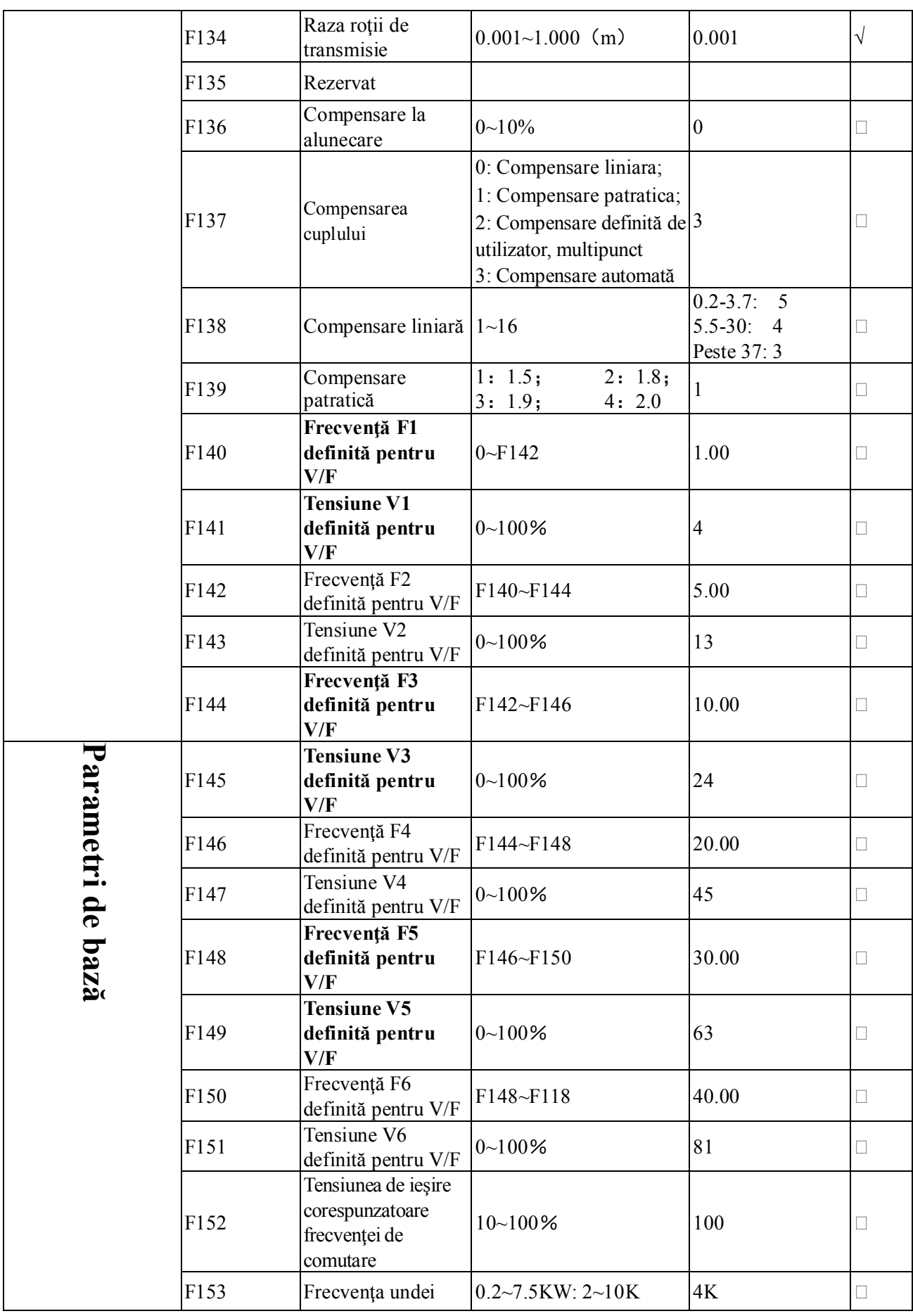

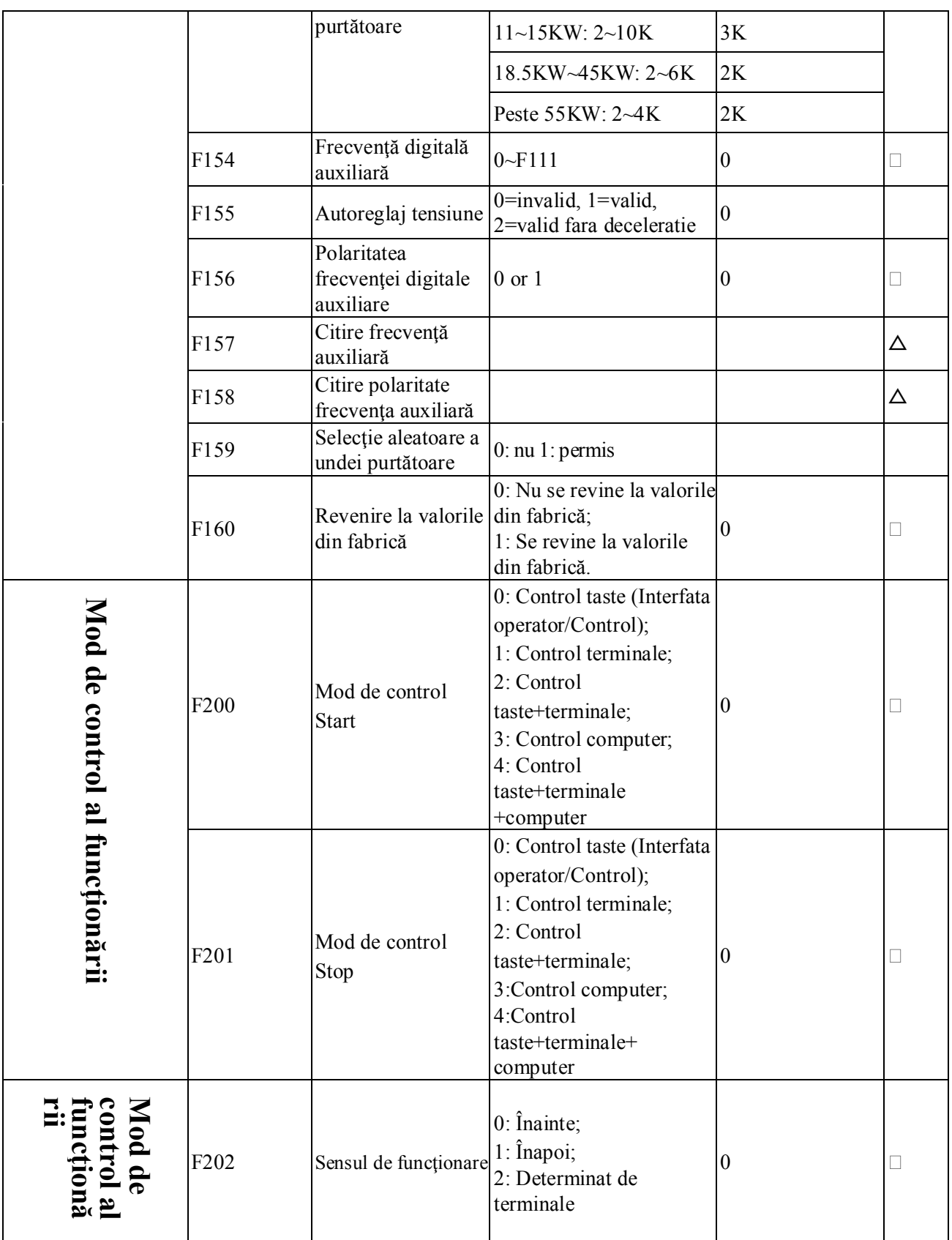

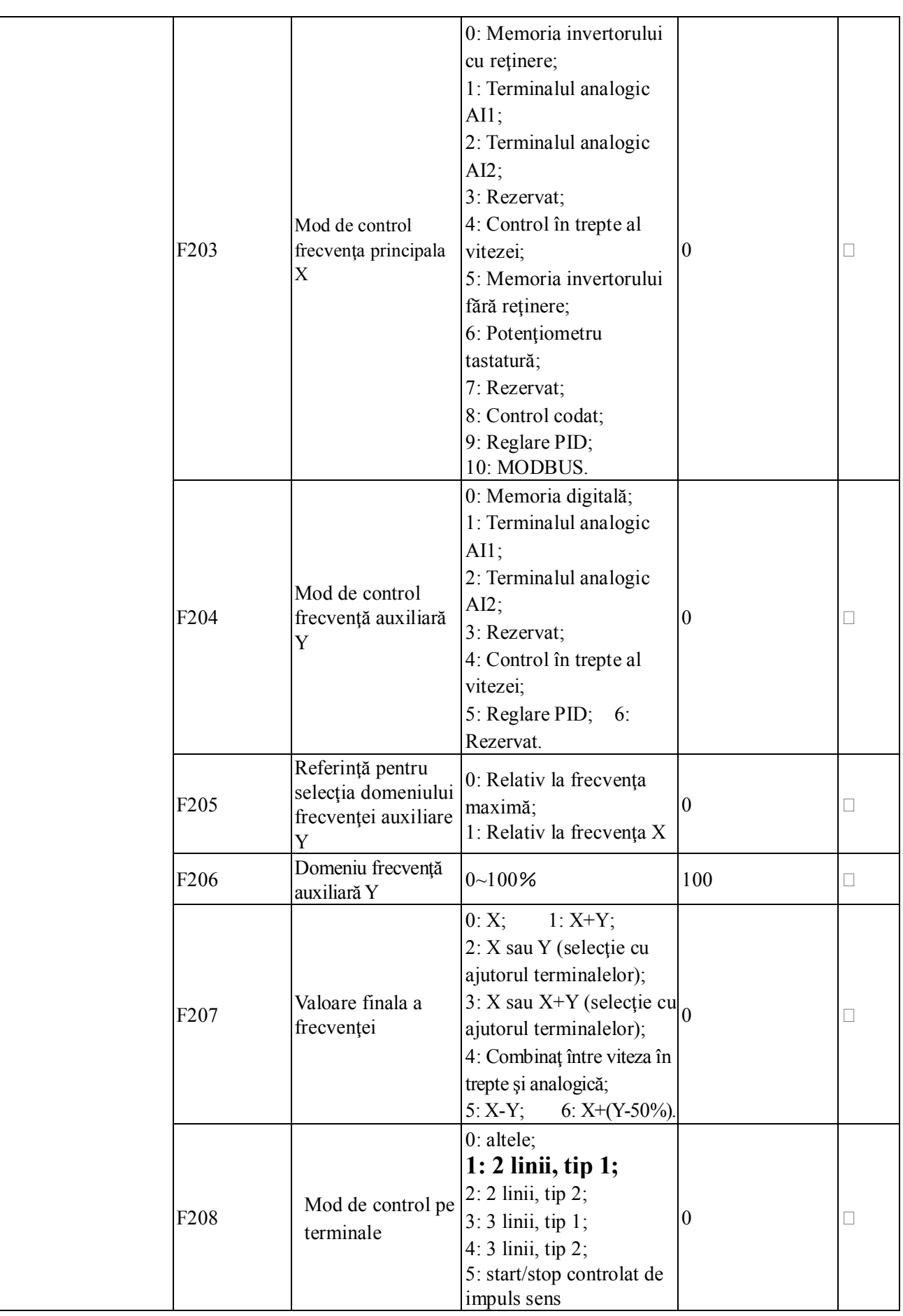

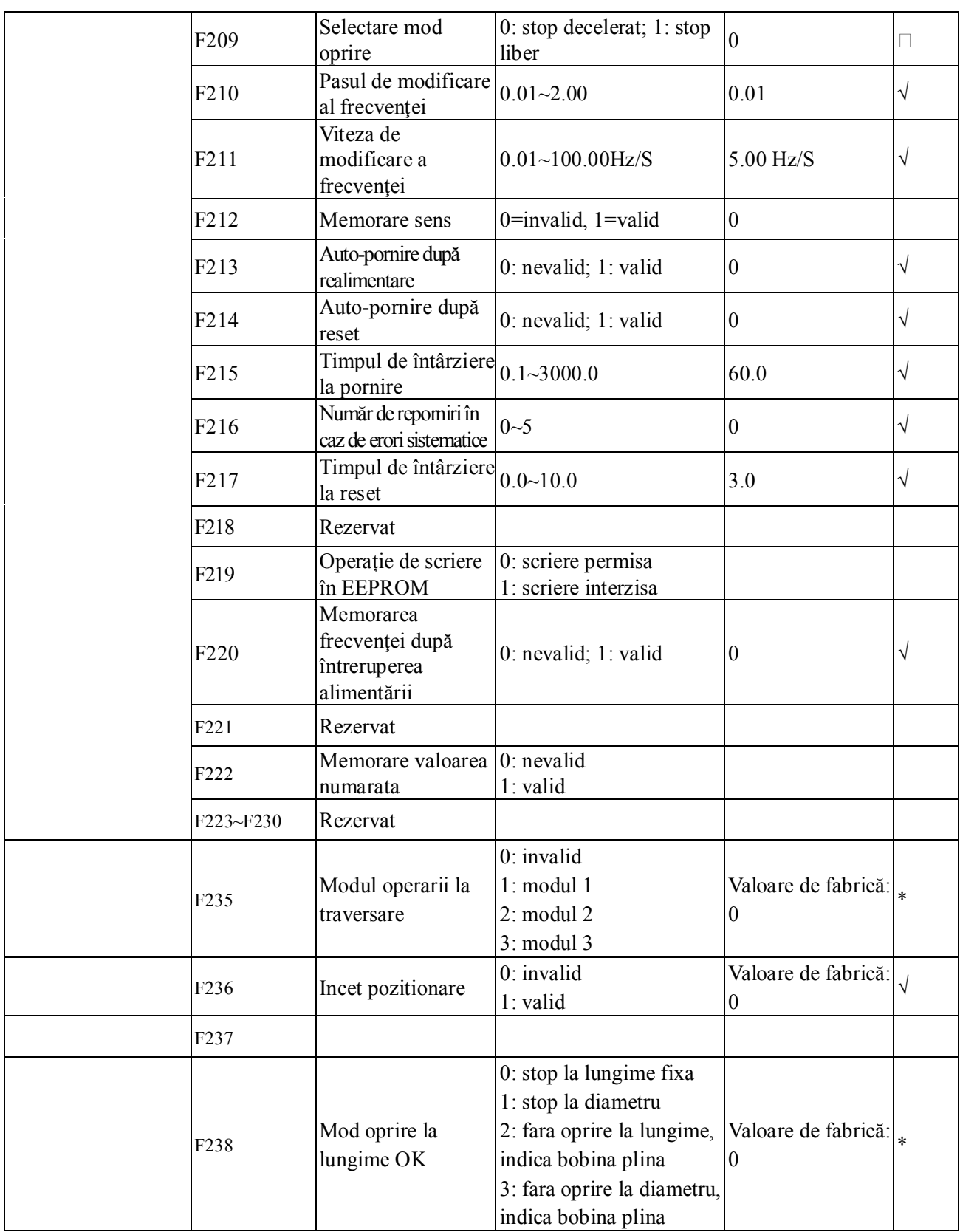

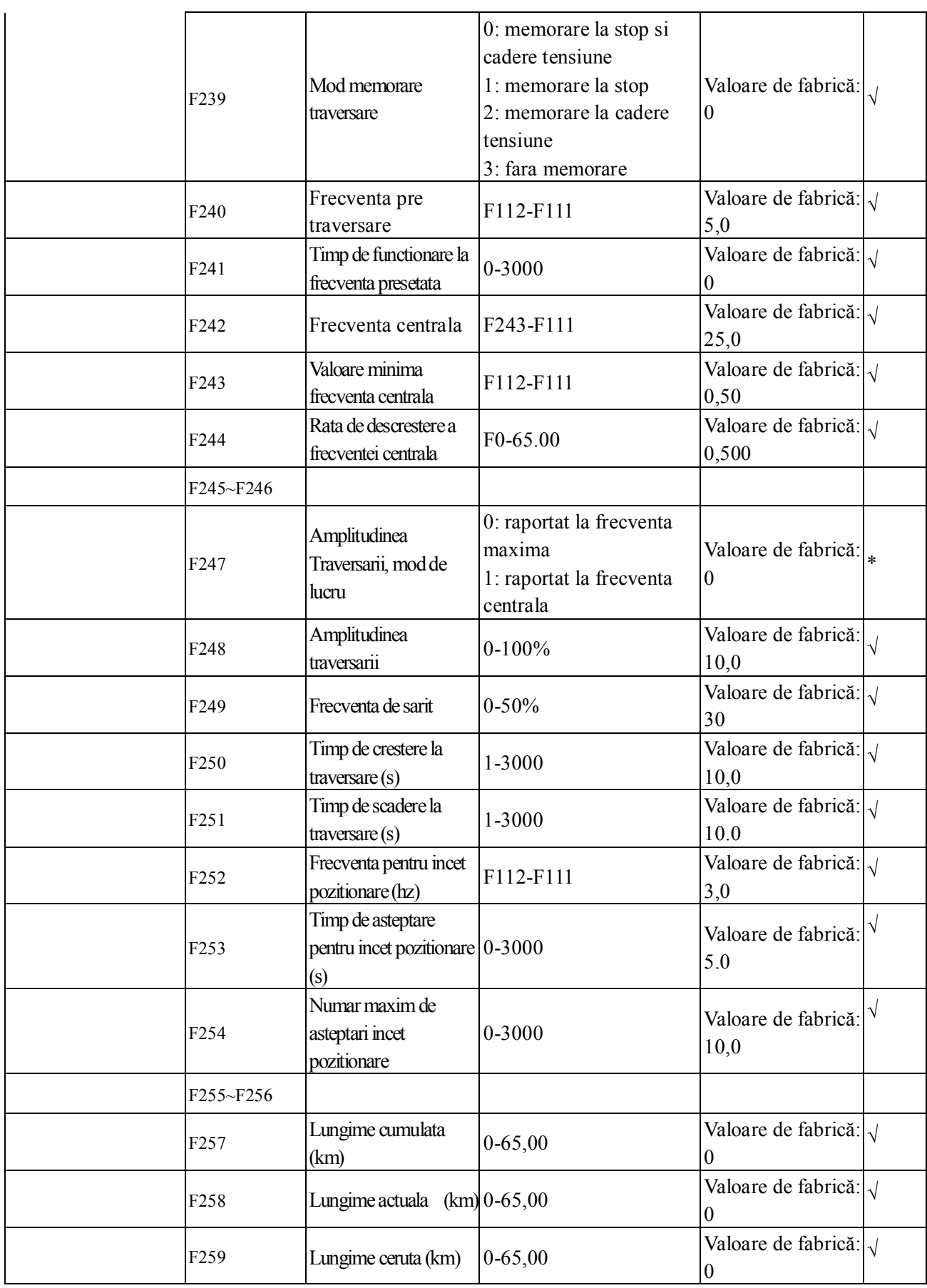

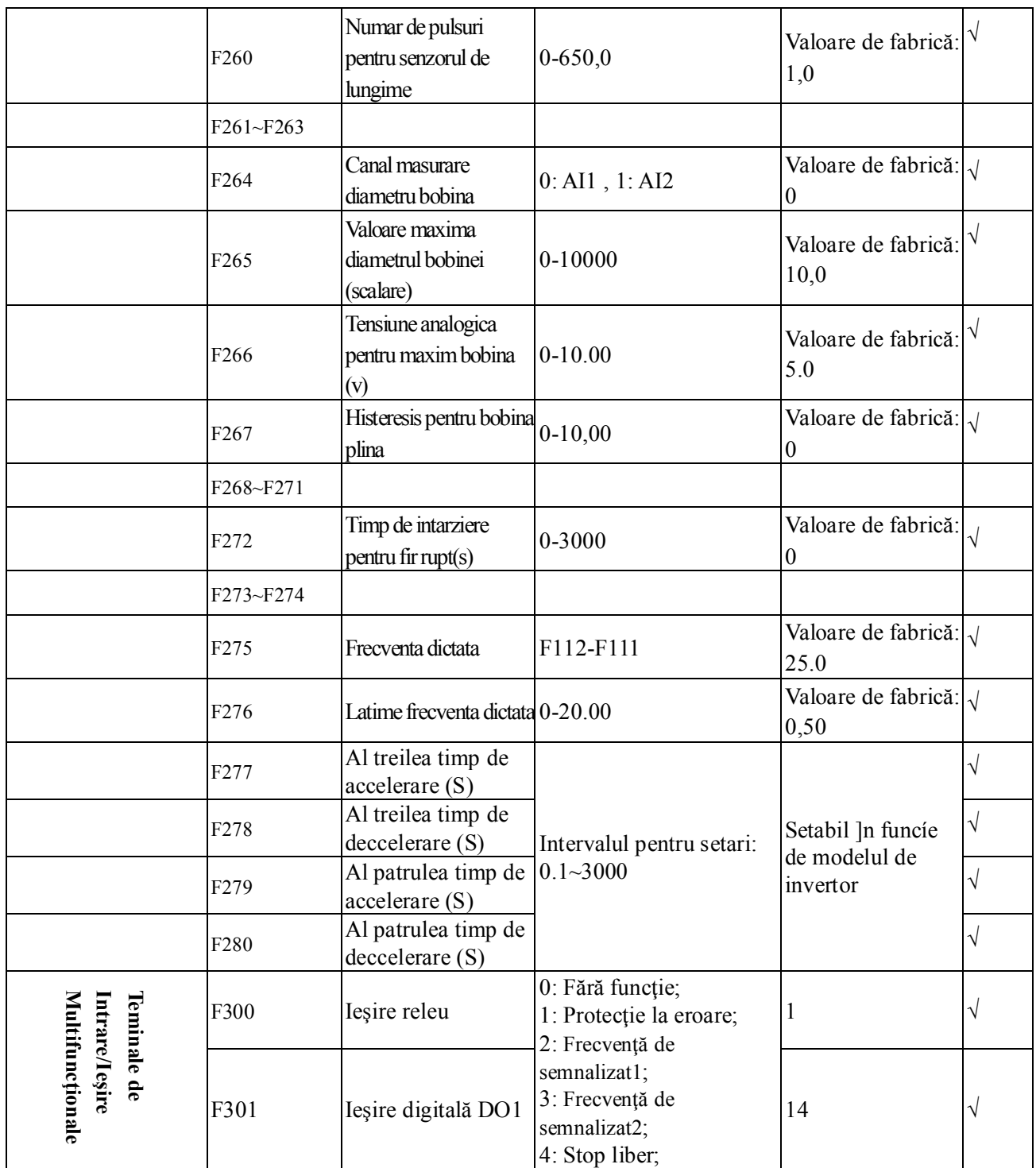

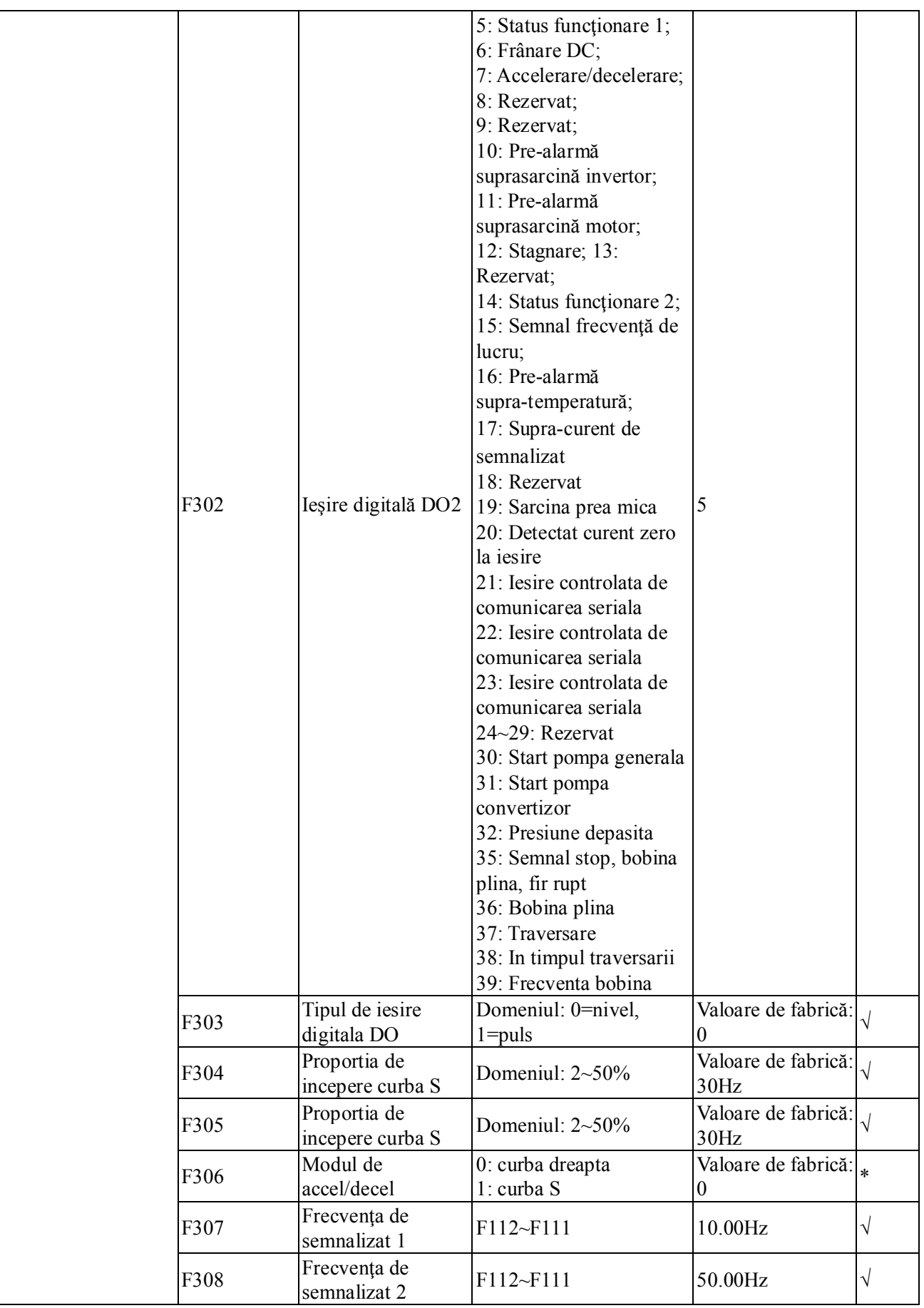

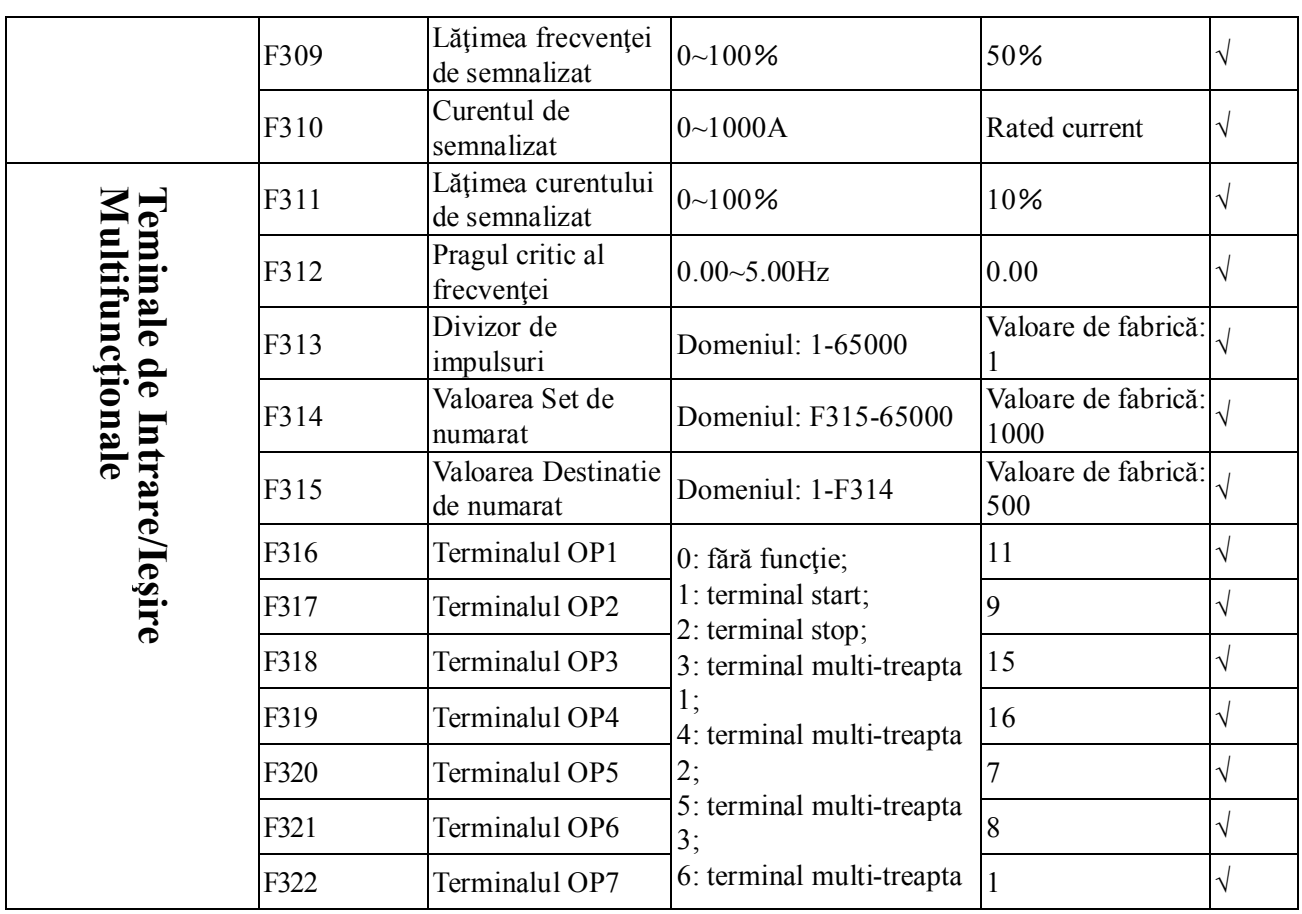

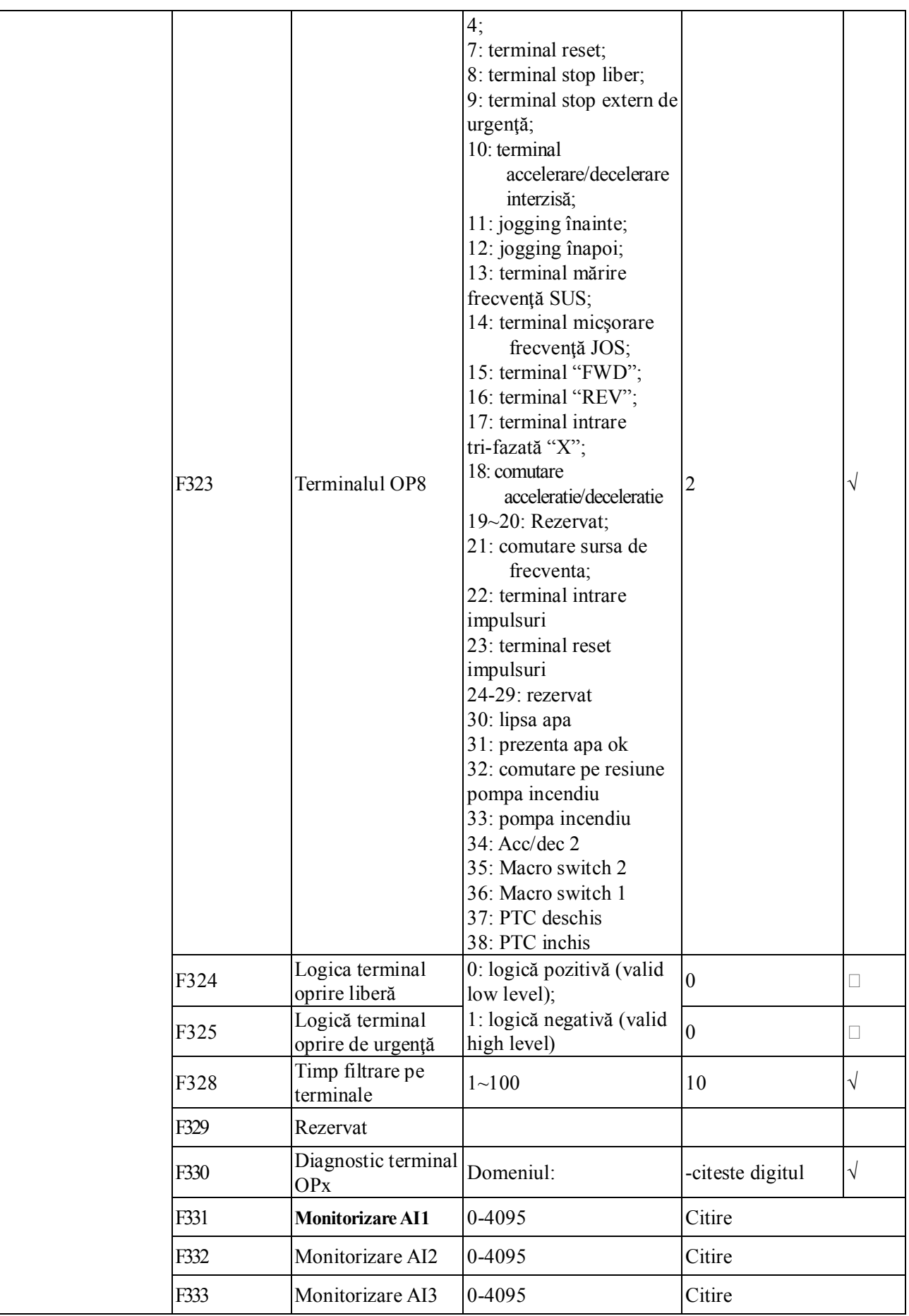

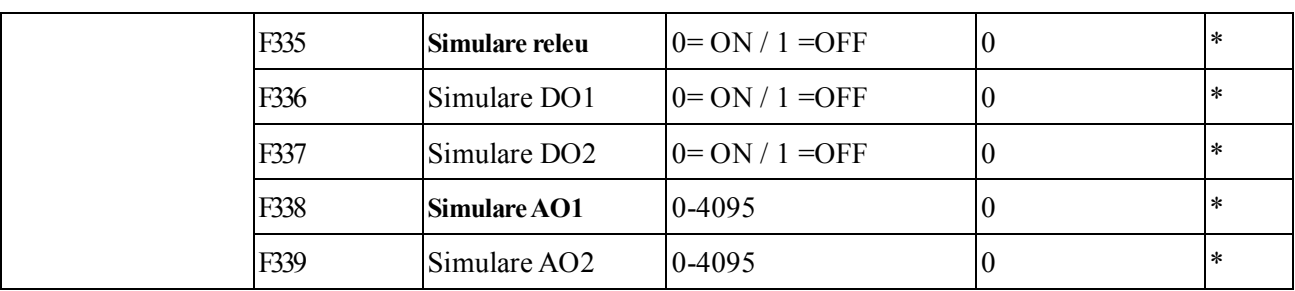
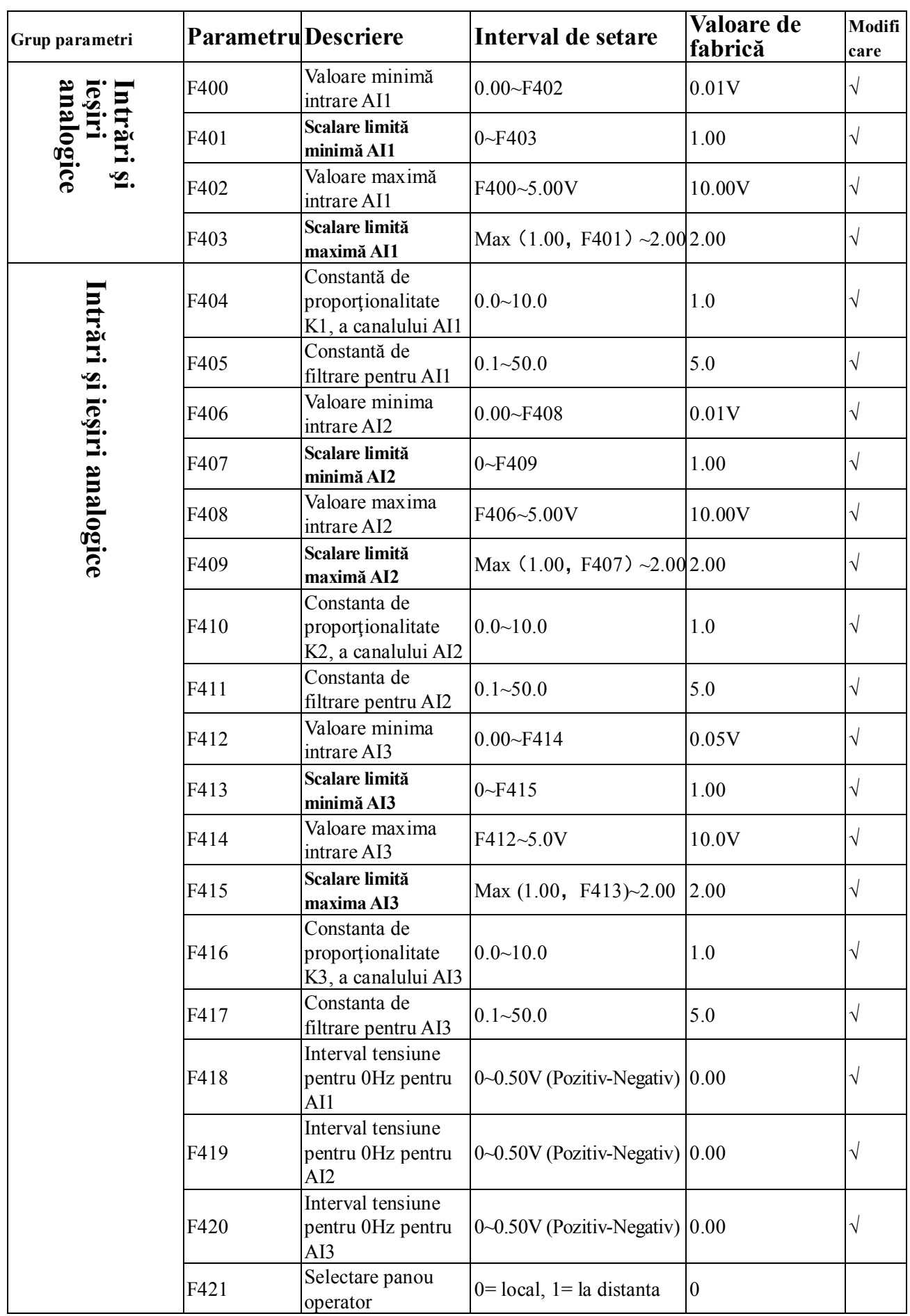

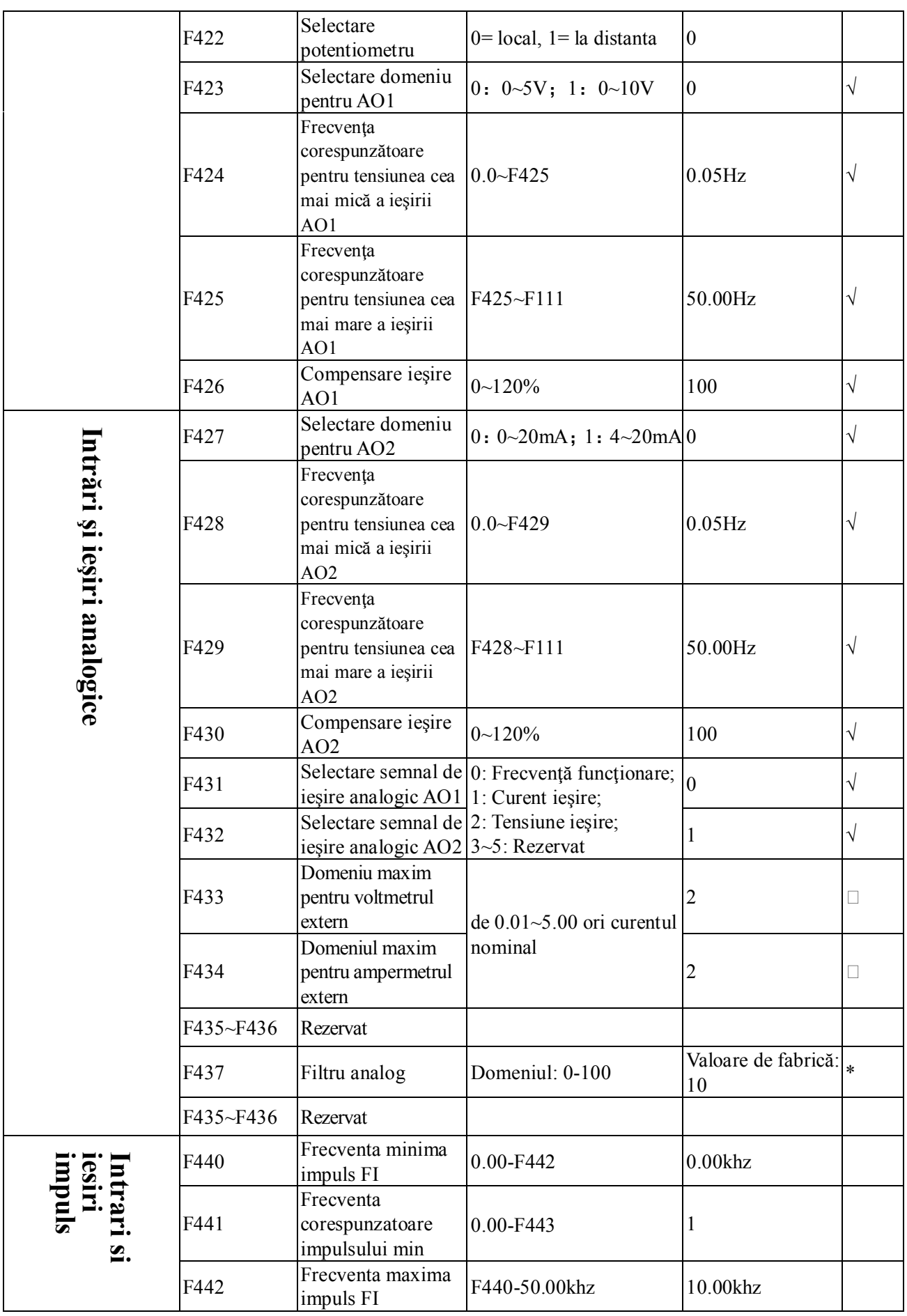

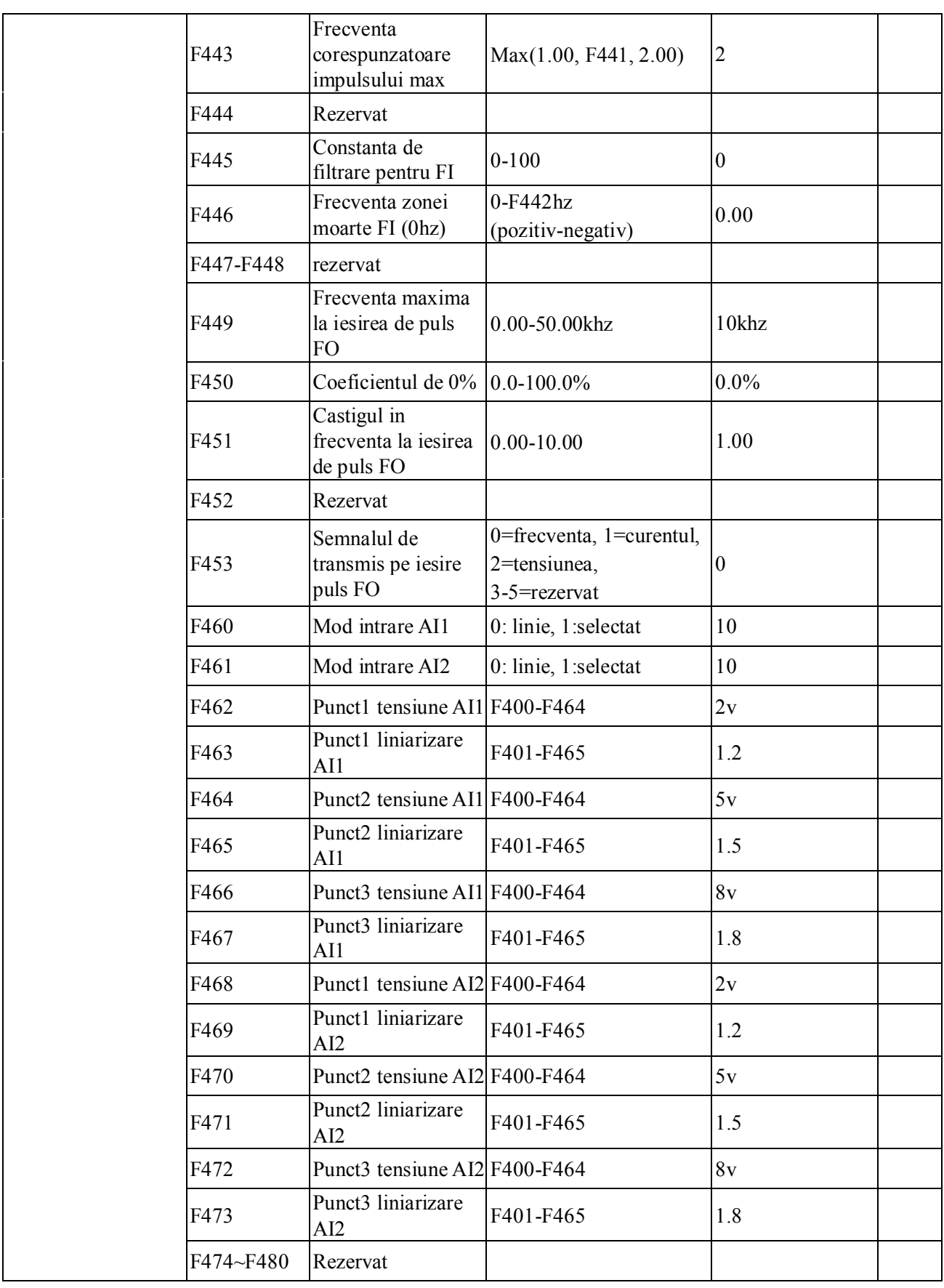

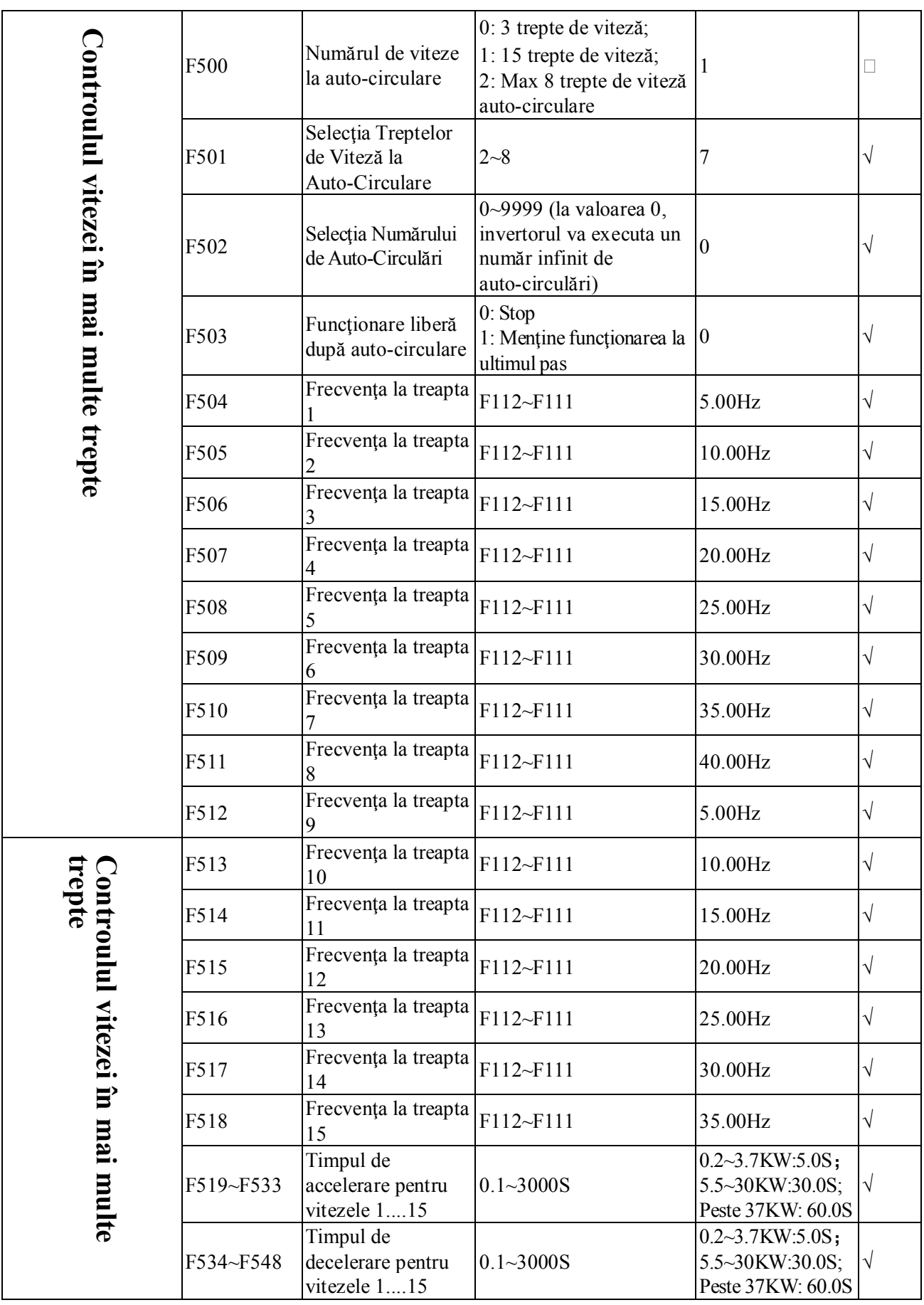

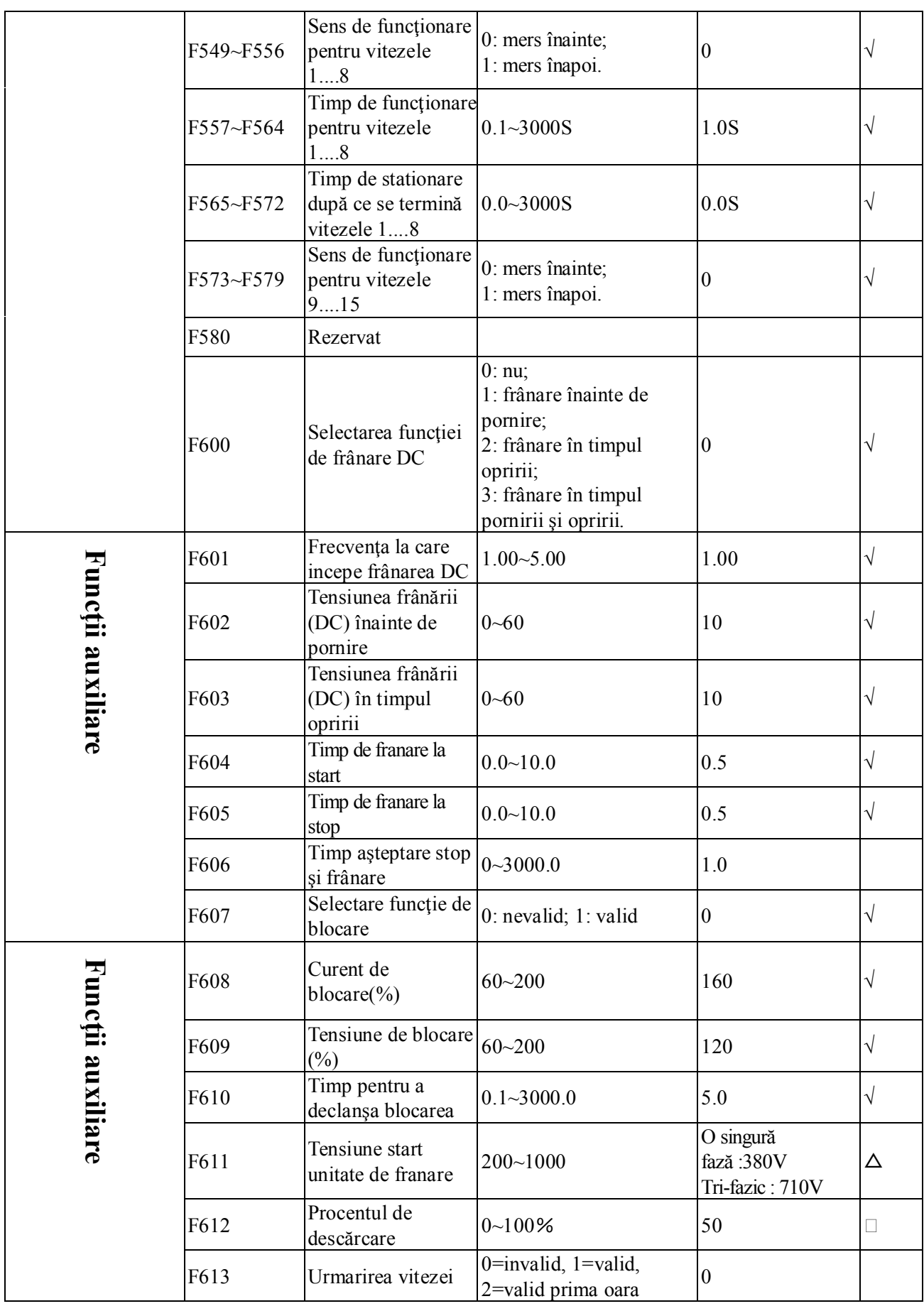

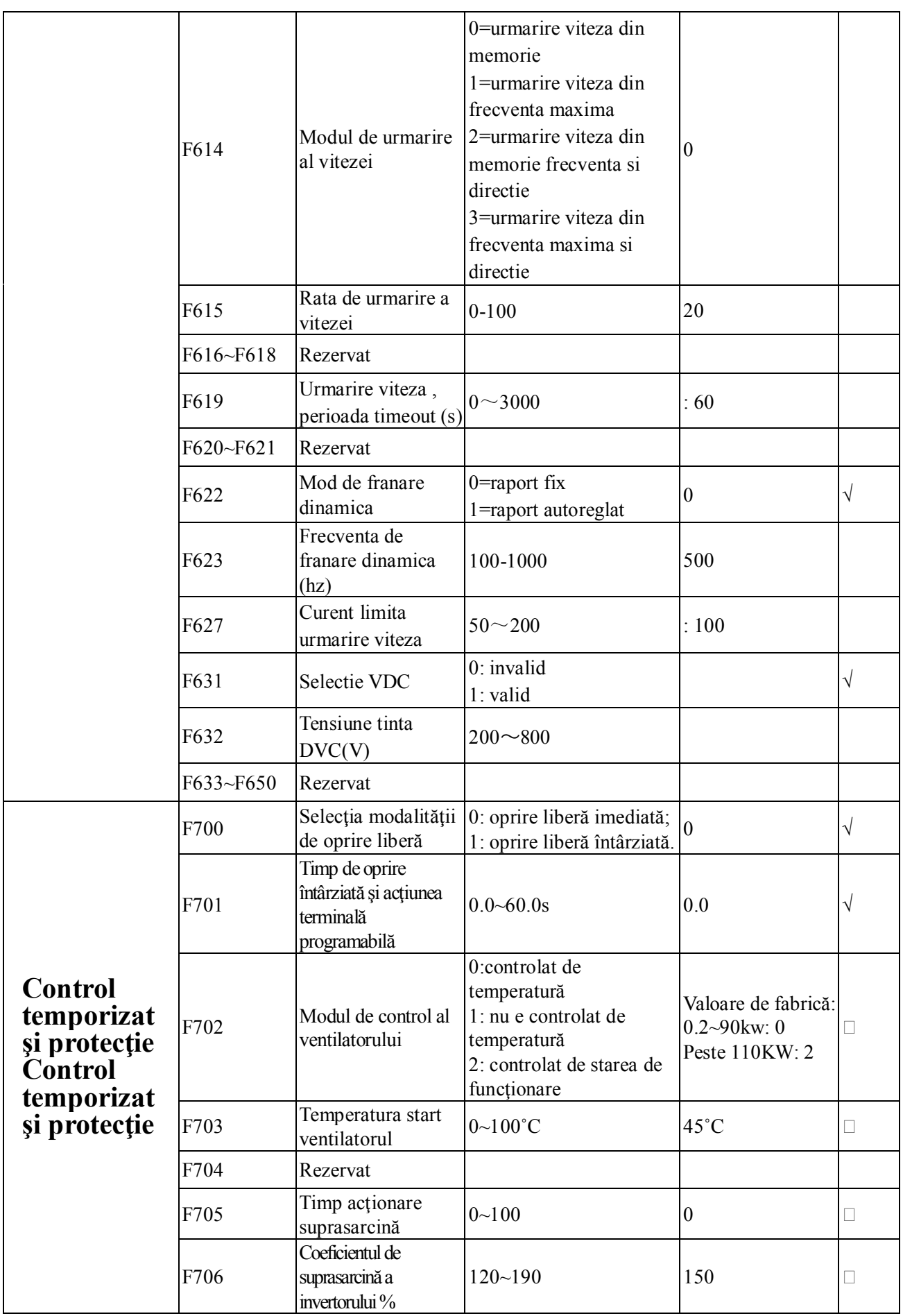

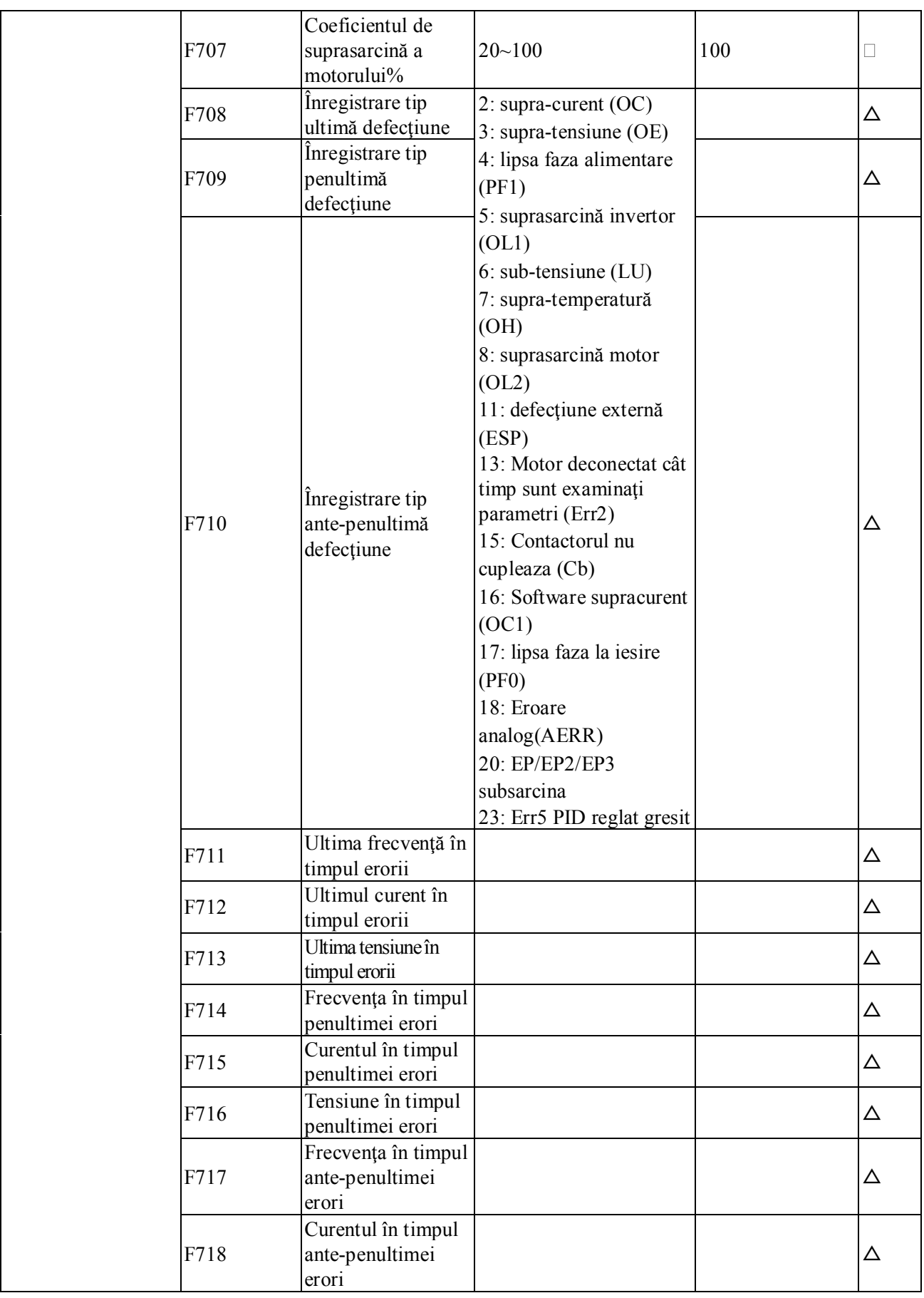

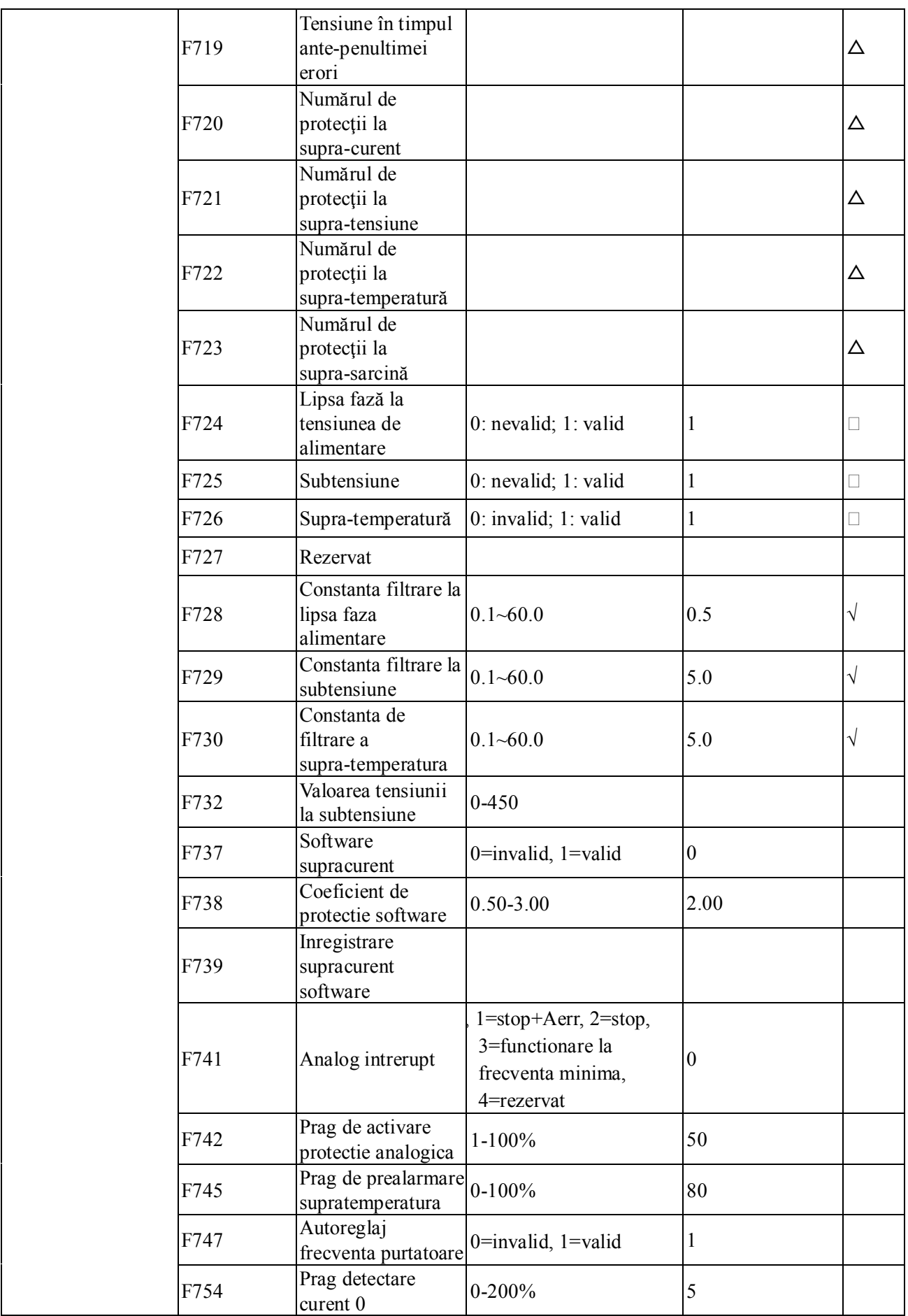

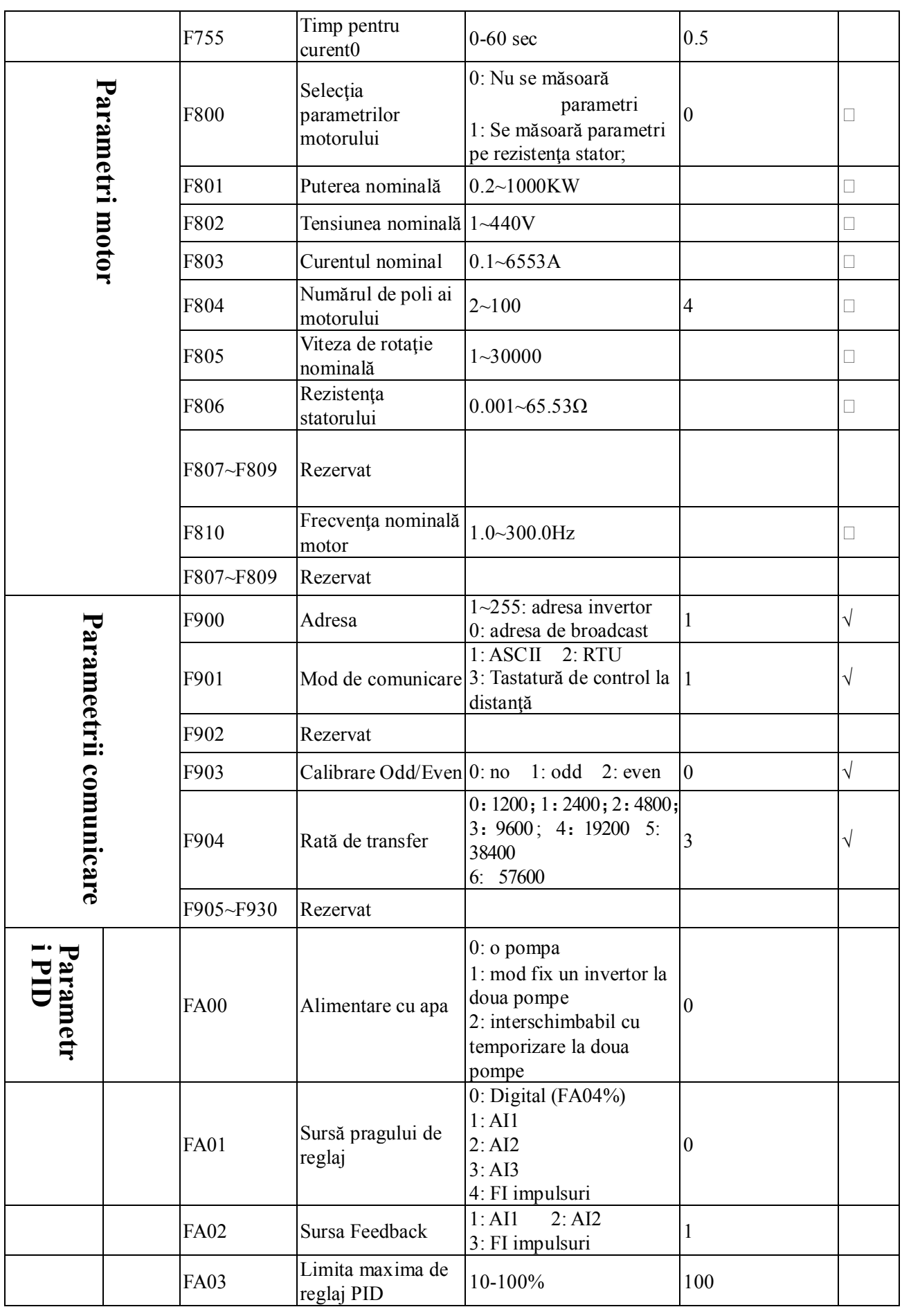

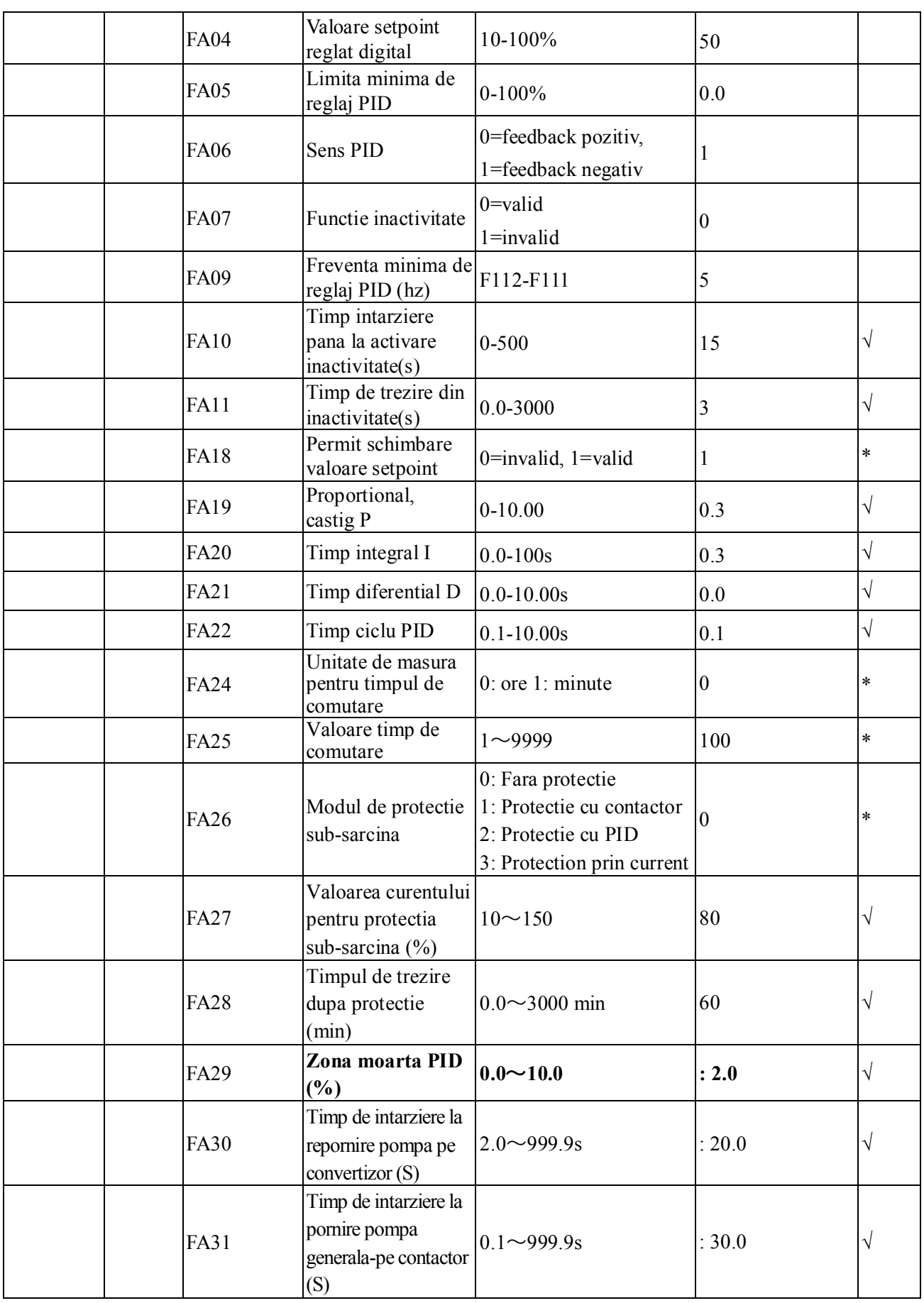

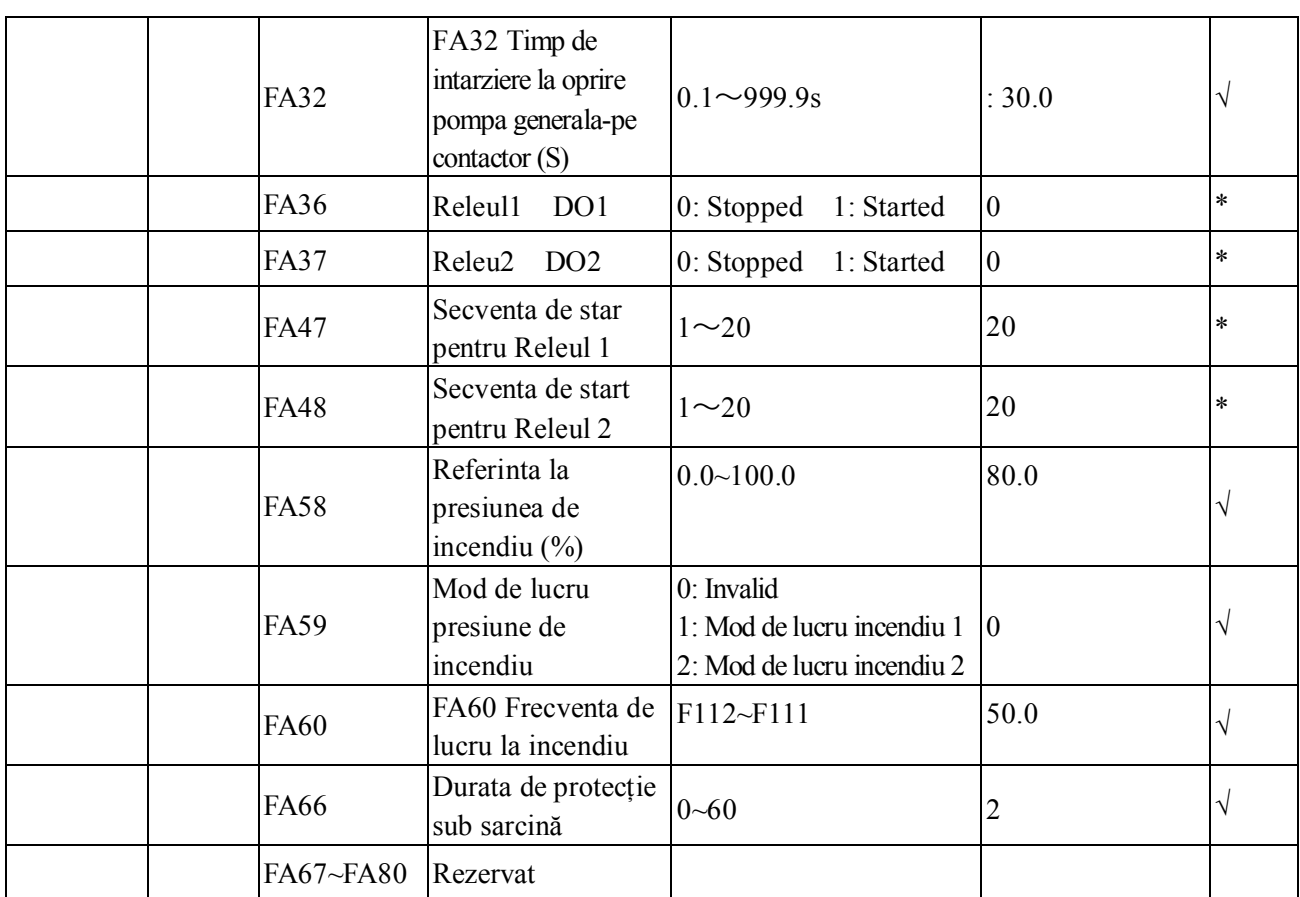

Notă: × parametrul poate fi modificat doar în starea oprit.

√ parametrul poate fi modificat şi în starea pornit şi în starea oprit. △Parametrul poate fi doar vizualizat nu şi modificat în starea oprit sau pornit.

○ parametrul nu poate fi modificat la trecerea la valorile din fabrică, ci poate fi modificat doar manual.

**201312519A**